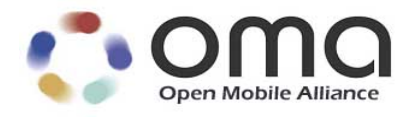

# **Enabler Test Specification for (Conformance) for MMS** Candidate Version 1.3 – 26 Oct 2015

<span id="page-0-0"></span>**Open Mobile Alliance** OMA-ETS-MMS\_CON-V1\_3-20151026-C Use of this document is subject to all of the terms and conditions of the Use Agreement located at [http://www.openmobilealliance.org/UseAgreement.html.](http://www.openmobilealliance.org/UseAgreement.html)

Unless this document is clearly designated as an approved specification, this document is a work in process, is not an approved Open Mobile Alliance™ specification, and is subject to revision or removal without notice.

You may use this document or any part of the document for internal or educational purposes only, provided you do not modify, edit or take out of context the information in this document in any manner. Information contained in this document may be used, at your sole risk, for any purposes. You may not use this document in any other manner without the prior written permission of the Open Mobile Alliance. The Open Mobile Alliance authorizes you to copy this document, provided that you retain all copyright and other proprietary notices contained in the original materials on any copies of the materials and that you comply strictly with these terms. This copyright permission does not constitute an endorsement of the products or services. The Open Mobile Alliance assumes no responsibility for errors or omissions in this document.

Each Open Mobile Alliance member has agreed to use reasonable endeavors to inform the Open Mobile Alliance in a timely manner of Essential IPR as it becomes aware that the Essential IPR is related to the prepared or published specification. However, the members do not have an obligation to conduct IPR searches. The declared Essential IPR is publicly available to members and non-members of the Open Mobile Alliance and may be found on the "OMA IPR Declarations" list at [http://www.openmobilealliance.org/ipr.html.](http://www.openmobilealliance.org/ipr.html) The Open Mobile Alliance has not conducted an independent IPR review of this document and the information contained herein, and makes no representations or warranties regarding third party IPR, including without limitation patents, copyrights or trade secret rights. This document may contain inventions for which you must obtain licenses from third parties before making, using or selling the inventions. Defined terms above are set forth in the schedule to the Open Mobile Alliance Application Form.

NO REPRESENTATIONS OR WARRANTIES (WHETHER EXPRESS OR IMPLIED) ARE MADE BY THE OPEN MOBILE ALLIANCE OR ANY OPEN MOBILE ALLIANCE MEMBER OR ITS AFFILIATES REGARDING ANY OF THE IPR'S REPRESENTED ON THE "OMA IPR DECLARATIONS" LIST, INCLUDING, BUT NOT LIMITED TO THE ACCURACY, COMPLETENESS, VALIDITY OR RELEVANCE OF THE INFORMATION OR WHETHER OR NOT SUCH RIGHTS ARE ESSENTIAL OR NON-ESSENTIAL.

THE OPEN MOBILE ALLIANCE IS NOT LIABLE FOR AND HEREBY DISCLAIMS ANY DIRECT, INDIRECT, PUNITIVE, SPECIAL, INCIDENTAL, CONSEQUENTIAL, OR EXEMPLARY DAMAGES ARISING OUT OF OR IN CONNECTION WITH THE USE OF DOCUMENTS AND THE INFORMATION CONTAINED IN THE DOCUMENTS.

© 2015 Open Mobile Alliance Ltd. All Rights Reserved. Used with the permission of the Open Mobile Alliance Ltd. under the terms set forth above.

# **Contents**

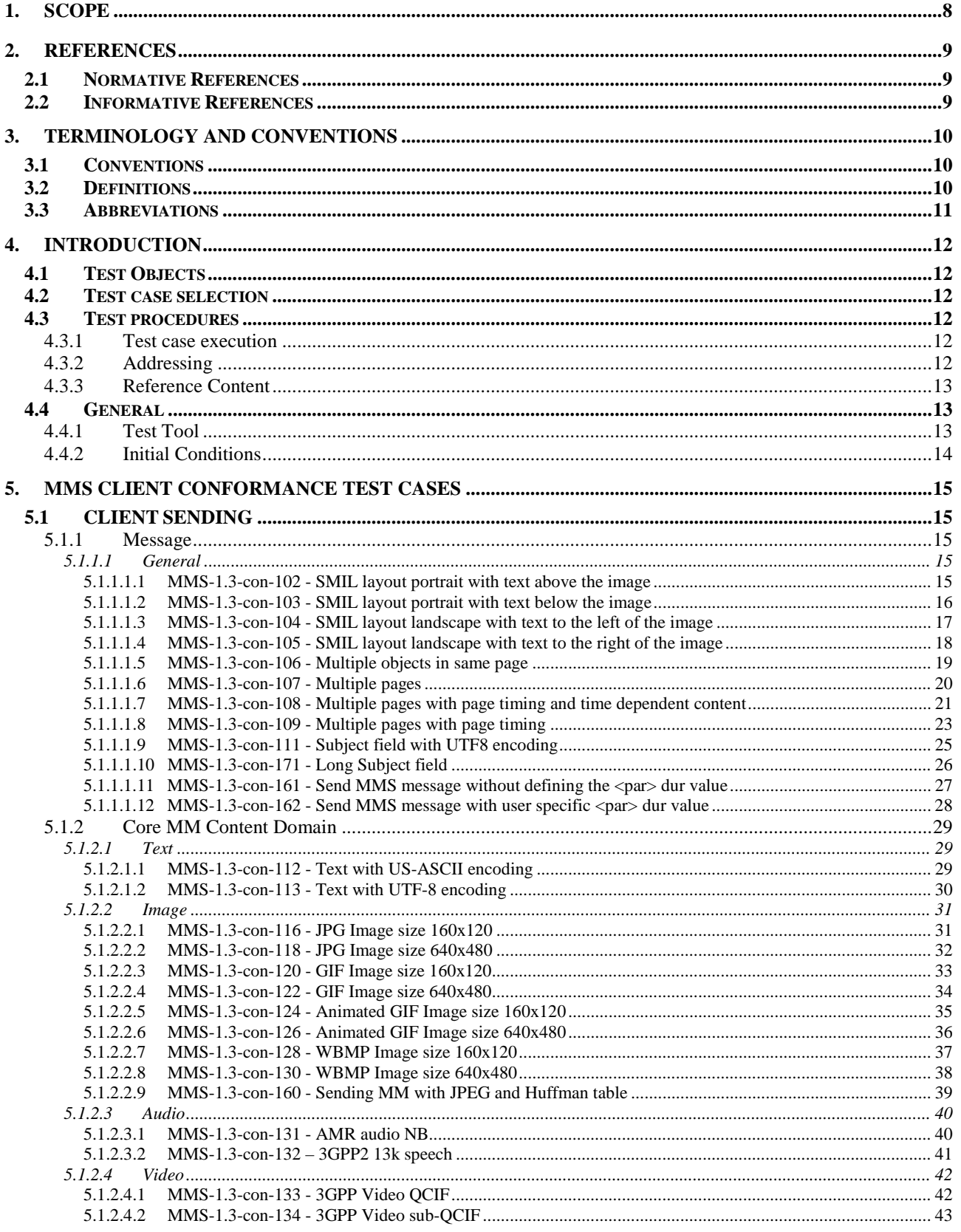

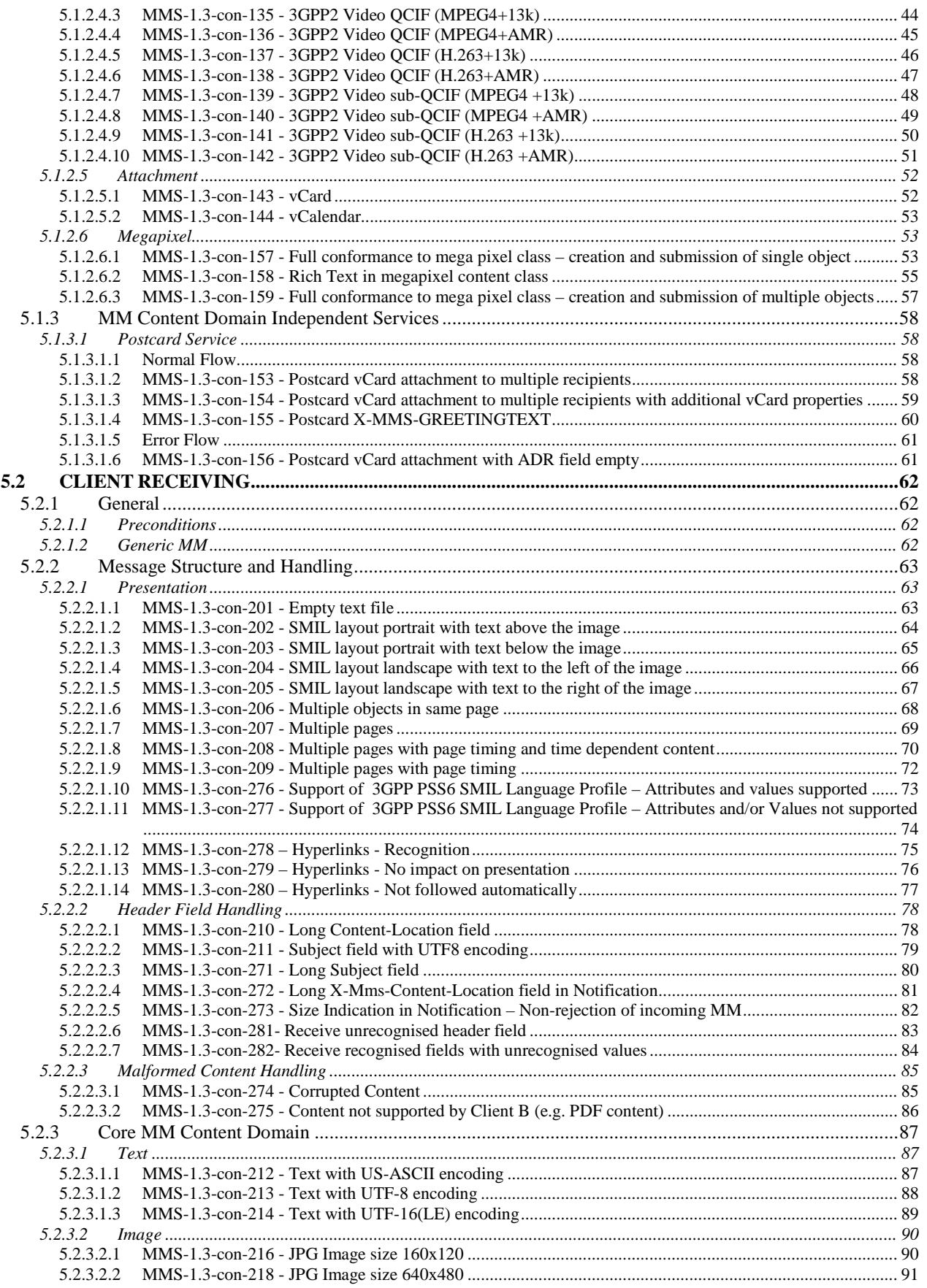

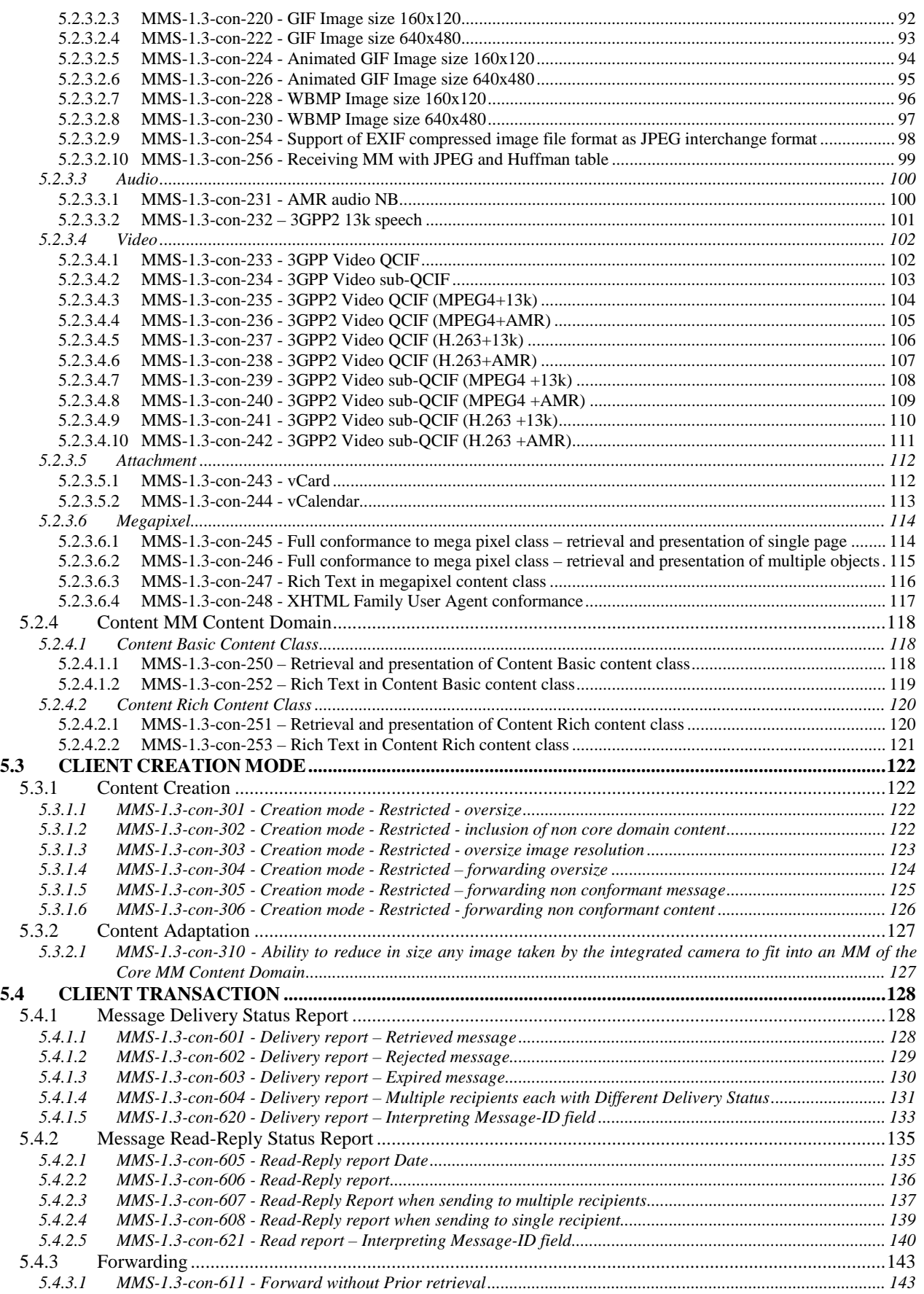

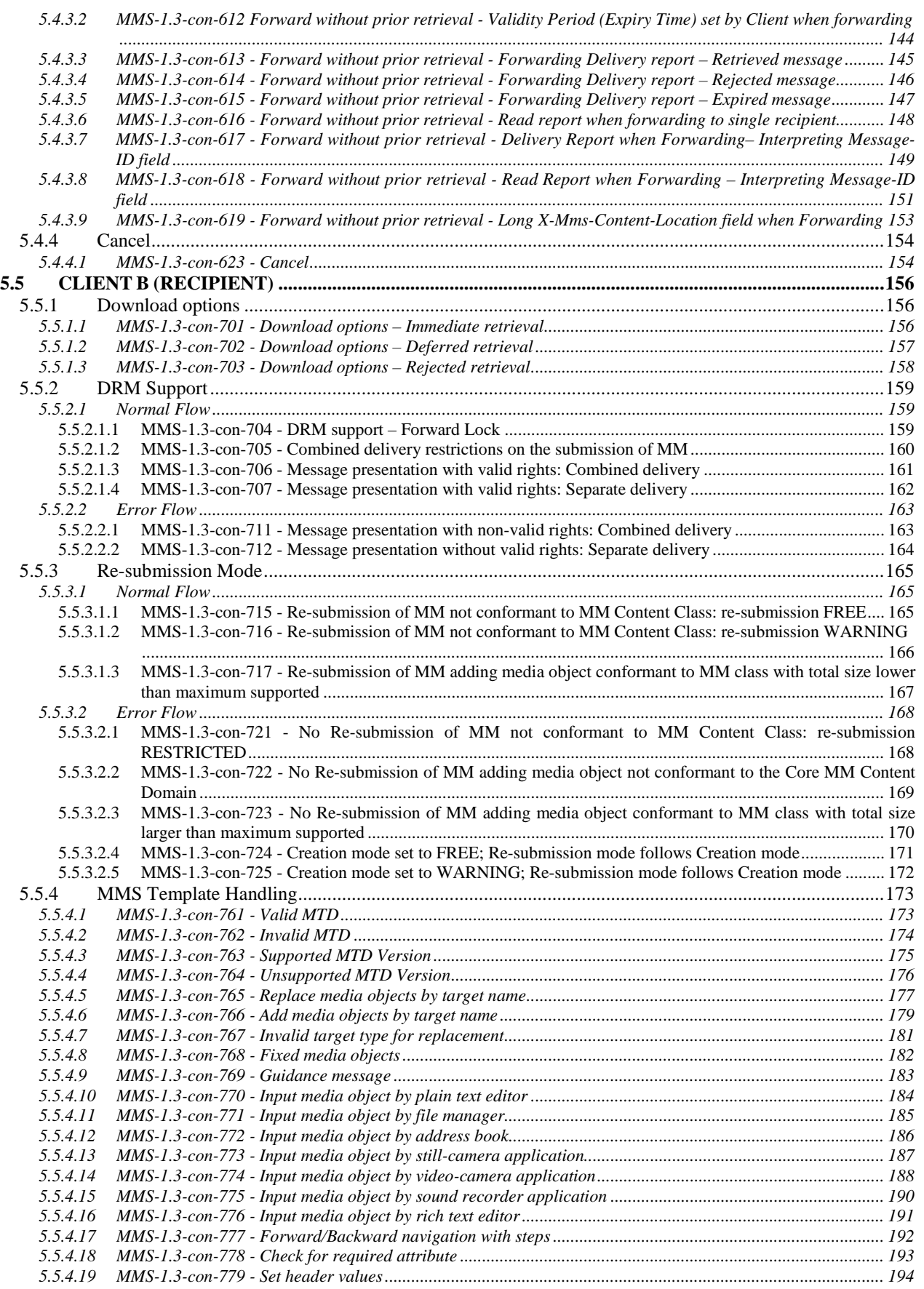

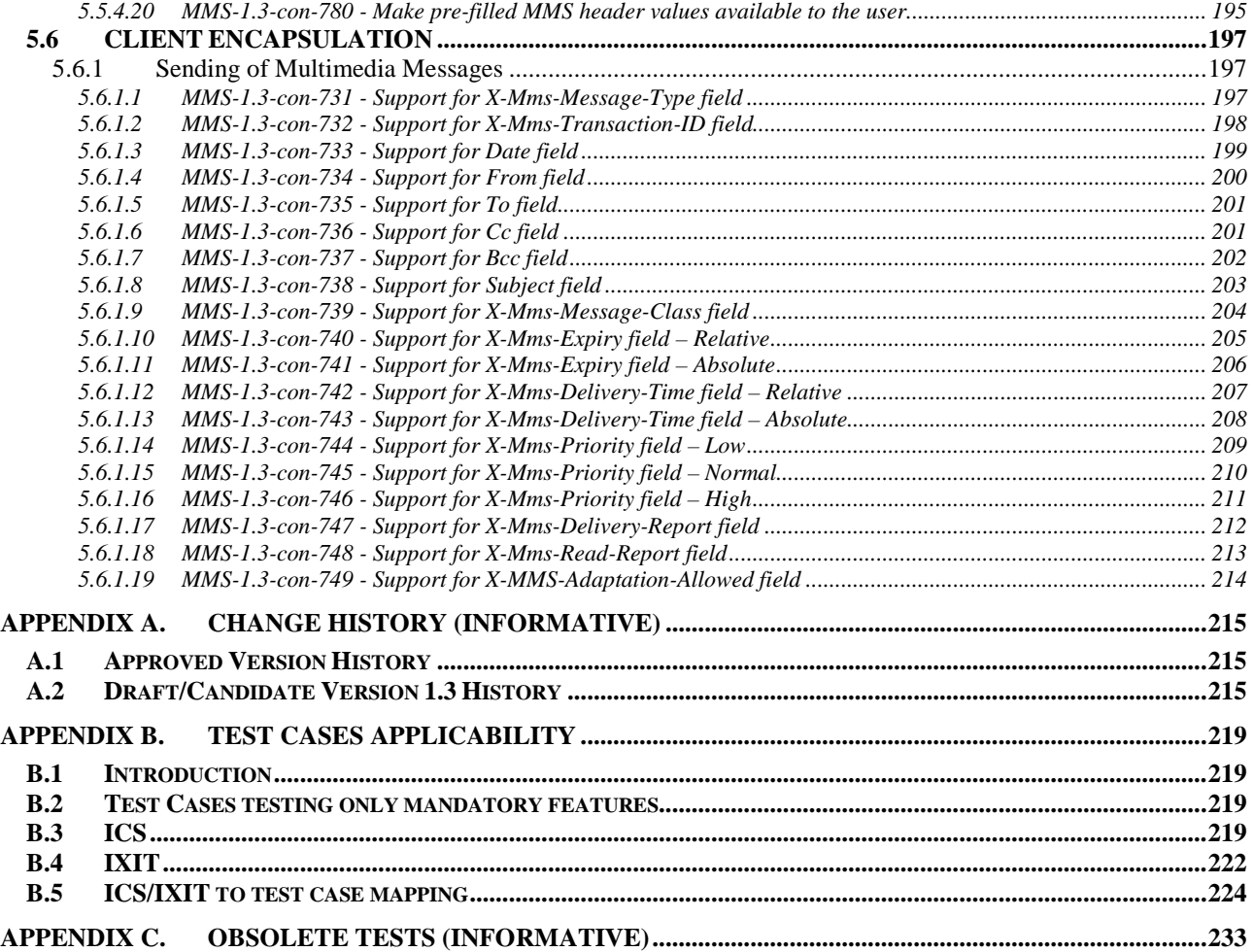

# <span id="page-7-0"></span>**1. Scope**

This document describes in detail available conformance test cases for MMS Enabler 1.3, [http://www.openmobilealliance.org/.](http://www.openmobilealliance.org/)

The MMS test cases are split in two categories, conformance and interoperability test cases.

The conformance test cases are aimed to verify the adherence to normative requirements described in the technical specifications.

The interoperability test cases are aimed to verify that implementations of the specifications work satisfactory and are defined in [MMSETSINT].

# <span id="page-8-0"></span>**2. References**

### <span id="page-8-1"></span>**2.1 Normative References**

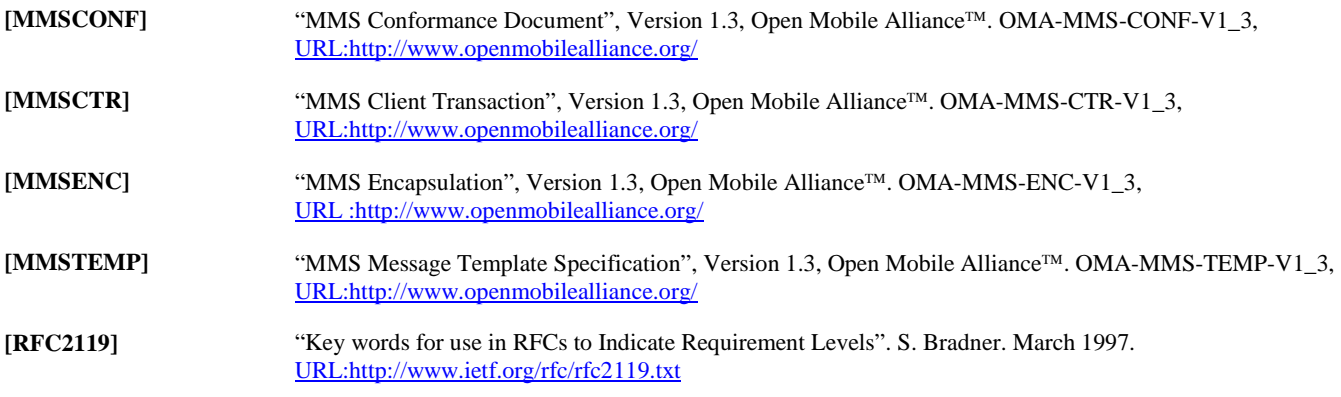

## <span id="page-8-2"></span>**2.2 Informative References**

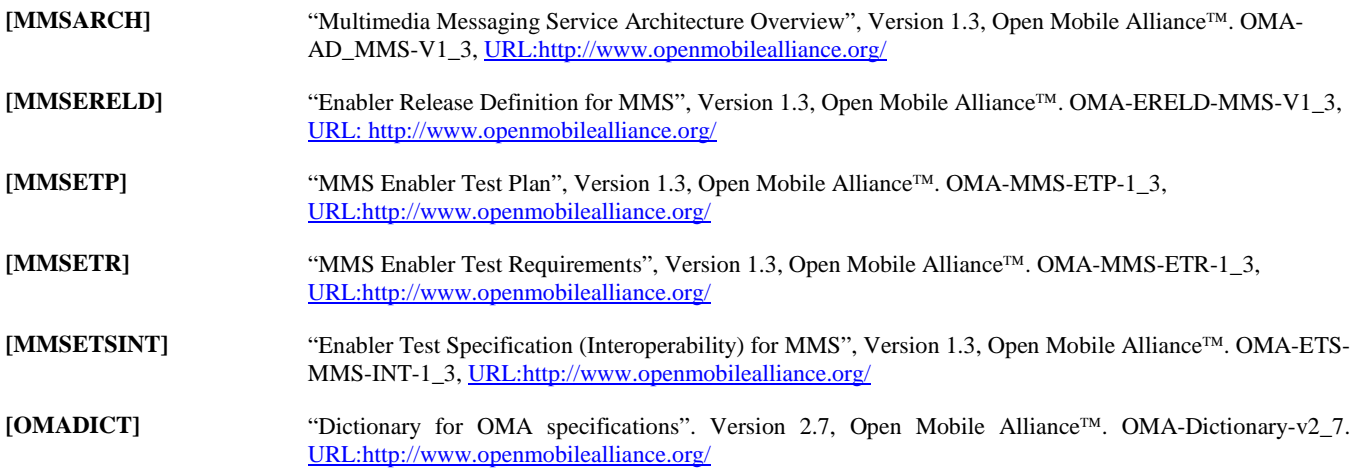

# <span id="page-9-0"></span>**3. Terminology and Conventions**

## <span id="page-9-1"></span>**3.1 Conventions**

The key words "MUST", "MUST NOT", "REQUIRED", "SHALL", "SHALL NOT", "SHOULD", "SHOULD NOT", "RECOMMENDED", "MAY", and "OPTIONAL" in this document are to be interpreted as described in [RFC2119].

All sections and appendixes, except ["Scope"](#page-7-0) and ["Introduction"](#page-11-0), are normative, unless they are explicitly indicated to be informative.

The following numbering scheme is used:

xxx-y.z-con-number where:

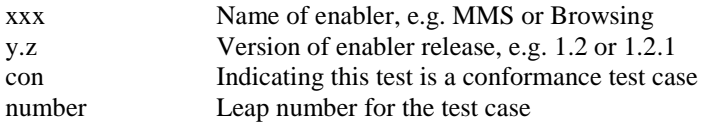

Or

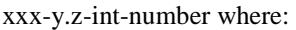

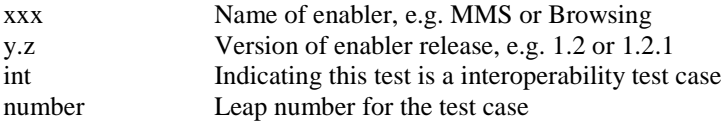

## <span id="page-9-2"></span>**3.2 Definitions**

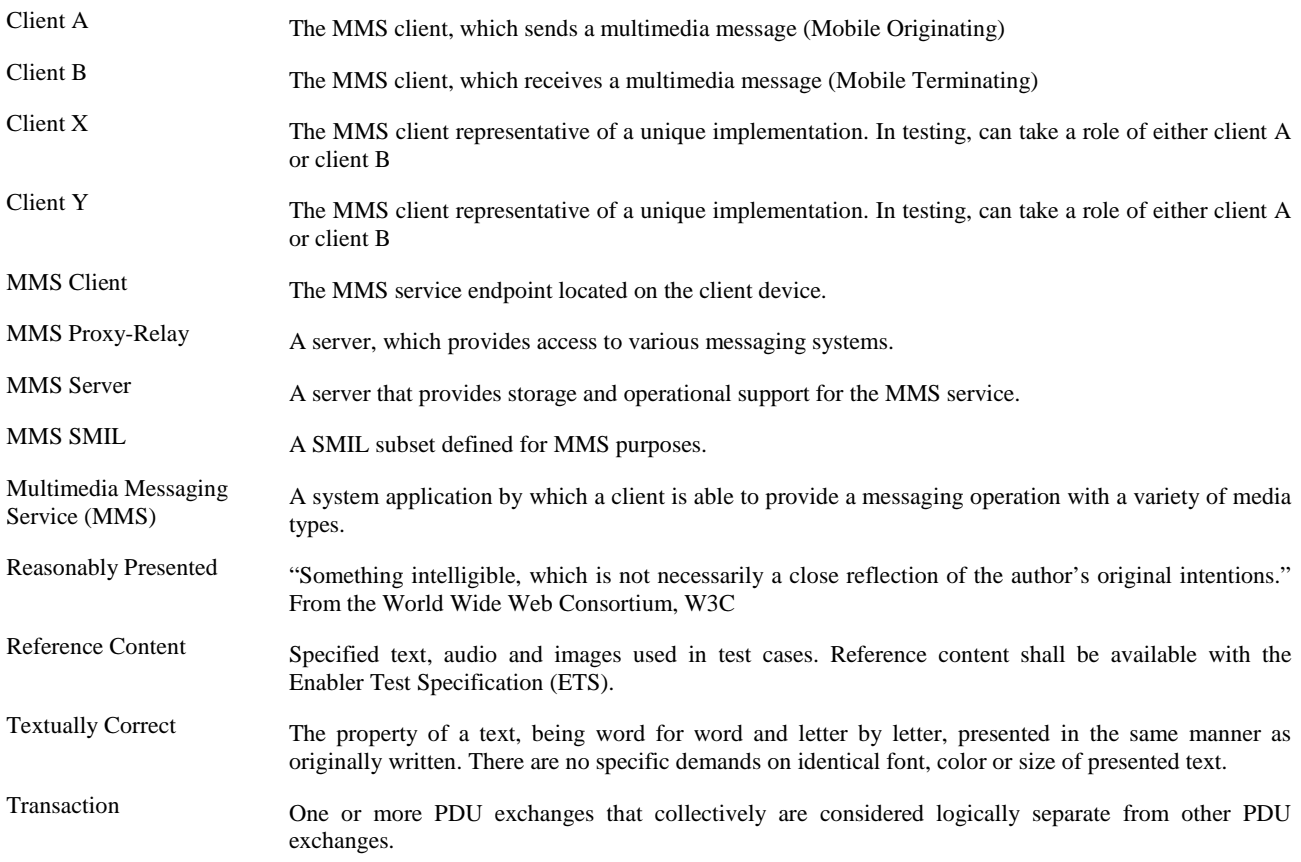

### <span id="page-10-0"></span>**3.3 Abbreviations**

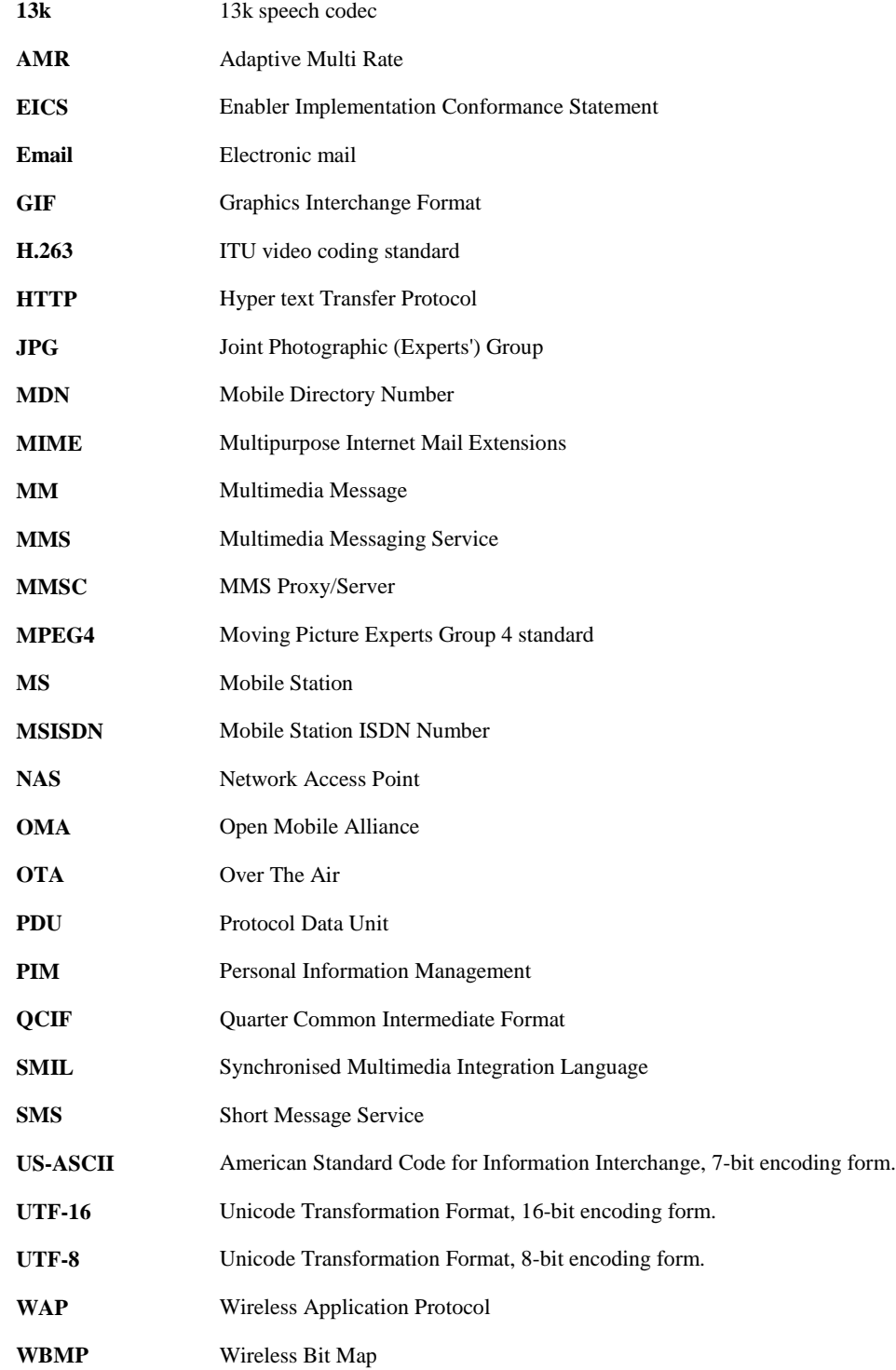

# <span id="page-11-0"></span>**4. Introduction**

The purpose of this document is to provide test cases for MMS Enabler Release 1.3.

The intention of this test specification is to test conformance and interoperability between MMS implementations on MMS protocol and MMS content level and hence the test cases do not address the specific transport protocols (e.g. WAP 1.2.1 or HTTP).

# <span id="page-11-1"></span>**4.1 Test Objects**

Test objects can be the following:

- Client A, which originates messages
- Client B, which receives messages. Client B is a role, not a physical client. There may be several clients taking on the role of Client B in some test cases. Client B may also be an email client.
- MMSC Server, which is forwarding messages from Client A to Client  $B(s)$  and/or to Email recipient(s) and Email sender to Client B. During client-to-client testing, the MMSC is not a test object.
- Email recipient, which is a combination of an email server and an email program. These are used to receive messages. Email recipient is a role, not a physical client. There may be several clients taking on the role of email recipient in some test cases.
- Email sender, which is a combination of an email server and an email program. These are used to originate messages.

Each separate test case specifies the test objects for that test case.

### <span id="page-11-2"></span>**4.2 Test case selection**

The tests associated with mandatory and optional features are selected based on the appropriate EICS (Enabler Implementation Conformance Statement). If a feature is marked as supported, the corresponding test cases MUST be included. Selection of the conformance test cases is performed as follows:

Client testing

- 1. Select the test cases for the Client in the role of test object Client A (Originating messages)
- 2. Select the test cases for the Client in the role of test object Client B (Terminating messages)
- 3. The total test scope for the Client is defined as the sum of steps 1 and 2 above.

Server testing

1. Select the test cases for the test object MMSC.

### <span id="page-11-3"></span>**4.3 Test procedures**

### <span id="page-11-4"></span>**4.3.1 Test case execution**

Test cases marked as applicable are executed in the order of the test report. Testing of the test object is deemed completed when all applicable test cases in the test report have been executed and the result of each test case has been recorded.

### <span id="page-11-5"></span>**4.3.2 Addressing**

• MSISDN numbers are used to identify clients. The international format for these numbers is always used, i.e. +1 234 567890

• Email addressing [RFC 2822] is used to identify email recipients. The address is on the format: Id@domain.

### <span id="page-12-0"></span>**4.3.3 Reference Content**

Reference content is specified text, video, audio and images and other content used in test cases. Reference content shall be made available with the Enabler Test Specification. Many test cases have specified the content file to be used.

When a client supports loading of such content and subsequent use of it in MMs, this content SHALL be used.

In case client does not support loading of content and subsequent use of it in MMS, alternative means of populating the test case MAY be used. If such content is used, it should be retained and made available with the test report.

Content should be pre-loaded into clients and email recipients beforehand. Optionally, the reference content can be provided by an external media, e.g. CD or a server.

## <span id="page-12-1"></span>**4.4 General**

Conformance tests only have one object under test. Even though the test cases in the pre-conditions and the test procedures and the pass criteria mention other objects, these can be emulated/simulated in a test tool.

For example in the case where the test object is client A, the terminating client B may be represented by the use of a test tool

### <span id="page-12-2"></span>**4.4.1 Test Tool**

The test cases in this section of the document assume the use of a Test Tool for verification of the Pass Criteria. Test cases are described in a way that there is always only one Test Object. This may act as "Client A" (when sending MMs) or "Client B" (when receiving MMs). The Test Object interacts in the Test Case with the Test Tool in different ways.

For the purposes of this document, the concept of a "Test Tool" may have different meanings. The criteria for the stringency of the Test Tool may vary depending on where the results of tests will be used.

The following is a non-exhaustive list of possible "Test Tool set-ups":

- 1. Single Test Tool, which emulates an MMSC and either Client A or Client B.
- 2. Multiple test tools, one emulating the MMSC and one emulating either Client A or ClientB
- 3. Real MMSC, including functions to analyse incoming messages. Emulated or real Client A and Client B.
- 4. Real MMSC, separate analysis tool to analyse incoming messages (e.g. EtherReal). Emulated or real Client A and Client B

When selecting the environment to be the "Test Tool" in a given situation, it is important to realise the different observation points in the different test cases and assess the "test Tool's" ability to produce a stable verdict of the Test Case.

Note however, that the Points of Control and Observation (PCOs) should be unambiguously defined for the Conformance Tests. The PCOs should not be left as implementation dependent. For MMS Client Conformance Test Cases there should (and need) be only two PCOs defined covering all test cases:

- 1. At the control/display interface of the MMS Client Under Test
- 2. At the MMS (M) interface of the MMSC, as defined in section 5 of the OMA MMS Architecture document [MMSARCH].

Furthermore, since clause 4 of this document states that:

"The intention of this test specification is to test conformance and interoperability between MMS implementations on MMS protocol and MMS content level and hence the test cases do not address the specific transport protocols (e.g. WAP 1.2.1 or HTTP)."

### <span id="page-13-0"></span>**4.4.2 Initial Conditions**

In order to better facilitate repeatability of conformance test results each separate conformance test should start with the Test Object in a defined state.

The test case pre-amble for each of the client conformance test cases should establish the required initial state of the Test Object. Unless specified otherwise in the individual test case description the initial condition for all client conformance test cases is:

- 1. MM inbox empty
- 2. SMS inbox empty

# <span id="page-14-0"></span>**5. MMS Client Conformance Test Cases**

## <span id="page-14-1"></span>**5.1 CLIENT SENDING**

### <span id="page-14-2"></span>**5.1.1 Message**

<span id="page-14-3"></span>**5.1.1.1 General**

### <span id="page-14-4"></span>**5.1.1.1.1 MMS-1.3-con-102 - SMIL layout portrait with text above the image**

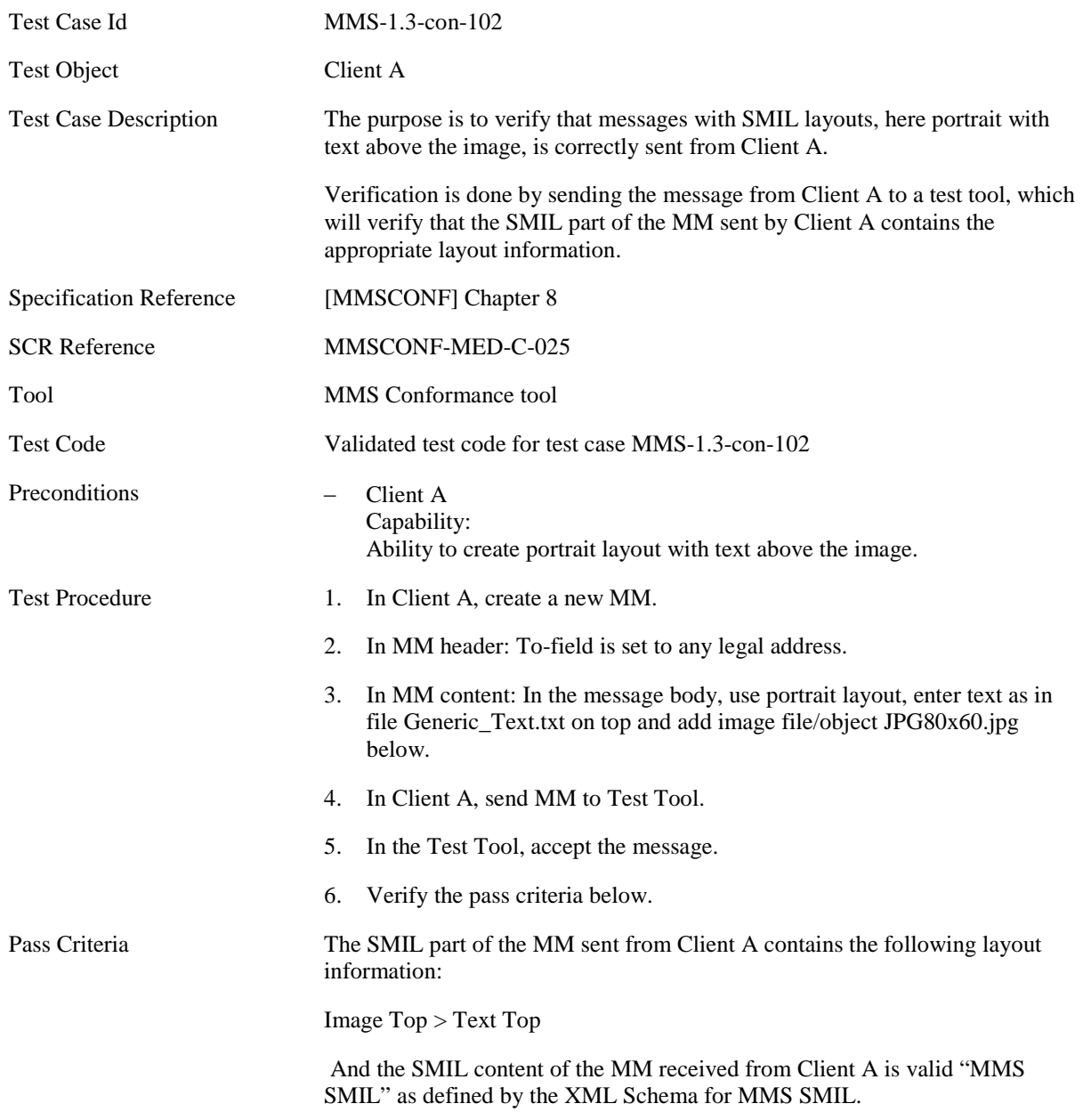

### Test Case Id
MMS-1.3-con-103 Test Object Client A Test Case Description The purpose is to verify that messages with SMIL layouts, here portrait with text below the image, is correctly sent from Client A Verification is done by sending the message from Client A to a test tool, which will verify that the SMIL part of the MM sent by Client A contains the appropriate layout information. Specification Reference [MMSCONF] Chapter 8 SCR Reference MMSCONF-MED-C-025 Tool MMS Conformance tool Test Code Validated test code for test case MMS-1.3-con-103 Preconditions − Client A Capability: Ability to create portrait layout with text element below the image. Test Procedure 1. In Client A, create a new MM. 2. In MM header: To-field is set to any legal address. 3. In MM content: In the message body, use portrait layout, add image file/object JPG80x60.jpg on top and enter text as in file Generic\_Text.txt below. 4. In Client A, send MM to Test Tool. 5. In the Test Tool, accept the message. 6. Verify the pass criteria below. Pass Criteria The SMIL part of the MM sent from Client A contains the following layout information: Image Top < Text Top

#### <span id="page-15-0"></span>**5.1.1.1.2 MMS-1.3-con-103 - SMIL layout portrait with text below the image**

And the SMIL content of the MM received from Client A is valid "MMS SMIL" as defined by the XML Schema for MMS SMIL.

### Test Case Id
Bergel MMS-1.3-con-104 Test Object Client A Test Case Description The purpose is to verify that messages with SMIL layouts, here landscape with text to the left of the image, is correctly sent from Client A Verification is done by sending the message from Client A to a test tool, which will verify that the SMIL part of the MM sent by Client A contains the appropriate layout information. Specification Reference [MMSCONF] Chapter 8 SCR Reference MMSCONF-MED-C-025 Tool MMS Conformance tool Test Code Validated test code for test case MMS-1.3-con-104 Preconditions − Client A Capability: Ability to create landscape layout Test Procedure 1. In Client A, create a new MM. 2. In MM header: To-field is set to any legal address. 3. In MM content: In the message body, use landscape layout, enter text as in file Generic\_Text.txt to the left and add image file/object JPG80x60.jpg to the right. 4. In Client A, send MM to Test Tool 5. In the Test Tool, accept the message. 6. Verify the pass criteria below. Pass Criteria The SMIL part of the MM sent from Client A contains the following layout information: Image Left > Text Left And the SMIL content of the MM received from Client A is valid "MMS

SMIL" as defined by the XML Schema for MMS SMIL.

#### <span id="page-16-0"></span>**5.1.1.1.3 MMS-1.3-con-104 - SMIL layout landscape with text to the left of the image**

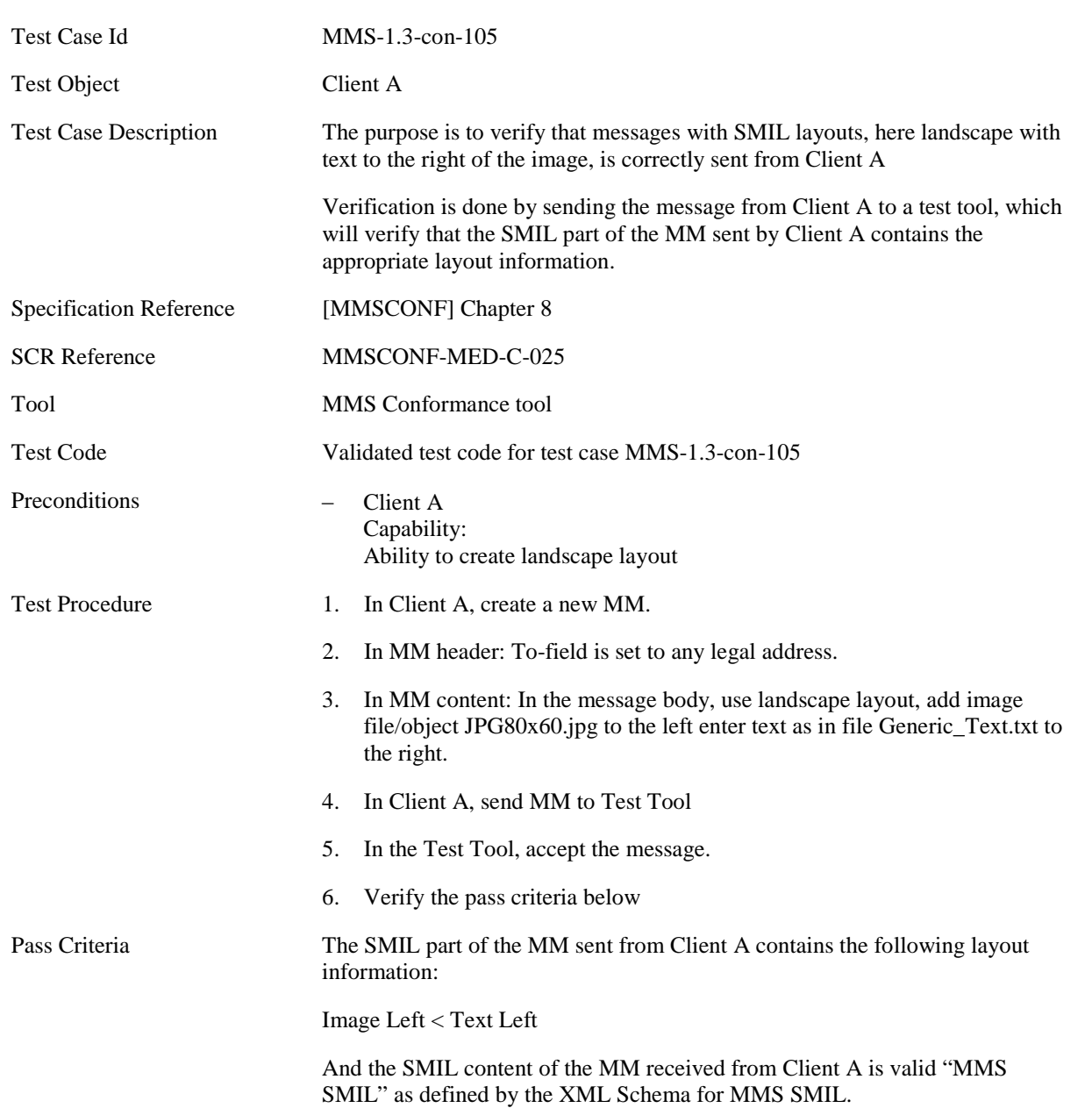

#### <span id="page-17-0"></span>**5.1.1.1.4 MMS-1.3-con-105 - SMIL layout landscape with text to the right of the image**

#### <span id="page-18-0"></span>**5.1.1.1.5 MMS-1.3-con-106 - Multiple objects in same page**

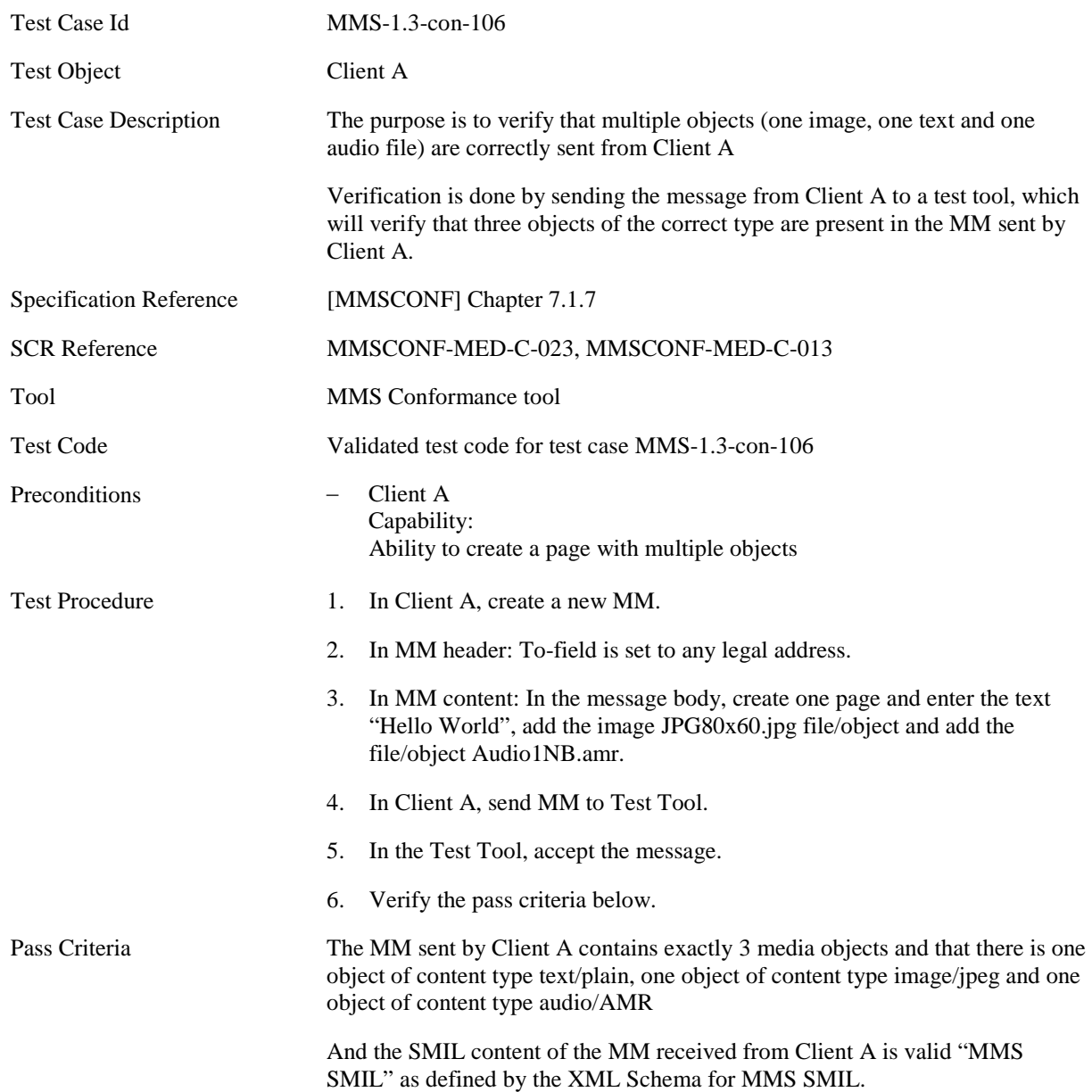

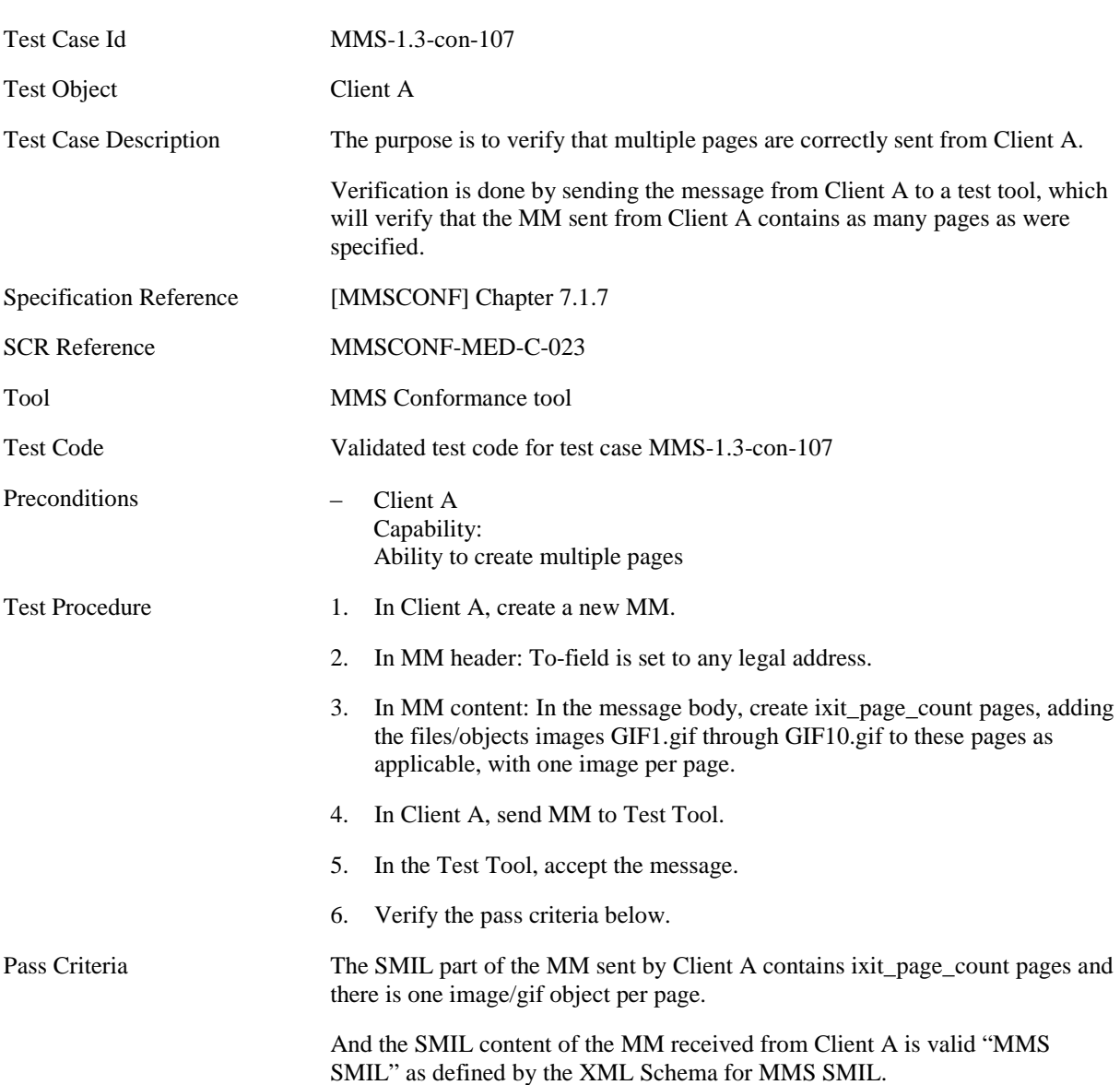

#### <span id="page-19-0"></span>**5.1.1.1.6 MMS-1.3-con-107 - Multiple pages**

#### <span id="page-20-0"></span>**5.1.1.1.7 MMS-1.3-con-108 - Multiple pages with page timing and time dependent content**

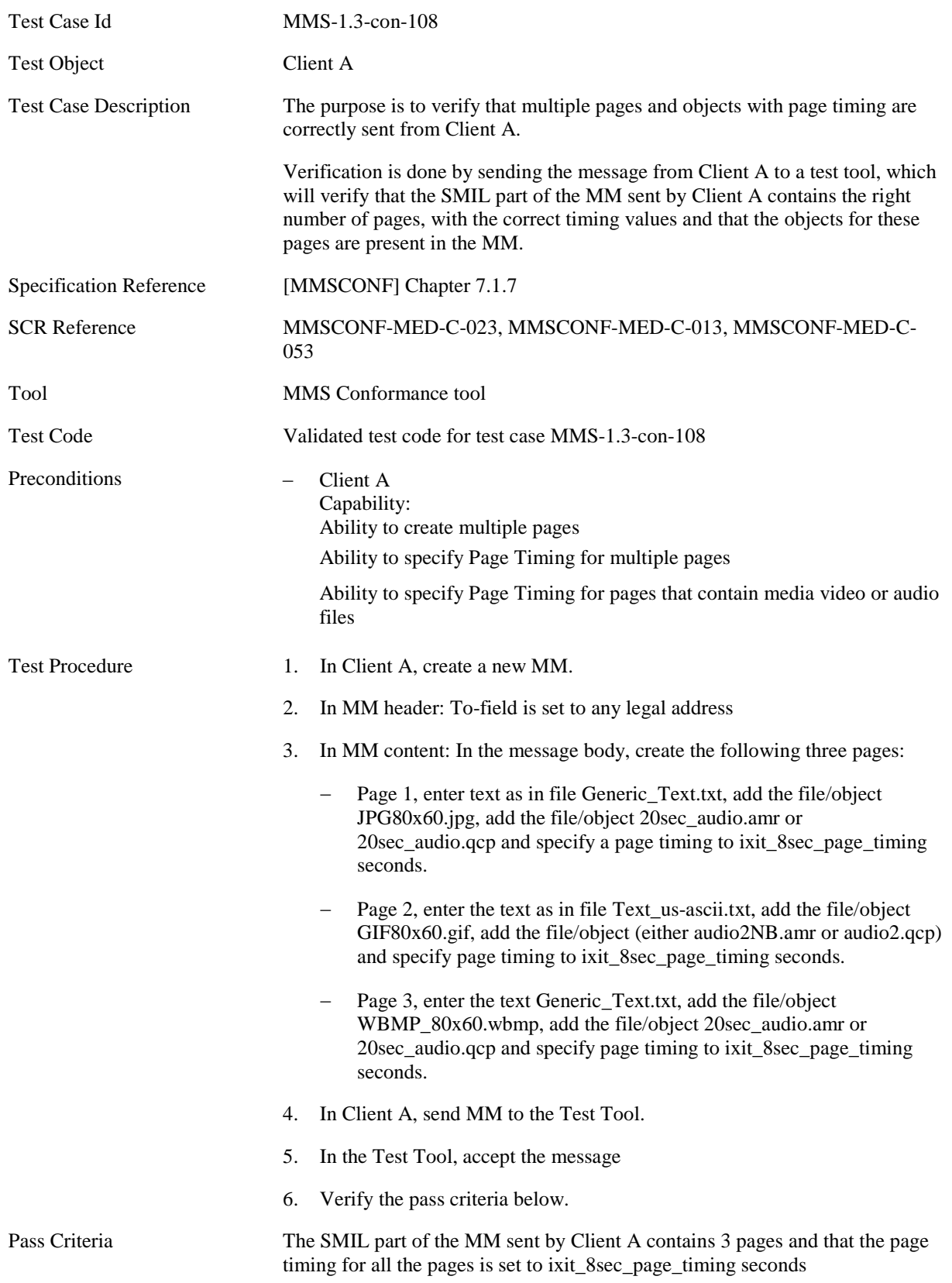

Page 1 contains JPG80x60.jpg and 20sec\_audio.amr/20sec\_audio.qcp

Page 2 contains GIF80x60.gif and audio2NB.amr/audio2.qcp

Page 3 contains WBMP\_80x60.wbmp and 20sec\_audio.amr/20sec\_audio.qcp

And the SMIL content of the MM received from Client A is valid "MMS SMIL" as defined by the XML Schema for MMS SMIL.

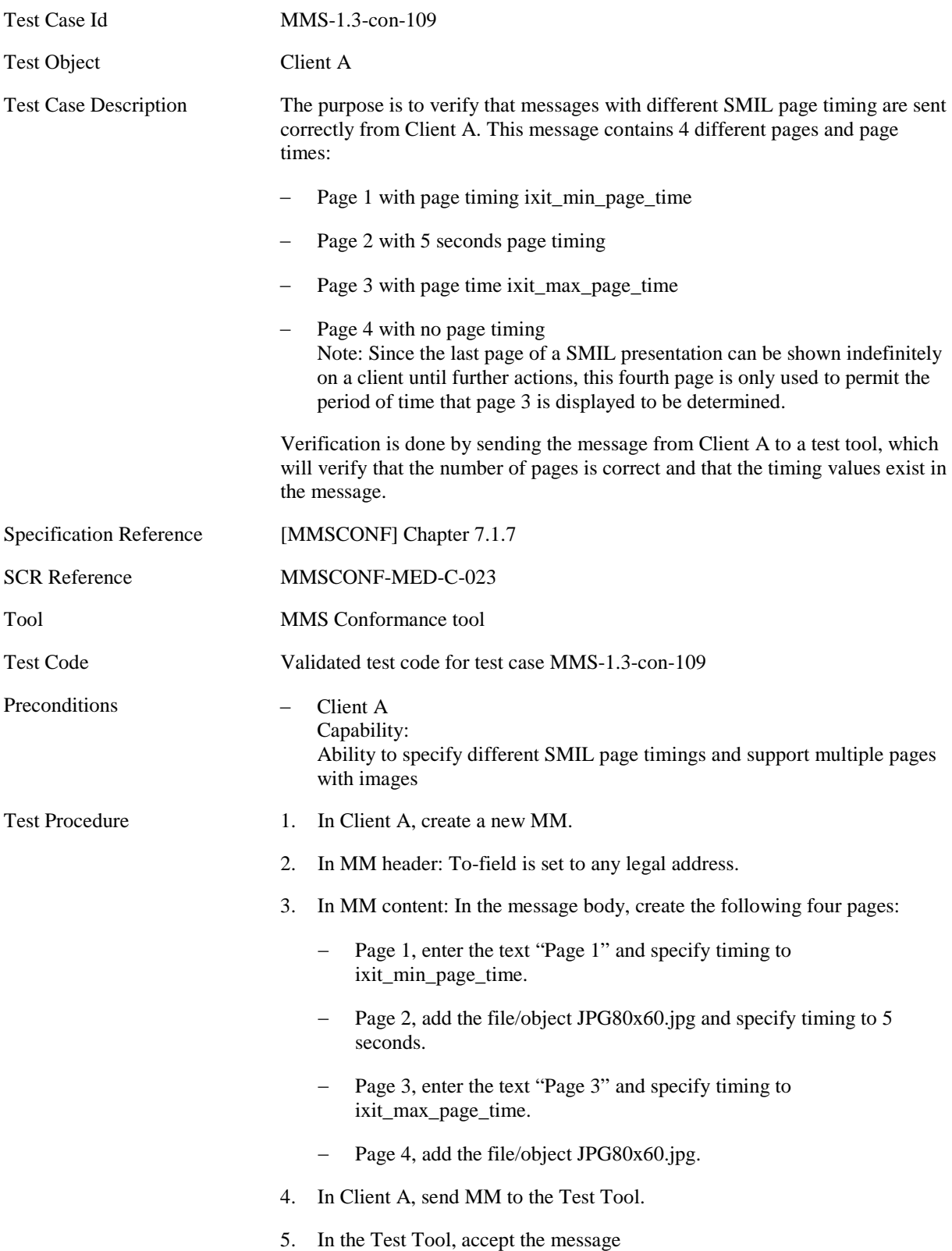

#### <span id="page-22-0"></span>**5.1.1.1.8 MMS-1.3-con-109 - Multiple pages with page timing**

6. Verify the pass criteria below.

Pass Criteria The SMIL part of the MM sent by Client A contains 4 pages and the page timing is set to ixit\_min\_page\_time, 5 and ixit\_max\_page\_time respectively for pages 1, 2 and 3. The text or image content of pages 1, 2 and 3 shall be as defined in the test procedure above.

> And the SMIL content of the MM received from Client A is valid "MMS SMIL" as defined by the XML Schema for MMS SMIL.

### <span id="page-24-0"></span>**5.1.1.1.9 MMS-1.3-con-111 - Subject field with UTF8 encoding**

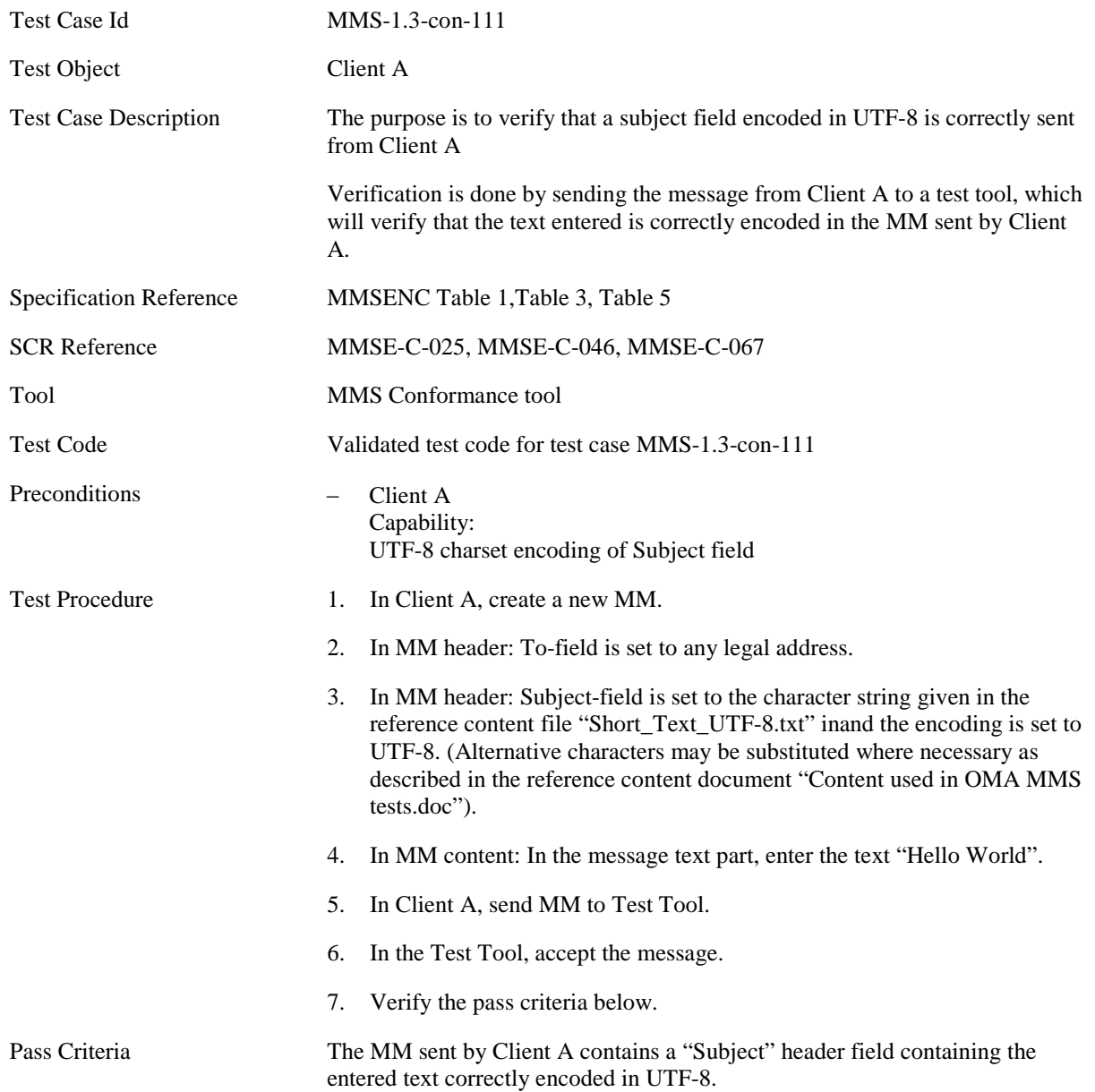

#### <span id="page-25-0"></span>**5.1.1.1.10 MMS-1.3-con-171 - Long Subject field**

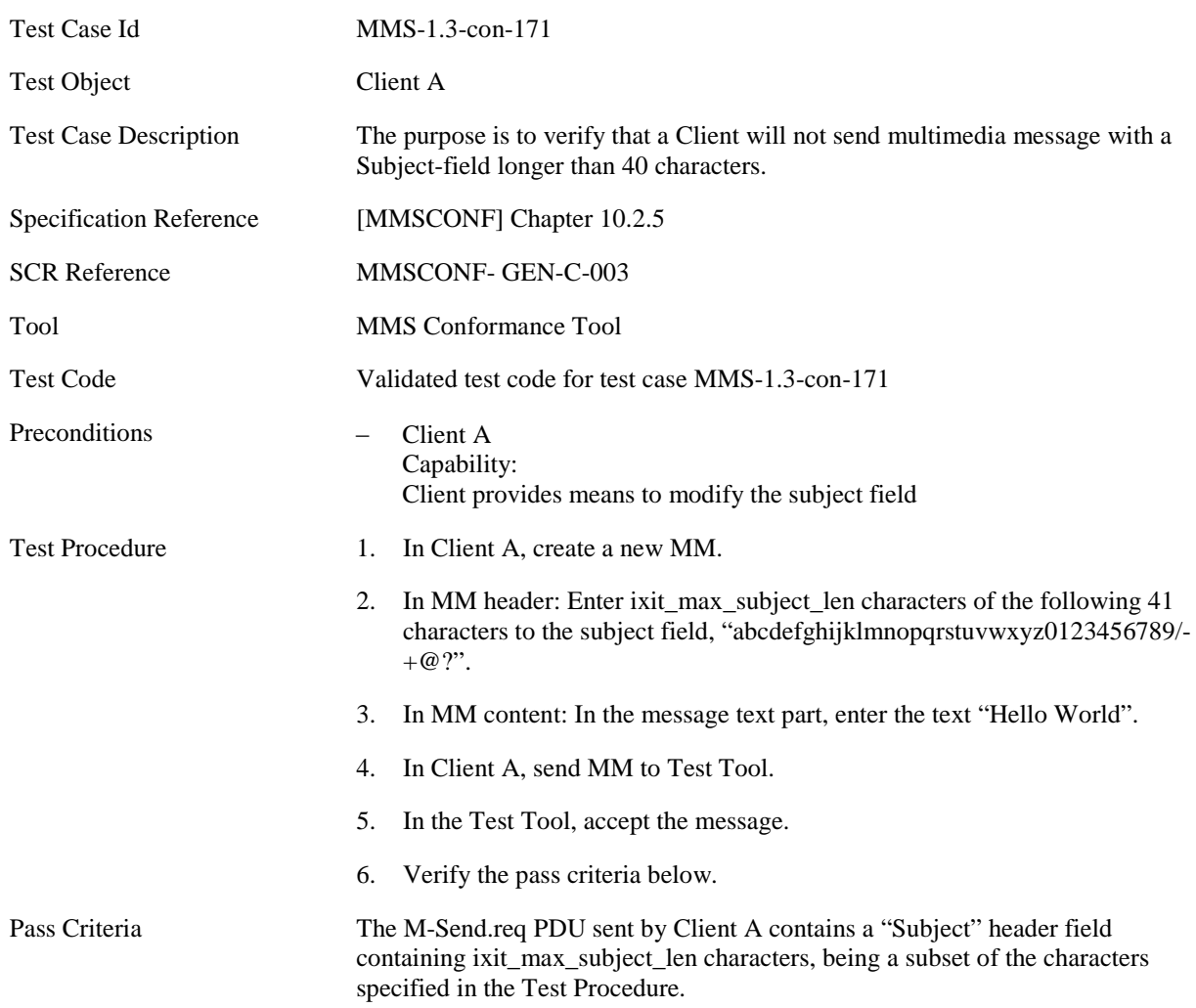

### <span id="page-26-0"></span>**5.1.1.1.11 MMS-1.3-con-161 - Send MMS message without defining the <par> dur value**

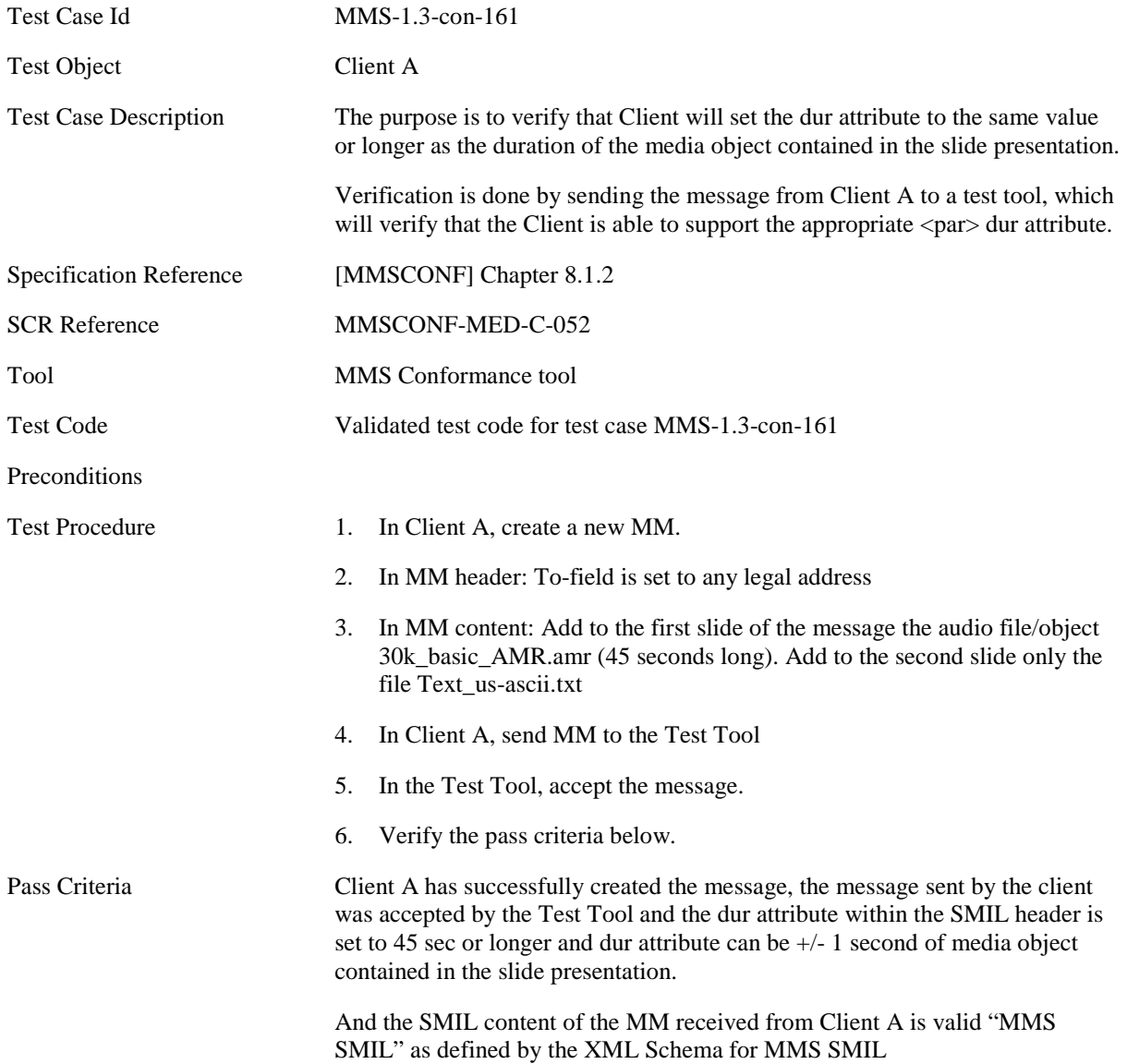

#### <span id="page-27-0"></span>**5.1.1.1.12 MMS-1.3-con-162 - Send MMS message with user specific <par> dur value**

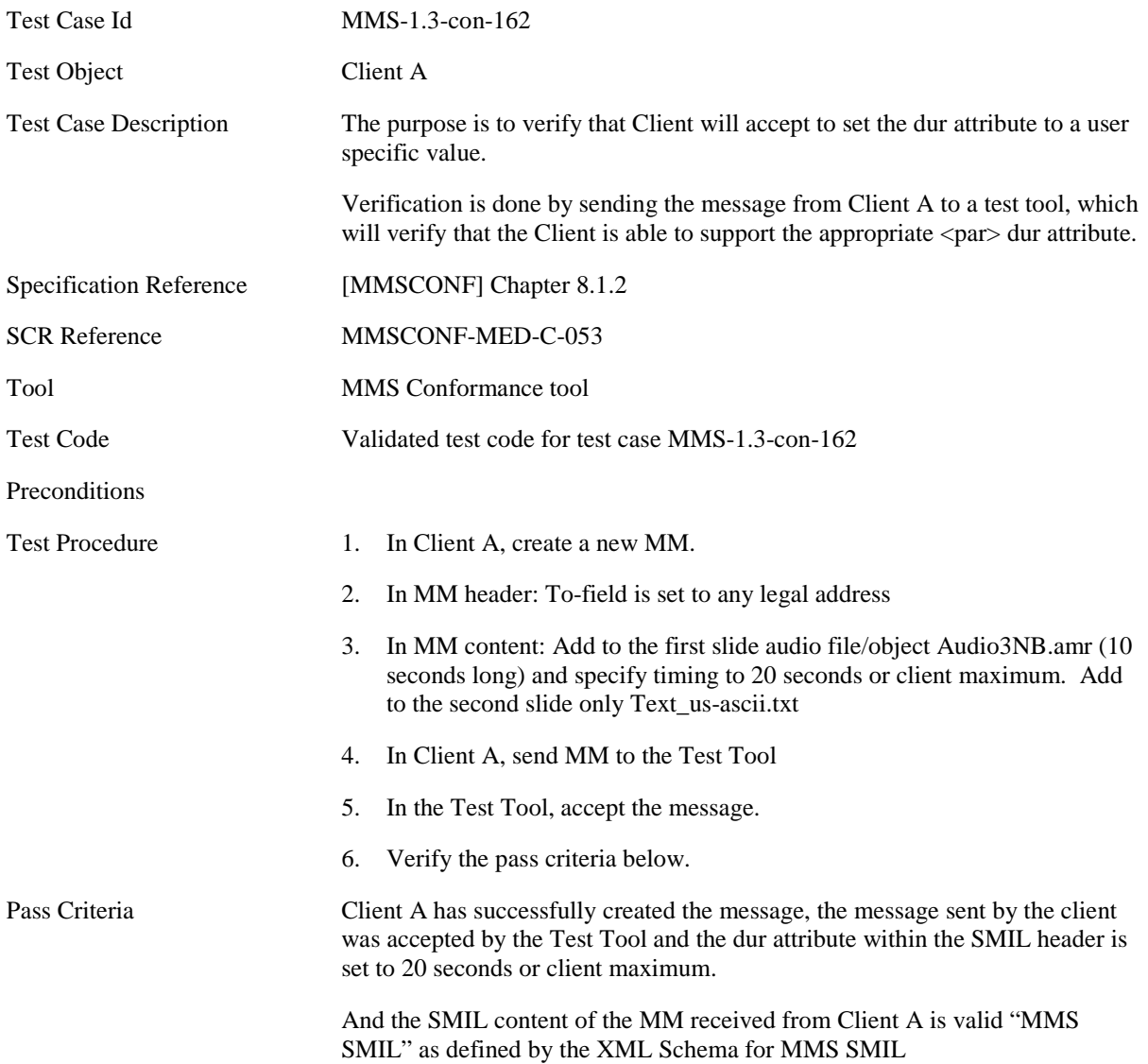

### <span id="page-28-0"></span>**5.1.2 Core MM Content Domain**

### <span id="page-28-1"></span>**5.1.2.1 Text**

<span id="page-28-2"></span>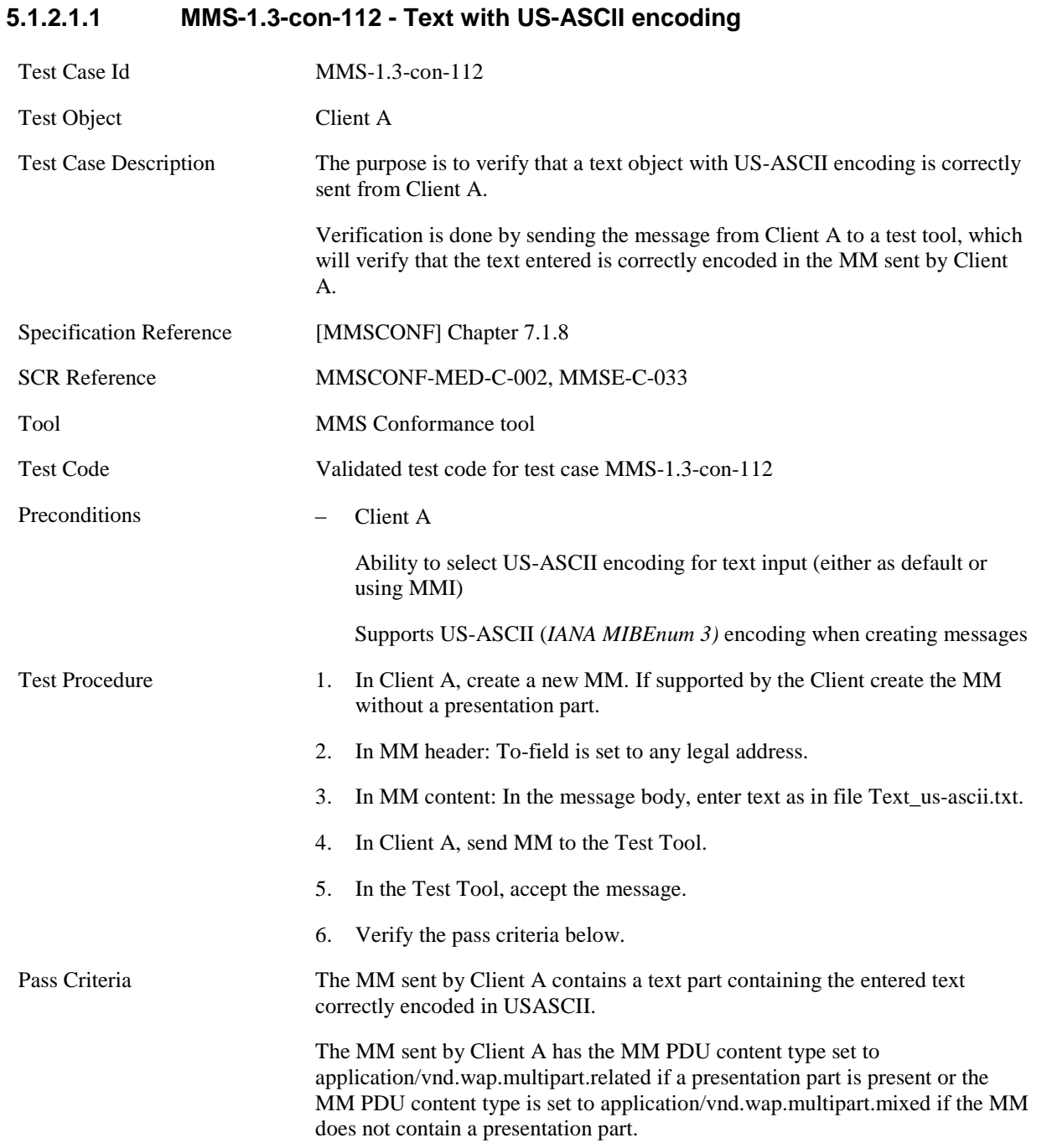

#### <span id="page-29-0"></span>**5.1.2.1.2 MMS-1.3-con-113 - Text with UTF-8 encoding**

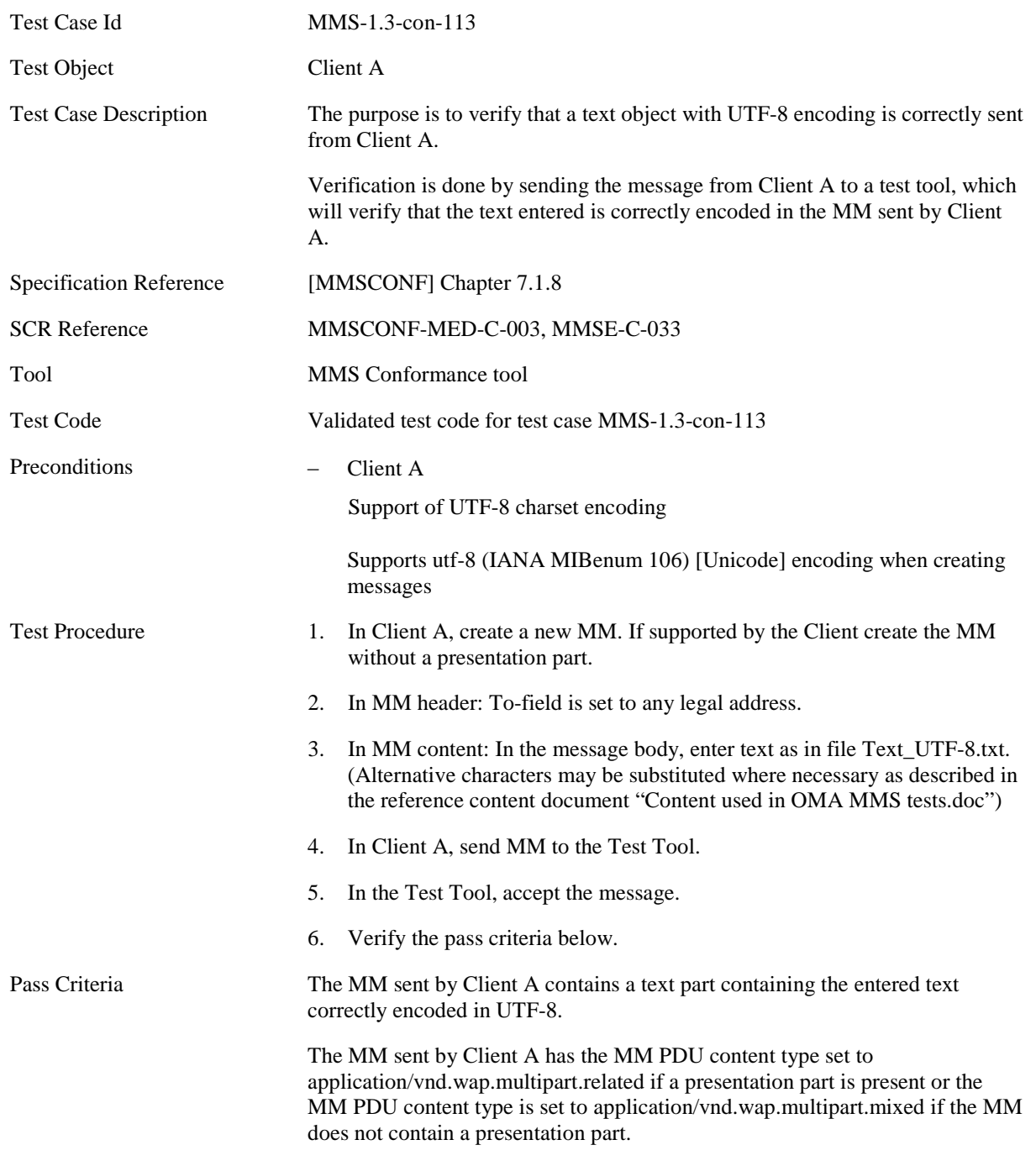

### <span id="page-30-0"></span>**5.1.2.2 Image**

<span id="page-30-1"></span>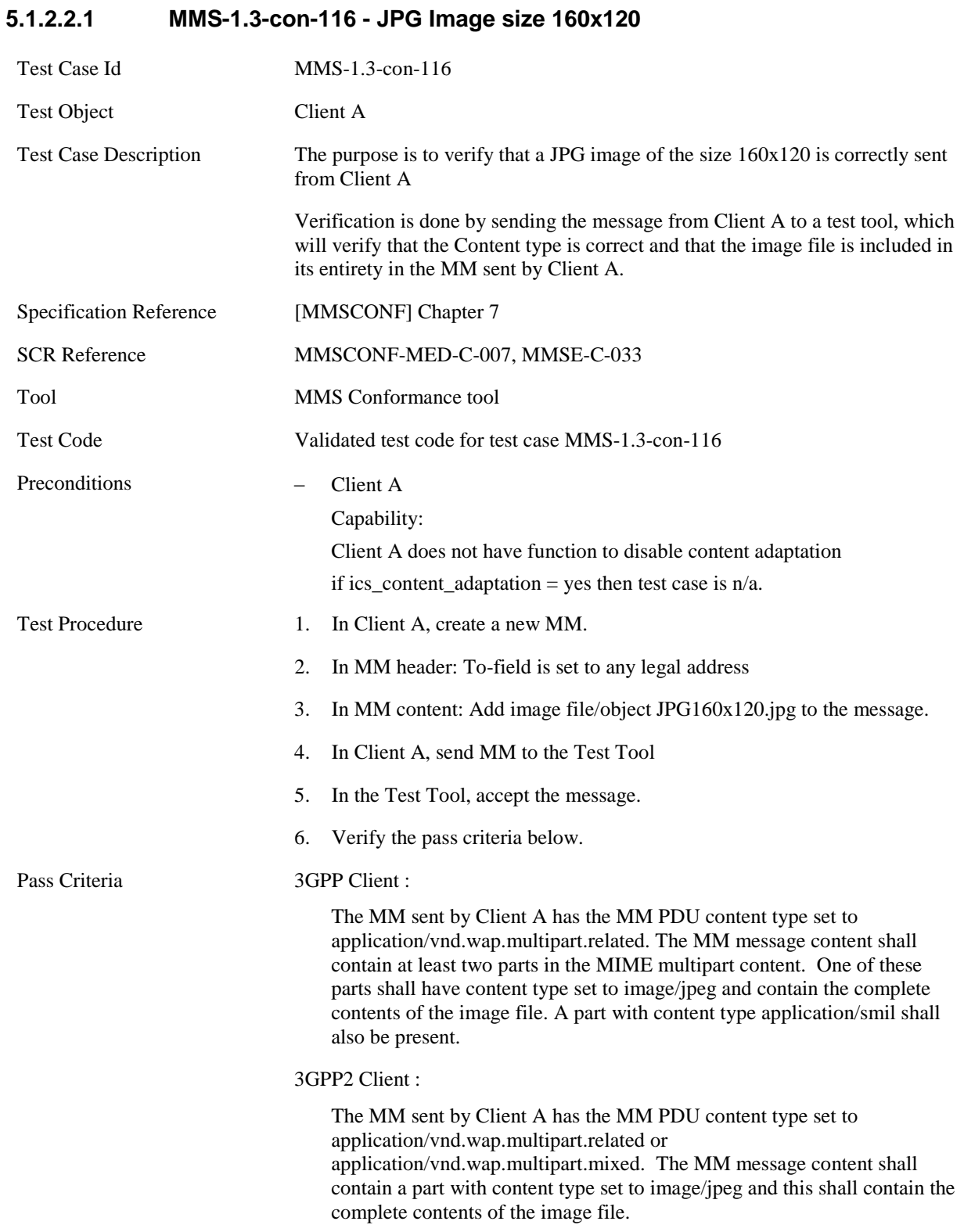

#### <span id="page-31-0"></span>**5.1.2.2.2 MMS-1.3-con-118 - JPG Image size 640x480**

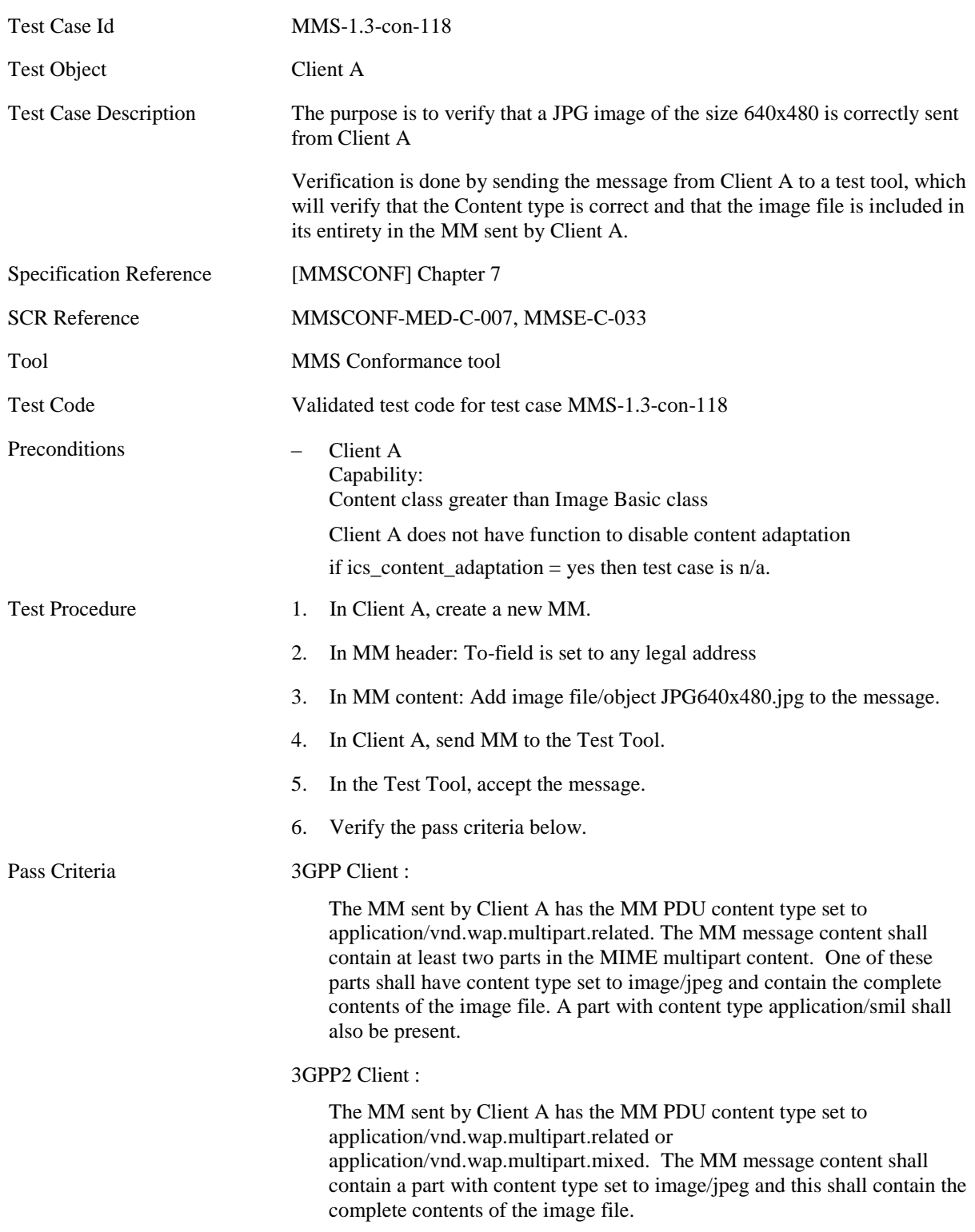

#### <span id="page-32-0"></span>**5.1.2.2.3 MMS-1.3-con-120 - GIF Image size 160x120**

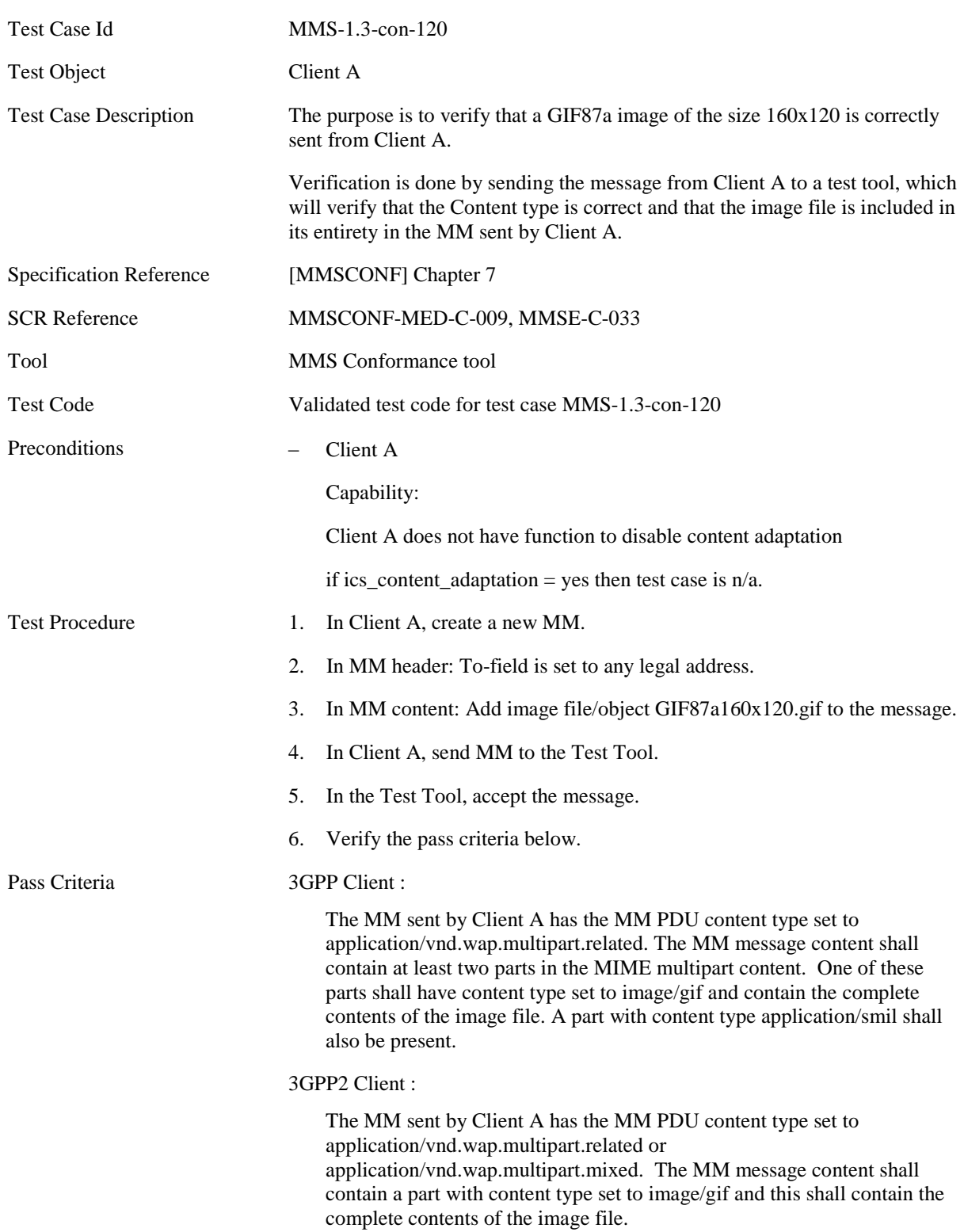

#### <span id="page-33-0"></span>**5.1.2.2.4 MMS-1.3-con-122 - GIF Image size 640x480**

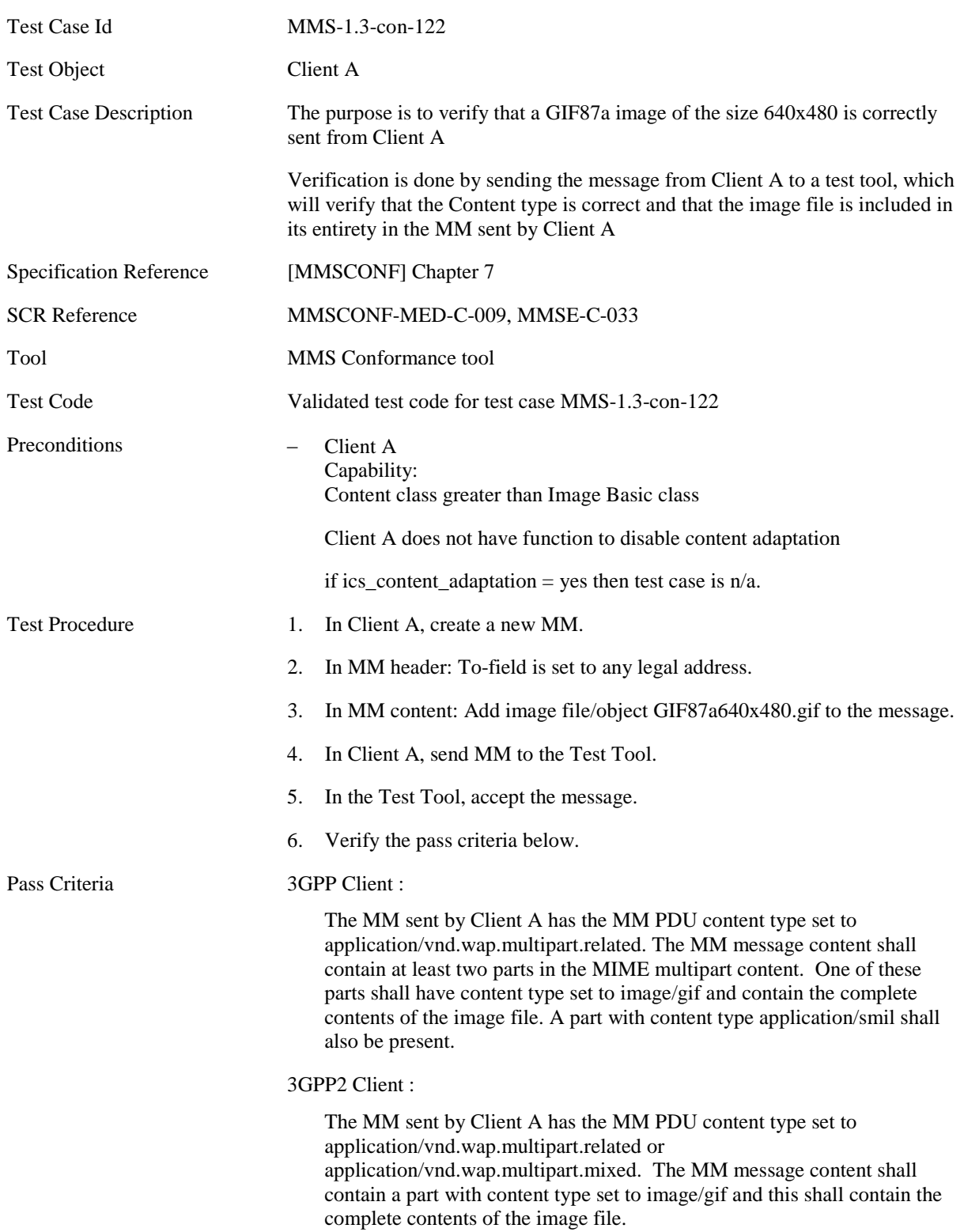

### <span id="page-34-0"></span>**5.1.2.2.5 MMS-1.3-con-124 - Animated GIF Image size 160x120**

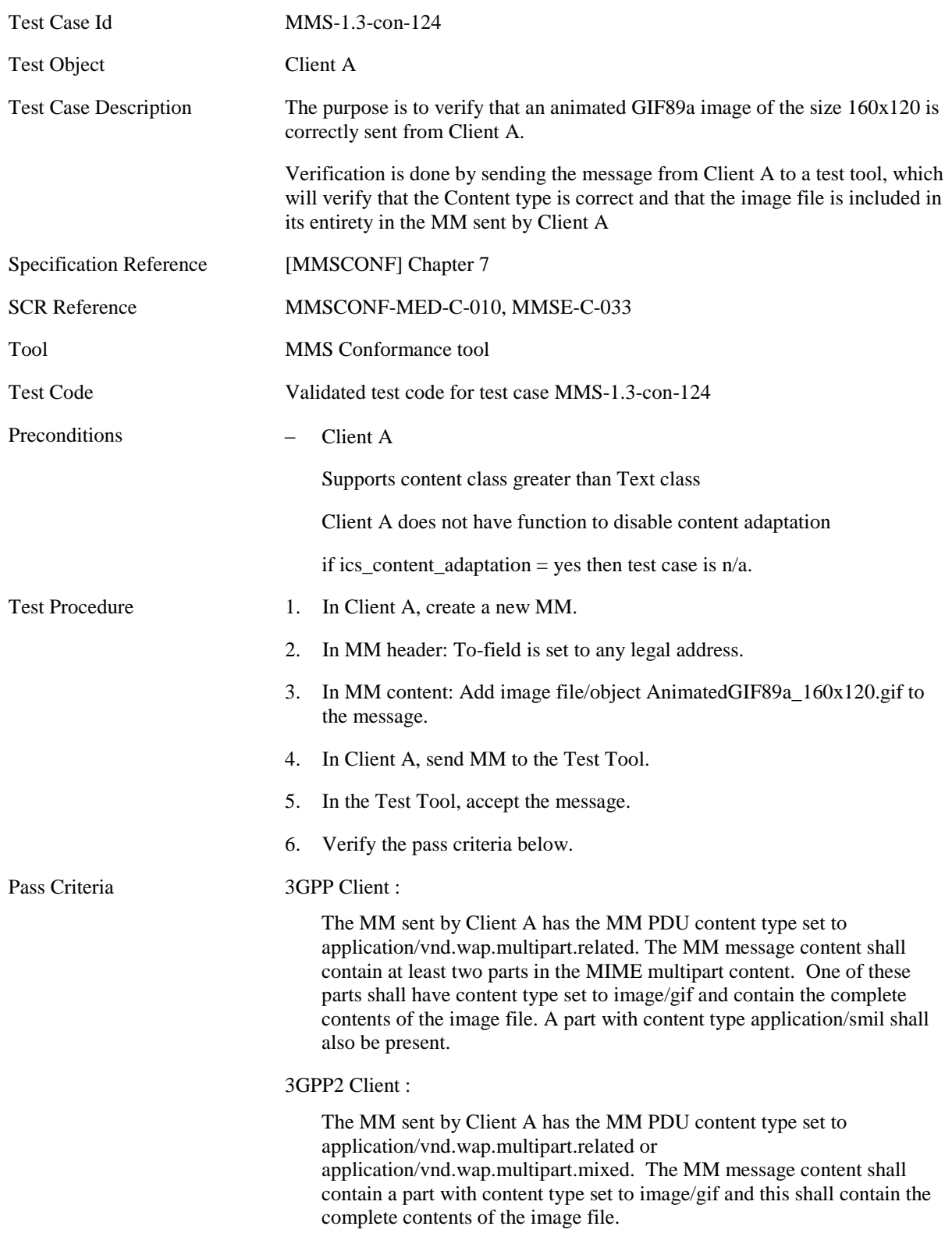

<span id="page-35-0"></span>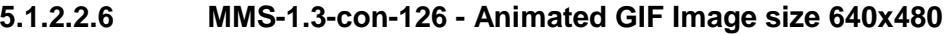

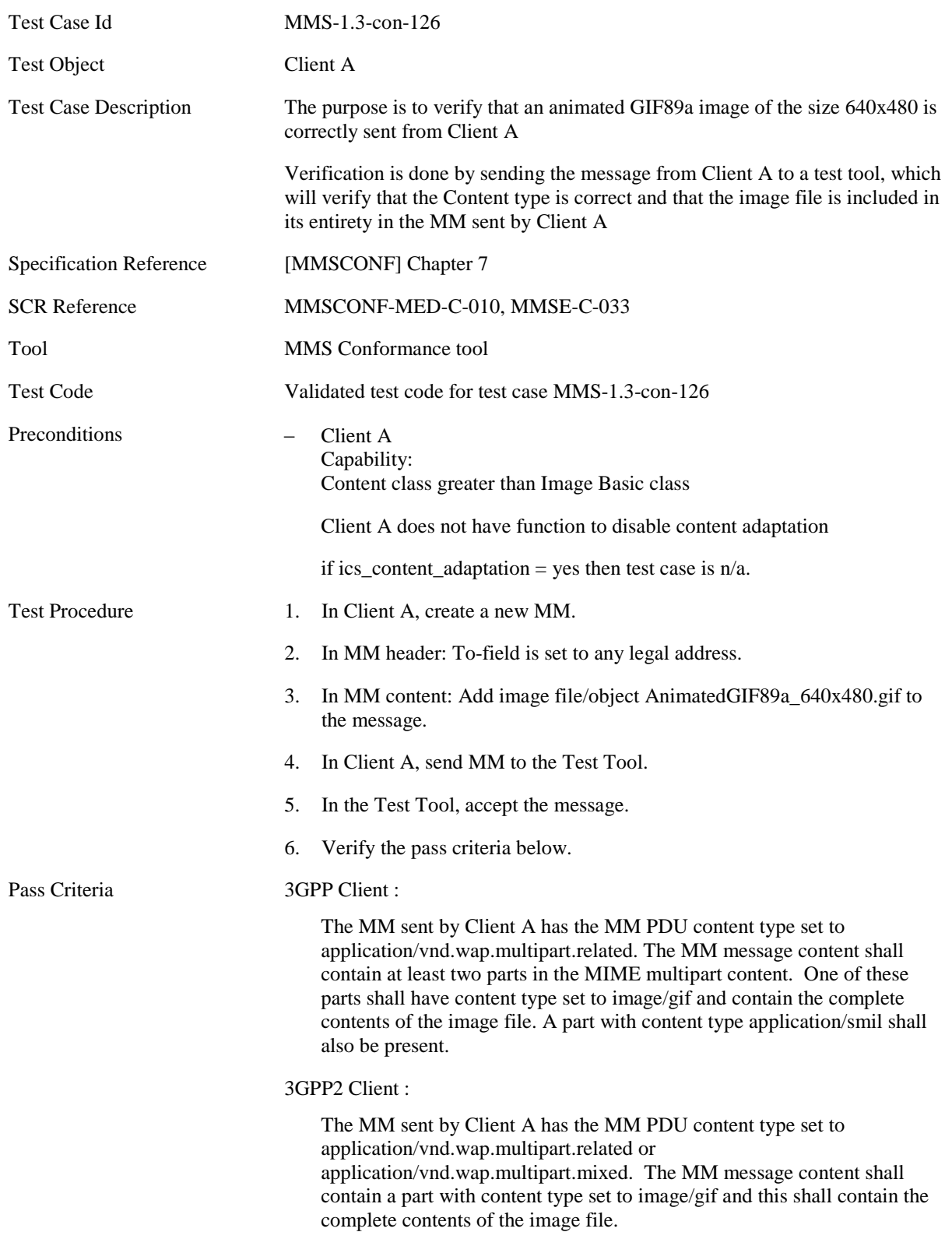
## **5.1.2.2.7 MMS-1.3-con-128 - WBMP Image size 160x120**

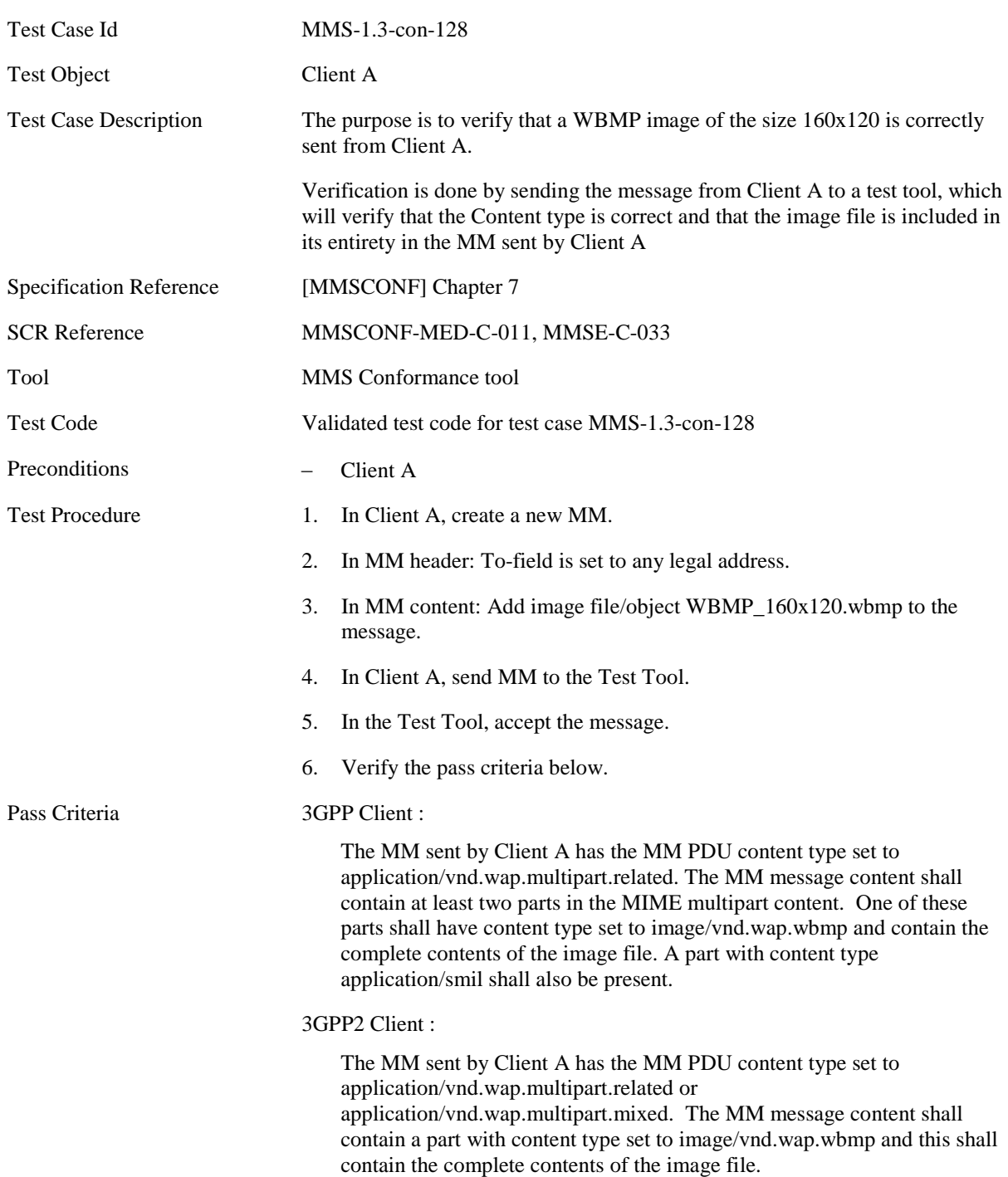

## **5.1.2.2.8 MMS-1.3-con-130 - WBMP Image size 640x480**

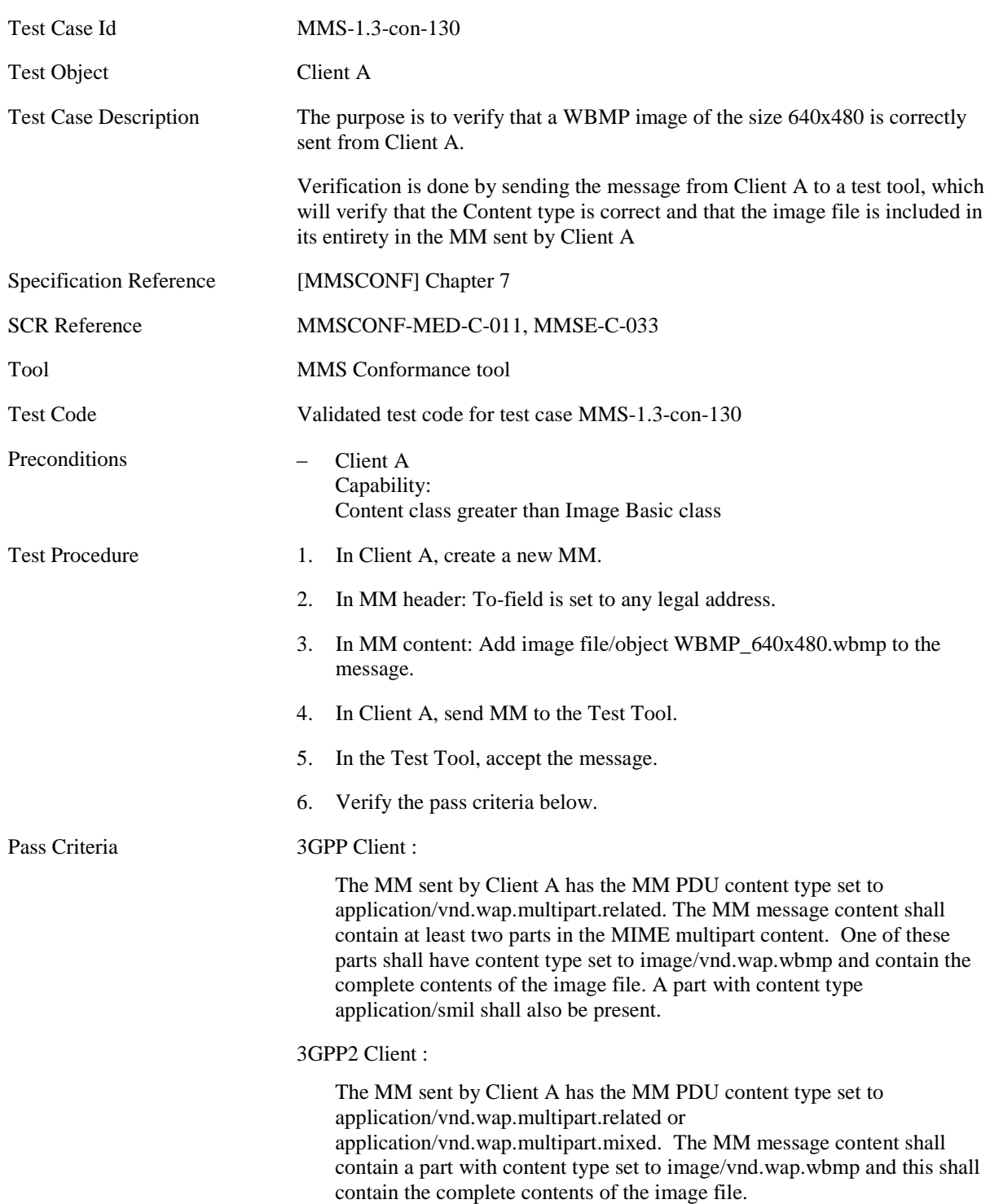

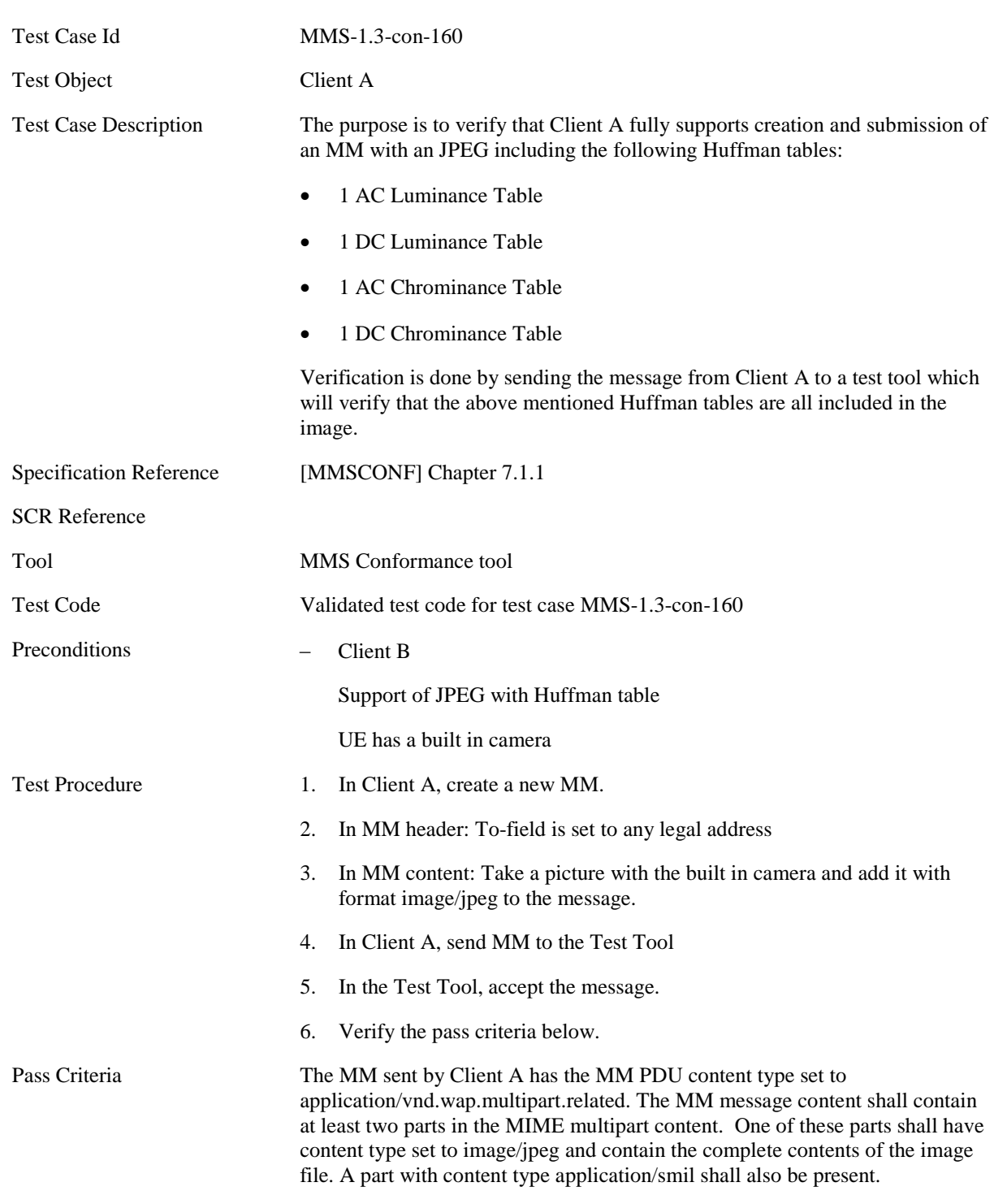

The image within the MM contains the above mentioned Huffman tables.

## **5.1.2.2.9 MMS-1.3-con-160 - Sending MM with JPEG and Huffman table**

**5.1.2.3.1 MMS-1.3-con-131 - AMR audio NB**

## **5.1.2.3 Audio**

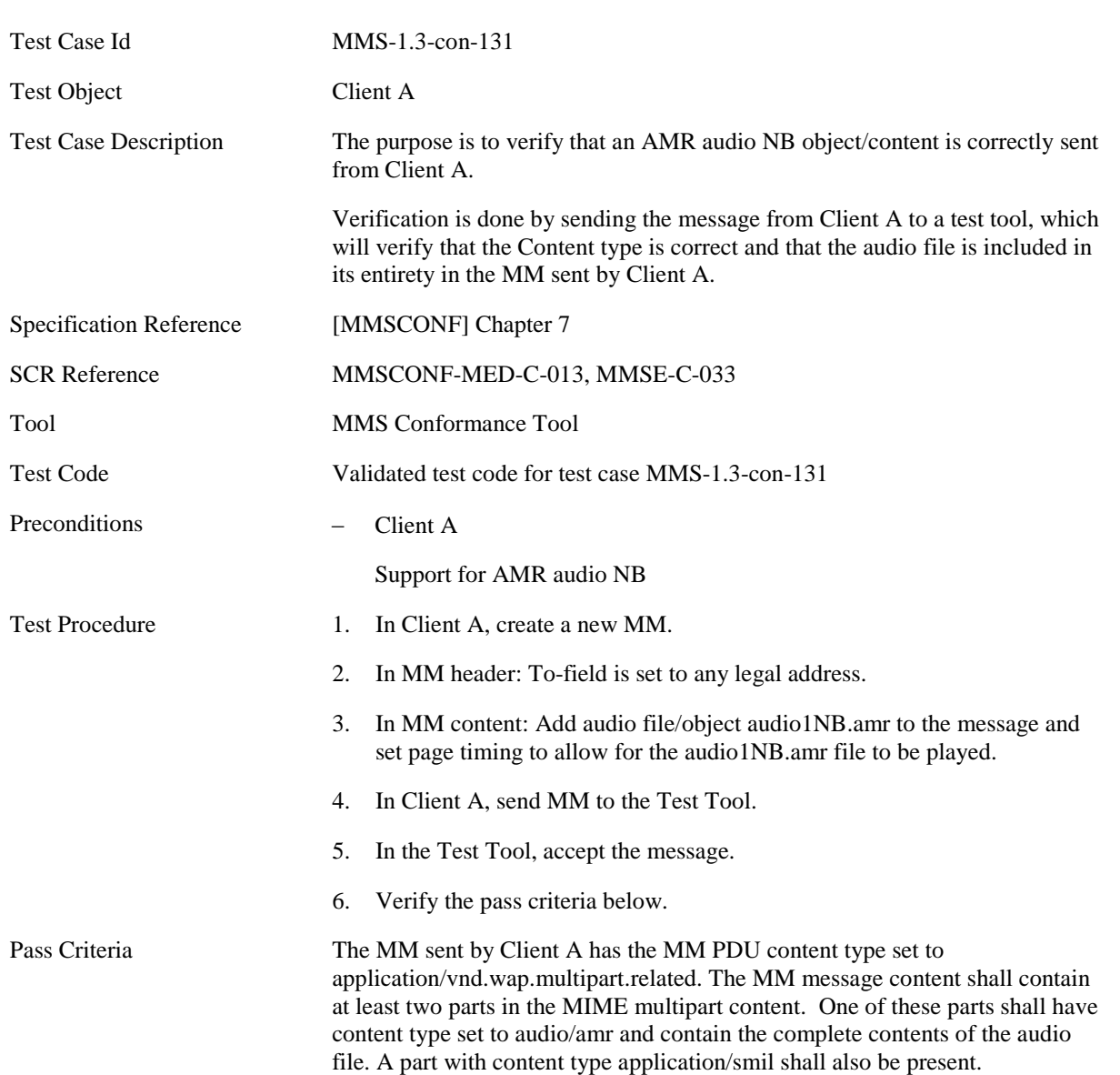

## **5.1.2.3.2 MMS-1.3-con-132 – 3GPP2 13k speech**

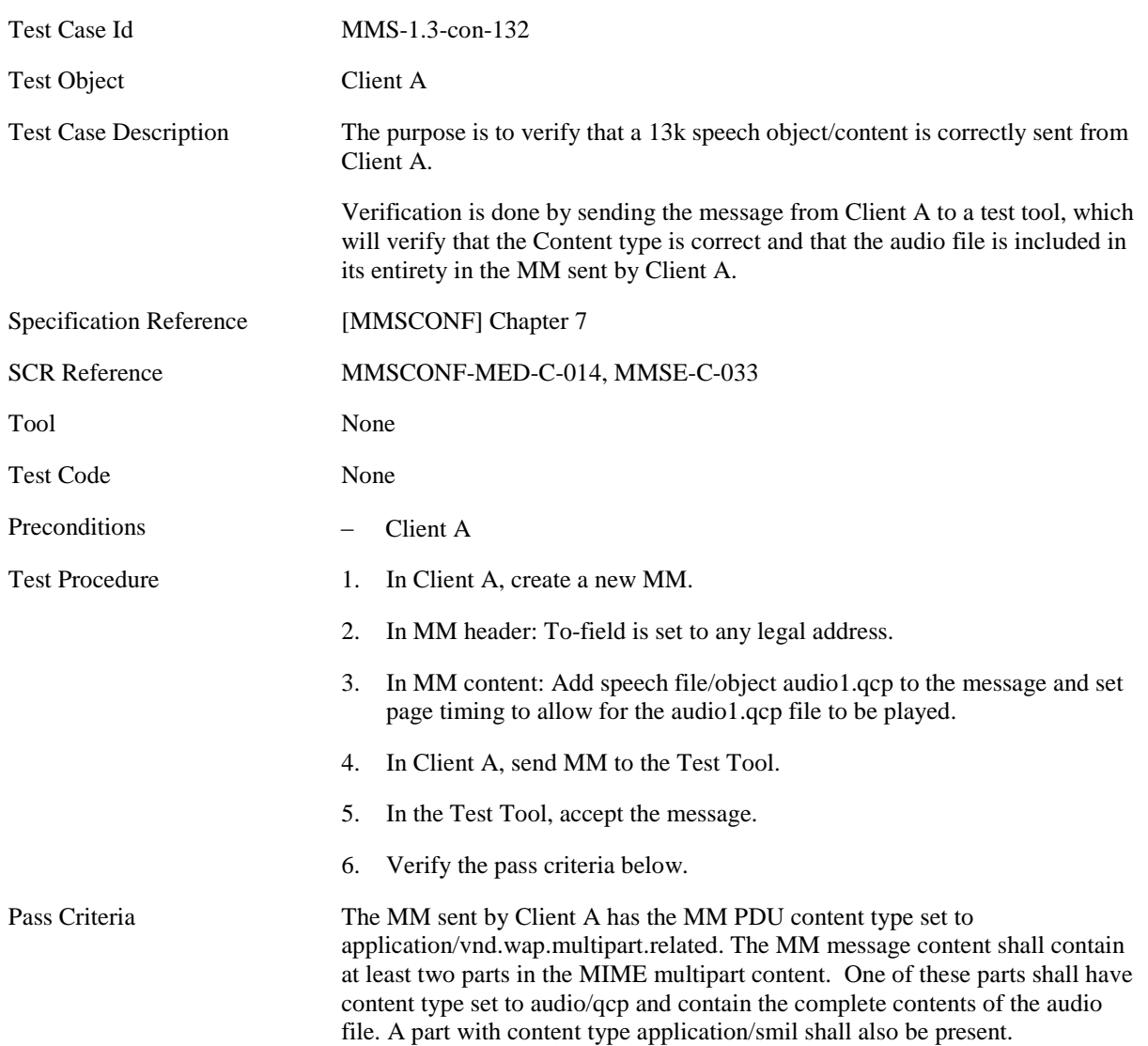

**5.1.2.4.1 MMS-1.3-con-133 - 3GPP Video QCIF**

## **5.1.2.4 Video**

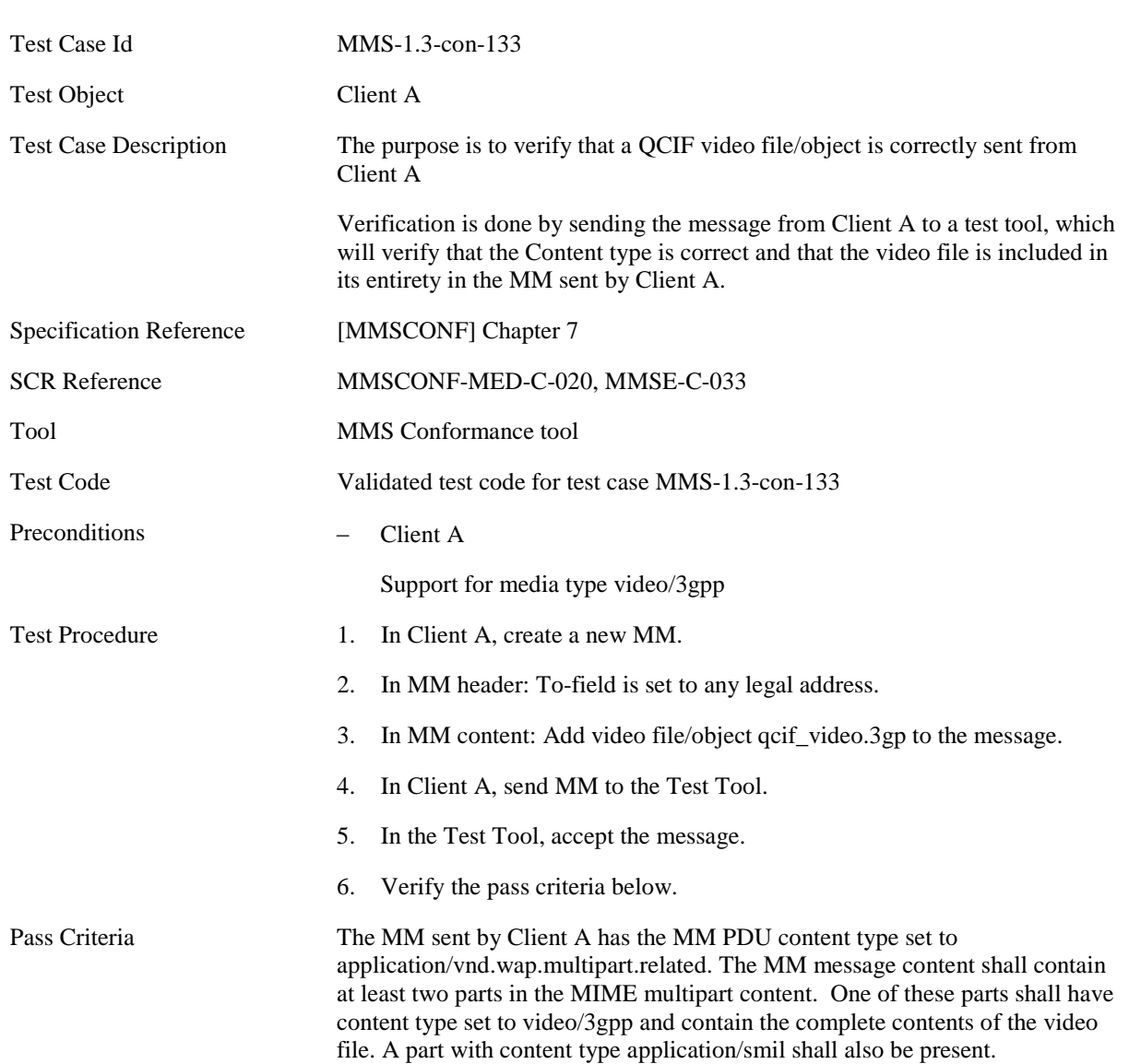

## **5.1.2.4.2 MMS-1.3-con-134 - 3GPP Video sub-QCIF**

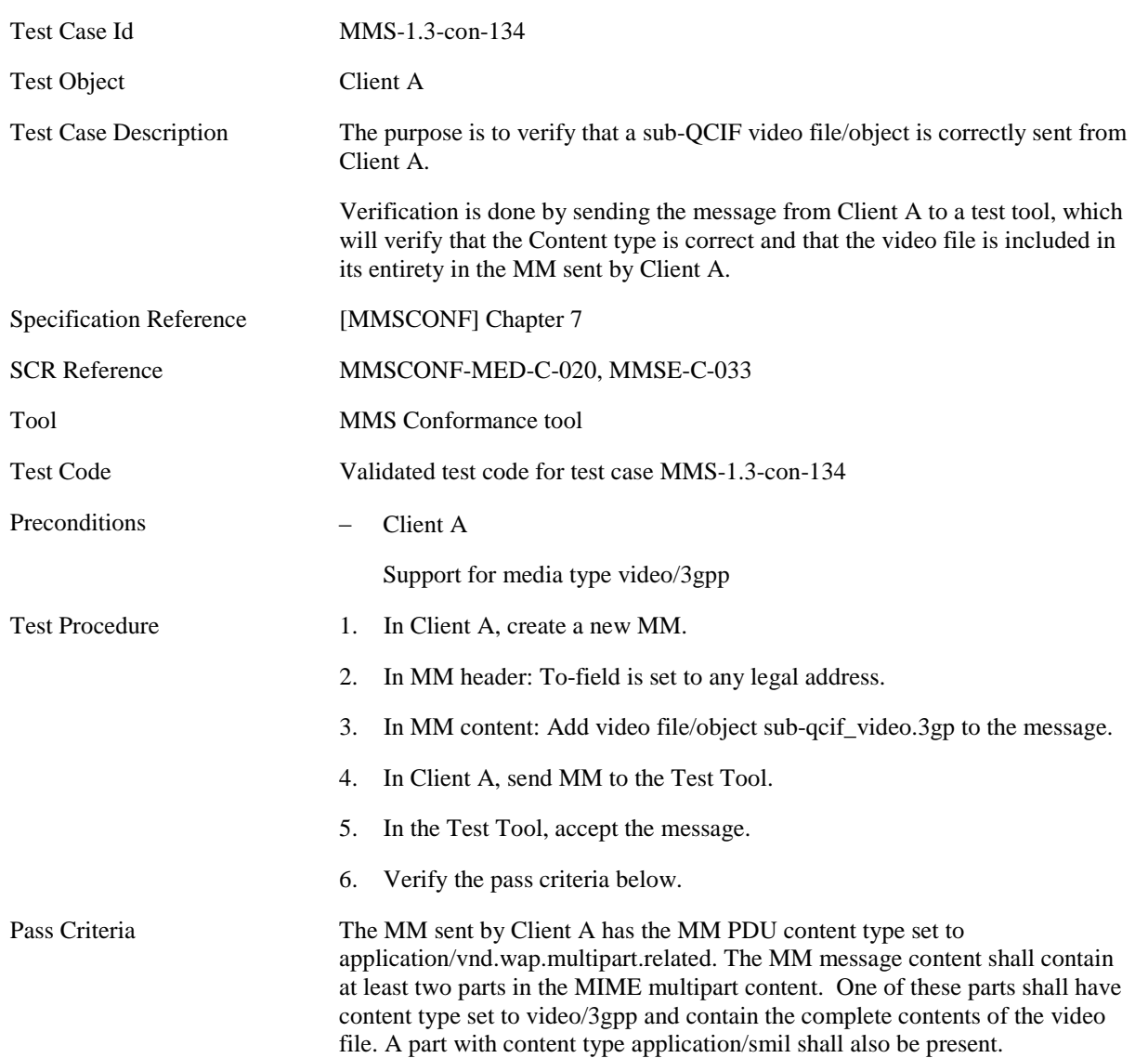

## **5.1.2.4.3 MMS-1.3-con-135 - 3GPP2 Video QCIF (MPEG4+13k)**

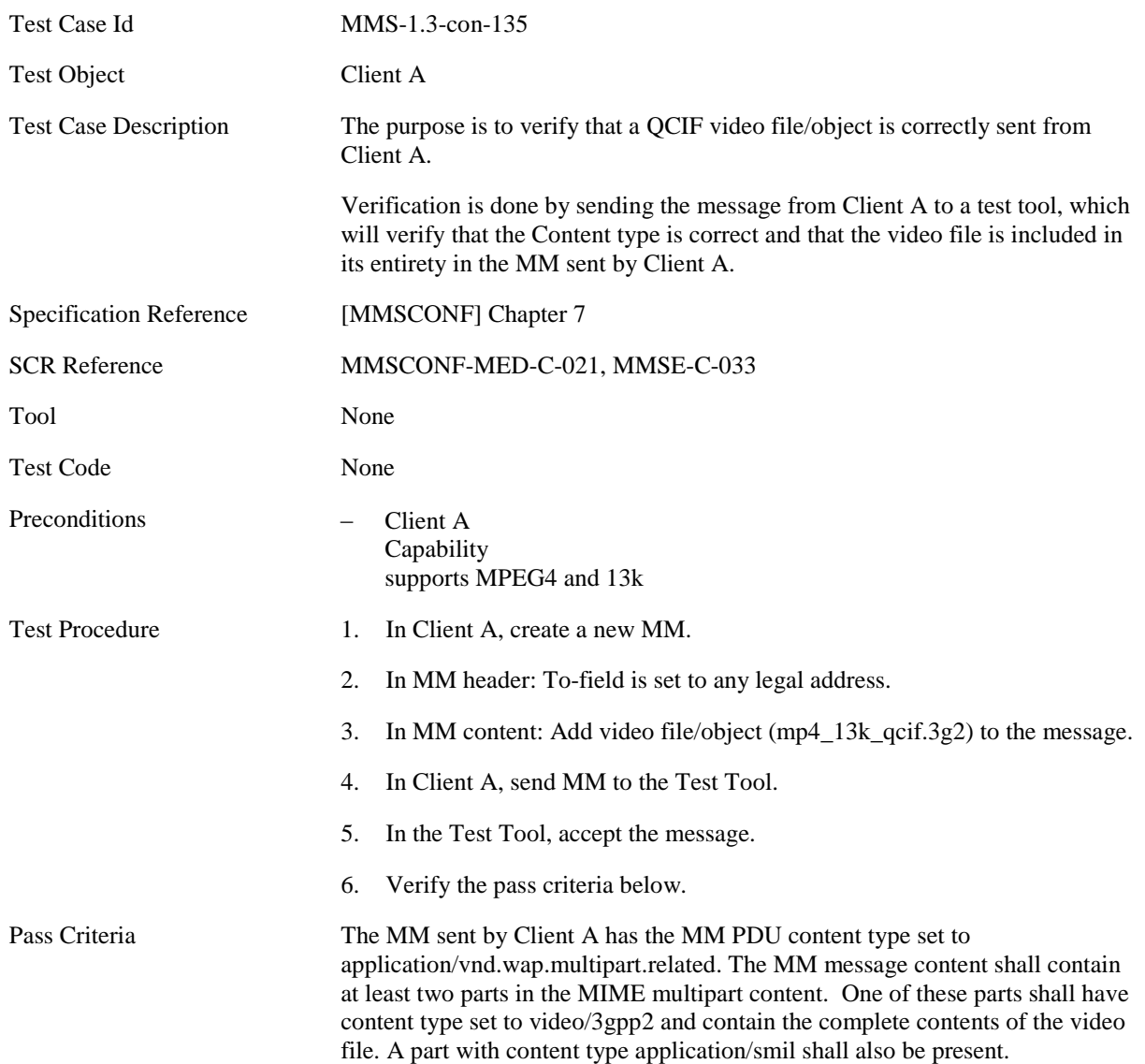

## **5.1.2.4.4 MMS-1.3-con-136 - 3GPP2 Video QCIF (MPEG4+AMR)**

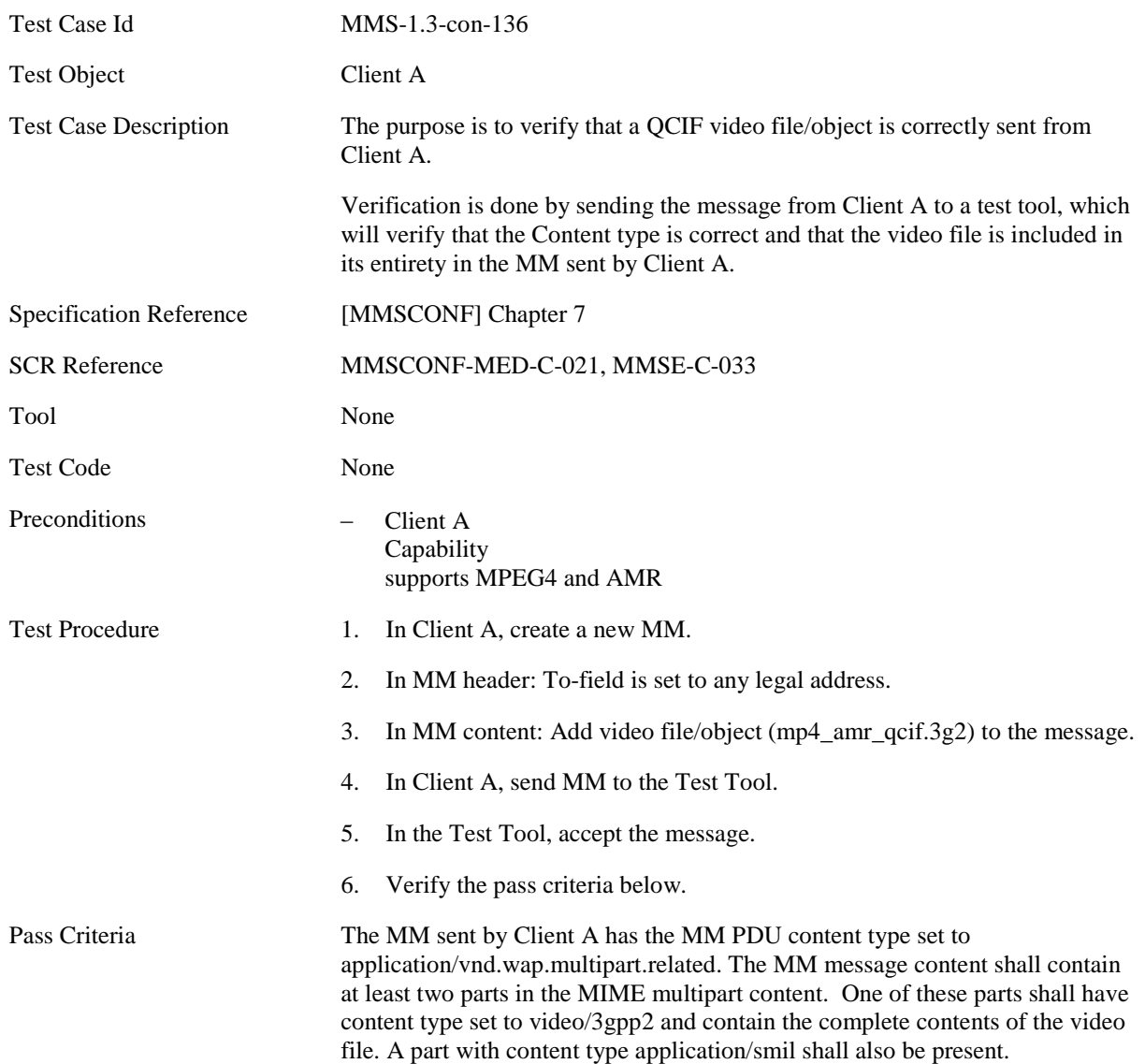

## **5.1.2.4.5 MMS-1.3-con-137 - 3GPP2 Video QCIF (H.263+13k)**

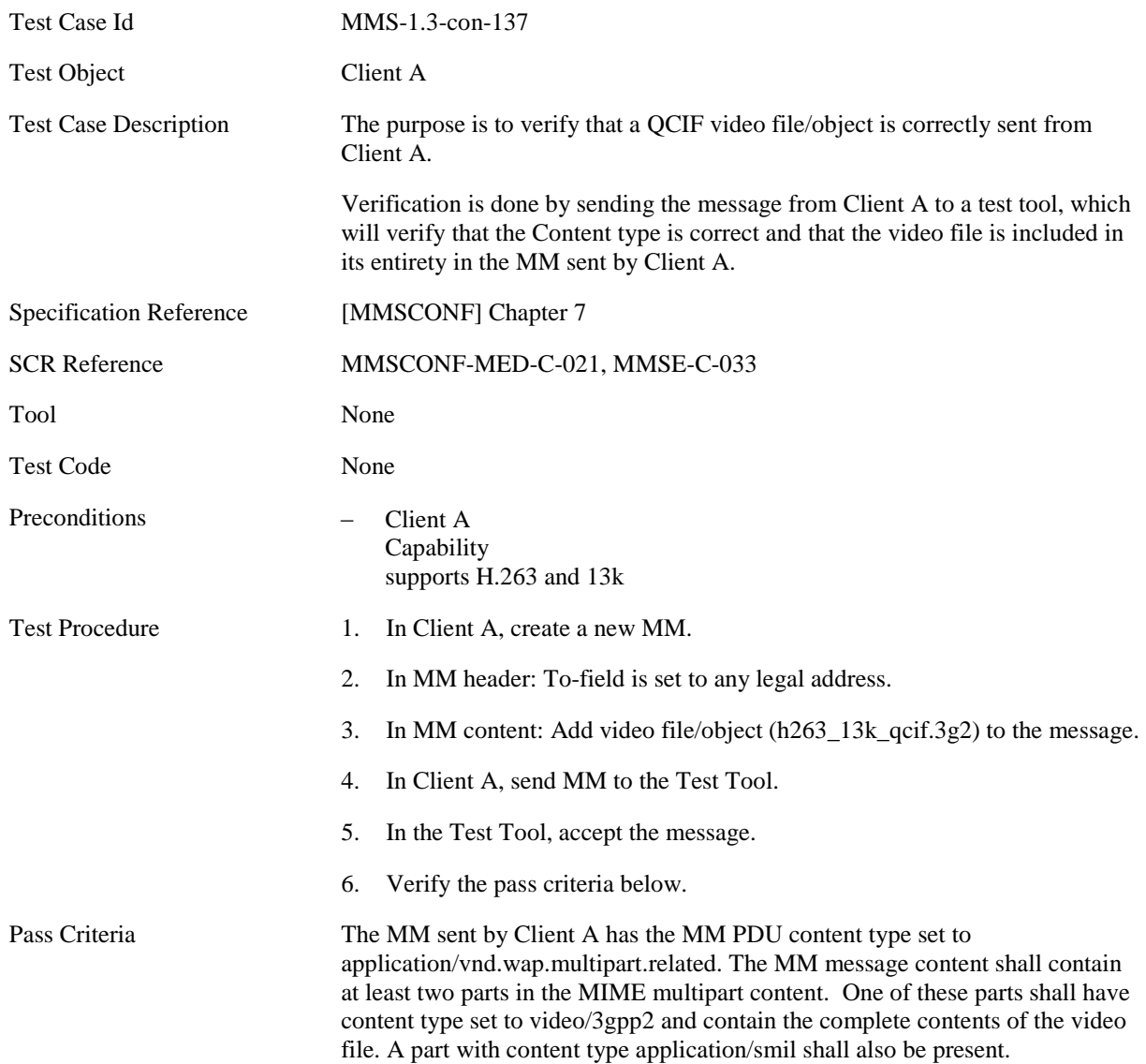

## **5.1.2.4.6 MMS-1.3-con-138 - 3GPP2 Video QCIF (H.263+AMR)**

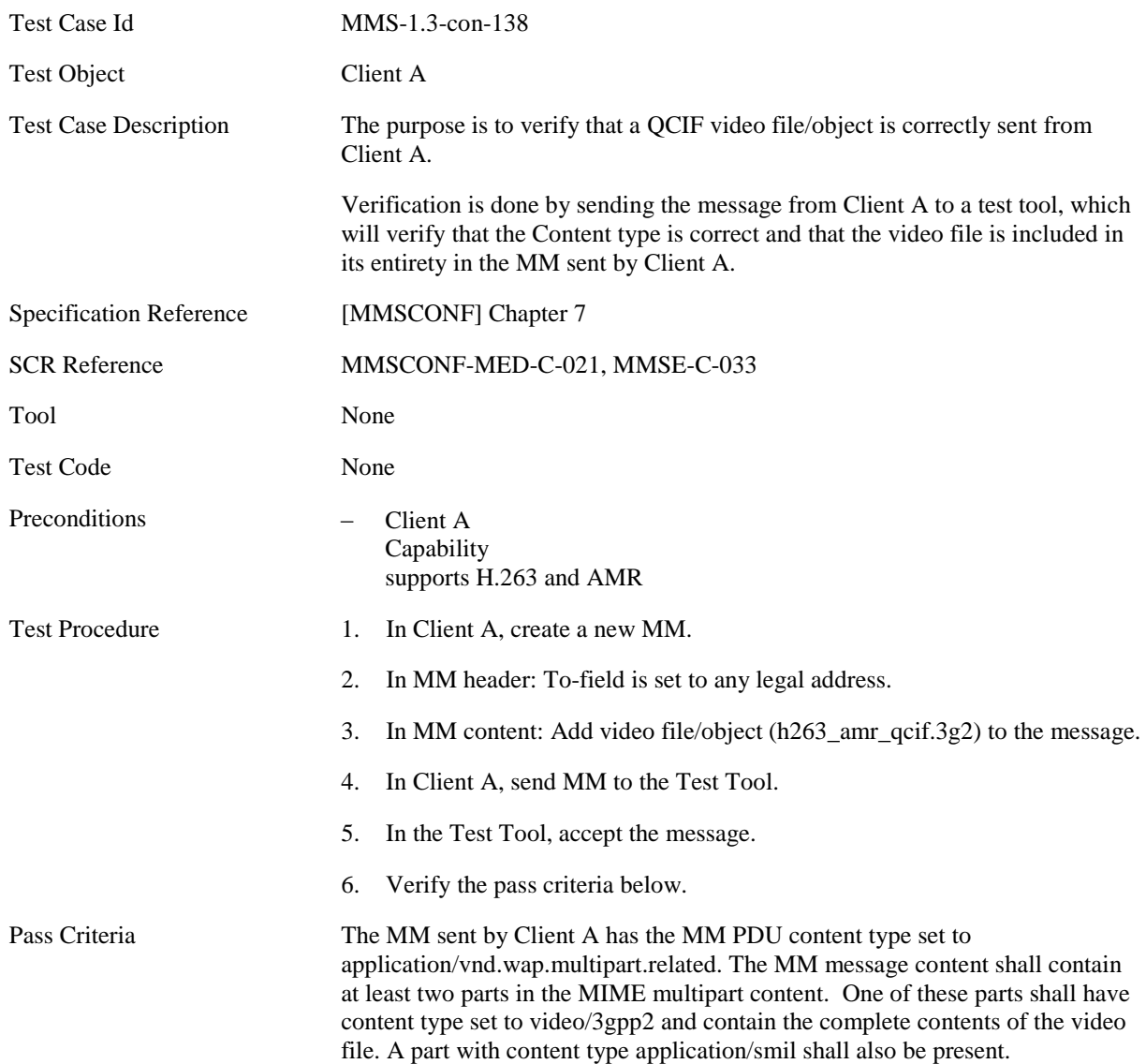

## **5.1.2.4.7 MMS-1.3-con-139 - 3GPP2 Video sub-QCIF (MPEG4 +13k)**

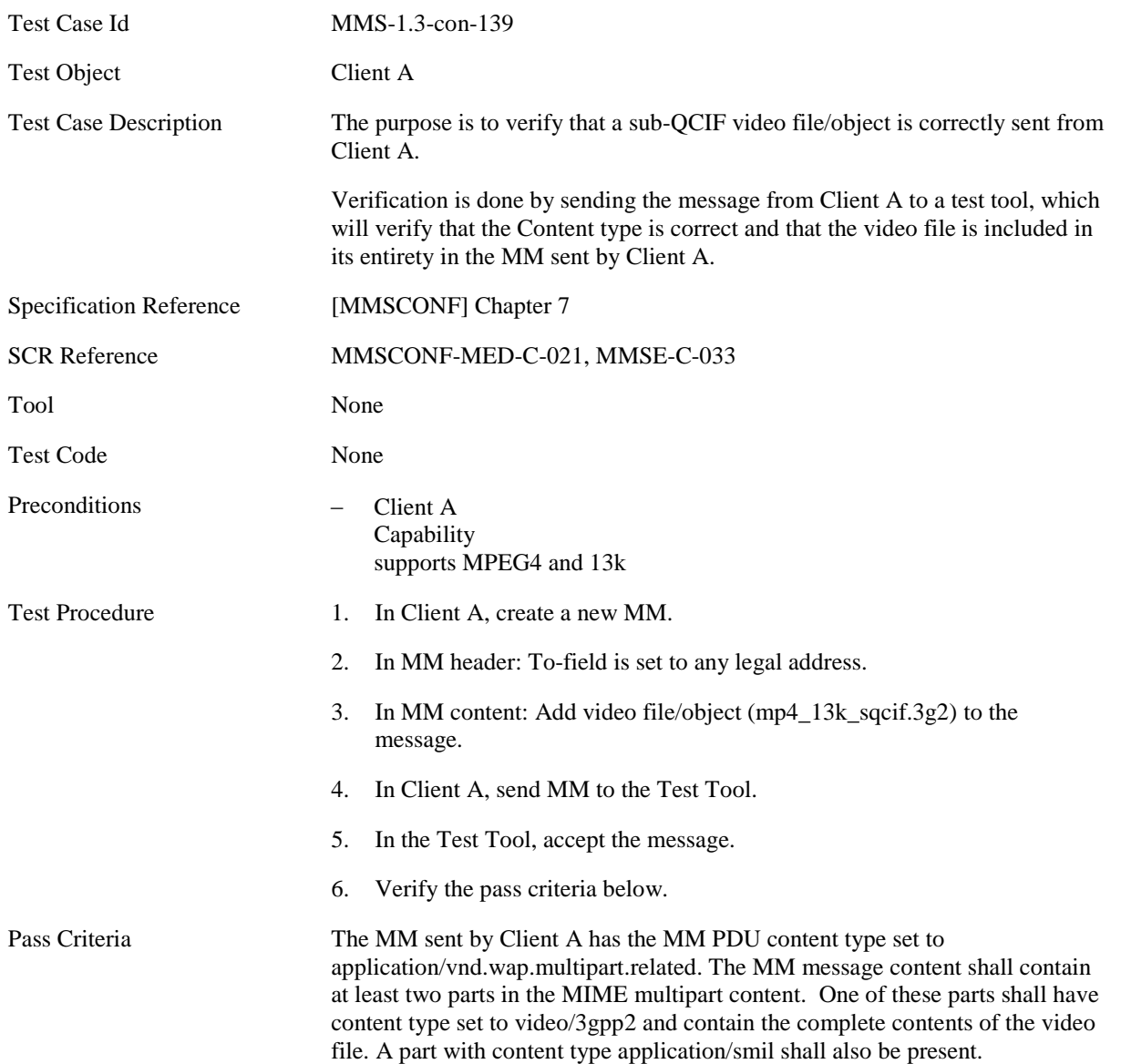

## **5.1.2.4.8 MMS-1.3-con-140 - 3GPP2 Video sub-QCIF (MPEG4 +AMR)**

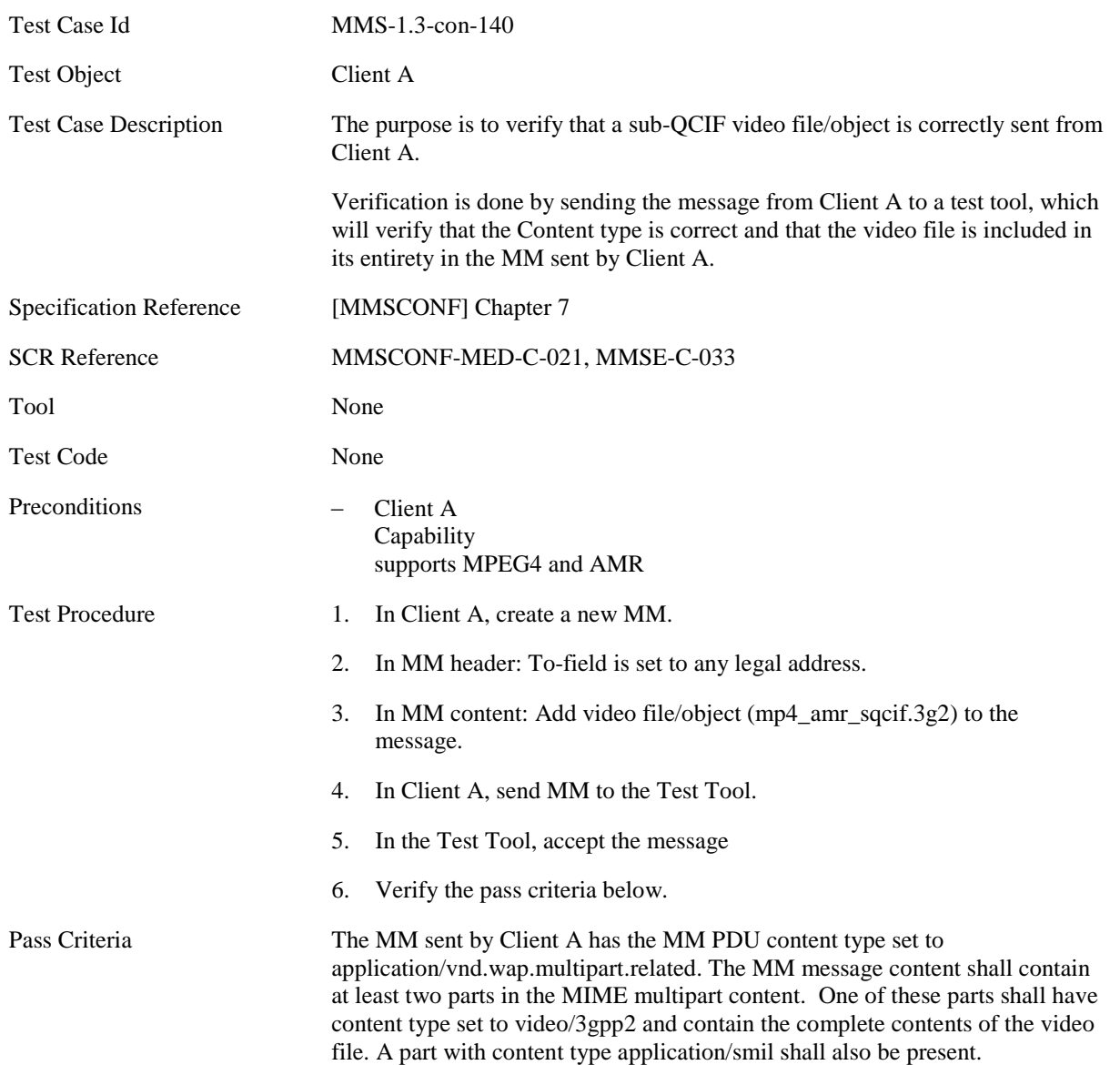

## **5.1.2.4.9 MMS-1.3-con-141 - 3GPP2 Video sub-QCIF (H.263 +13k)**

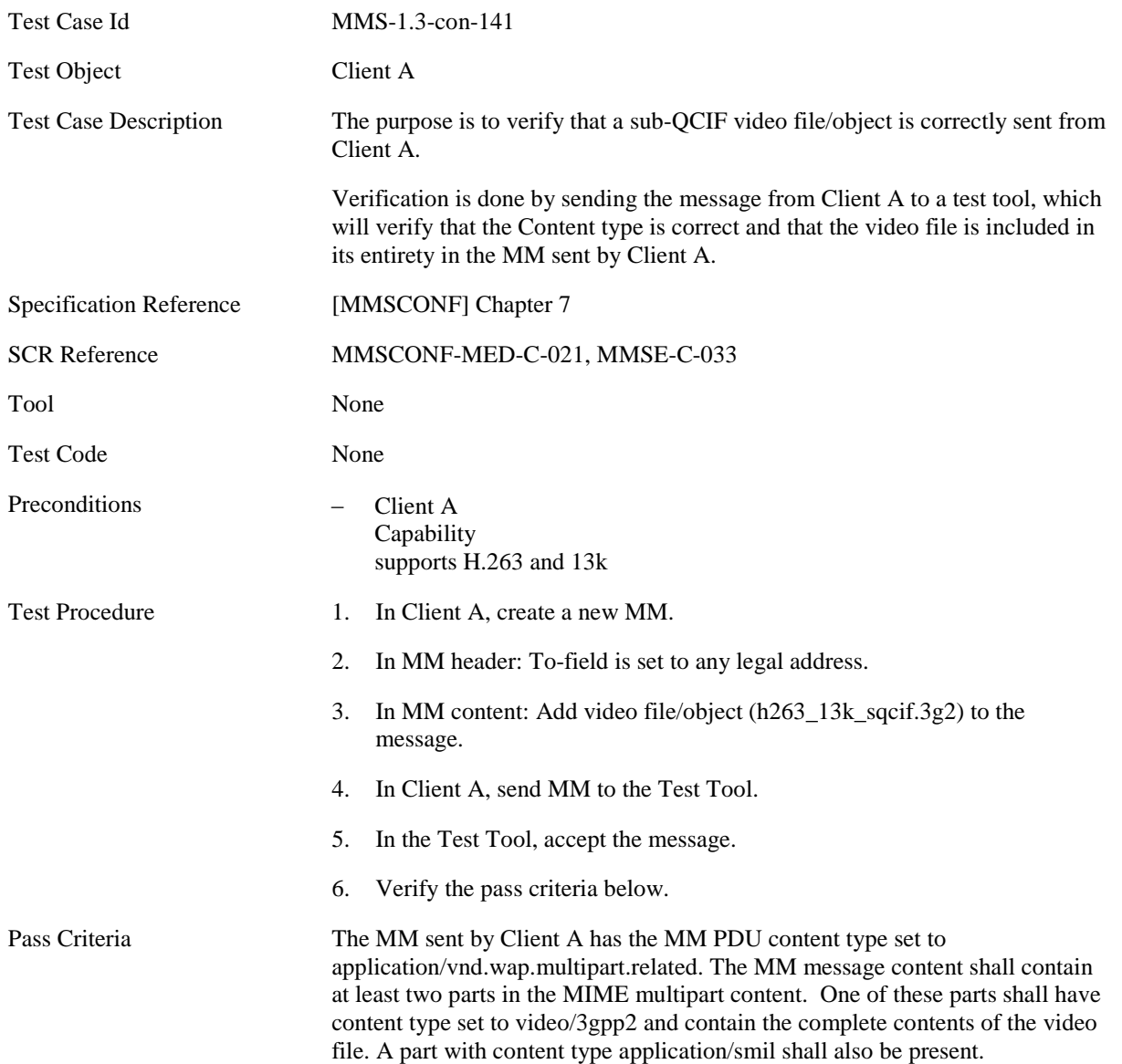

## **5.1.2.4.10 MMS-1.3-con-142 - 3GPP2 Video sub-QCIF (H.263 +AMR)**

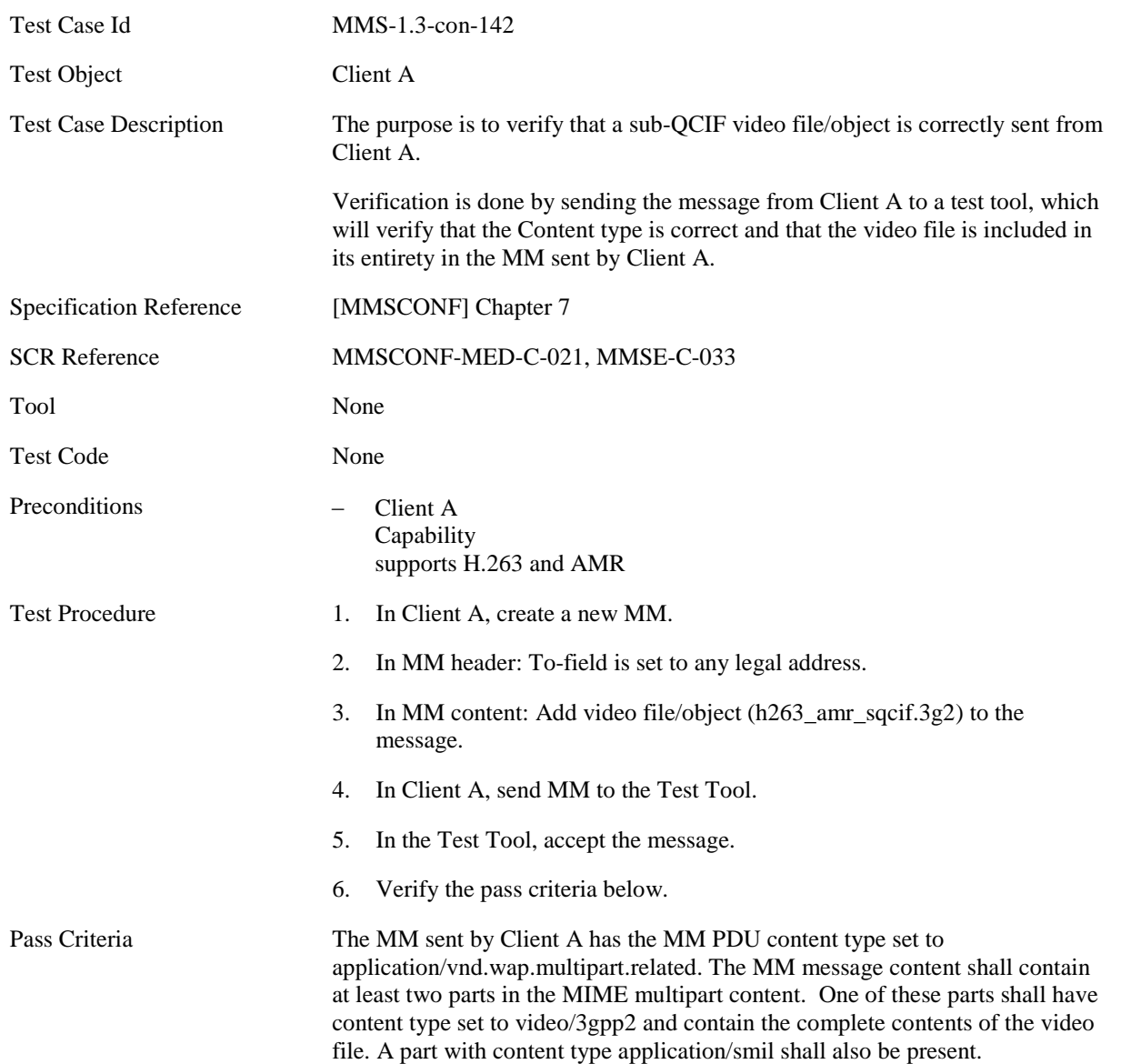

## **5.1.2.5 Attachment**

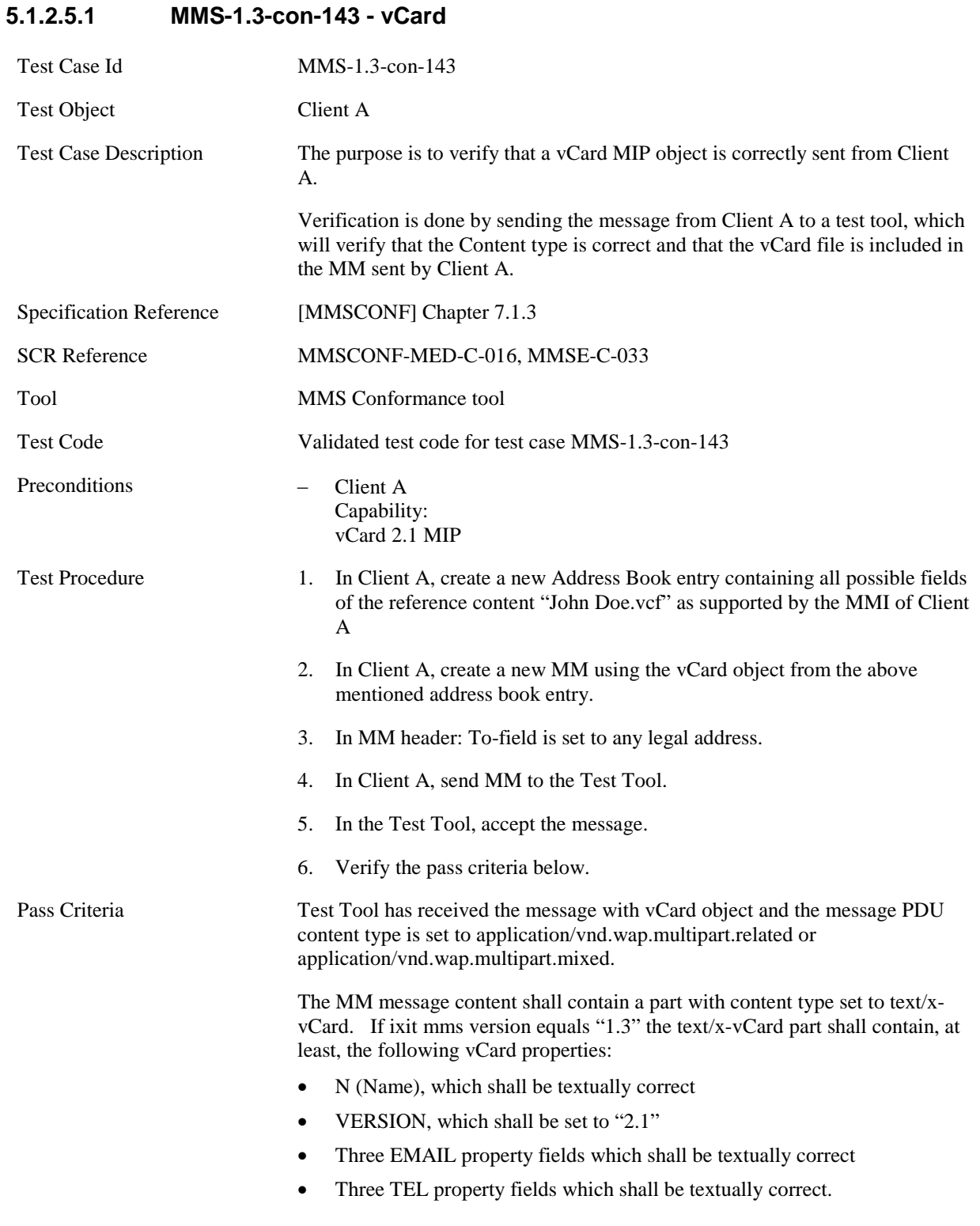

## **5.1.2.5.2 MMS-1.3-con-144 - vCalendar**

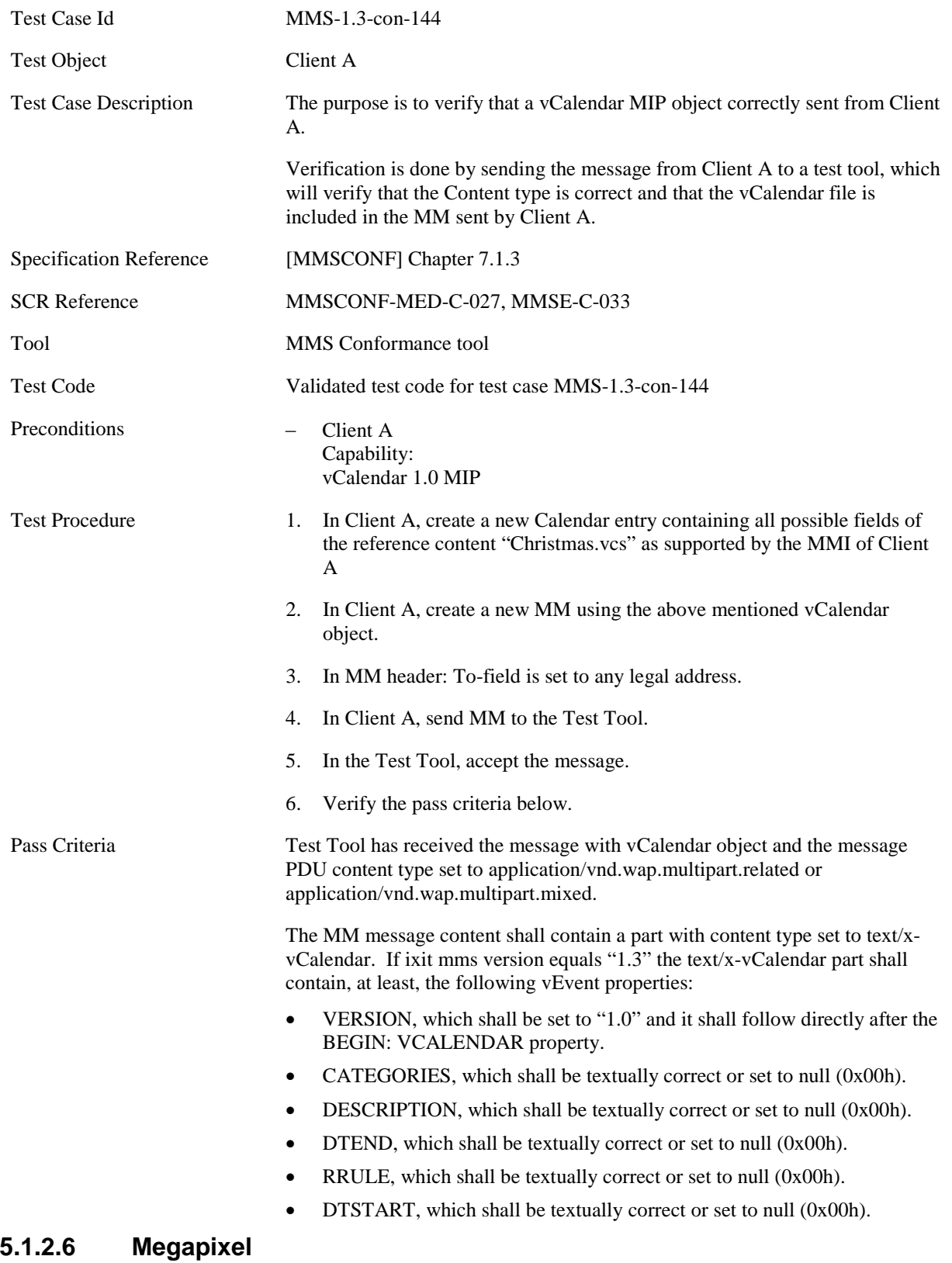

## **5.1.2.6.1 MMS-1.3-con-157 - Full conformance to mega pixel class – creation and**

## **submission of single object**

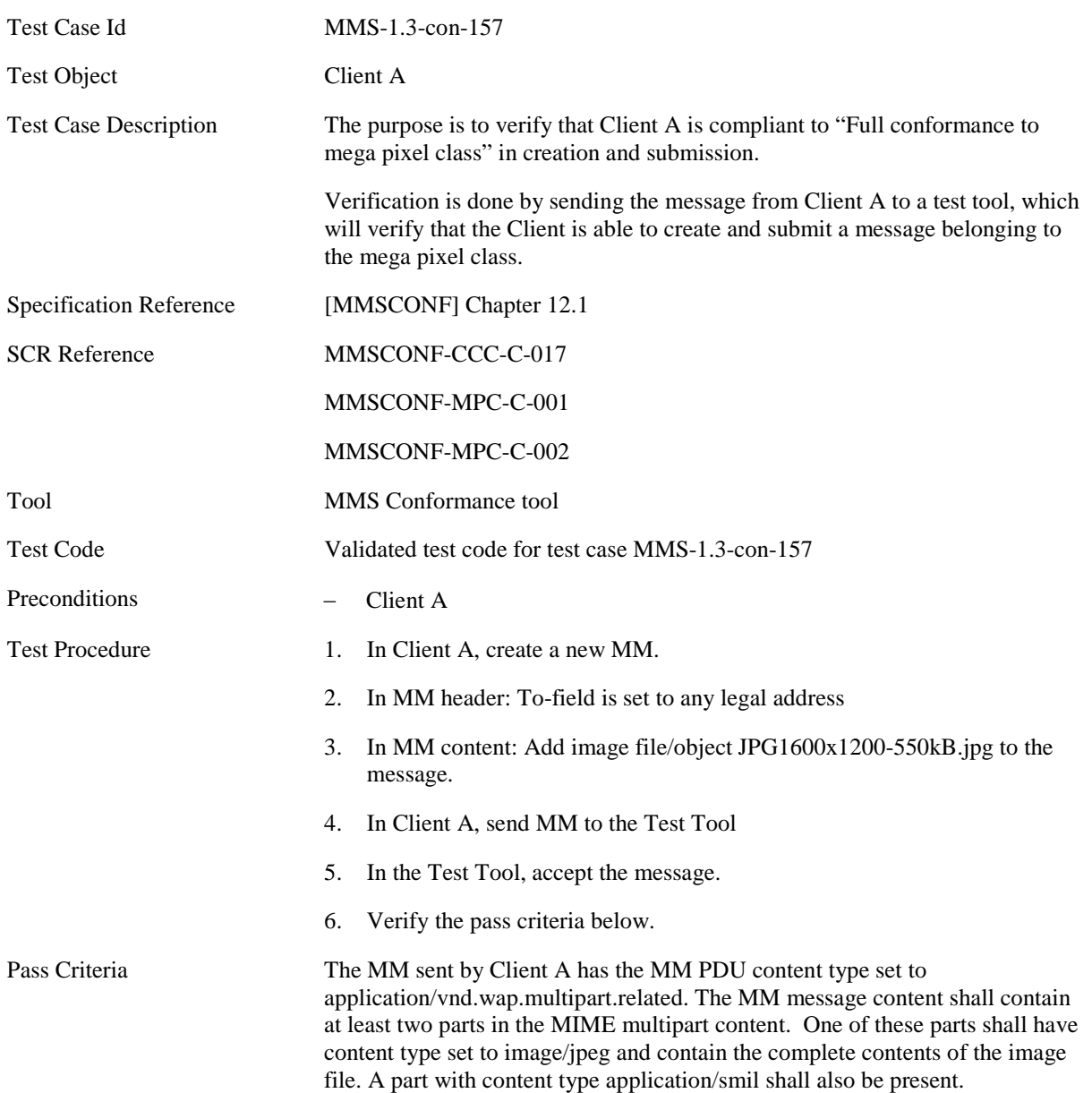

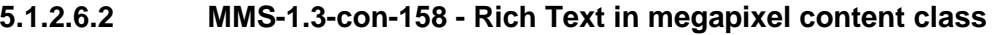

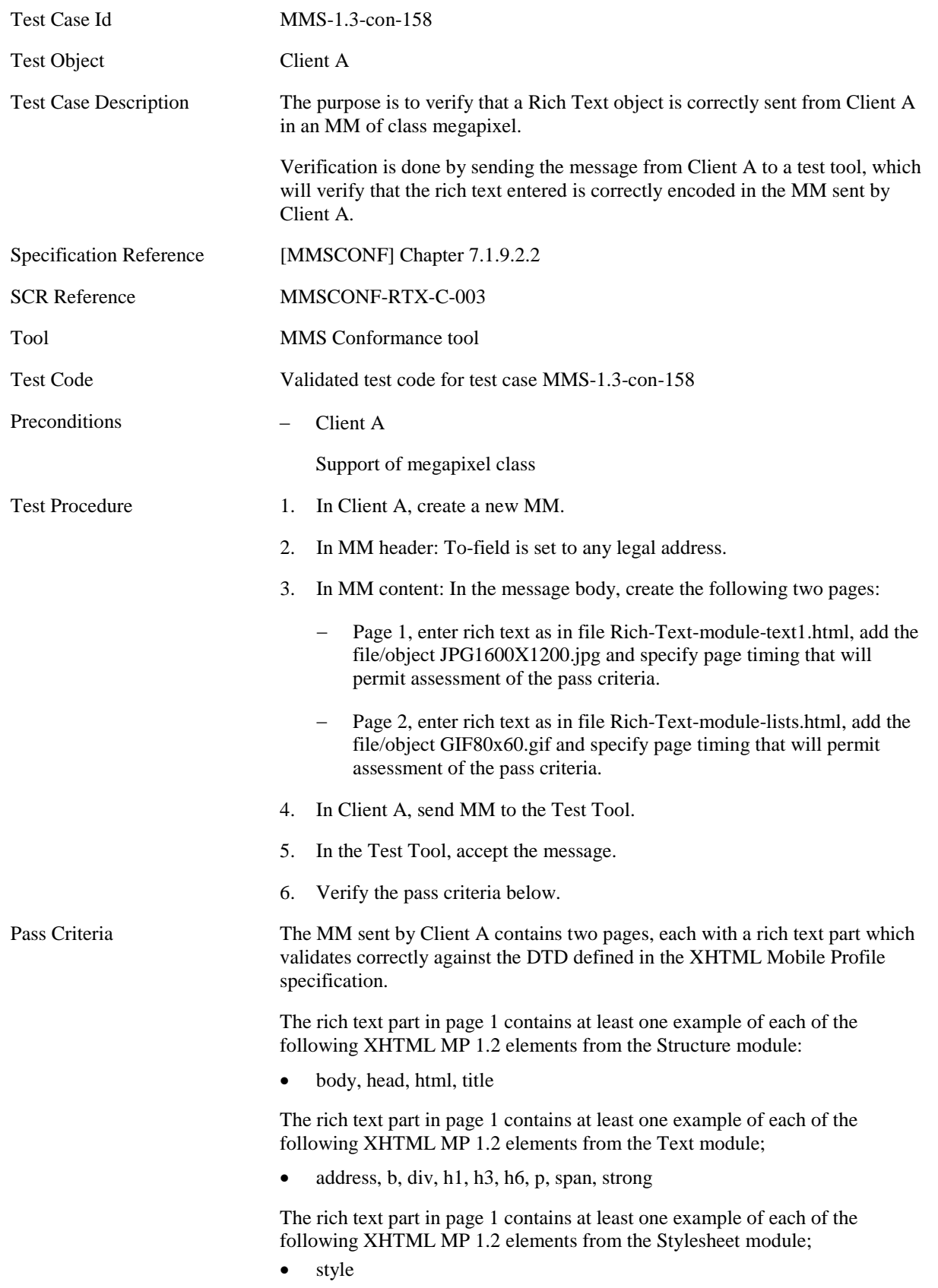

The rich text part in page 1 contains at least one example of each of the following XHTML MP 1.2 style properties:

- color
- text-decoration with value underline.

The rich text part in page 2 contains at least one example of each of the following XHTML MP 1.2 elements from the List module;

• dd, dl, dt, li, ol, ul

## **5.1.2.6.3 MMS-1.3-con-159 - Full conformance to mega pixel class – creation and submission of multiple objects**

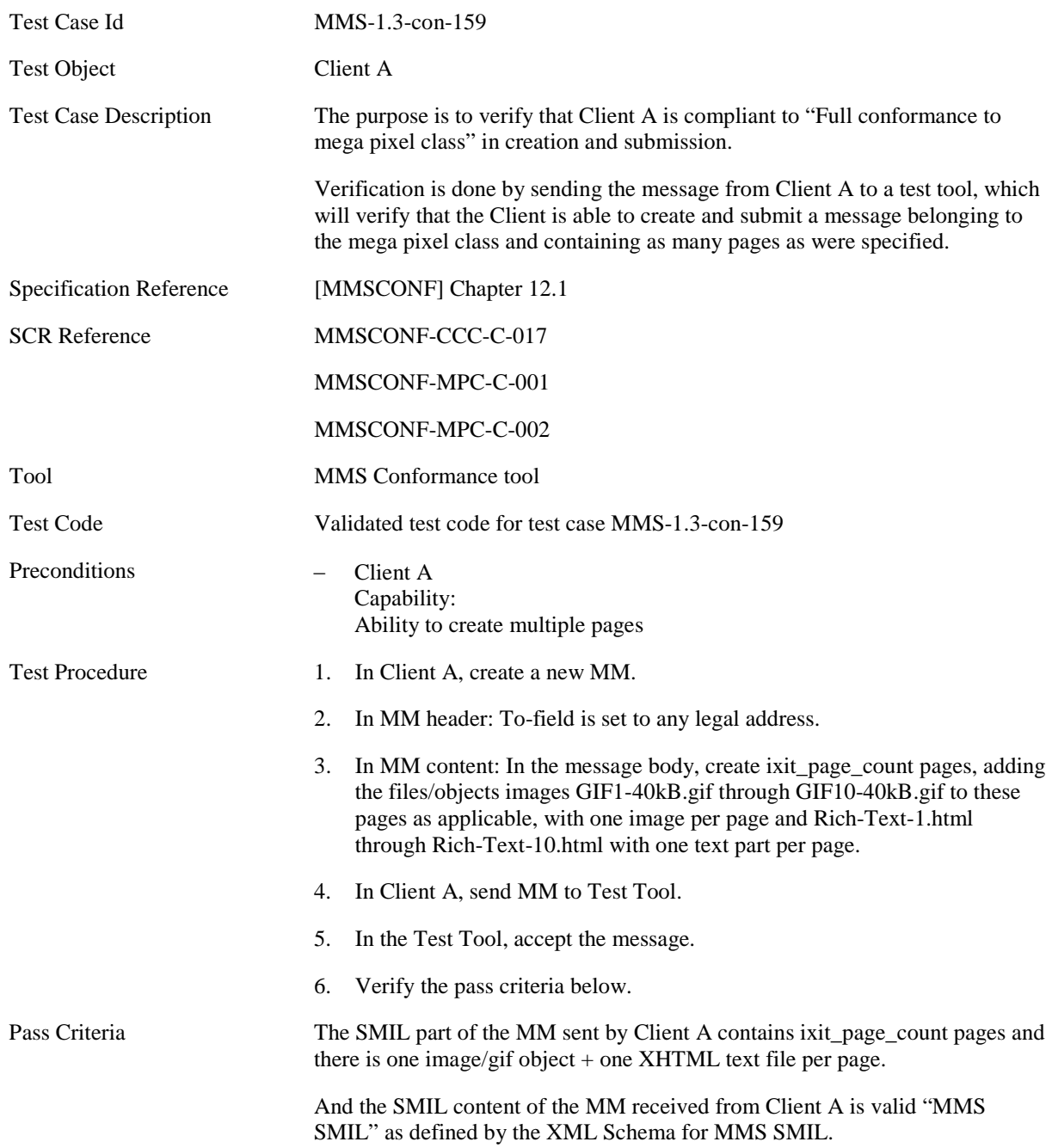

## **5.1.3 MM Content Domain Independent Services**

## **5.1.3.1 Postcard Service**

## **5.1.3.1.1 Normal Flow**

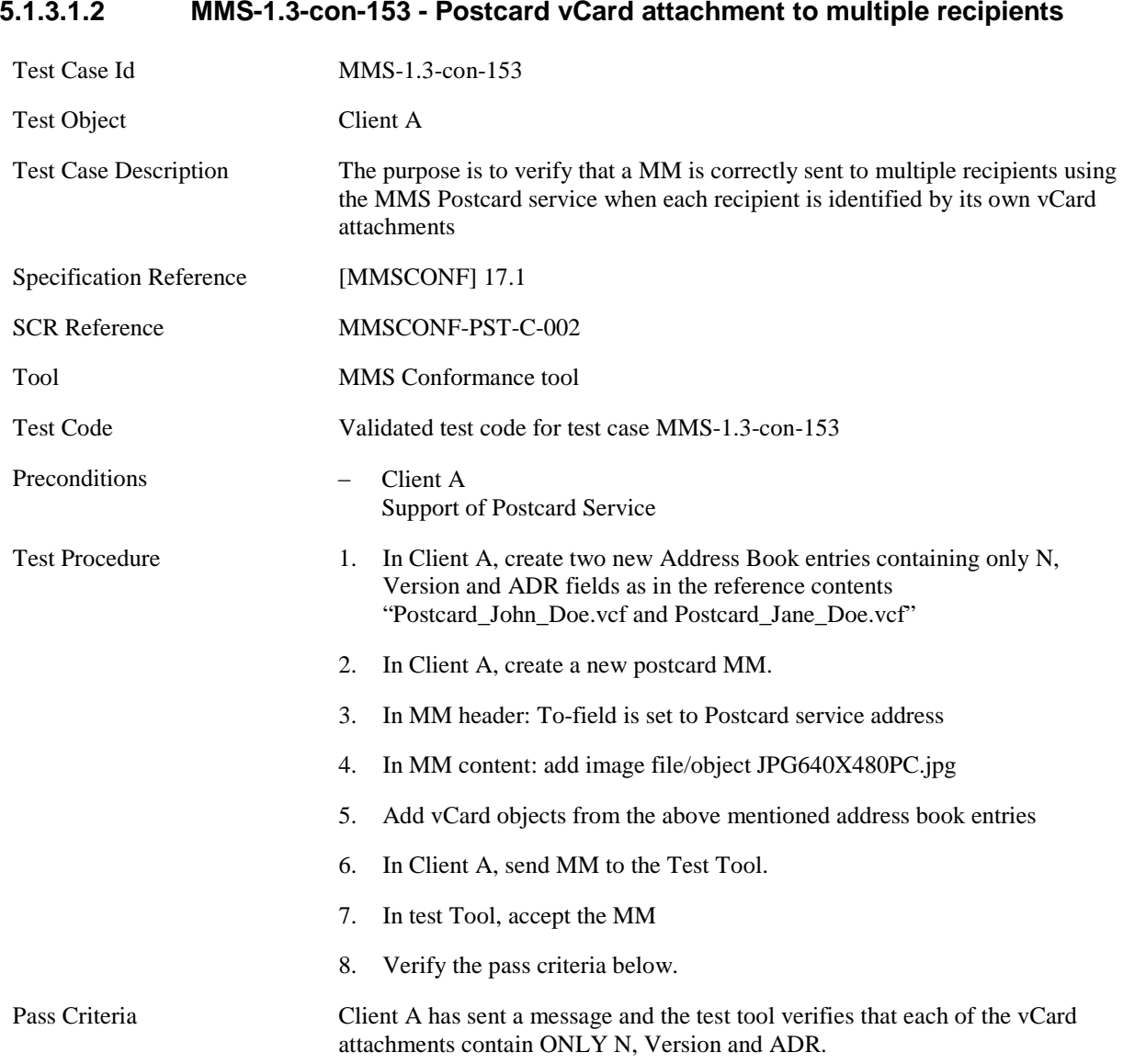

## **5.1.3.1.3 MMS-1.3-con-154 - Postcard vCard attachment to multiple recipients with additional vCard properties**

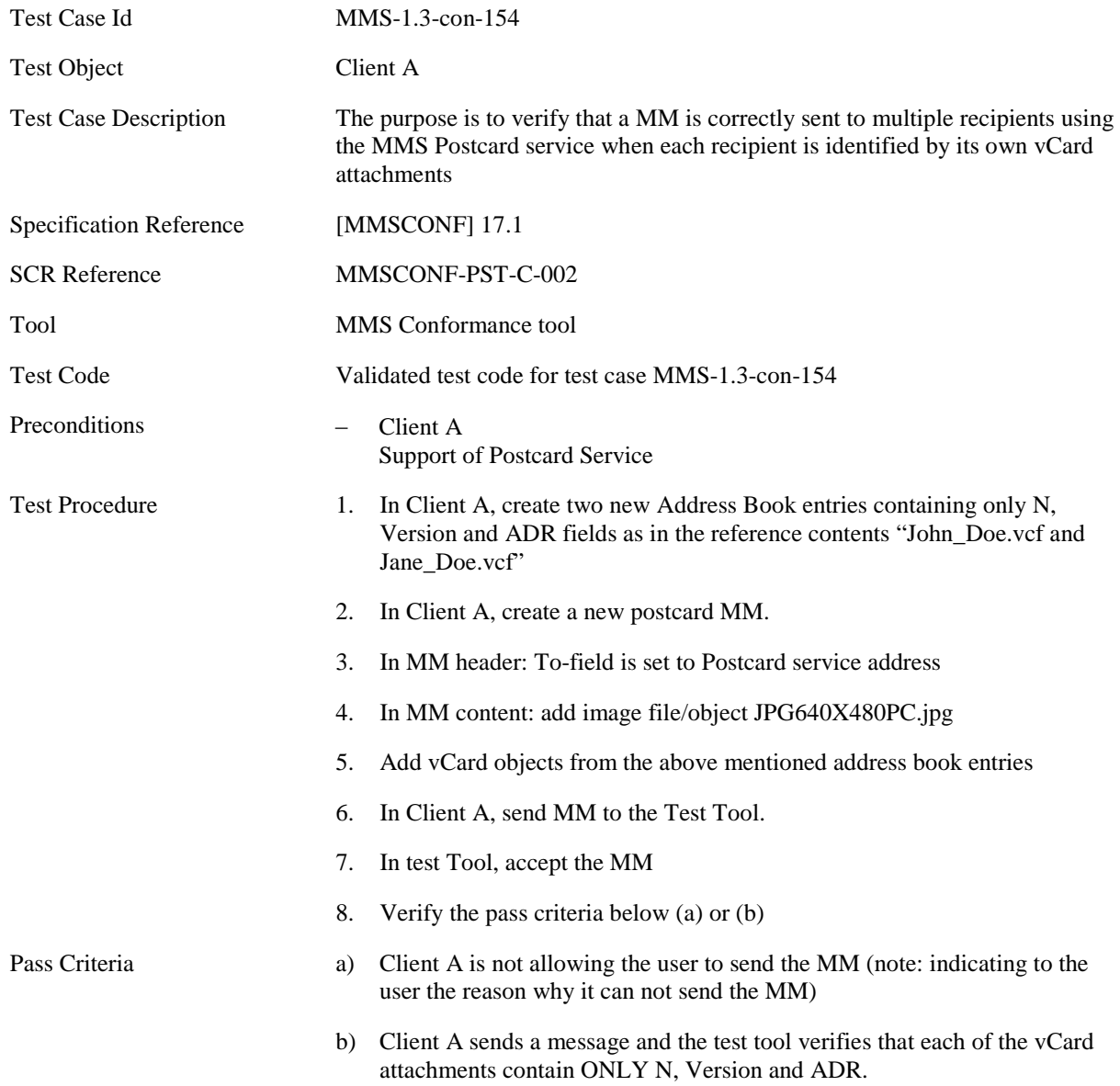

## **5.1.3.1.4 MMS-1.3-con-155 - Postcard X-MMS-GREETINGTEXT**

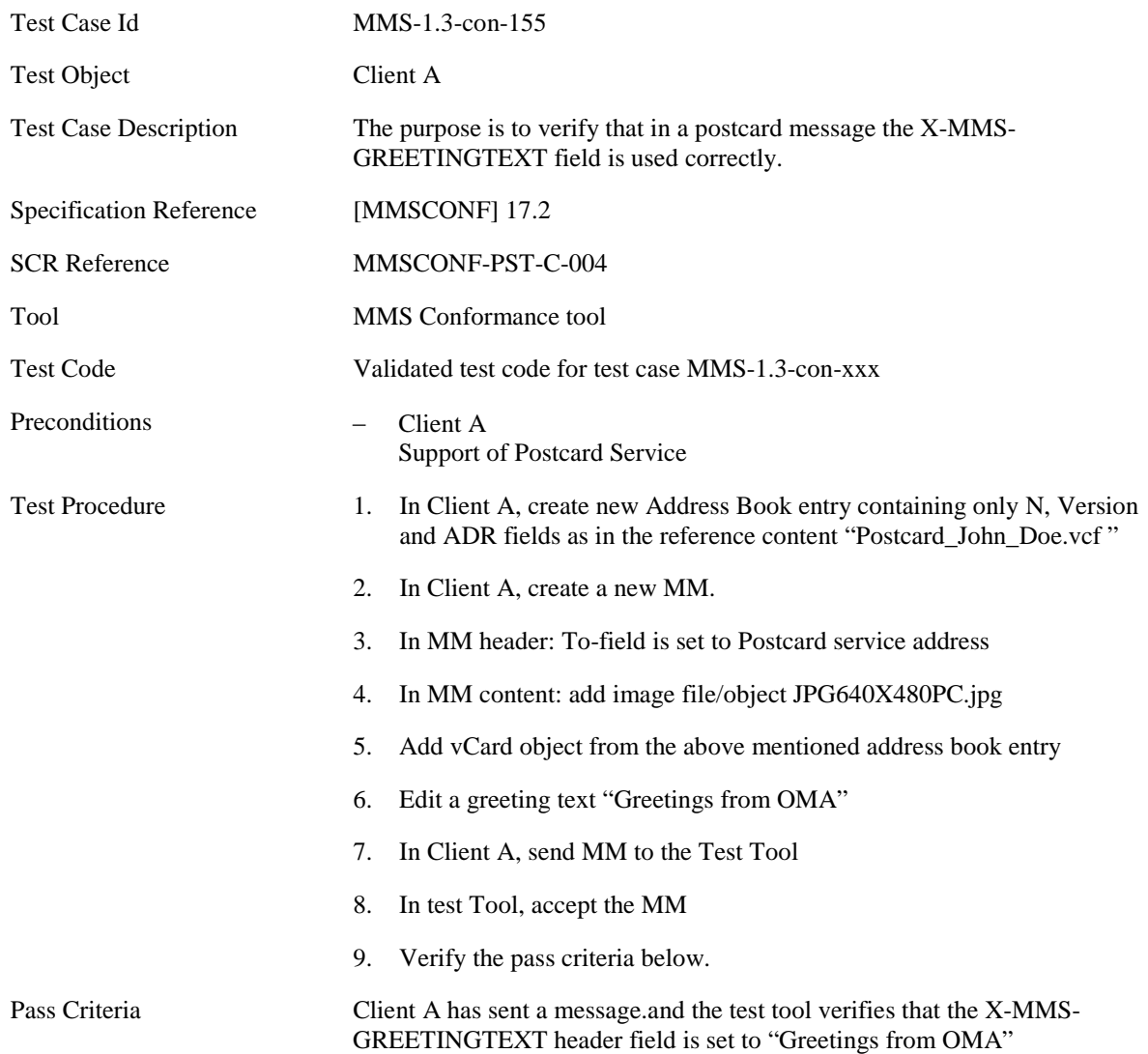

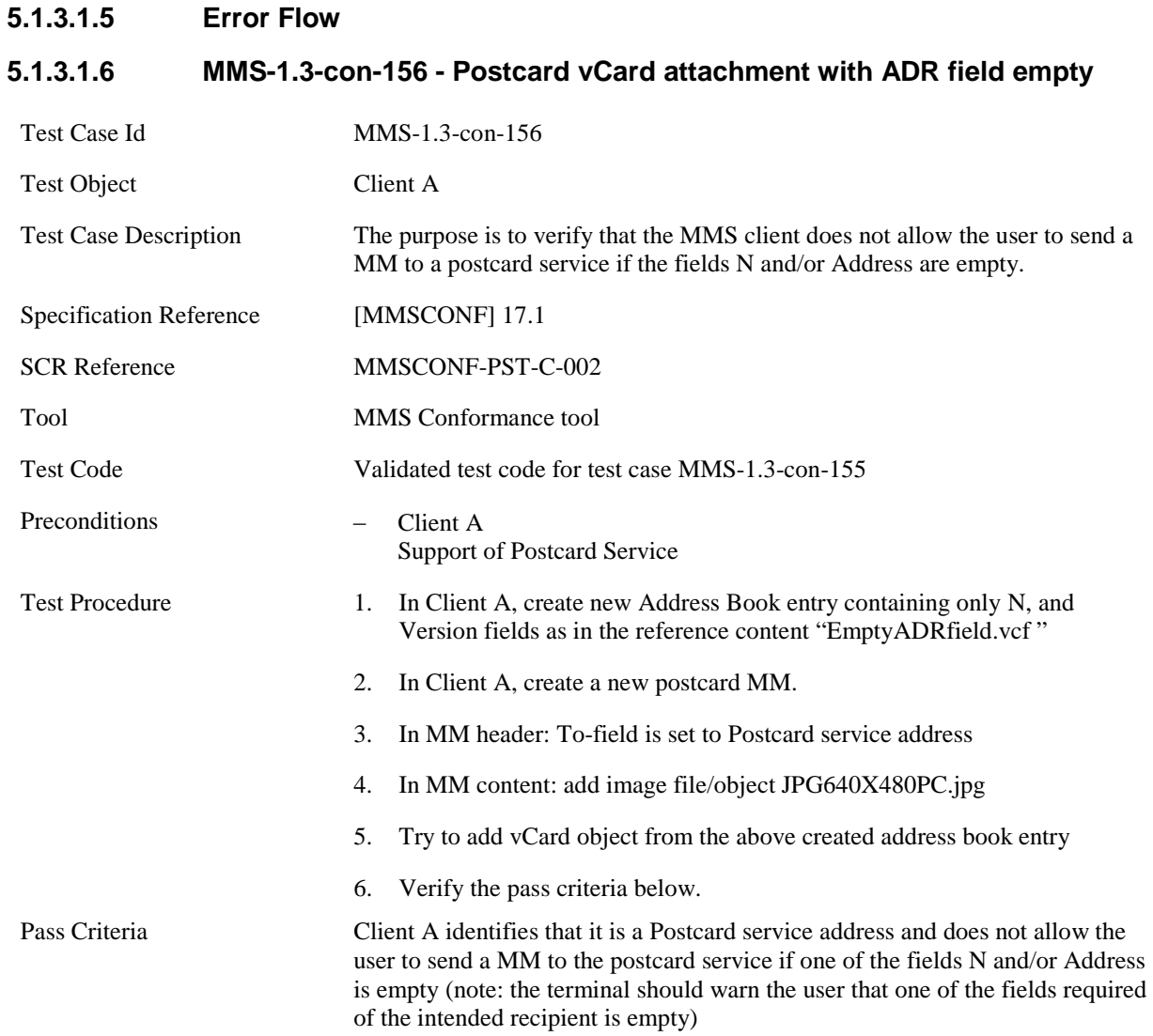

# **5.2 CLIENT RECEIVING**

## **5.2.1 General**

## **5.2.1.1 Preconditions**

The client under test is set to immediate retrieval mode unless this feature is not supported, in this case the deferred retrieval mode is utilized.

The MM sent from the Test Tool to Client B in the Test Cases in this section are predefined and stored in the Test Tool, all messages share a common structure, while particular variants are created for the different test cases. The following table shows the common structure. Under each test case, the differences from this structure are specified.

## **5.2.1.2 Generic MM**

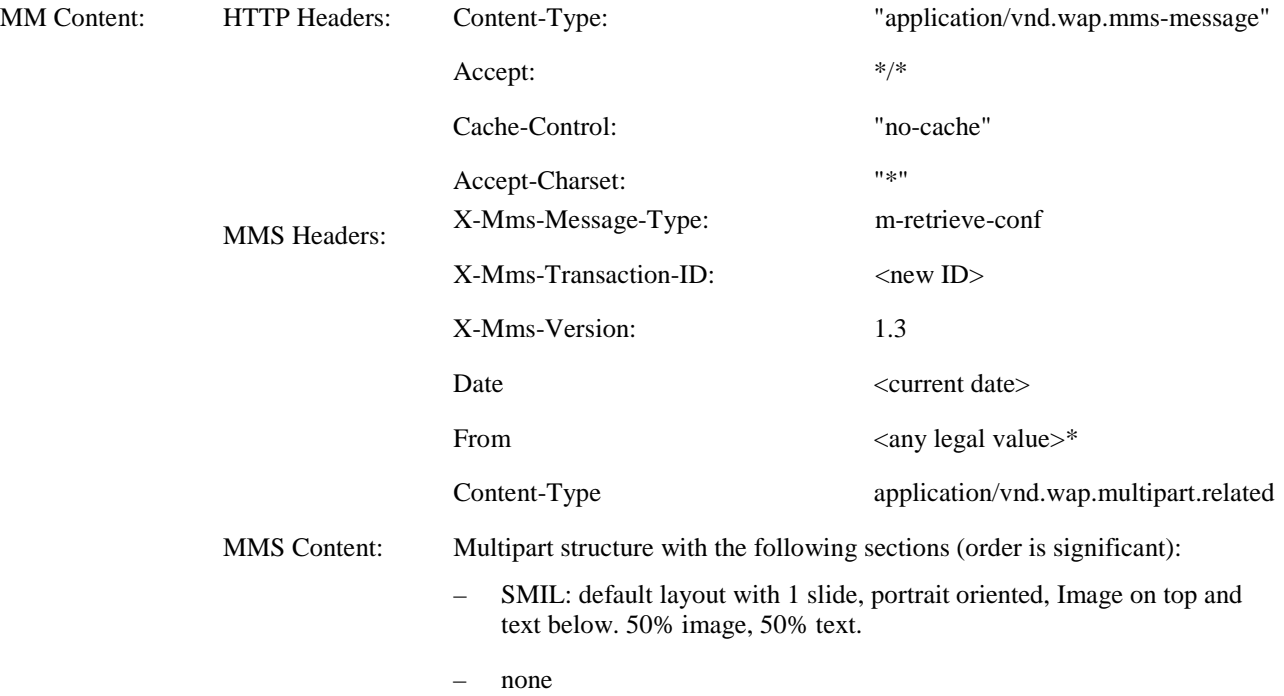

Not all phones may support anonymous messages. A legal value is added to avoid testing the anonymous feature.

## **5.2.2 Message Structure and Handling**

## **5.2.2.1 Presentation**

## **5.2.2.1.1 MMS-1.3-con-201 - Empty text file**

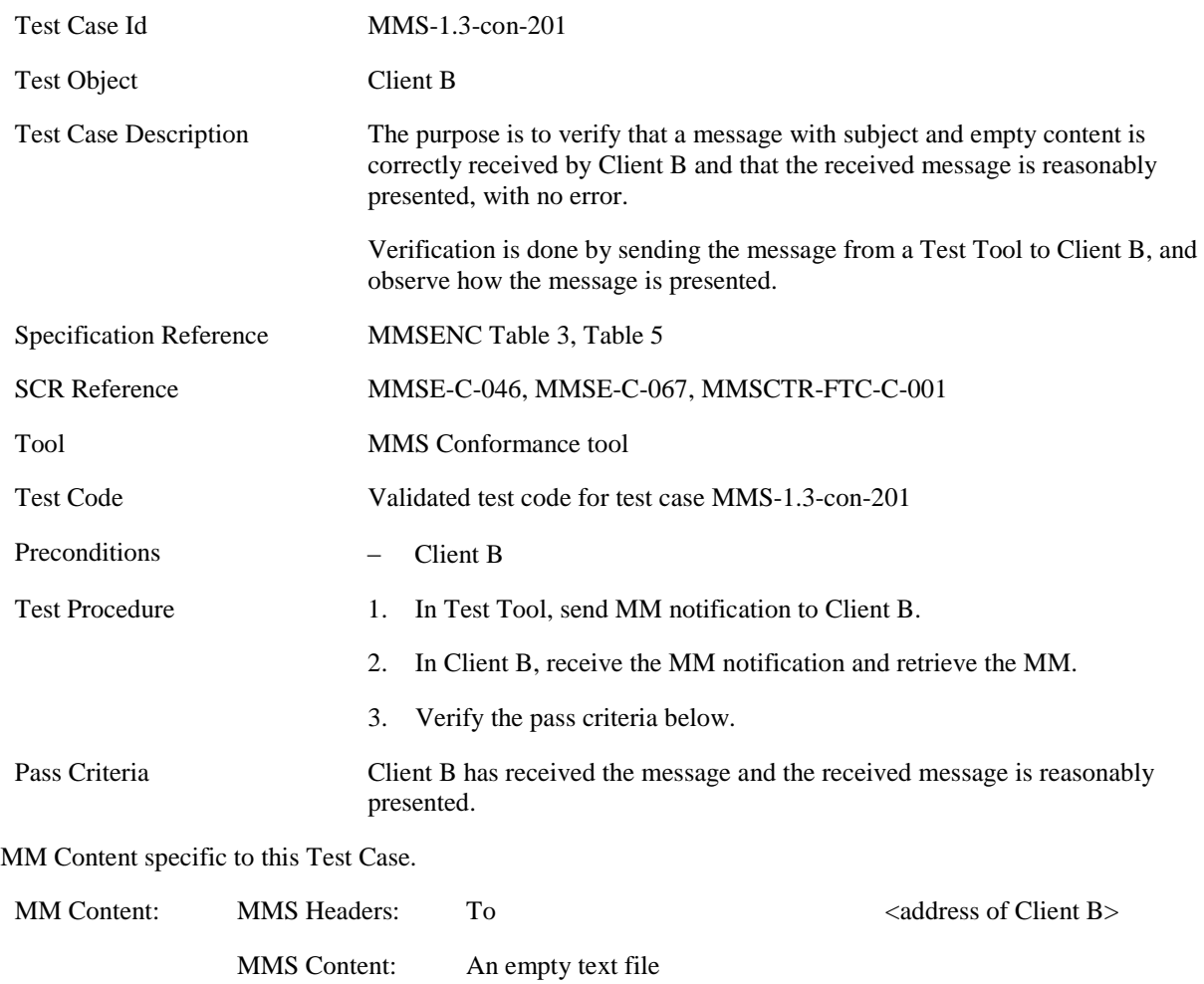

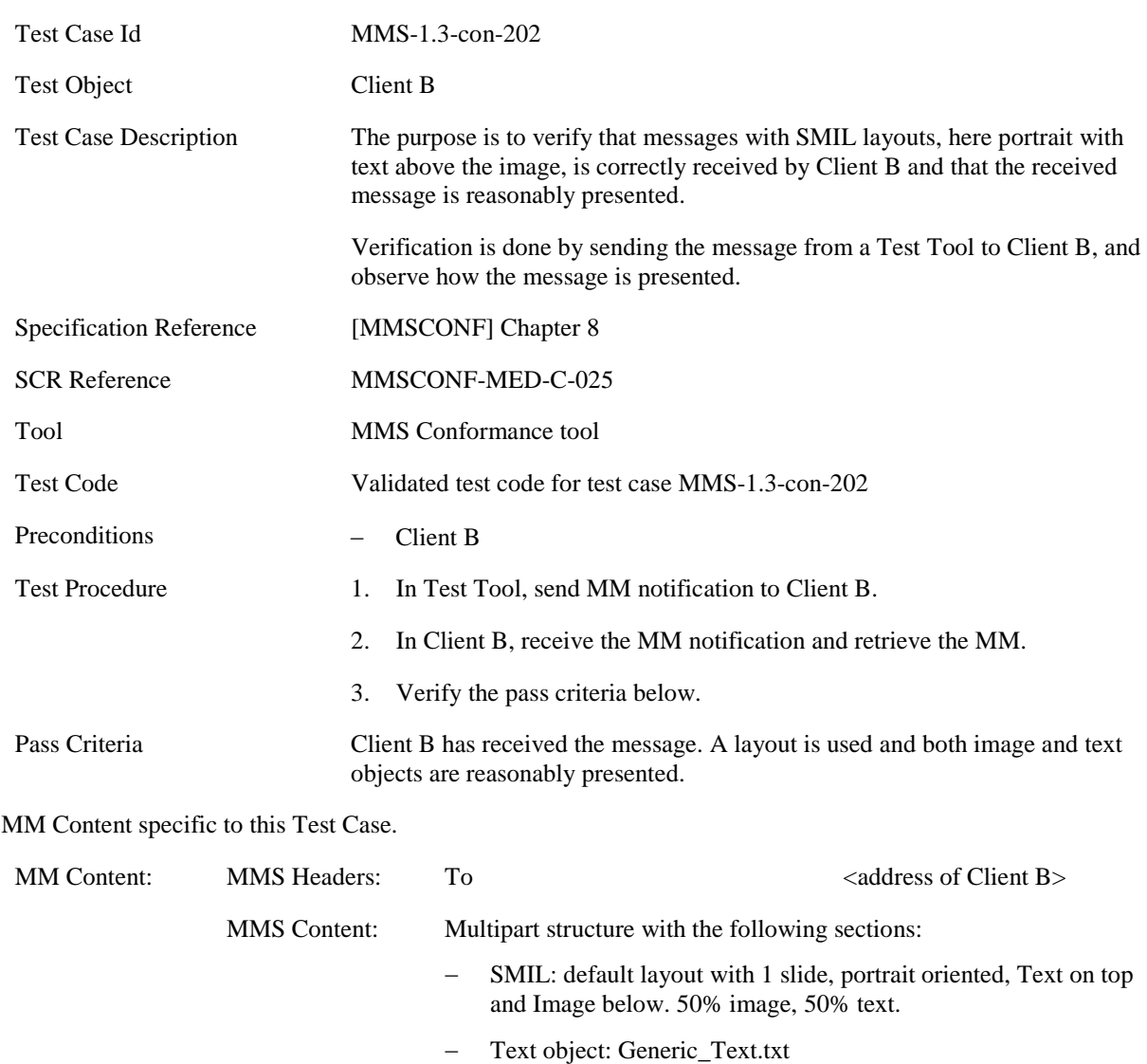

− Image object JPG80x60.jpg

## **5.2.2.1.2 MMS-1.3-con-202 - SMIL layout portrait with text above the image**

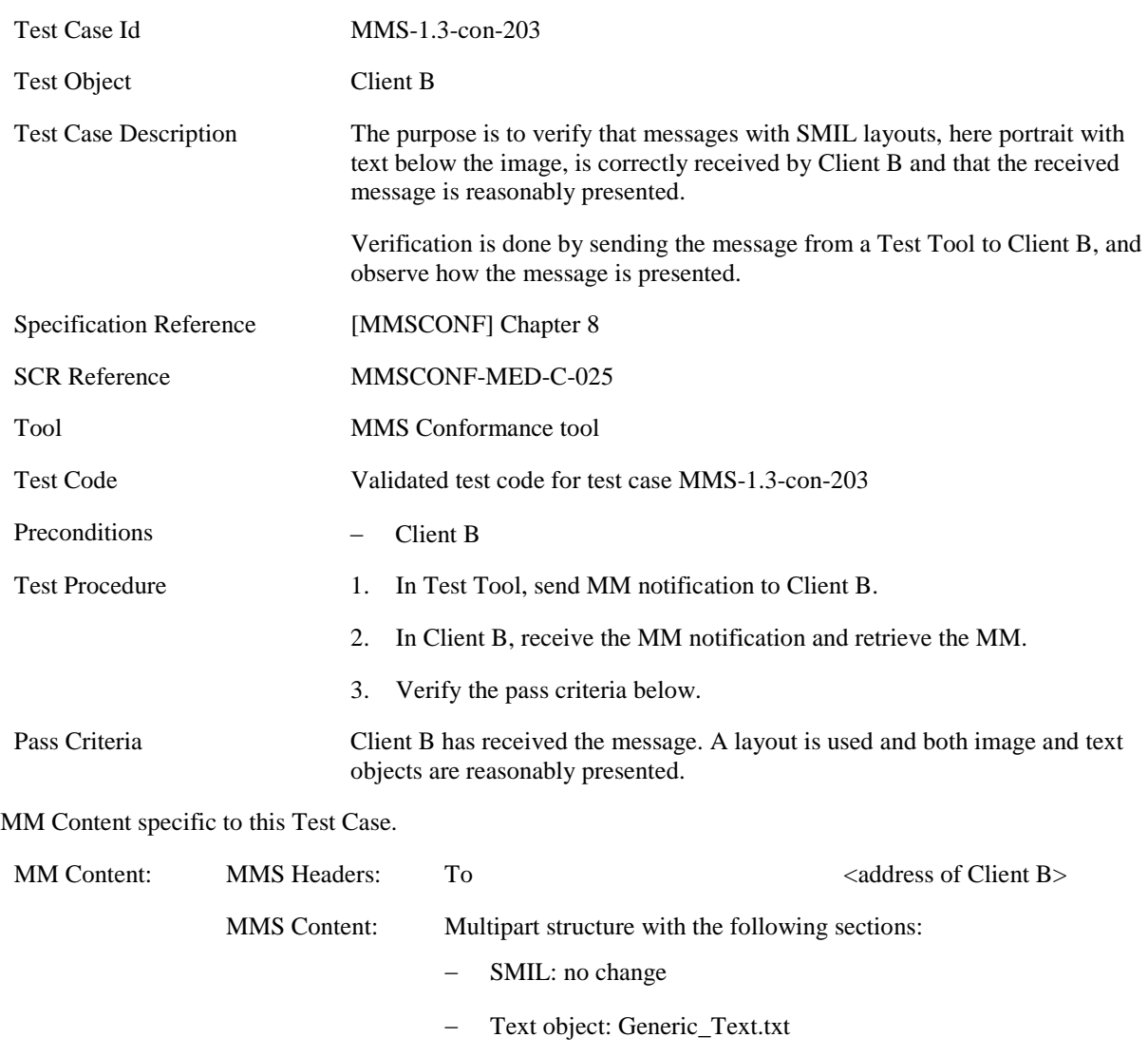

− Image object JPG80x60.jpg

## **5.2.2.1.3 MMS-1.3-con-203 - SMIL layout portrait with text below the image**

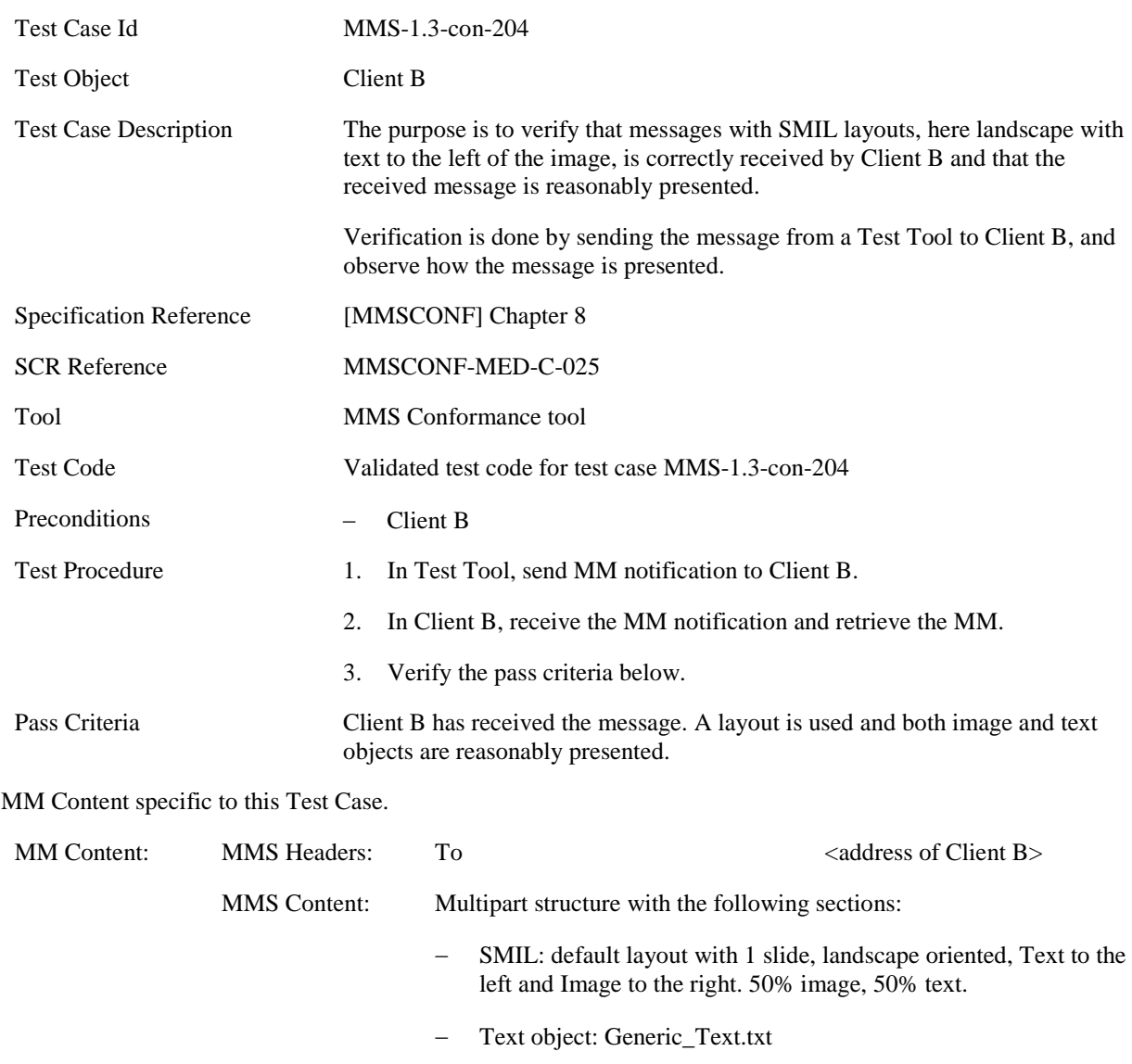

## **5.2.2.1.4 MMS-1.3-con-204 - SMIL layout landscape with text to the left of the image**

− Image object JPG80x60.jpg

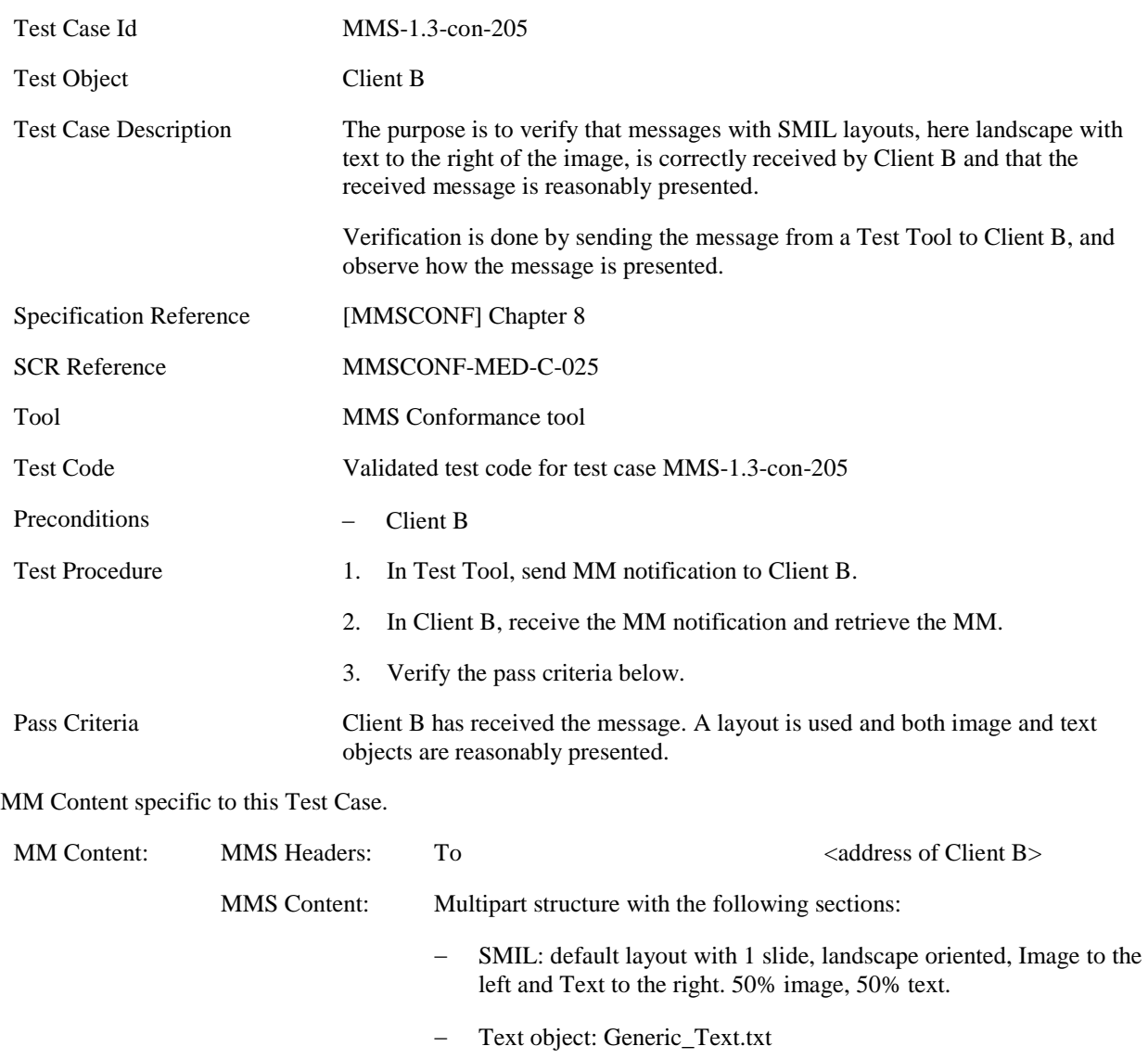

## **5.2.2.1.5 MMS-1.3-con-205 - SMIL layout landscape with text to the right of the image**

− Image object JPG80x60.jpg

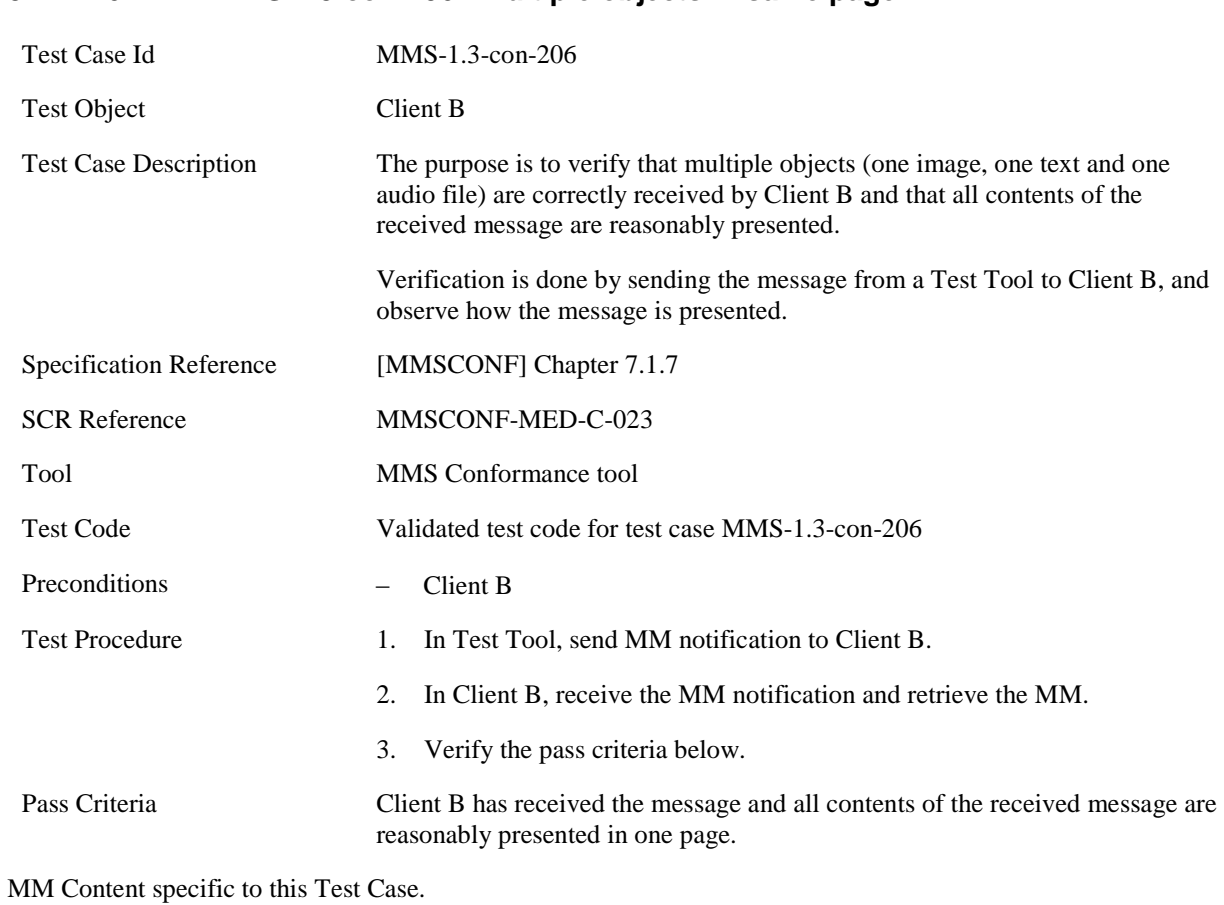

#### **5.2.2.1.6 MMS-1.3-con-206 - Multiple objects in same page**

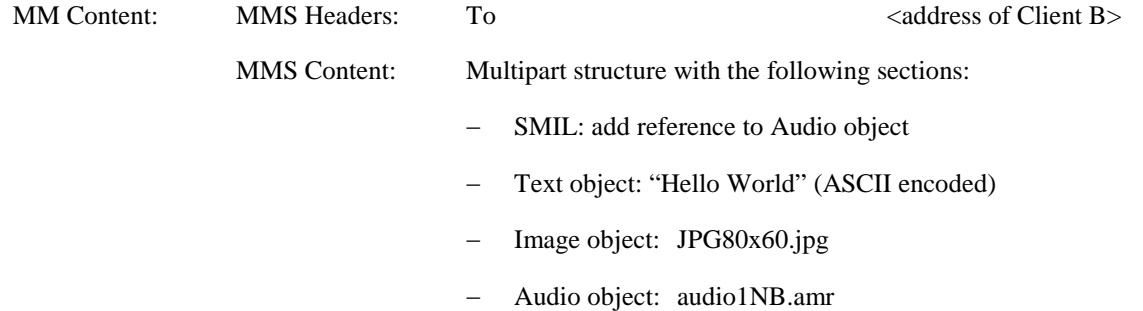

## **5.2.2.1.7 MMS-1.3-con-207 - Multiple pages**

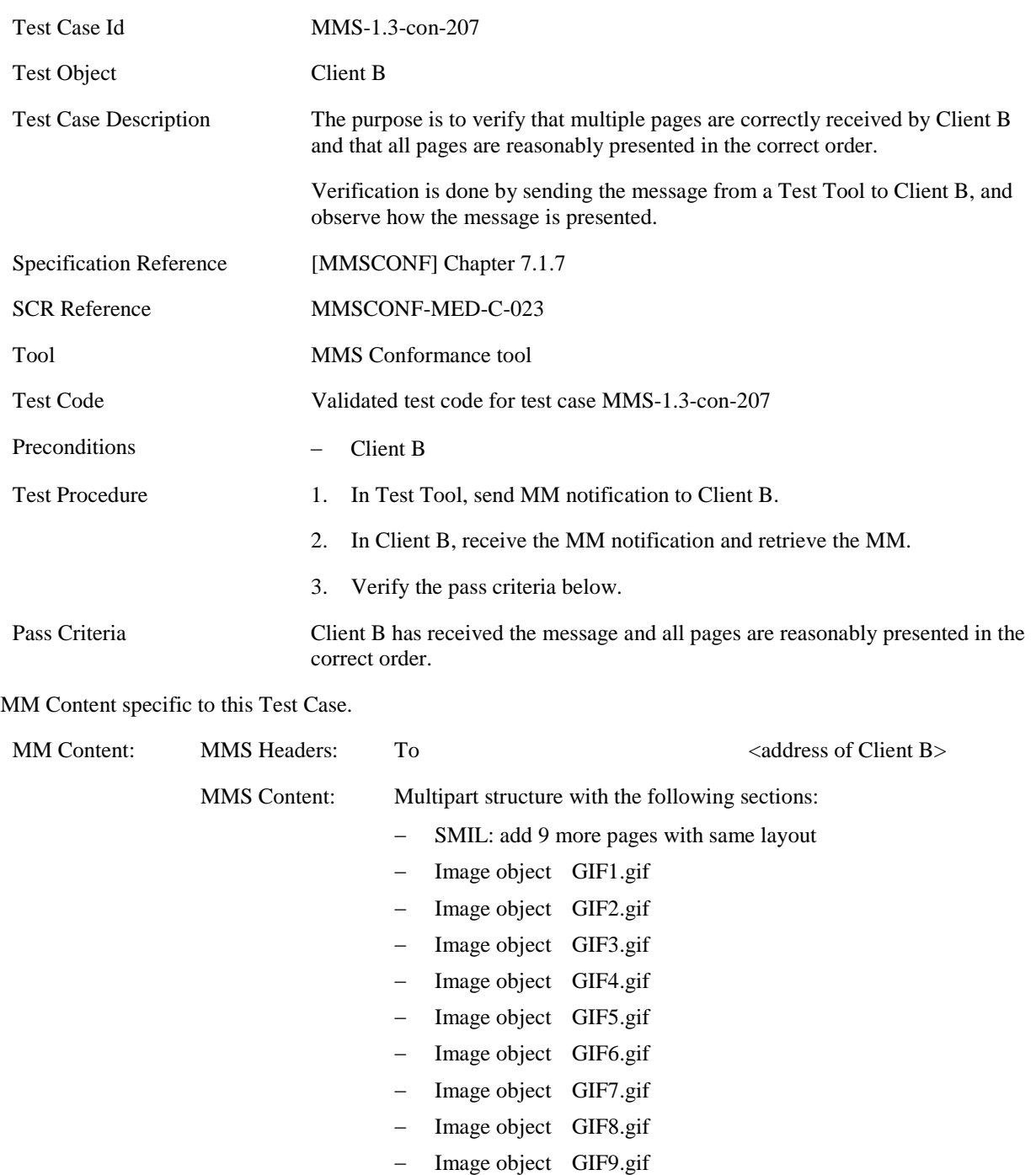

− Image object GIF10.gif

## **5.2.2.1.8 MMS-1.3-con-208 - Multiple pages with page timing and time dependent content**

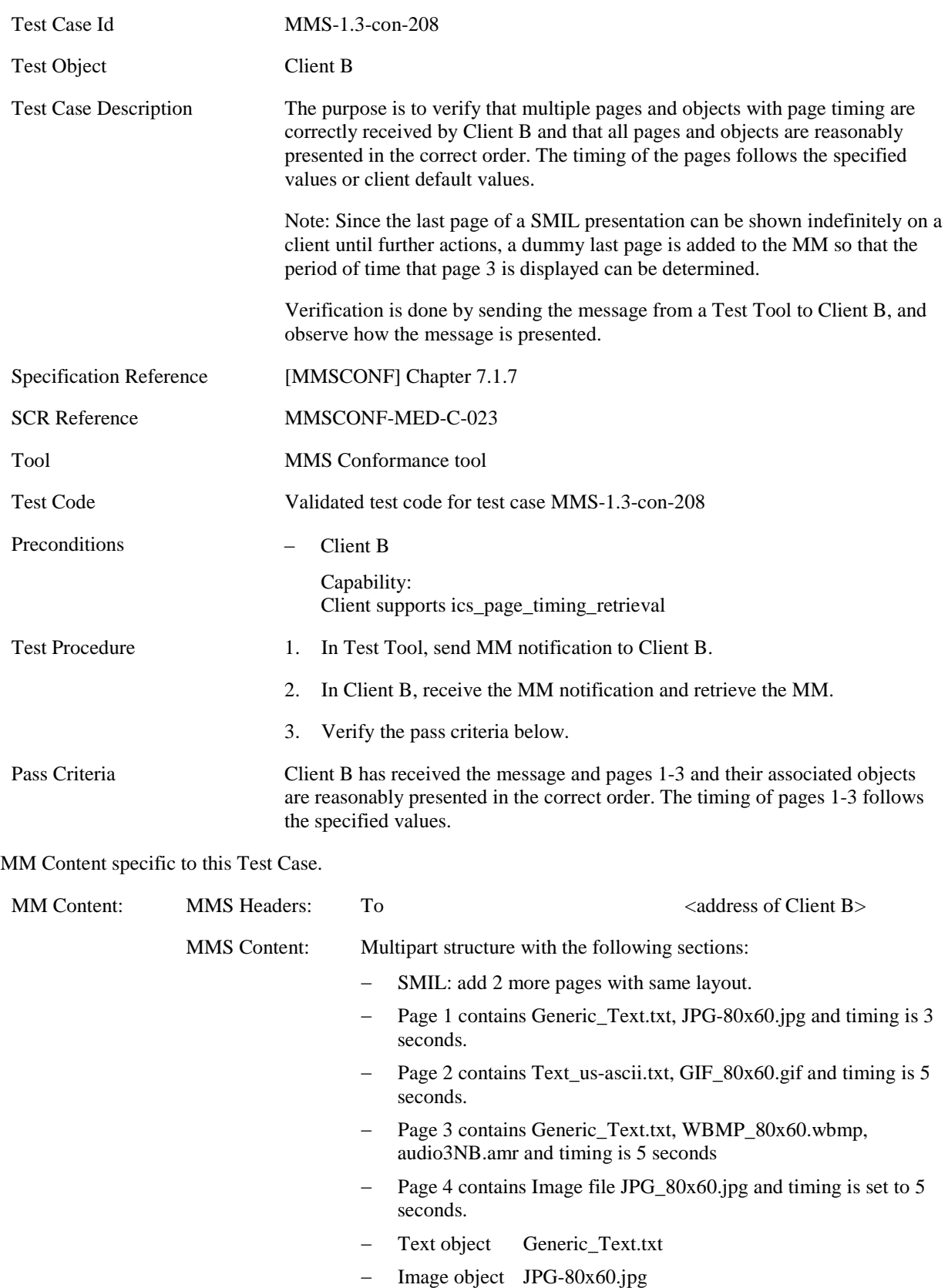

- − Text object Text\_us-ascii.txt
- − Image object GIF80x60.gif
- − Image object WBMP80x60.wbmp
- − Audio object audio3NB.amr
- − Image object JPG80x60.jpg

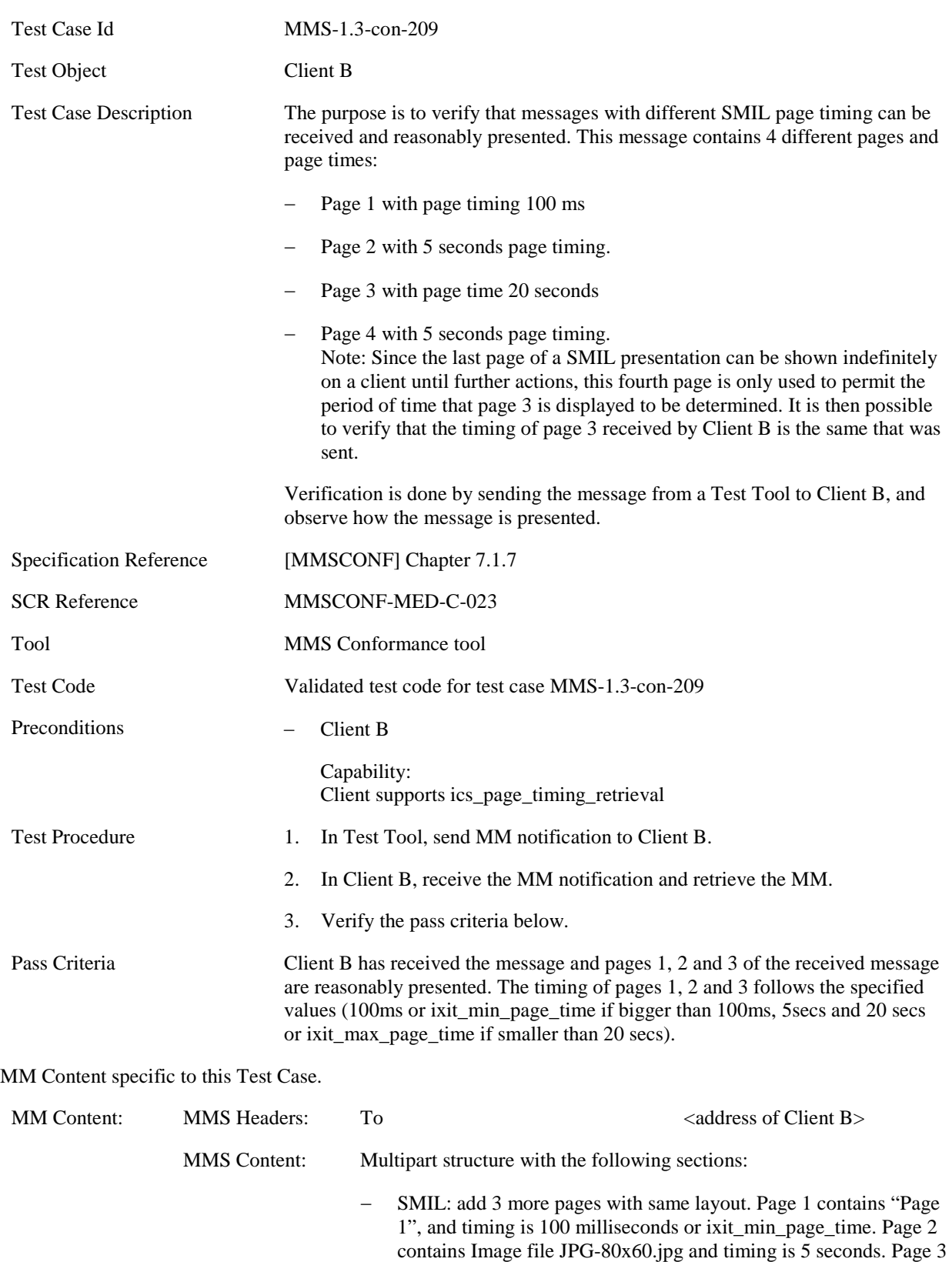

## **5.2.2.1.9 MMS-1.3-con-209 - Multiple pages with page timing**

contains "Page 3", and timing is 20 seconds or

ixit\_max\_page\_time. Page 4 contains Image file JPG\_80x60.jpg
and timing is set to 5 seconds.

- − Text object "Page 1" (ASCII encoding)
- − Image object JPG80x60.jpg
- − Text object "Page 3" (ASCII encoding)

### **5.2.2.1.10 MMS-1.3-con-276 - Support of 3GPP PSS6 SMIL Language Profile – Attributes and values supported**

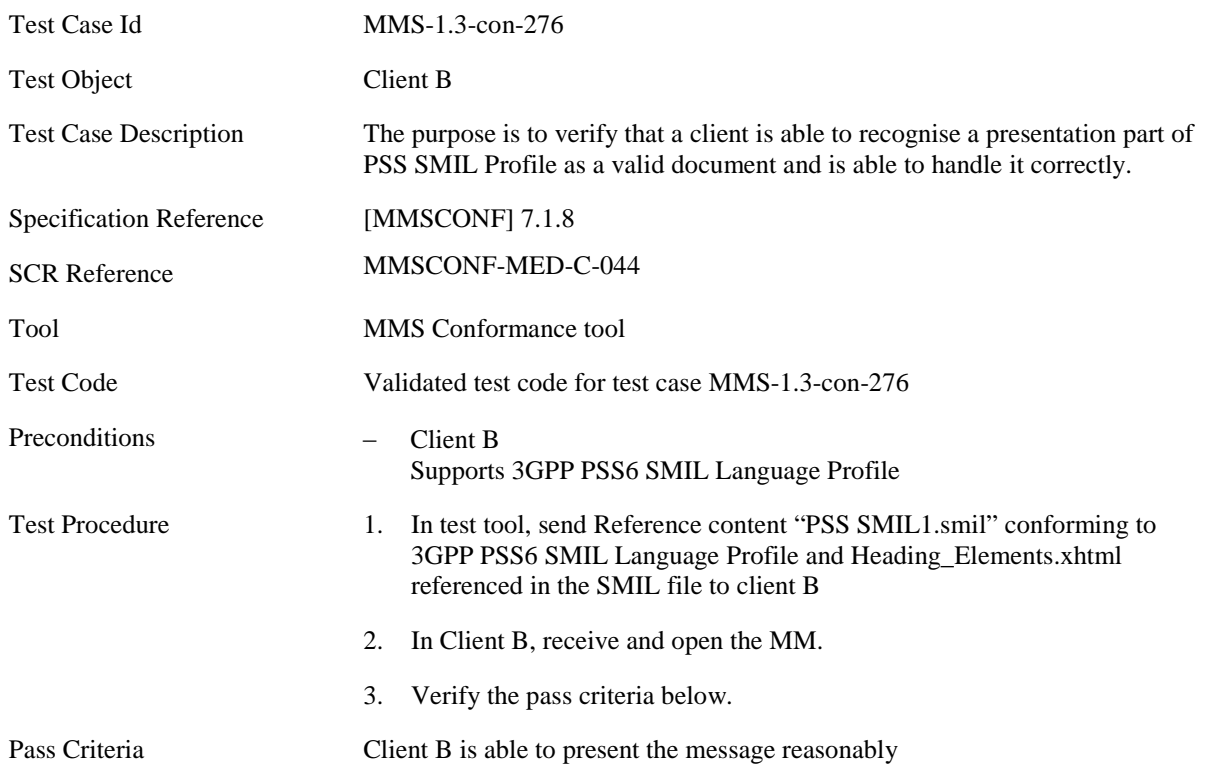

### **5.2.2.1.11 MMS-1.3-con-277 - Support of 3GPP PSS6 SMIL Language Profile – Attributes and/or Values not supported**

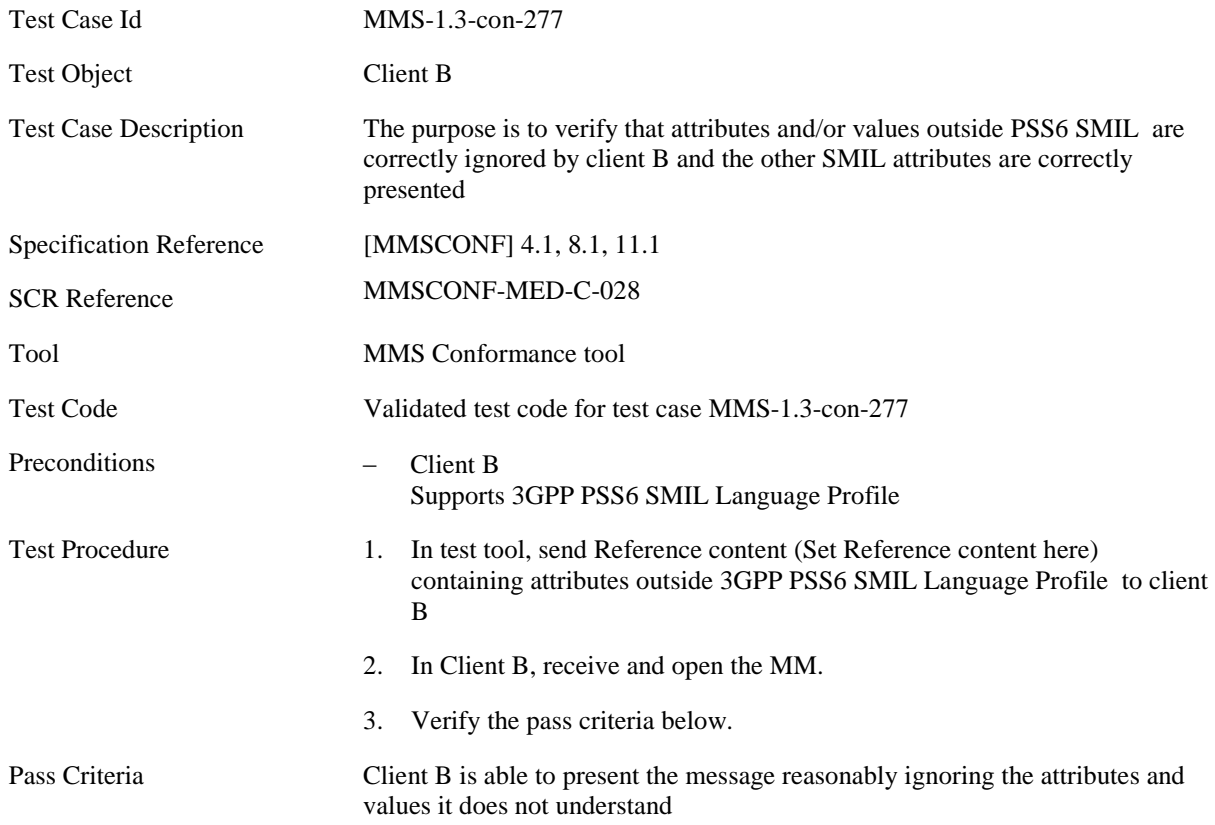

### **5.2.2.1.12 MMS-1.3-con-278 – Hyperlinks - Recognition**

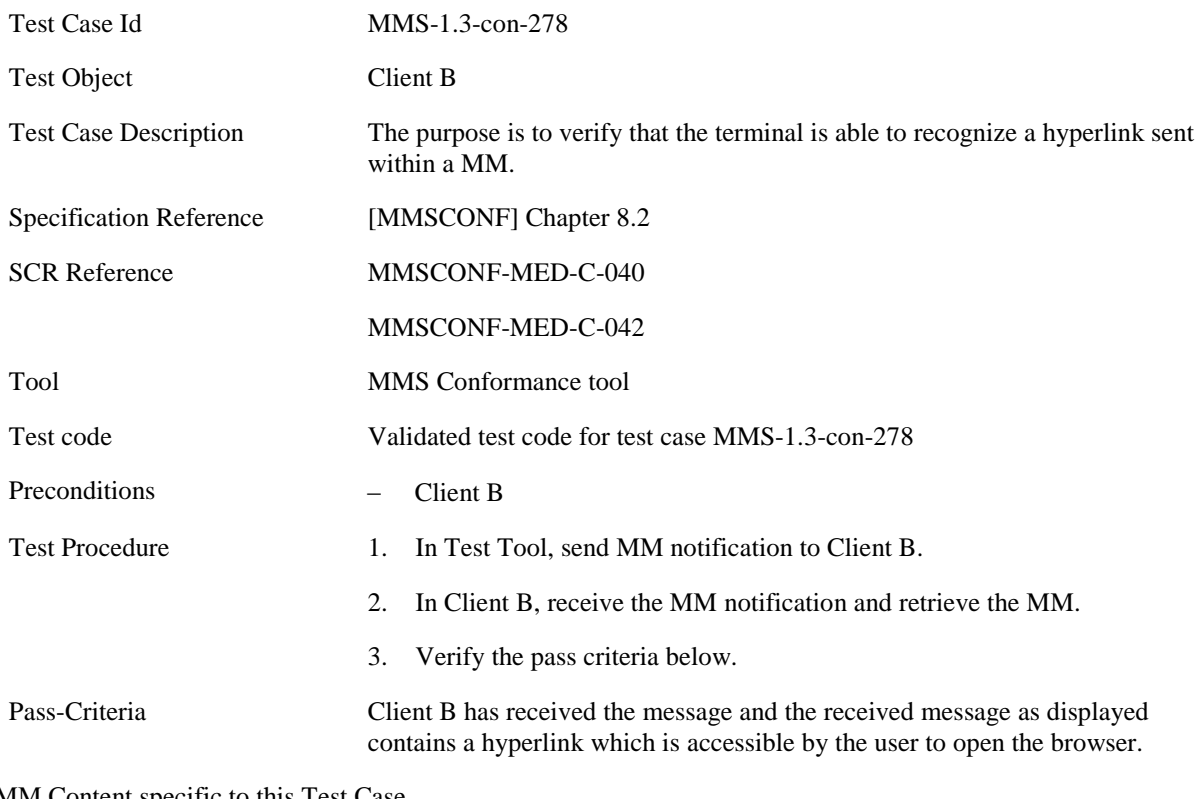

MM Content specific to this Test Case.

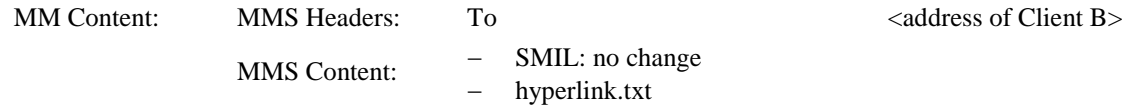

### **5.2.2.1.13 MMS-1.3-con-279 – Hyperlinks - No impact on presentation**

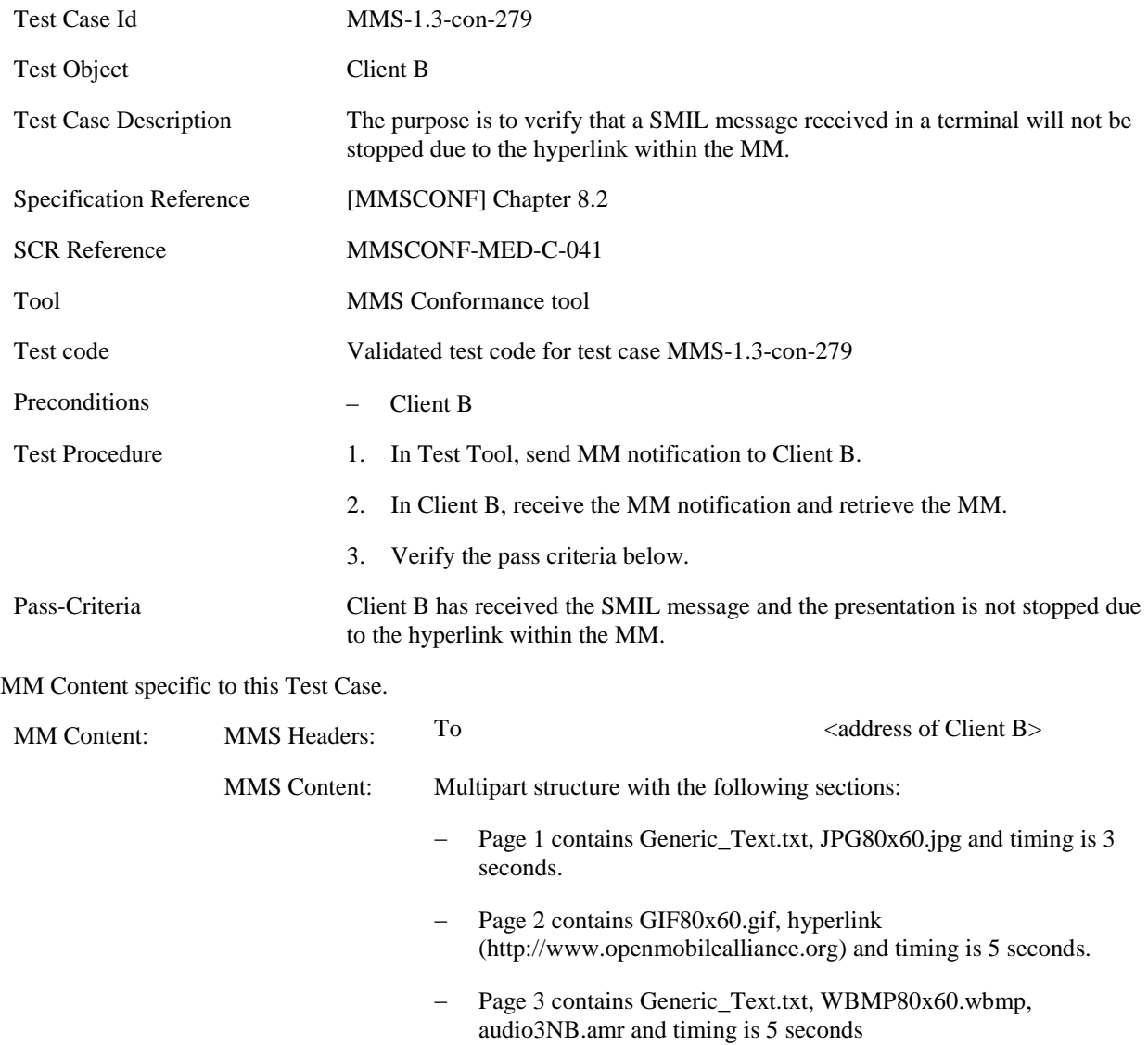

### **5.2.2.1.14 MMS-1.3-con-280 – Hyperlinks - Not followed automatically**

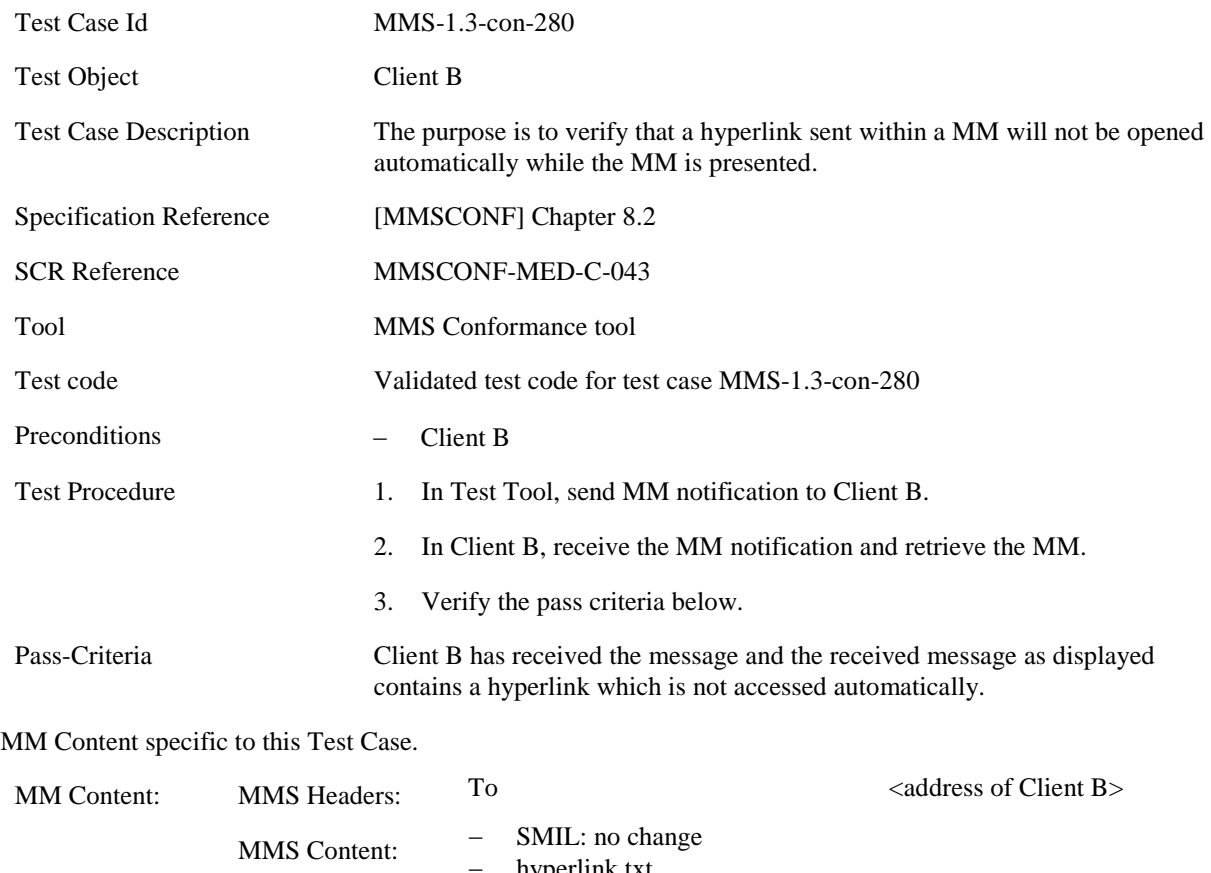

− hyperlink.txt

## **5.2.2.2 Header Field Handling**

### **5.2.2.2.1 MMS-1.3-con-210 - Long Content-Location field**

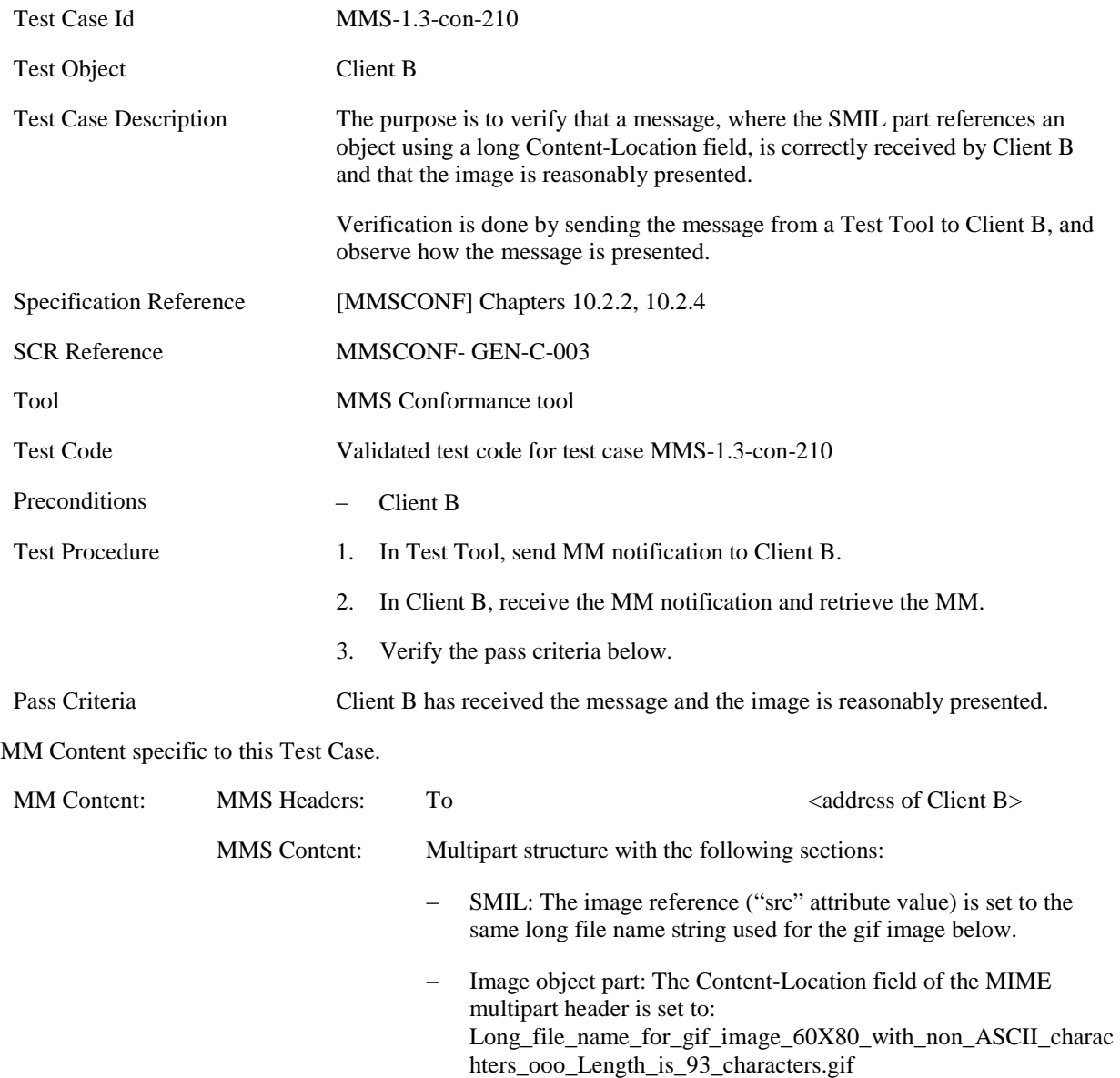

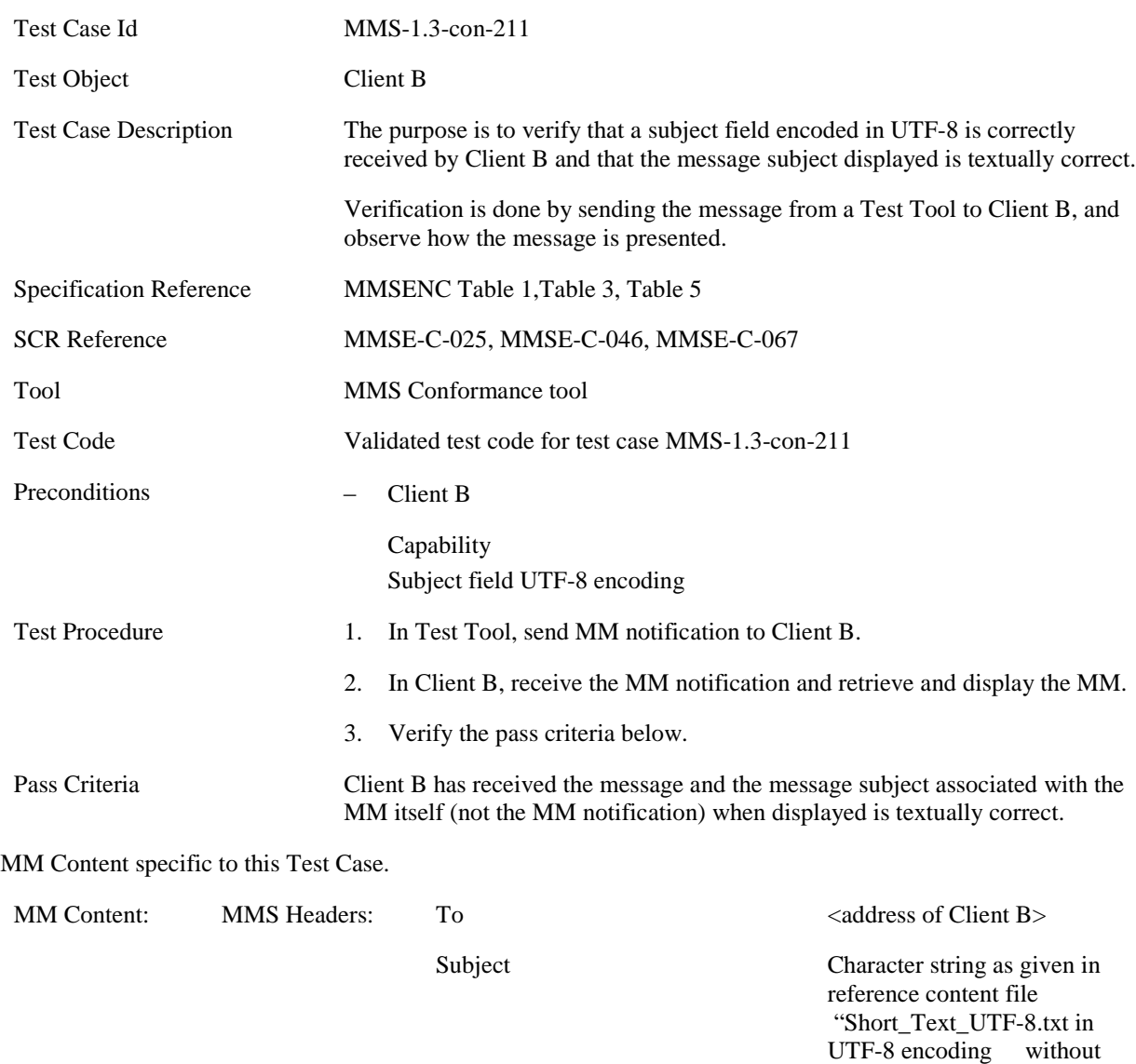

### **5.2.2.2.2 MMS-1.3-con-211 - Subject field with UTF8 encoding**

MMS Content:  $\frac{-}{\text{SML: no change}}$ <br> Text Object: "Hel − Text Object: "Hello World" (ASCII encoded)

BOM (UTF-8 signature mark).

### **5.2.2.2.3 MMS-1.3-con-271 - Long Subject field**

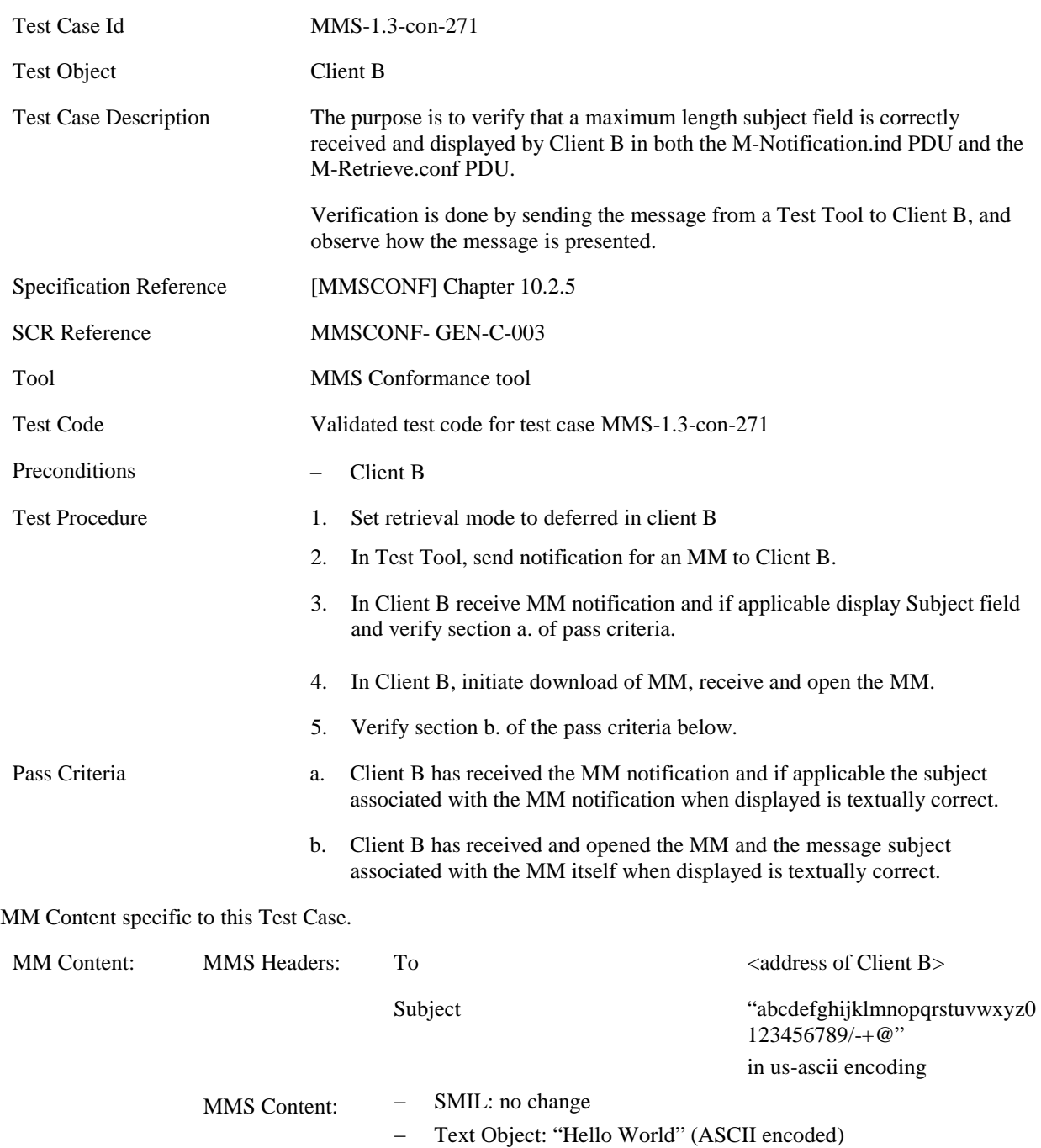

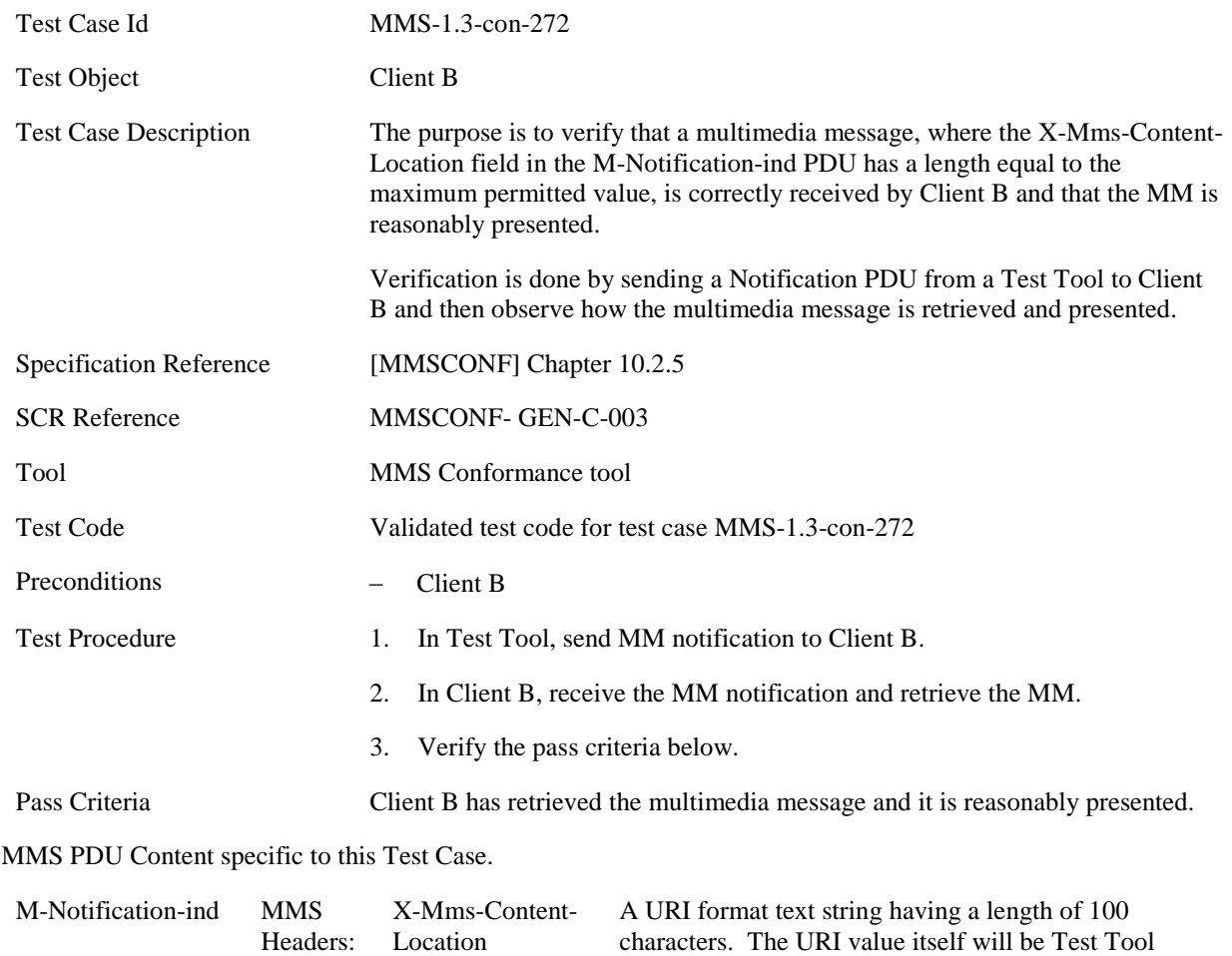

dependent, but the length must be 100 characters in total.

### **5.2.2.2.4 MMS-1.3-con-272 - Long X-Mms-Content-Location field in Notification**

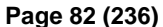

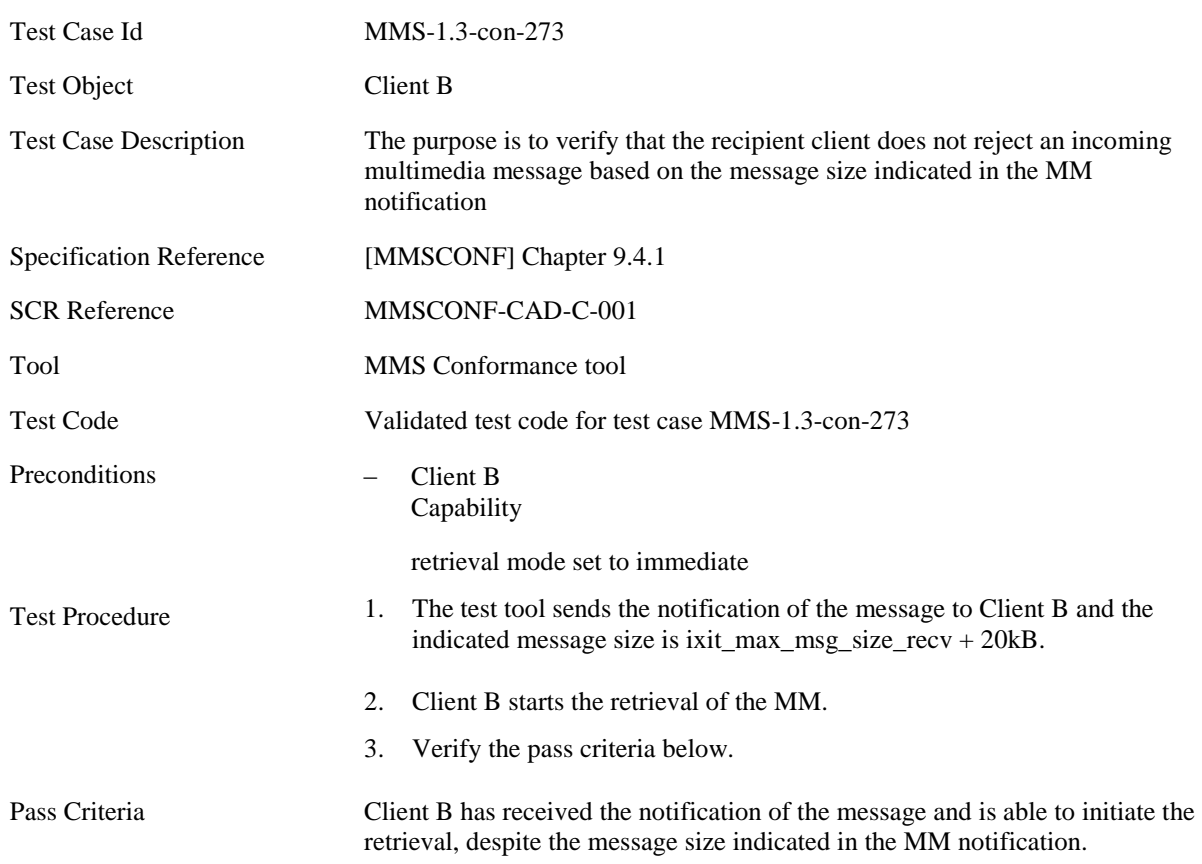

#### **5.2.2.2.5 MMS-1.3-con-273 - Size Indication in Notification – Non-rejection of incoming MM**

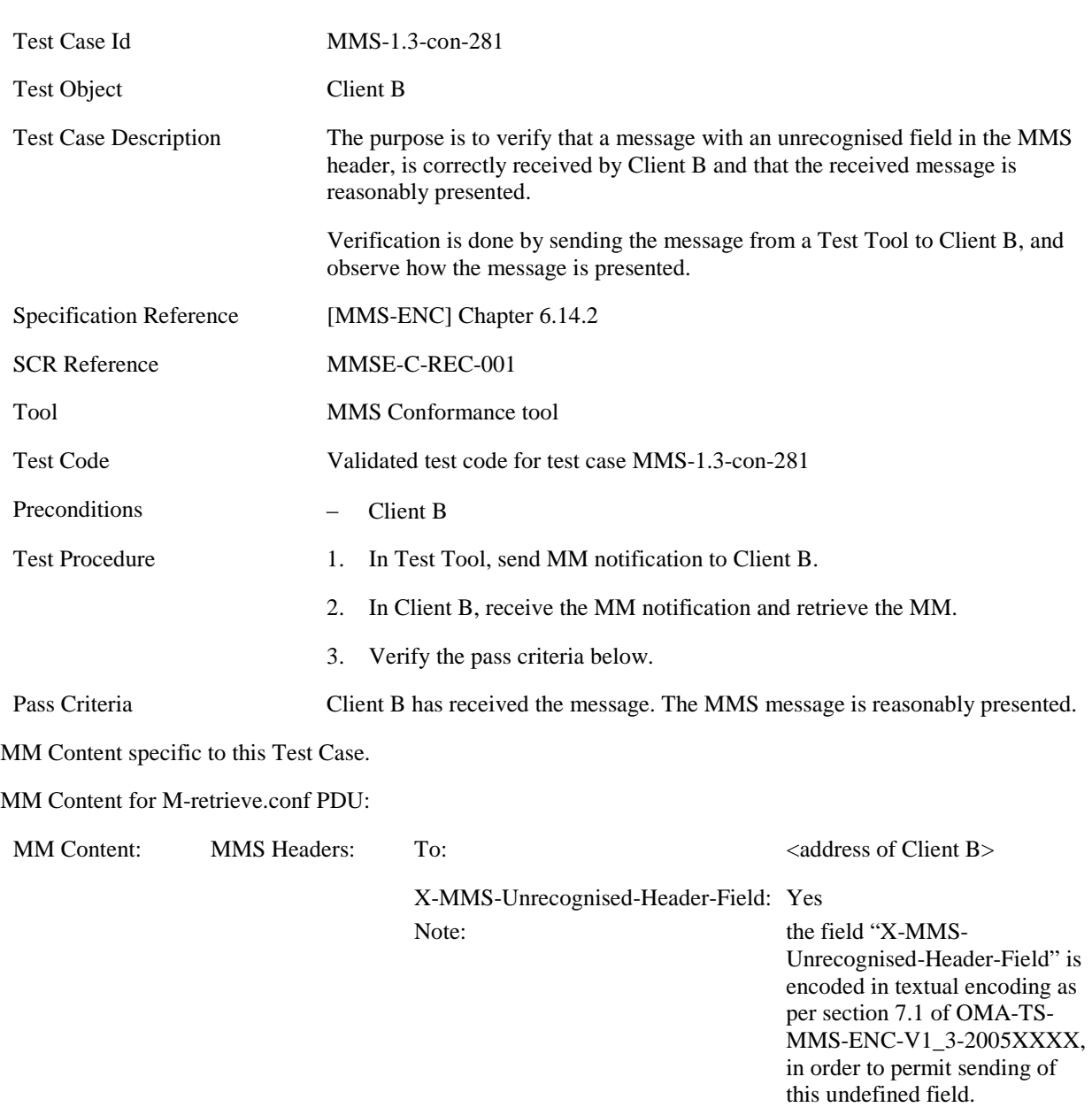

## **5.2.2.2.6 MMS-1.3-con-281- Receive unrecognised header field**

MMS Content: Multipart structure with the following sections: Text object: Generic\_Text.txt − Image object JPG80x60.jpg

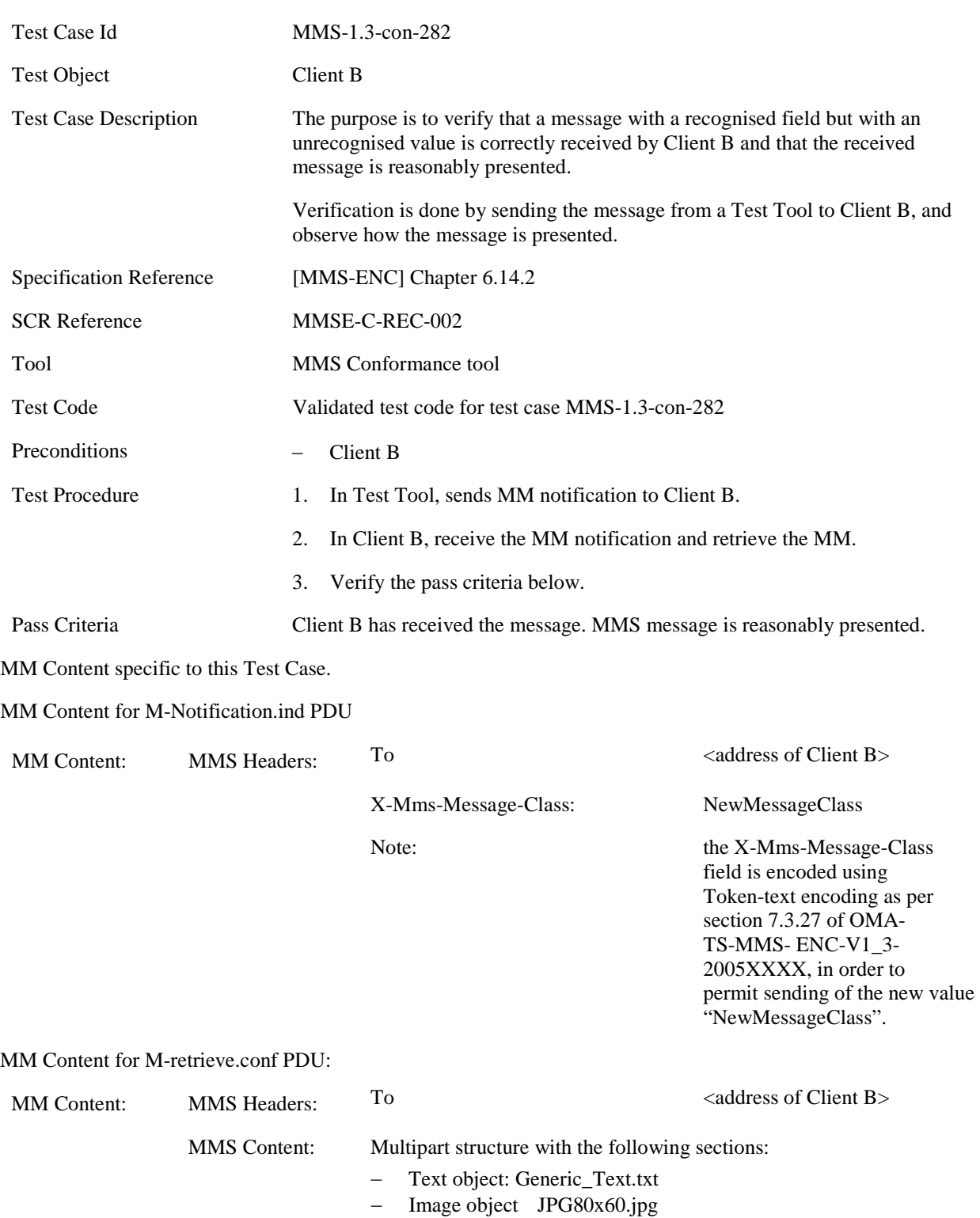

### **5.2.2.2.7 MMS-1.3-con-282- Receive recognised fields with unrecognised values**

## **5.2.2.3 Malformed Content Handling**

### **5.2.2.3.1 MMS-1.3-con-274 - Corrupted Content**

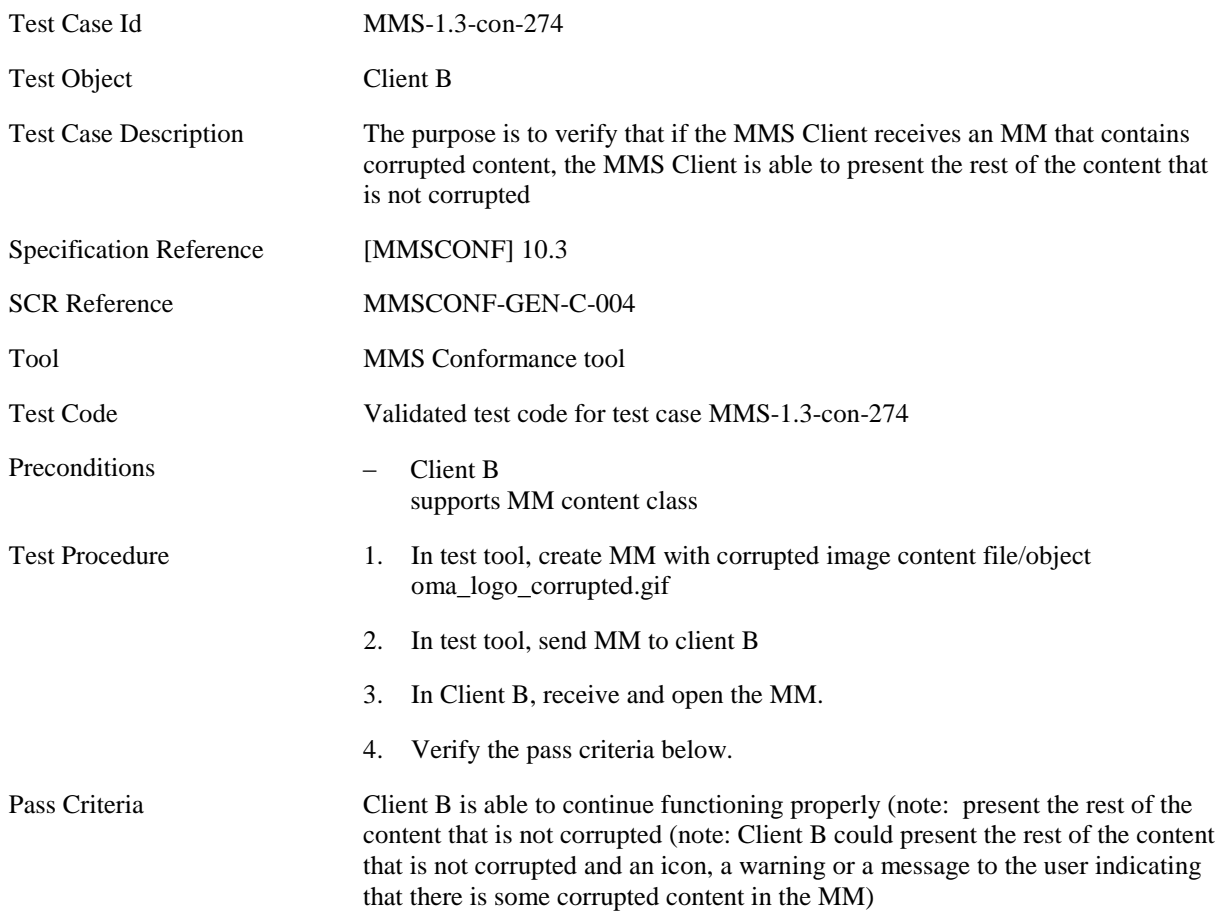

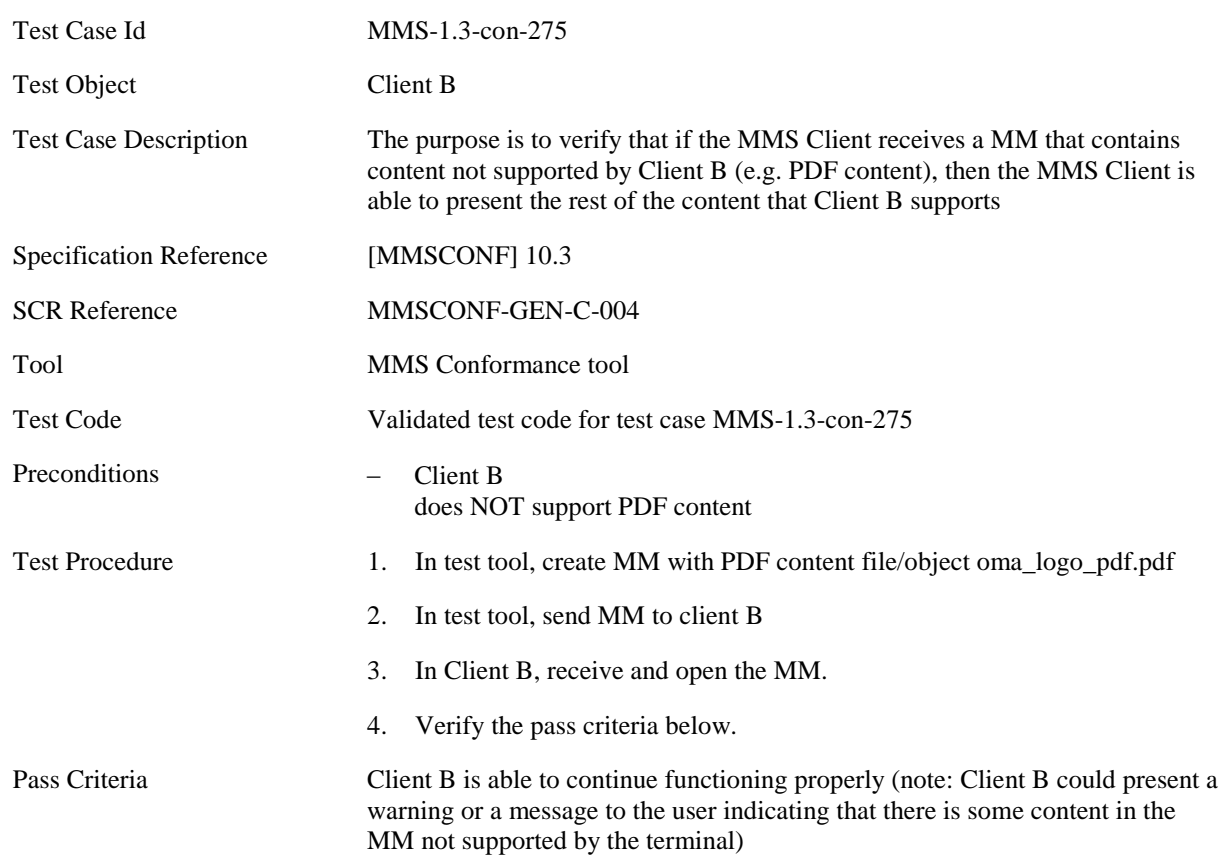

## **5.2.2.3.2 MMS-1.3-con-275 - Content not supported by Client B (e.g. PDF content)**

# **5.2.3 Core MM Content Domain**

## **5.2.3.1 Text**

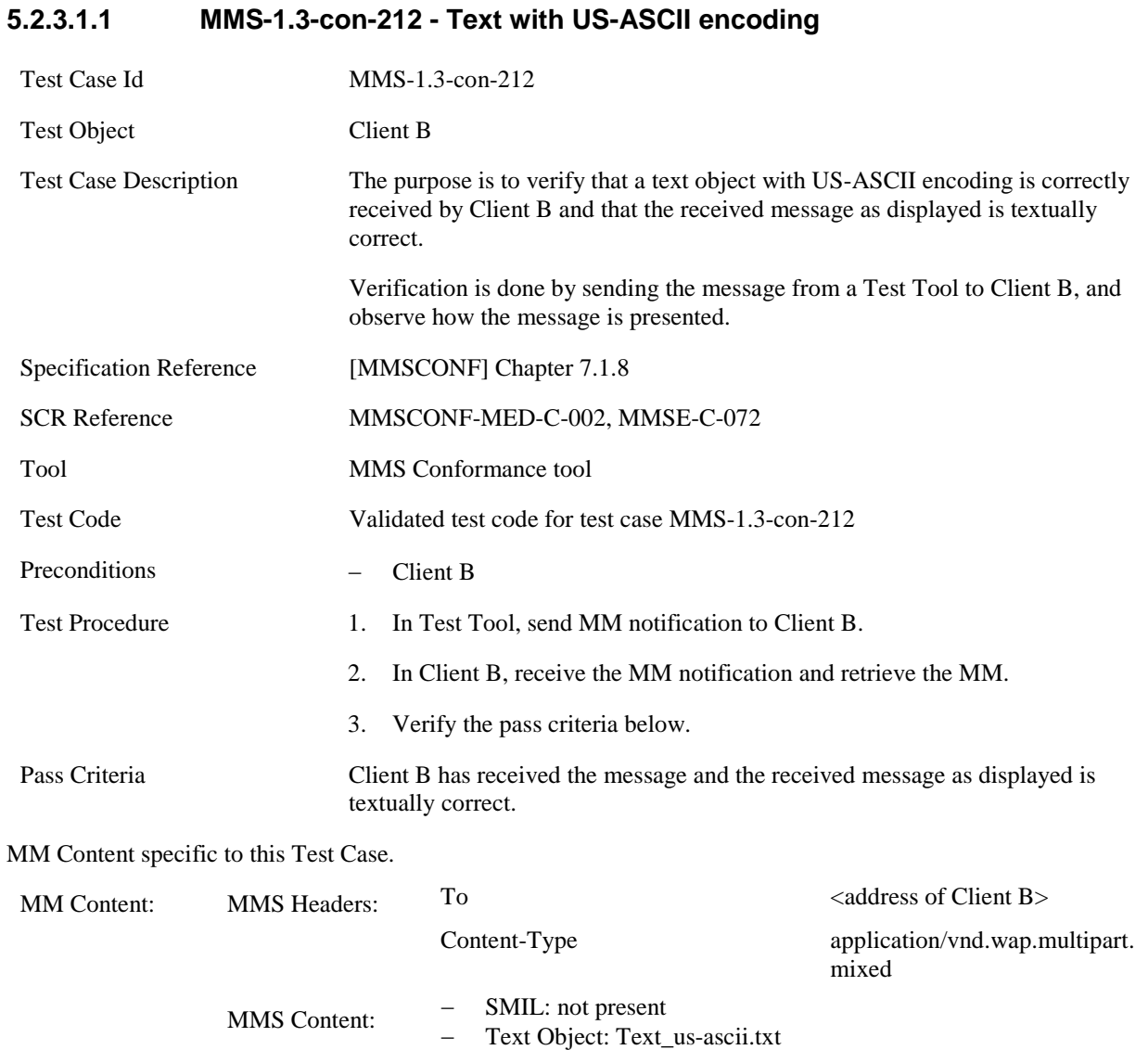

## **5.2.3.1.2 MMS-1.3-con-213 - Text with UTF-8 encoding**

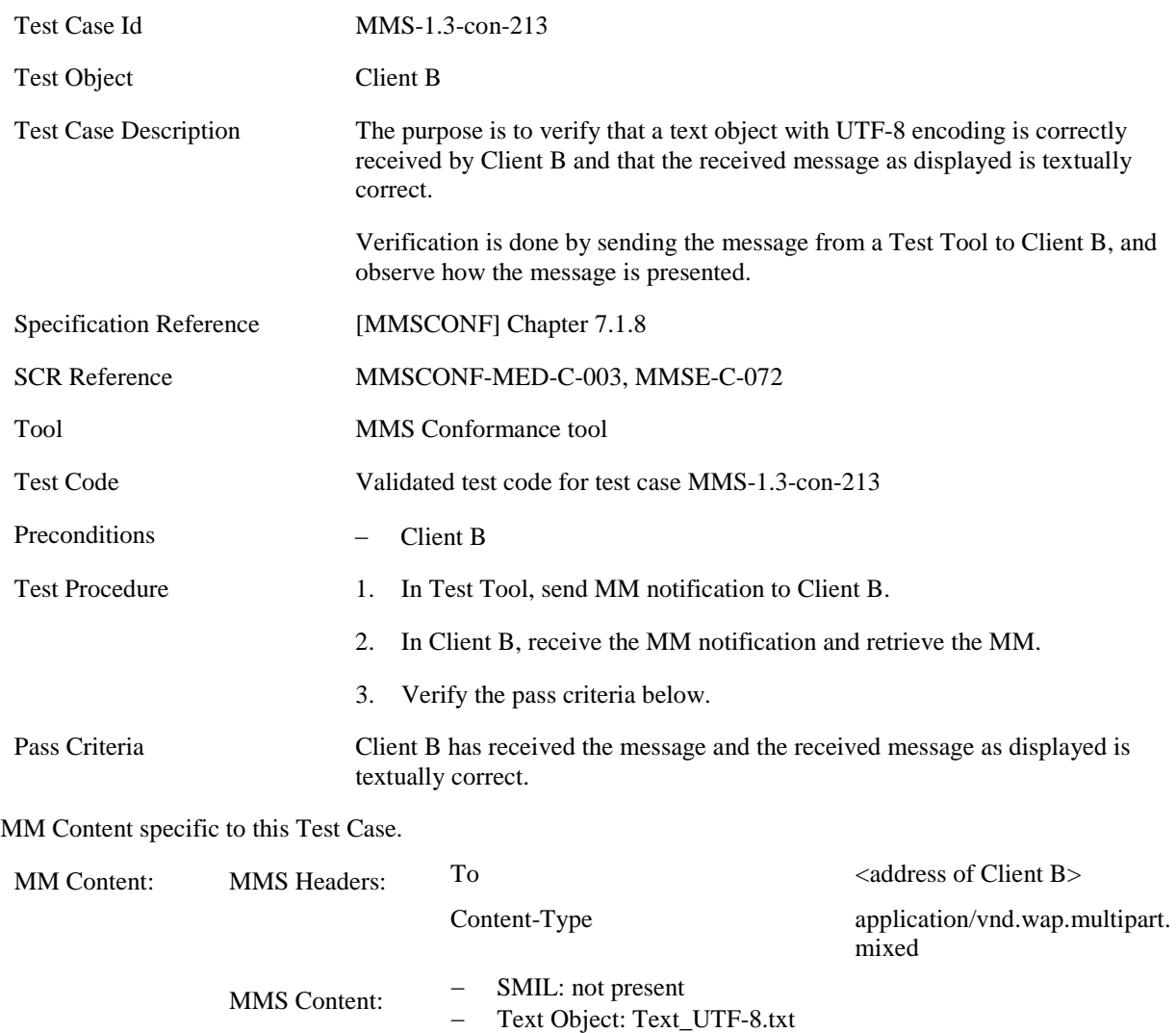

## **5.2.3.1.3 MMS-1.3-con-214 - Text with UTF-16(LE) encoding**

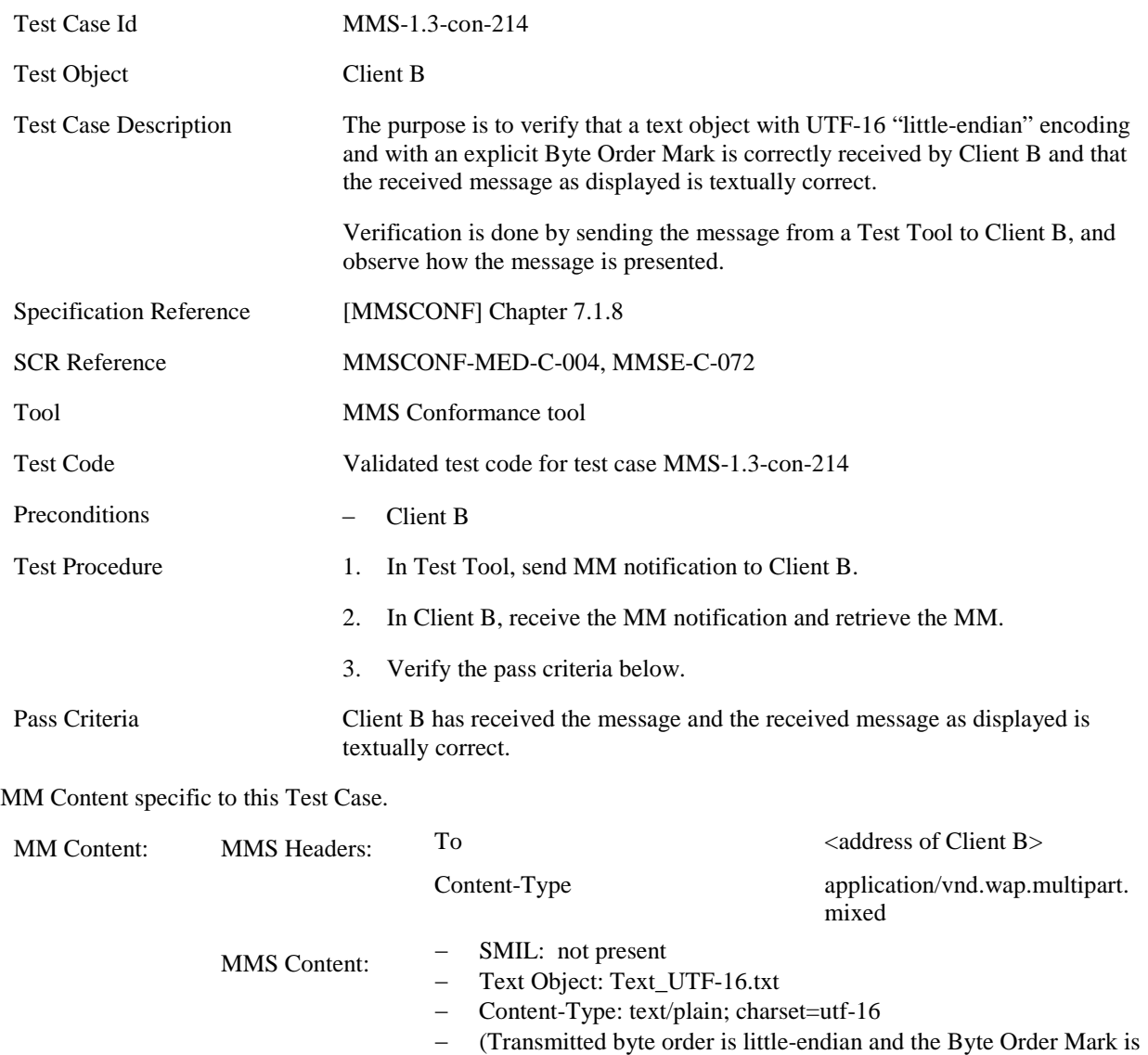

included in the transmitted text)

## **5.2.3.2 Image**

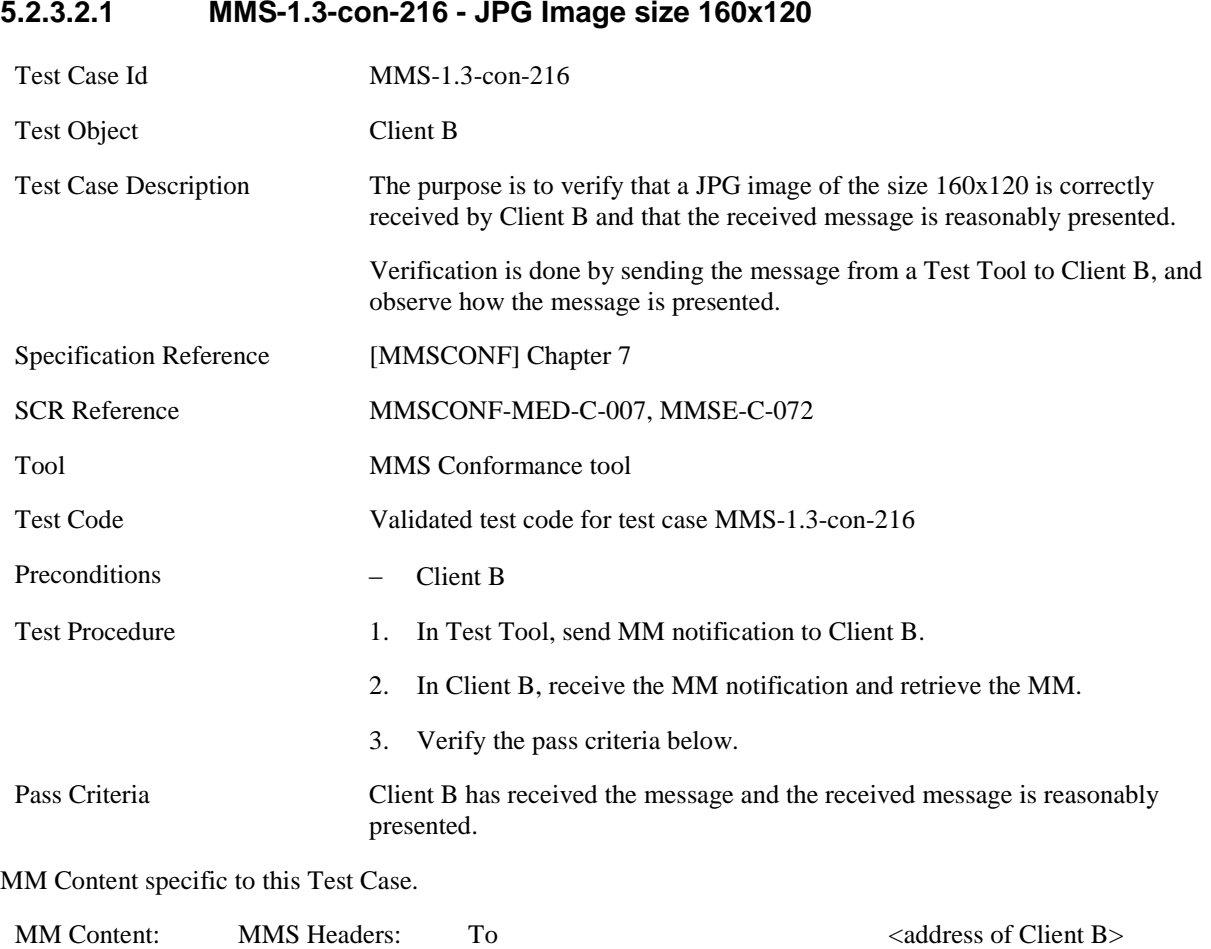

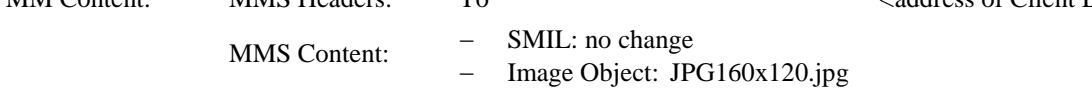

## **5.2.3.2.2 MMS-1.3-con-218 - JPG Image size 640x480**

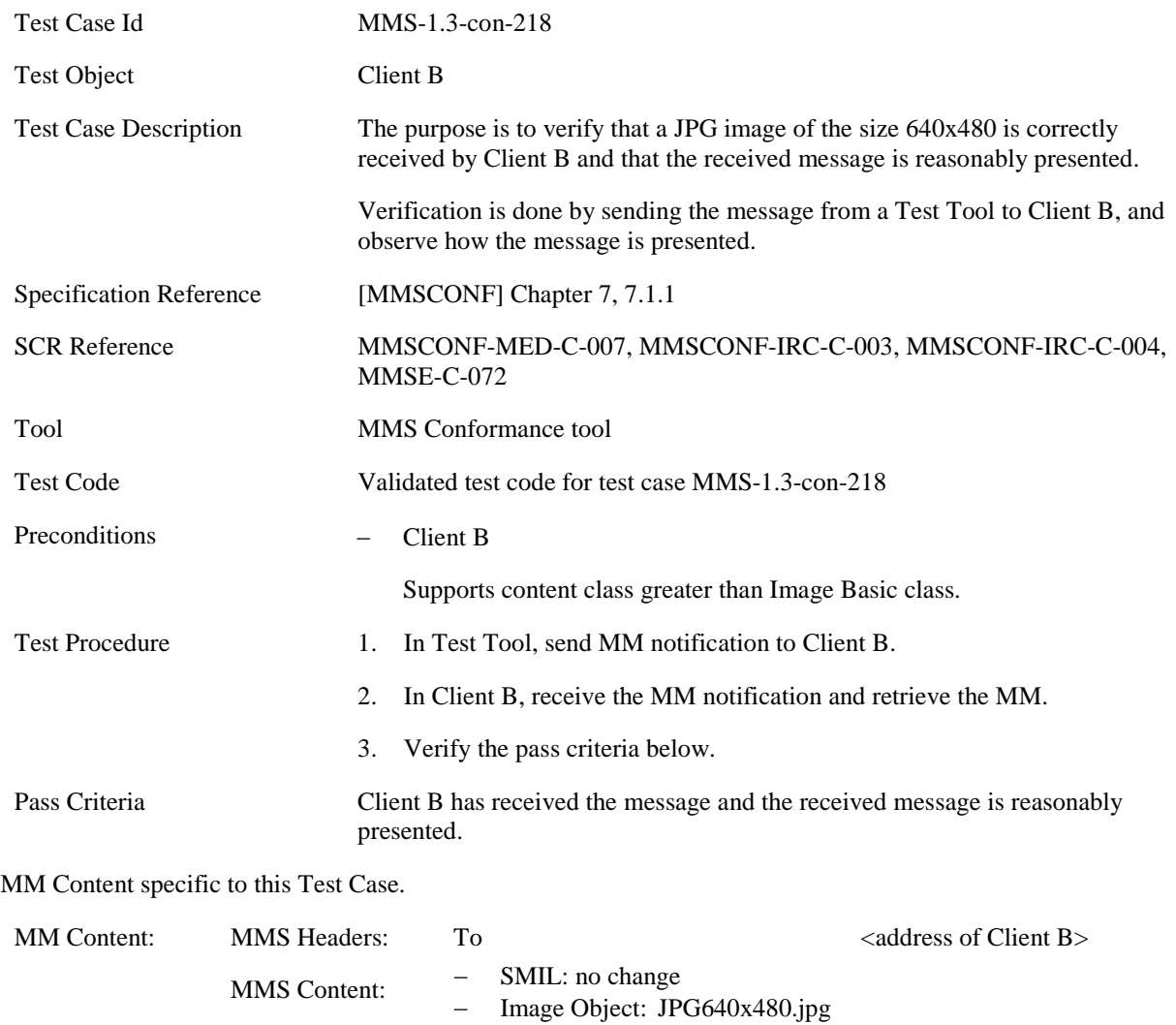

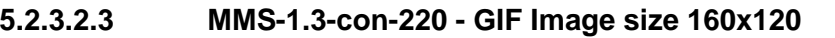

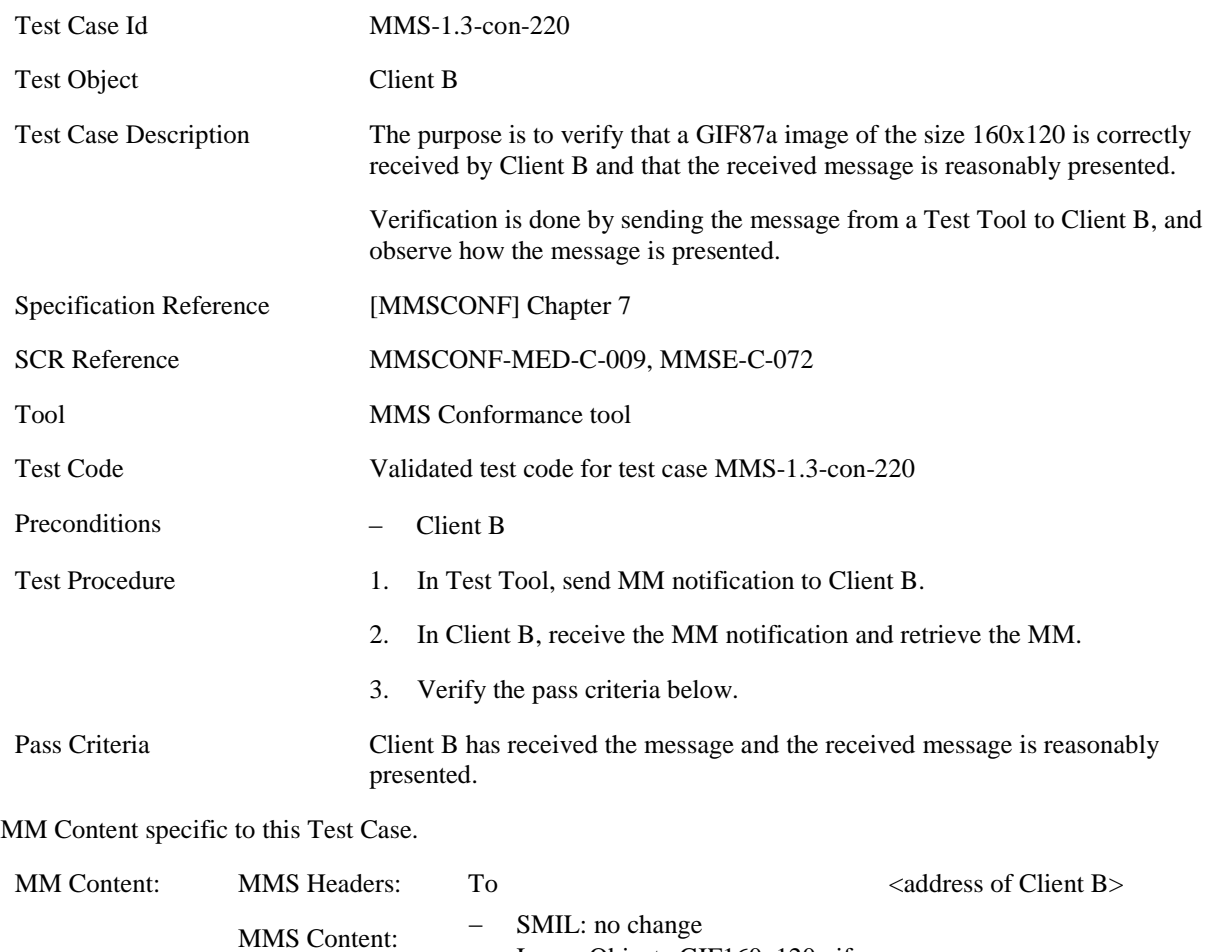

− Image Object: GIF160x120.gif

## **5.2.3.2.4 MMS-1.3-con-222 - GIF Image size 640x480**

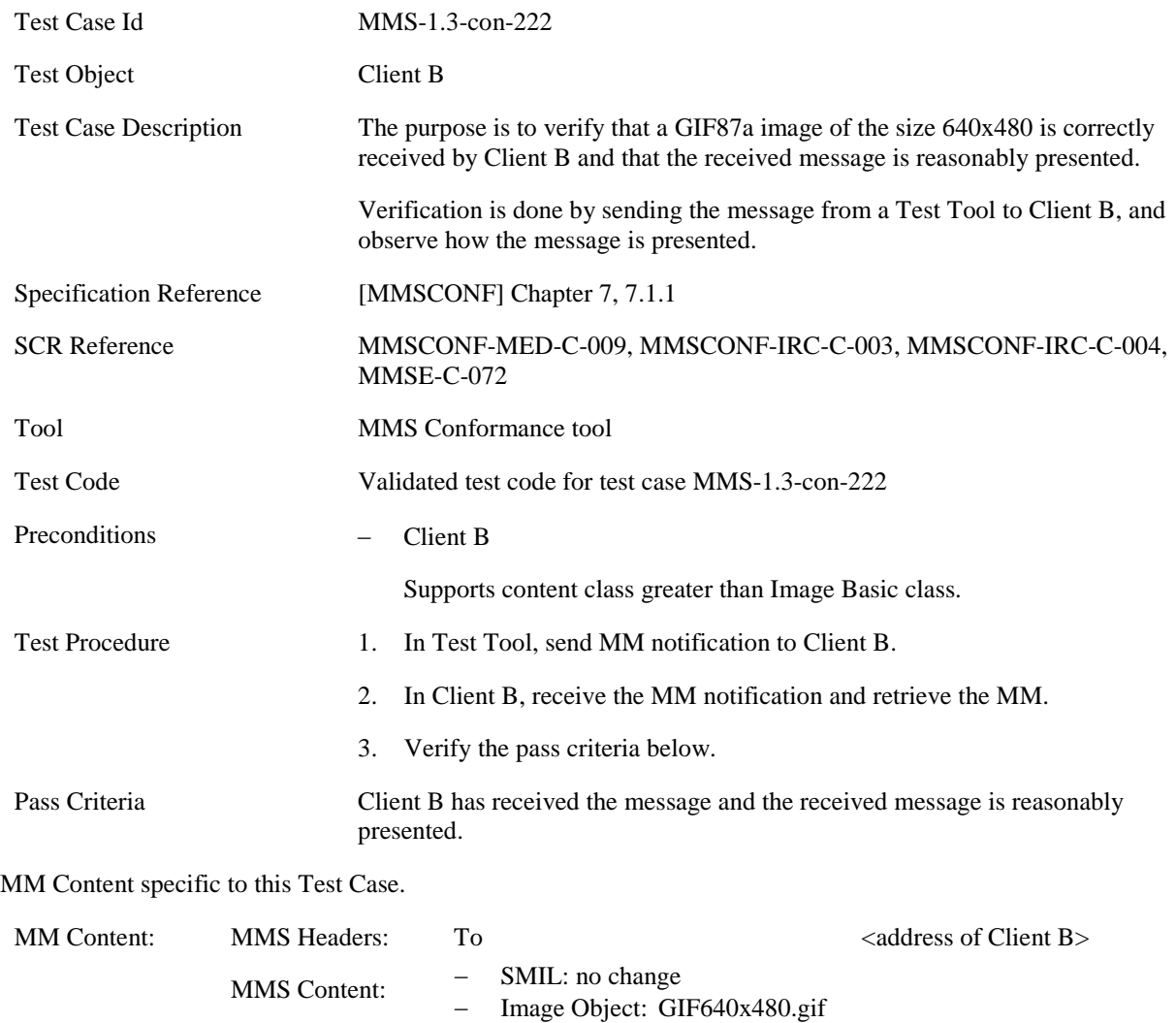

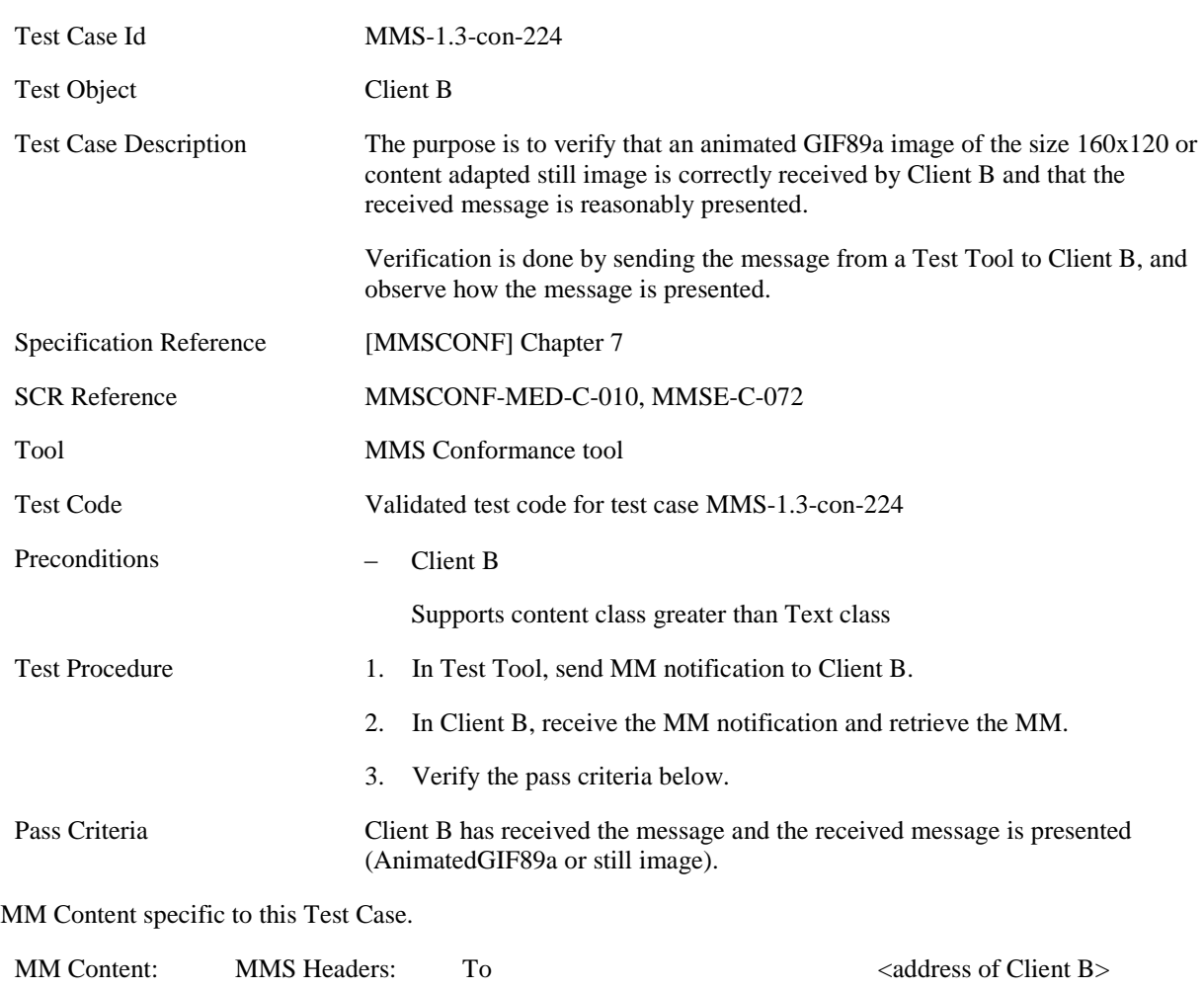

− Image Object: AnimatedGIF89a160x120.gif

### **5.2.3.2.5 MMS-1.3-con-224 - Animated GIF Image size 160x120**

MMS Content:  $-\frac{\text{SMIL: no change}}{\text{Image Object: Ar}}$ 

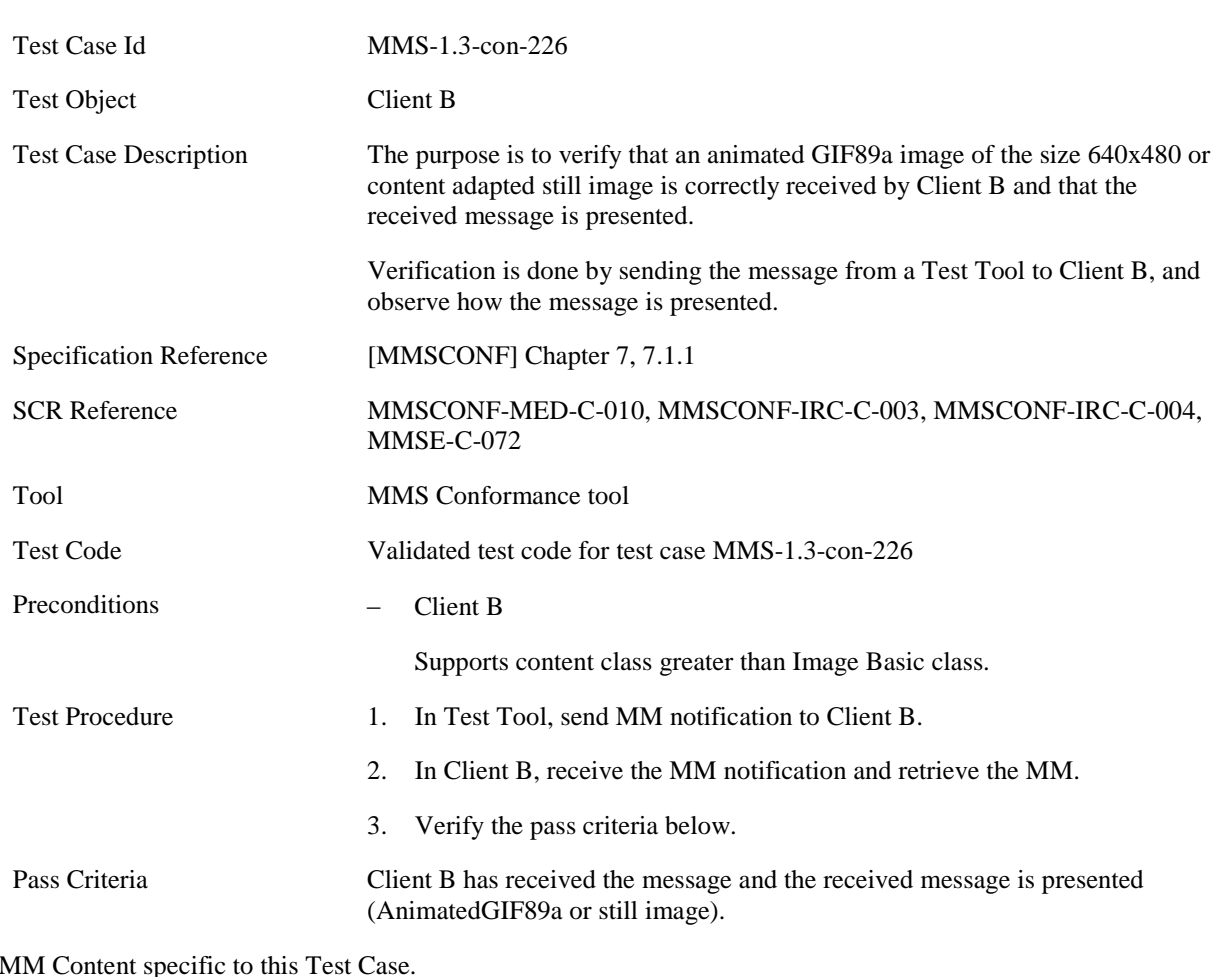

### **5.2.3.2.6 MMS-1.3-con-226 - Animated GIF Image size 640x480**

MM Content specific to this Test Case.

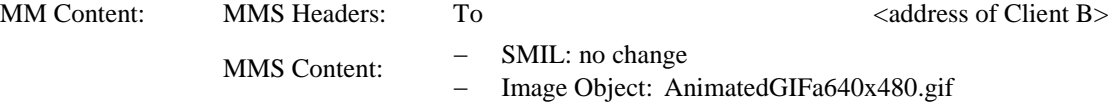

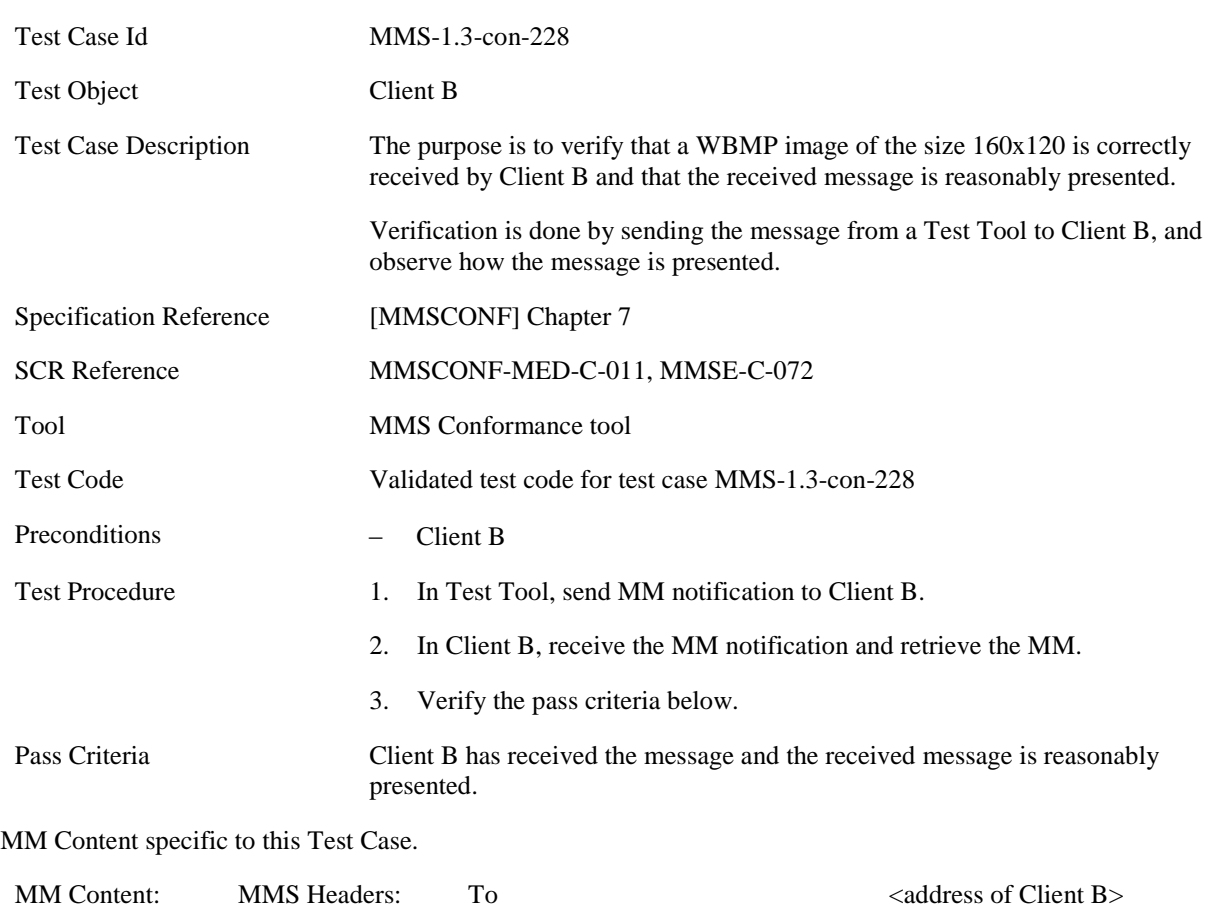

− Image Object: WBMP160x120.wbmp

### **5.2.3.2.7 MMS-1.3-con-228 - WBMP Image size 160x120**

MMS Content:  $-\frac{\text{SMIL: no change}}{\text{Image Object: W}}$ 

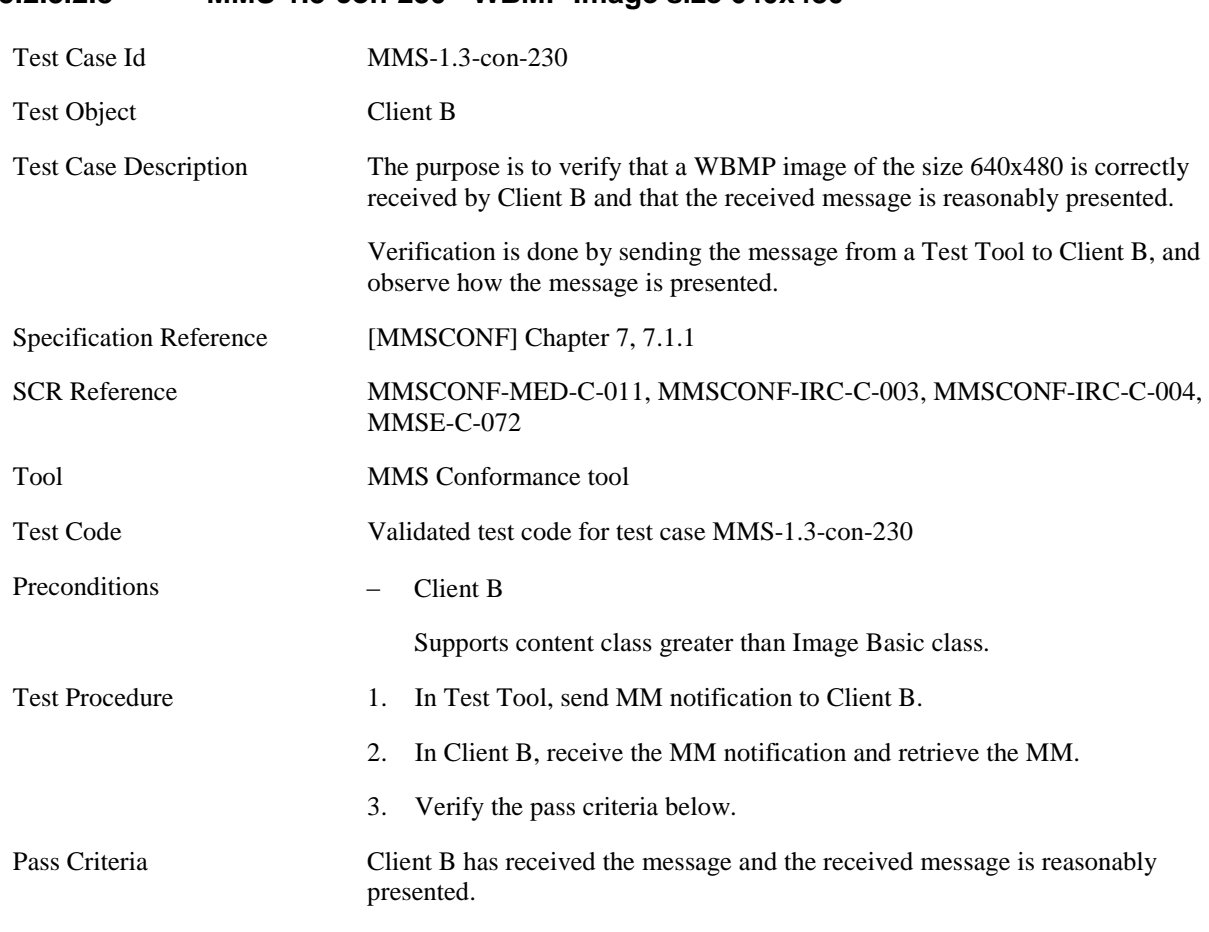

#### **5.2.3.2.8 MMS-1.3-con-230 - WBMP Image size 640x480**

MM Content specific to this Test Case.

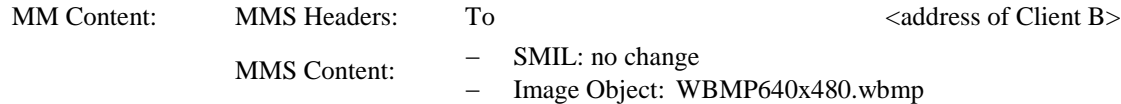

### **5.2.3.2.9 MMS-1.3-con-254 - Support of EXIF compressed image file format as JPEG interchange format**

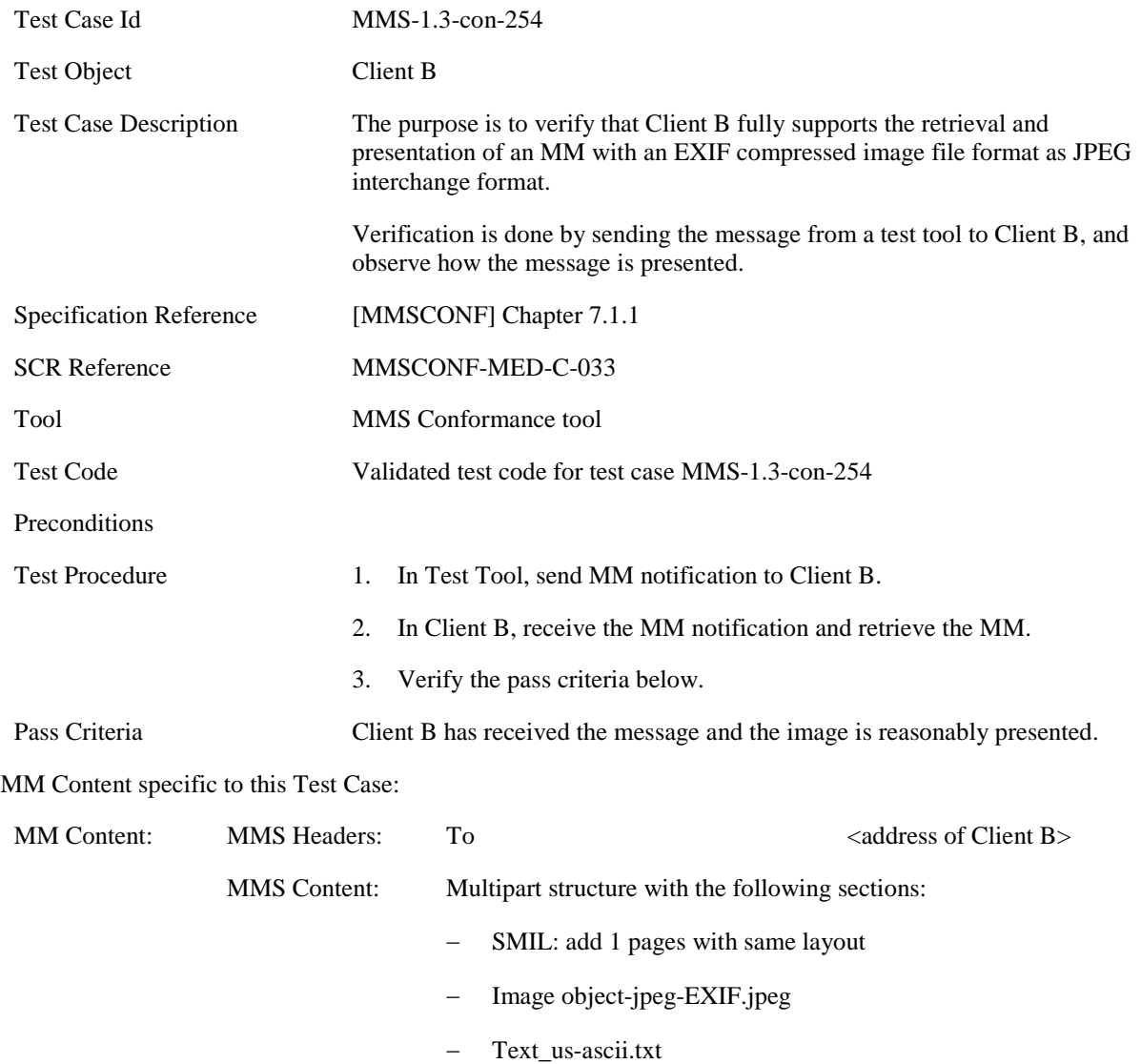

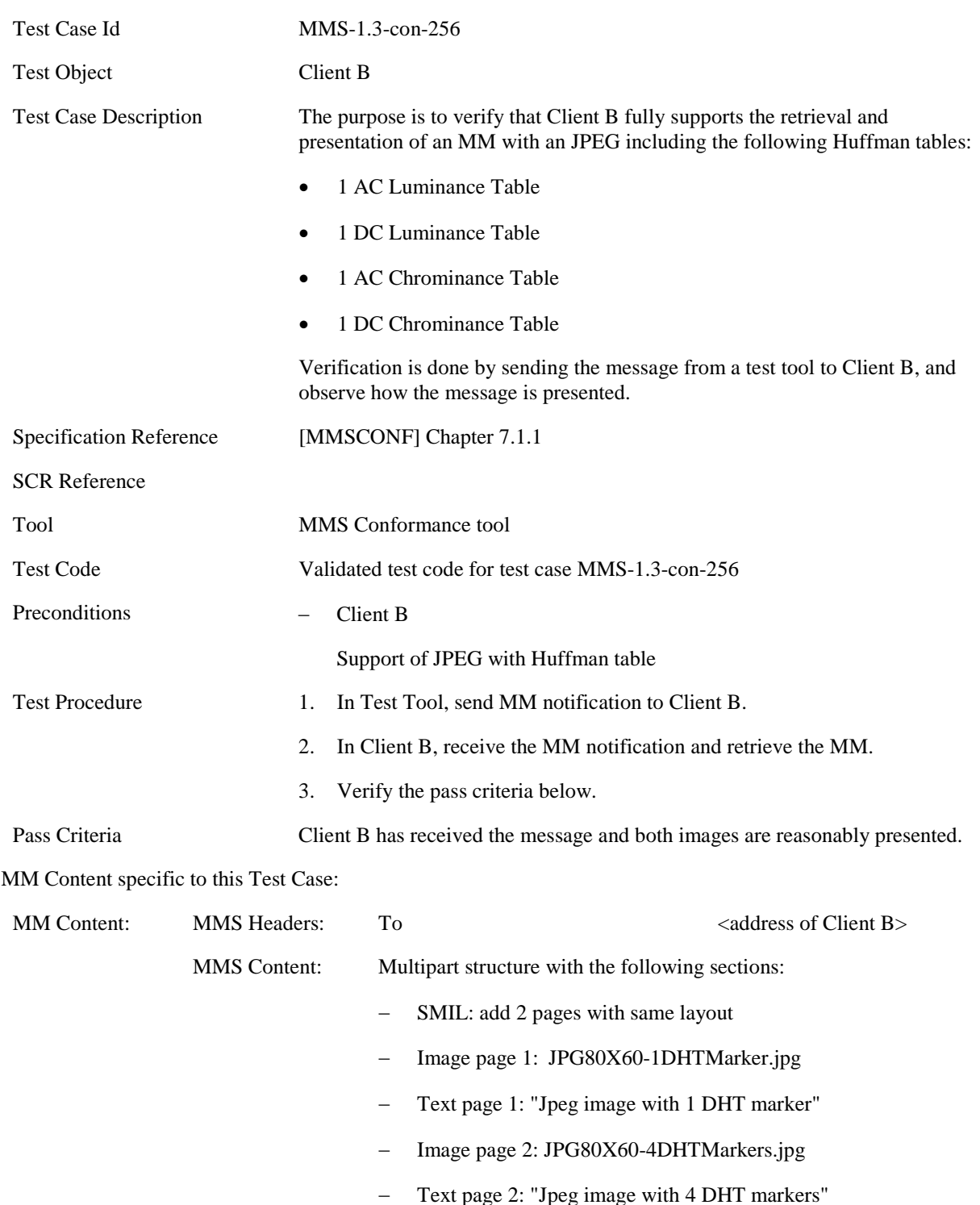

### **5.2.3.2.10 MMS-1.3-con-256 - Receiving MM with JPEG and Huffman table**

**5.2.3.3.1 MMS-1.3-con-231 - AMR audio NB**

### **5.2.3.3 Audio**

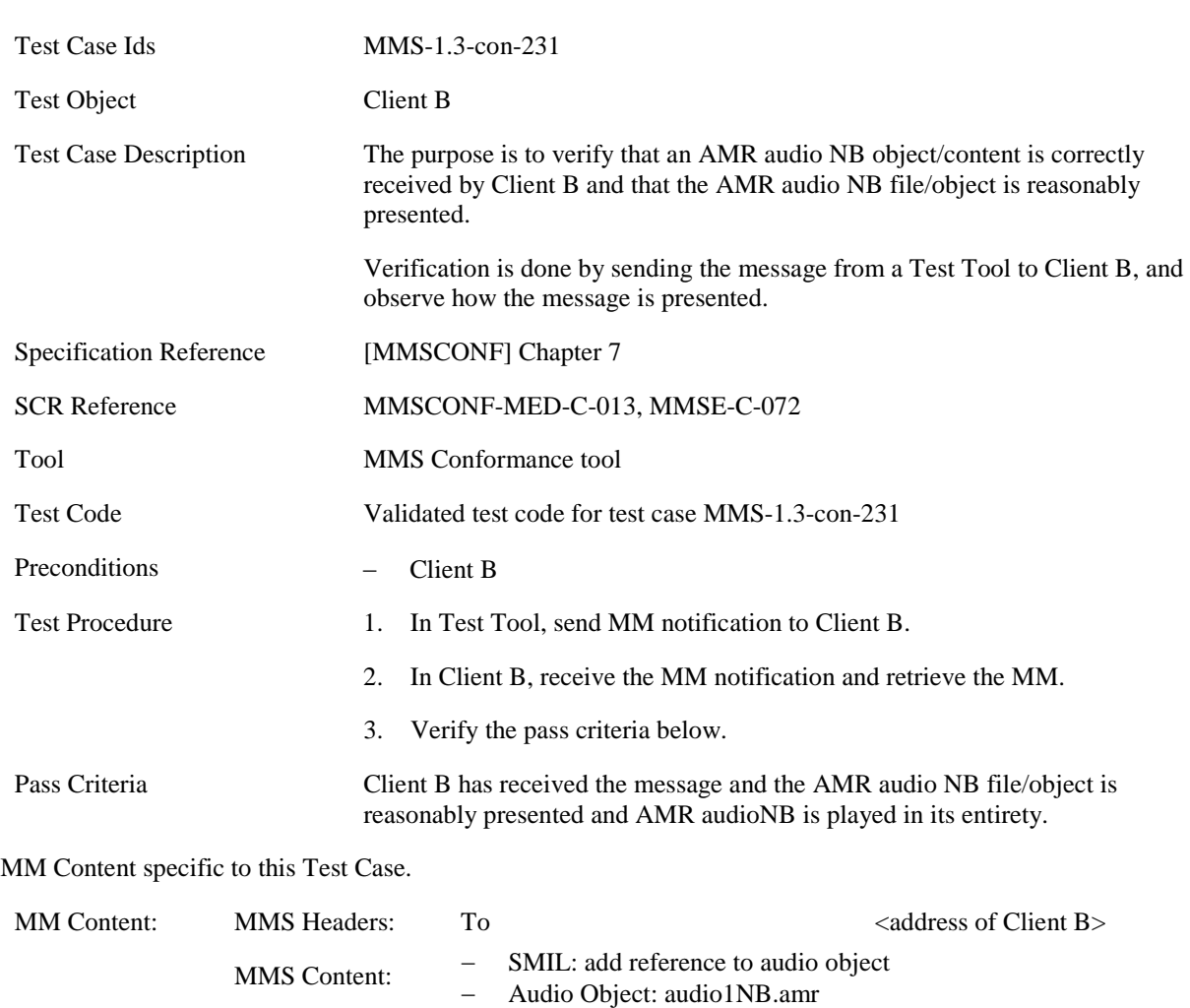

### **5.2.3.3.2 MMS-1.3-con-232 – 3GPP2 13k speech**

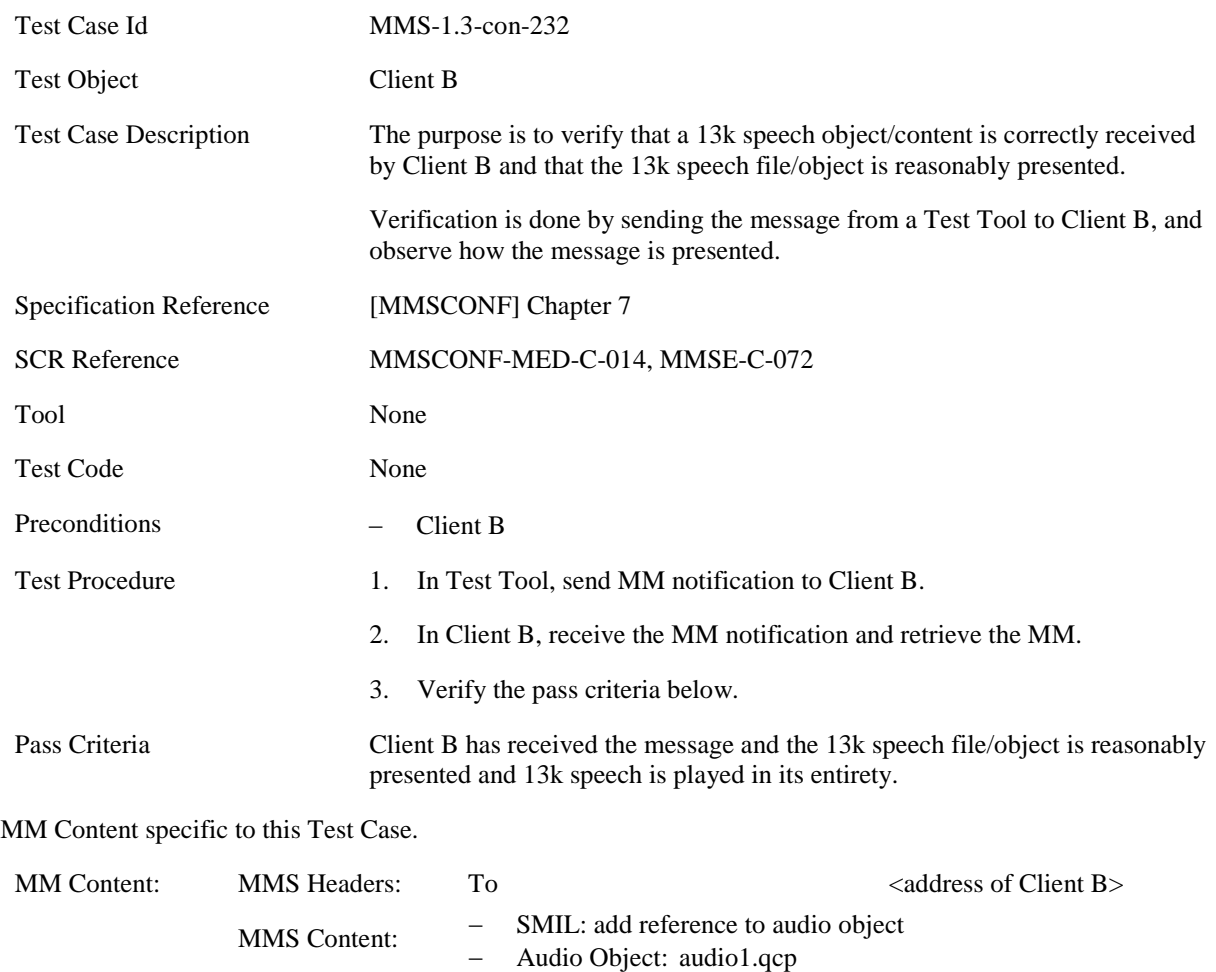

#### **5.2.3.4 Video**

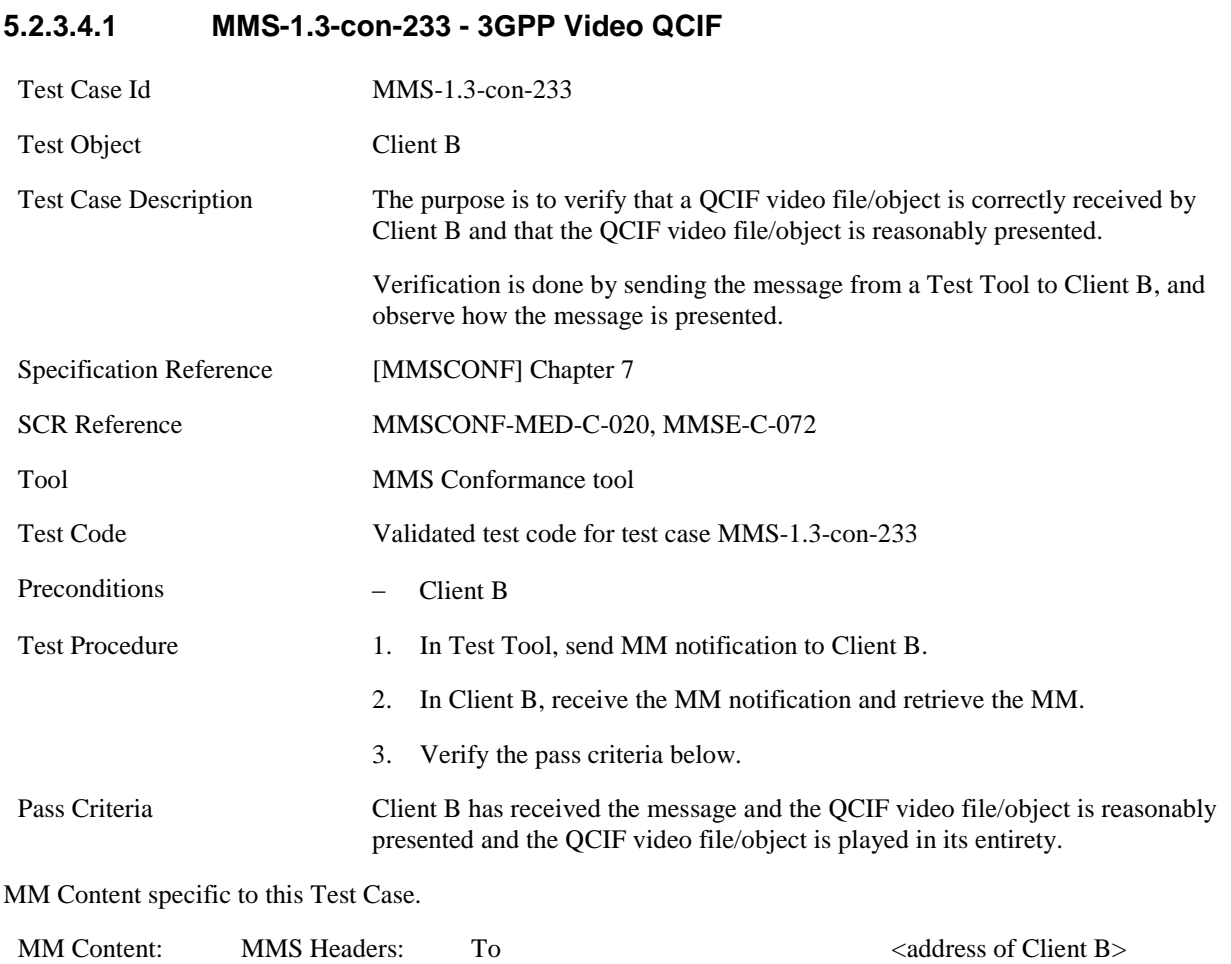

MMS Content: – SMIL: add reference to video object<br>- Video Object: acif video.3gpp

Video Object: qcif\_video.3gpp

### **5.2.3.4.2 MMS-1.3-con-234 - 3GPP Video sub-QCIF**

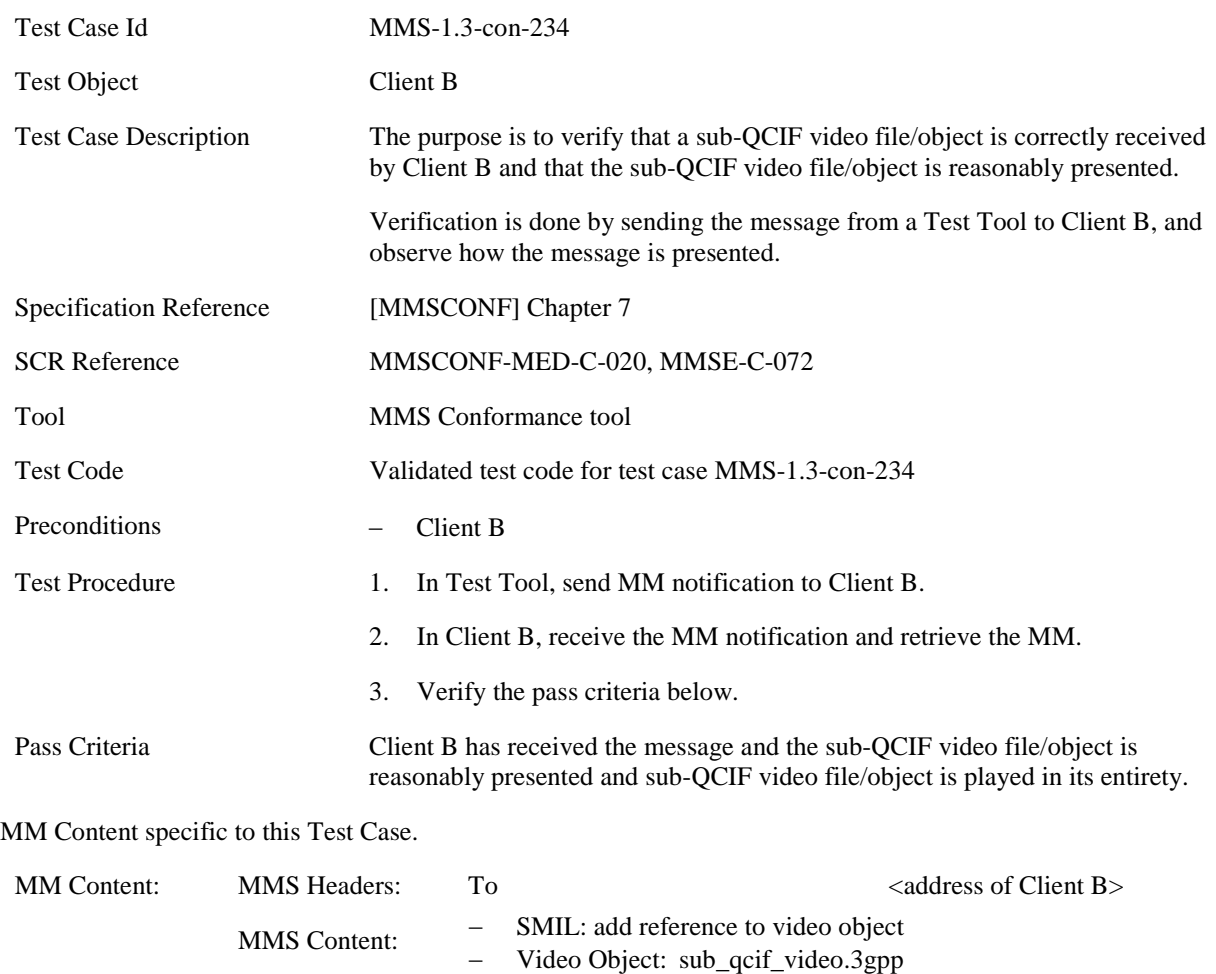

### **5.2.3.4.3 MMS-1.3-con-235 - 3GPP2 Video QCIF (MPEG4+13k)**

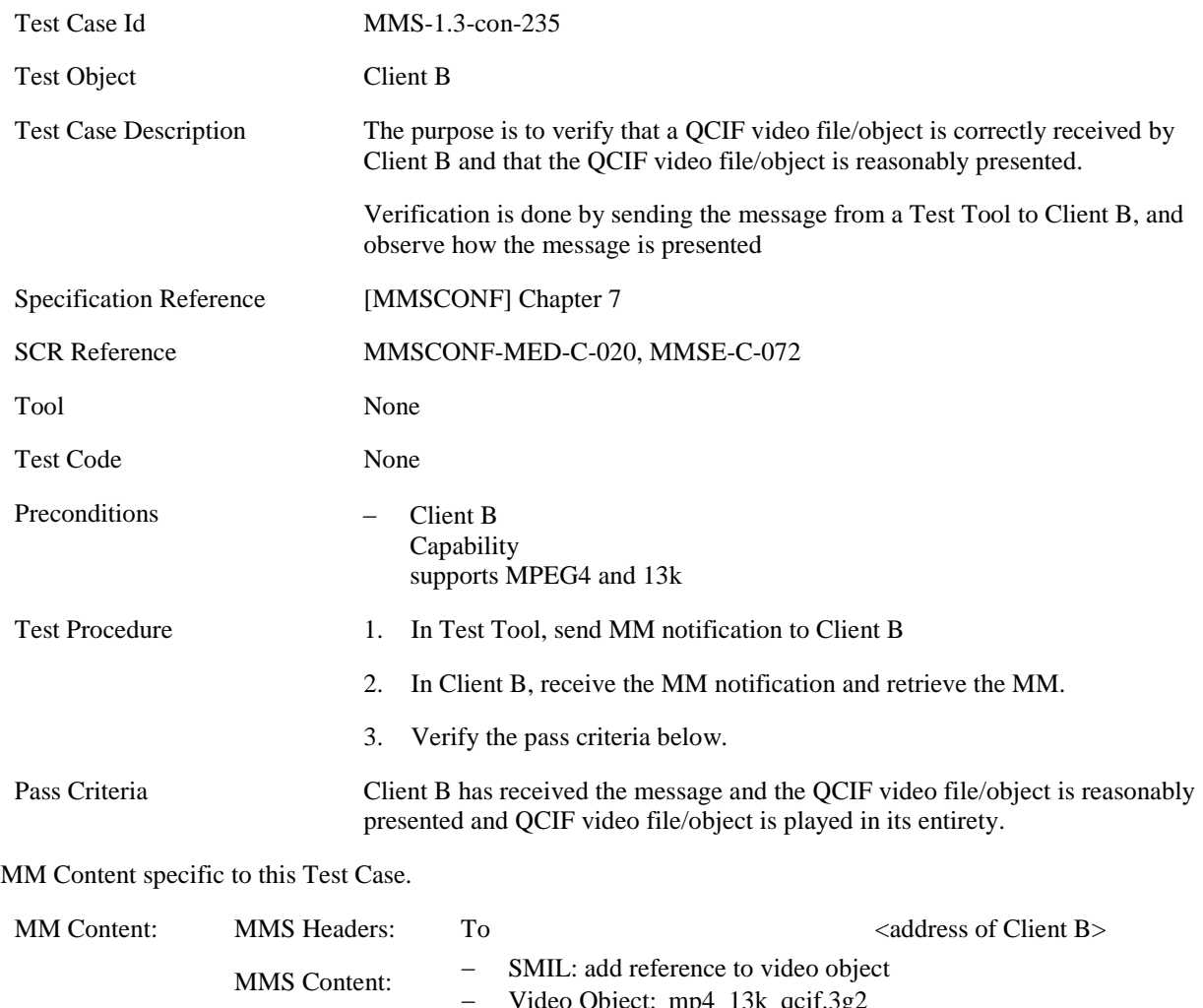

Video Object: mp4\_13k\_qcif.3g2

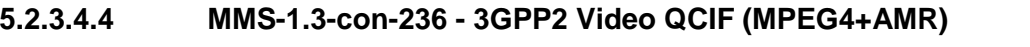

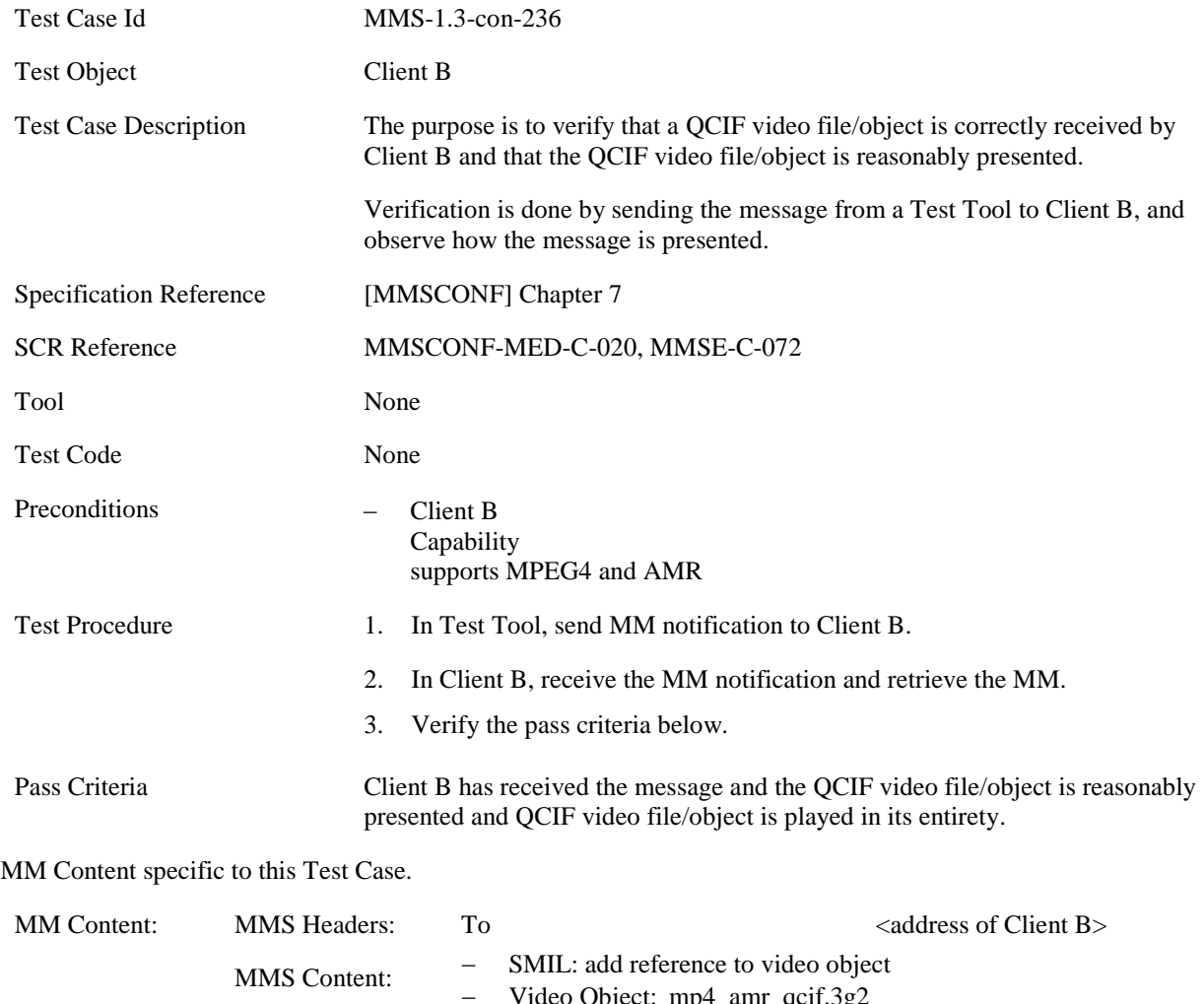

Video Object: mp4\_amr\_qcif.3g2

## **5.2.3.4.5 MMS-1.3-con-237 - 3GPP2 Video QCIF (H.263+13k)**

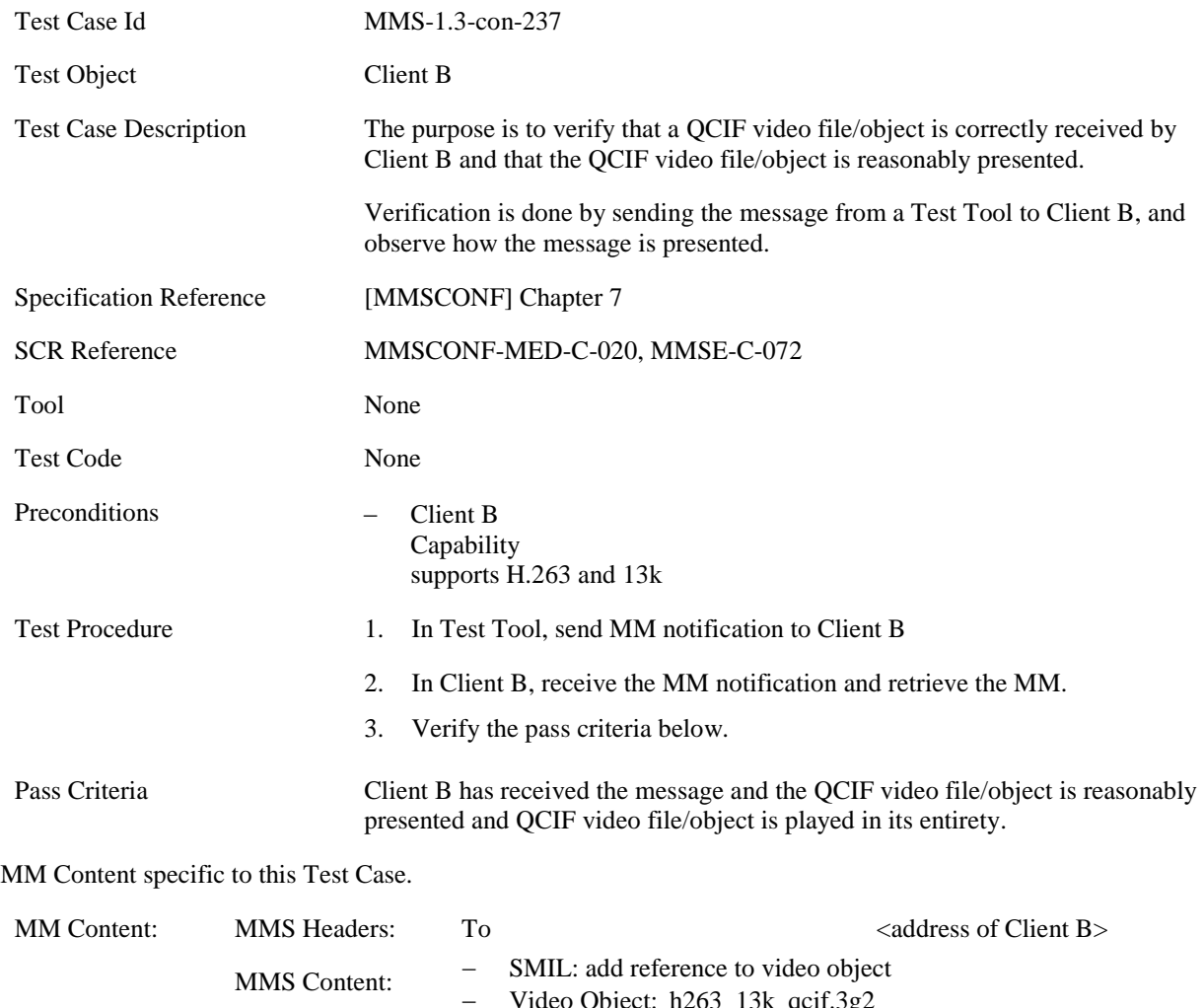

Video Object: h263\_13k\_qcif.3g2

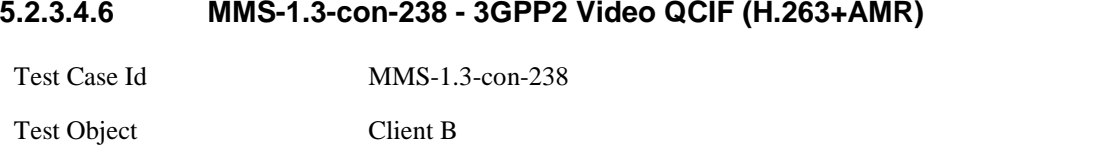

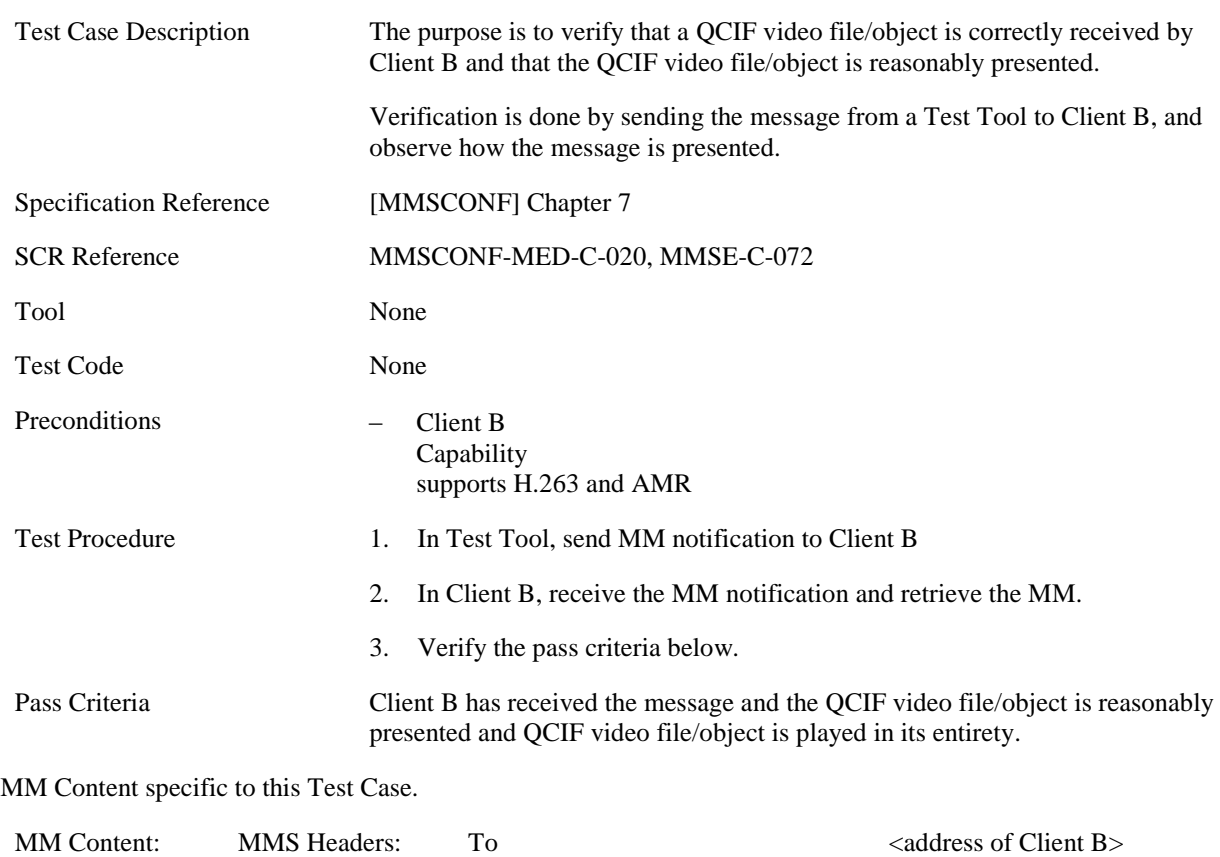

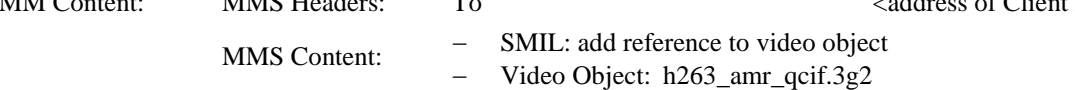

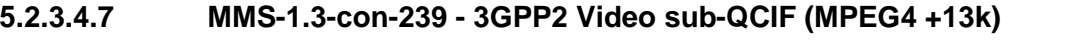

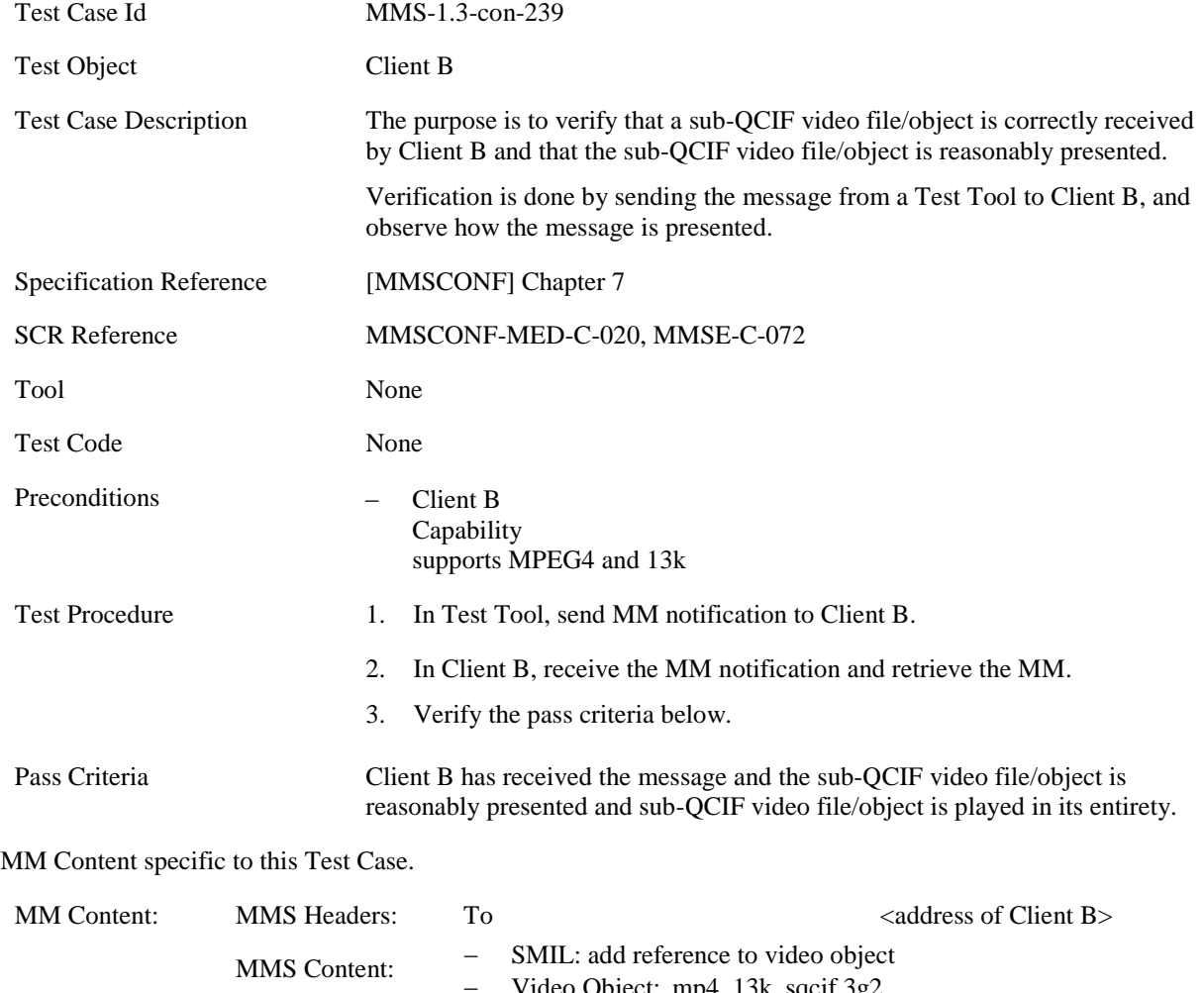

− Video Object: mp4\_13k\_sqcif.3g2
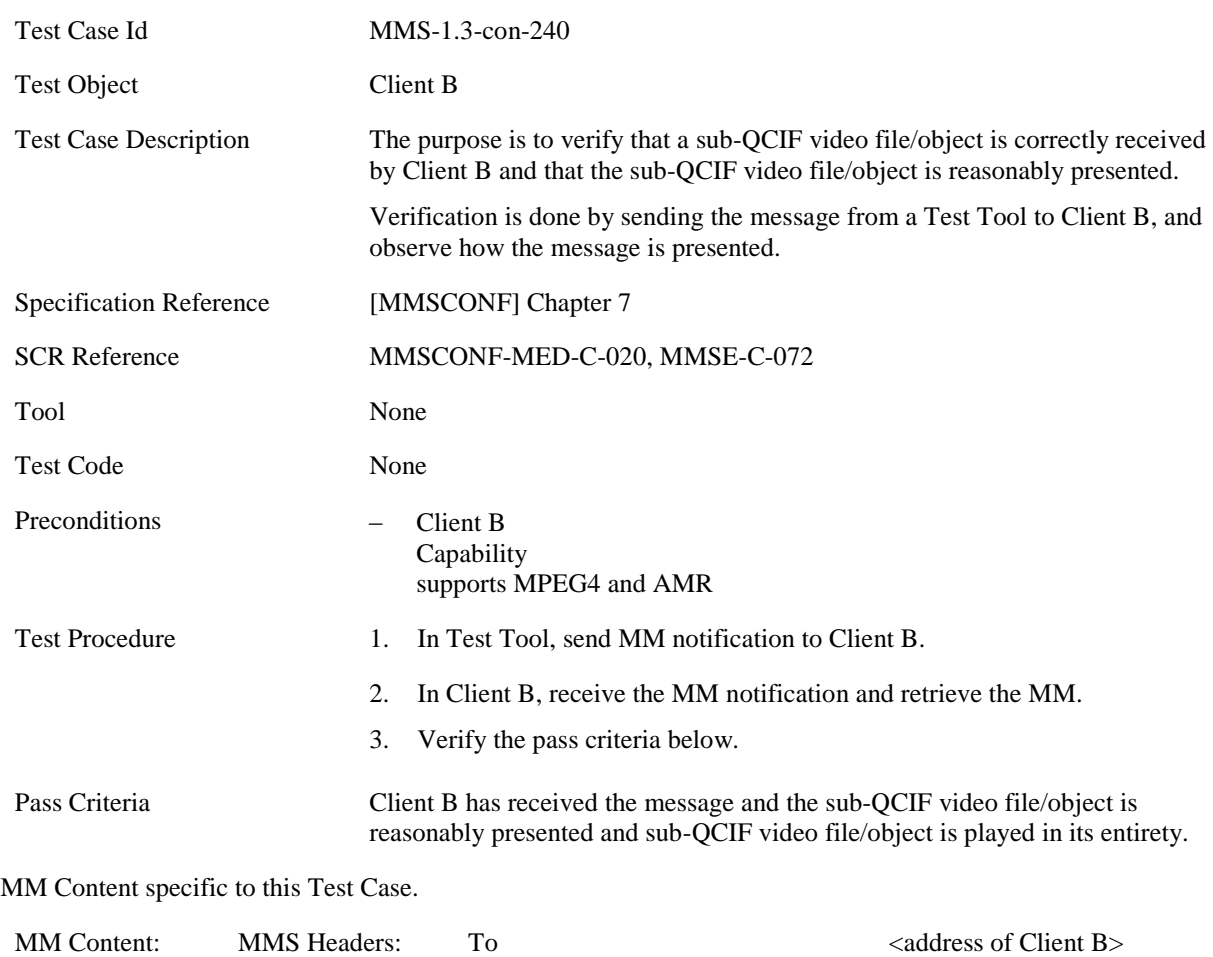

MMS Content:  $-$  SMIL: add reference to video object<br>  $-$  Video Object: (mp4 amr sacif.3g2)

Video Object: (mp4\_amr\_sqcif.3g2

#### **5.2.3.4.8 MMS-1.3-con-240 - 3GPP2 Video sub-QCIF (MPEG4 +AMR)**

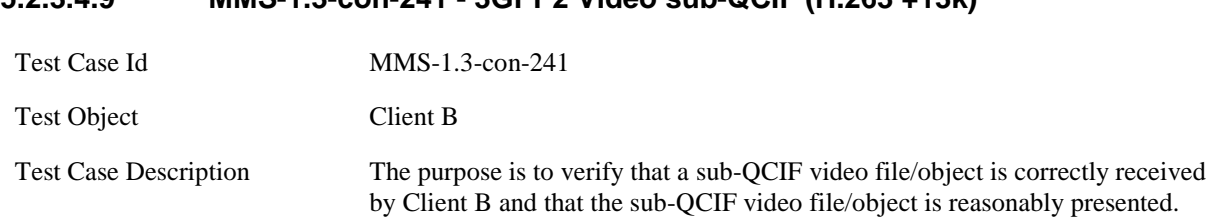

#### **5.2.3.4.9 MMS-1.3-con-241 - 3GPP2 Video sub-QCIF (H.263 +13k)**

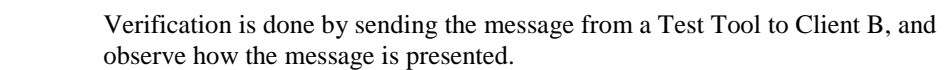

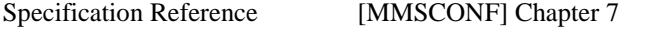

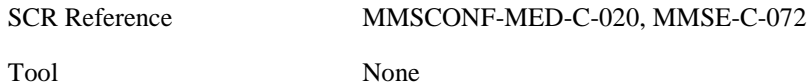

Preconditions − Client B

Test Code None

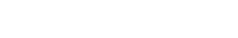

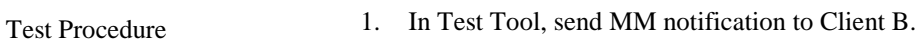

supports H.263 and 13k

2. In Client B, receive the MM notification and retrieve the MM.

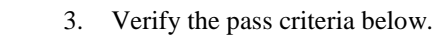

Capability

Pass Criteria Client B has received the message and the sub-QCIF video file/object is reasonably presented and sub-QCIF video file/object is played in its entirety.

MM Content specific to this Test Case.

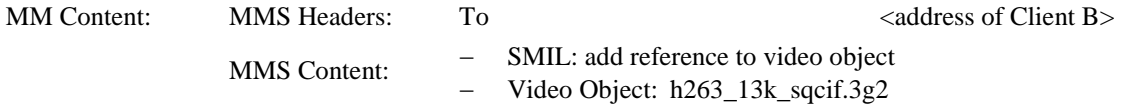

### **5.2.3.4.10 MMS-1.3-con-242 - 3GPP2 Video sub-QCIF (H.263 +AMR)**

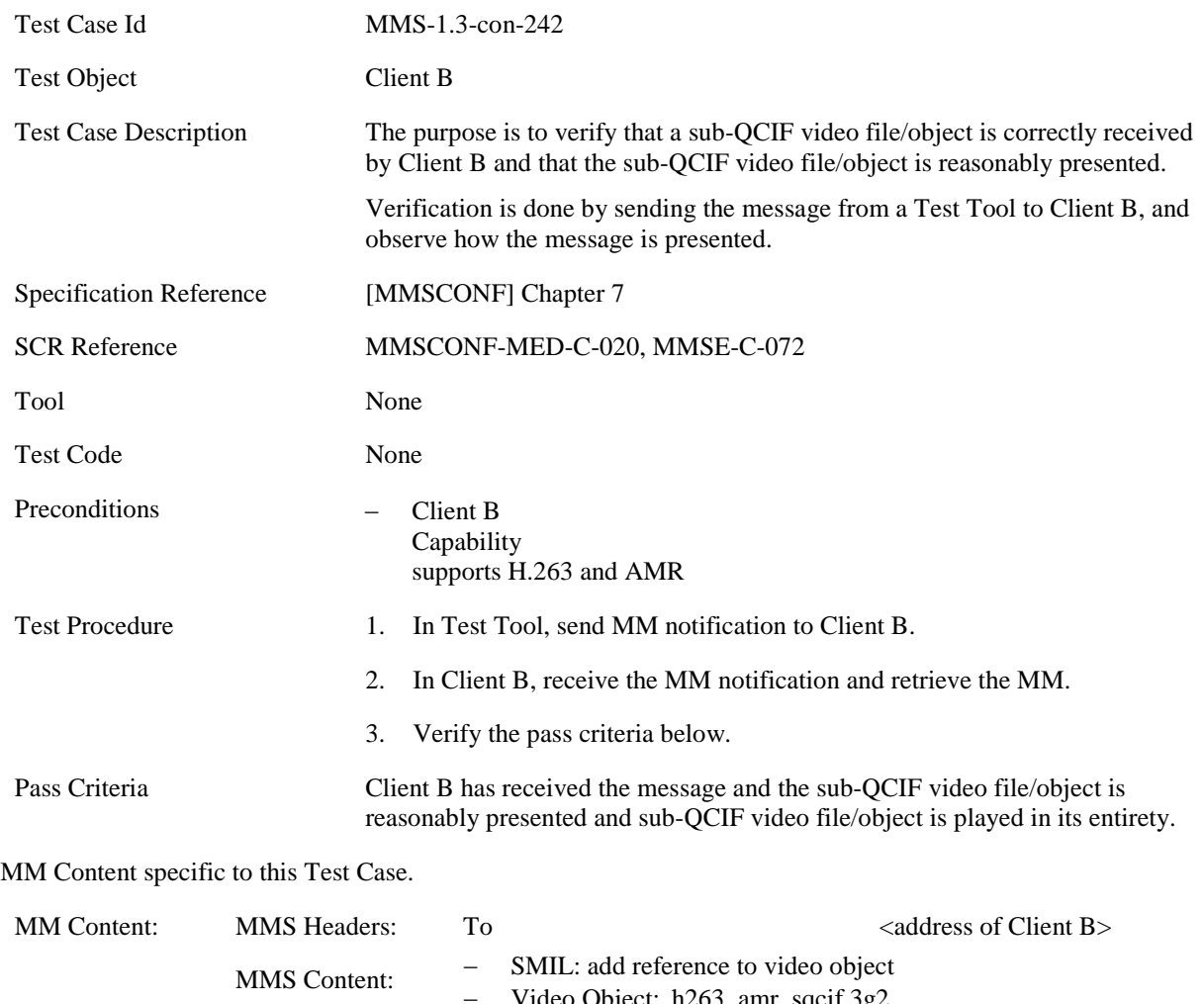

Video Object: h263\_amr\_sqcif.3g2

#### **5.2.3.5 Attachment**

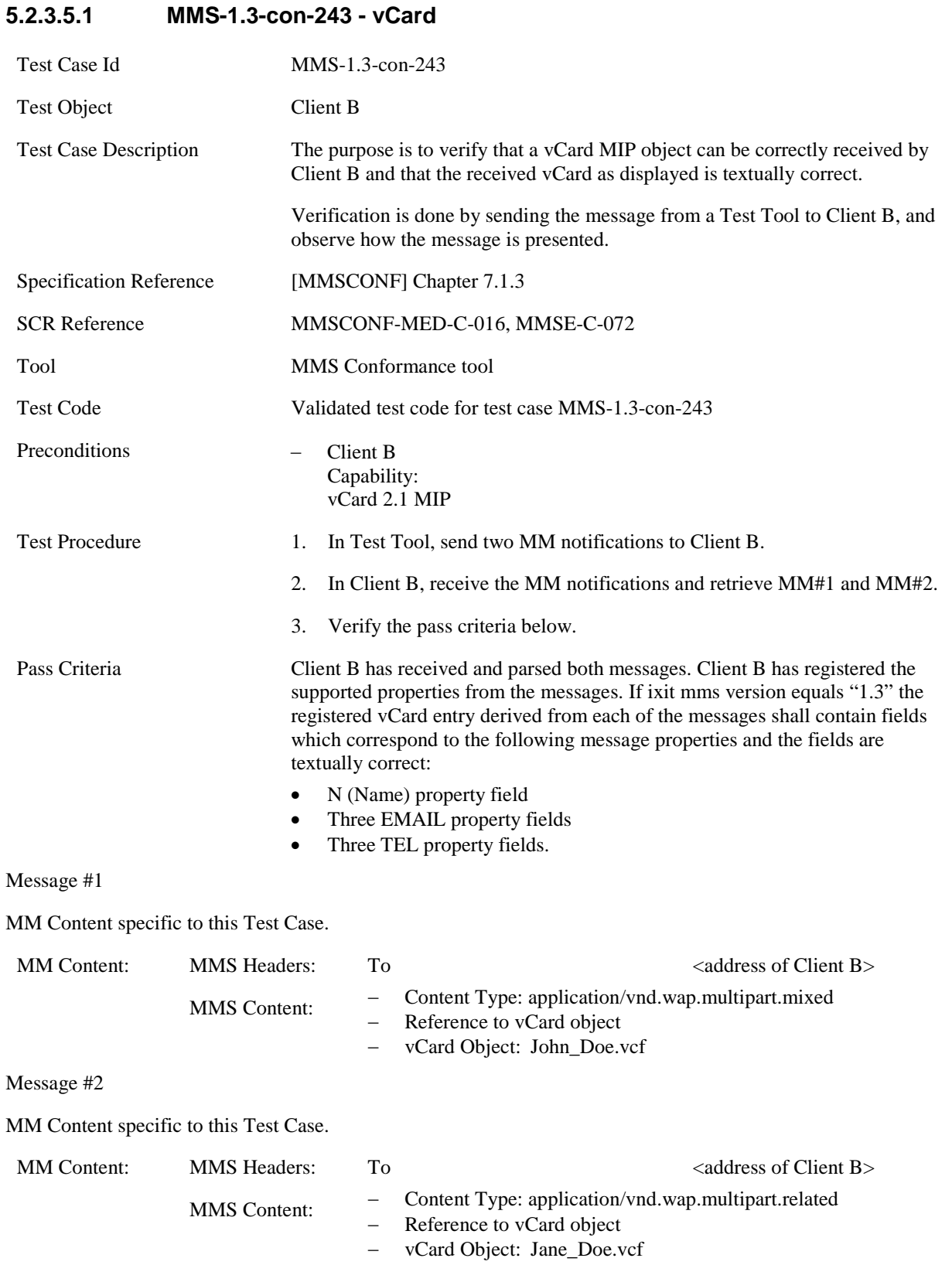

#### **5.2.3.5.2 MMS-1.3-con-244 - vCalendar**

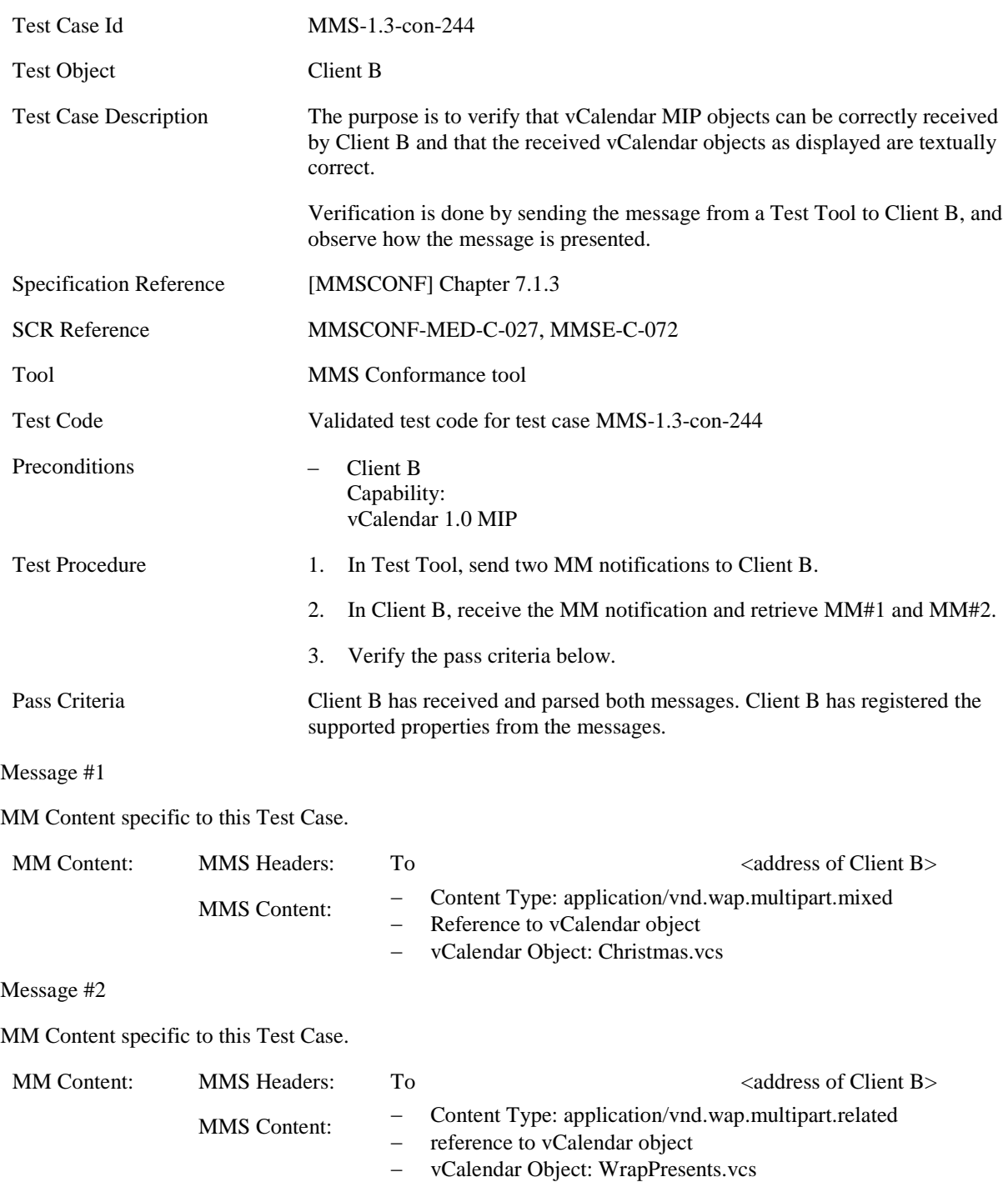

## **5.2.3.6 Megapixel**

#### **5.2.3.6.1 MMS-1.3-con-245 - Full conformance to mega pixel class – retrieval and presentation of single page**

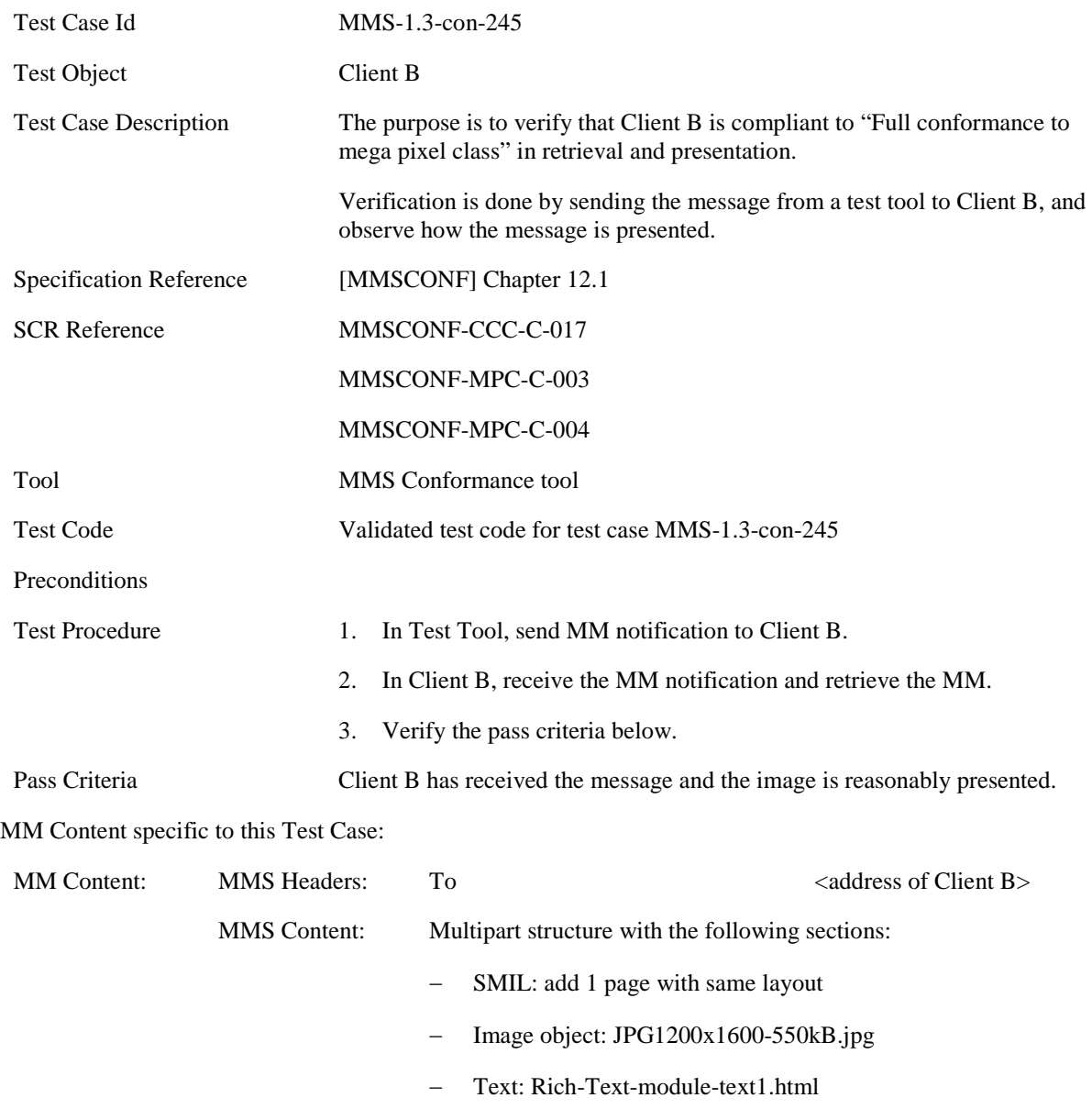

#### **5.2.3.6.2 MMS-1.3-con-246 - Full conformance to mega pixel class – retrieval and presentation of multiple objects**

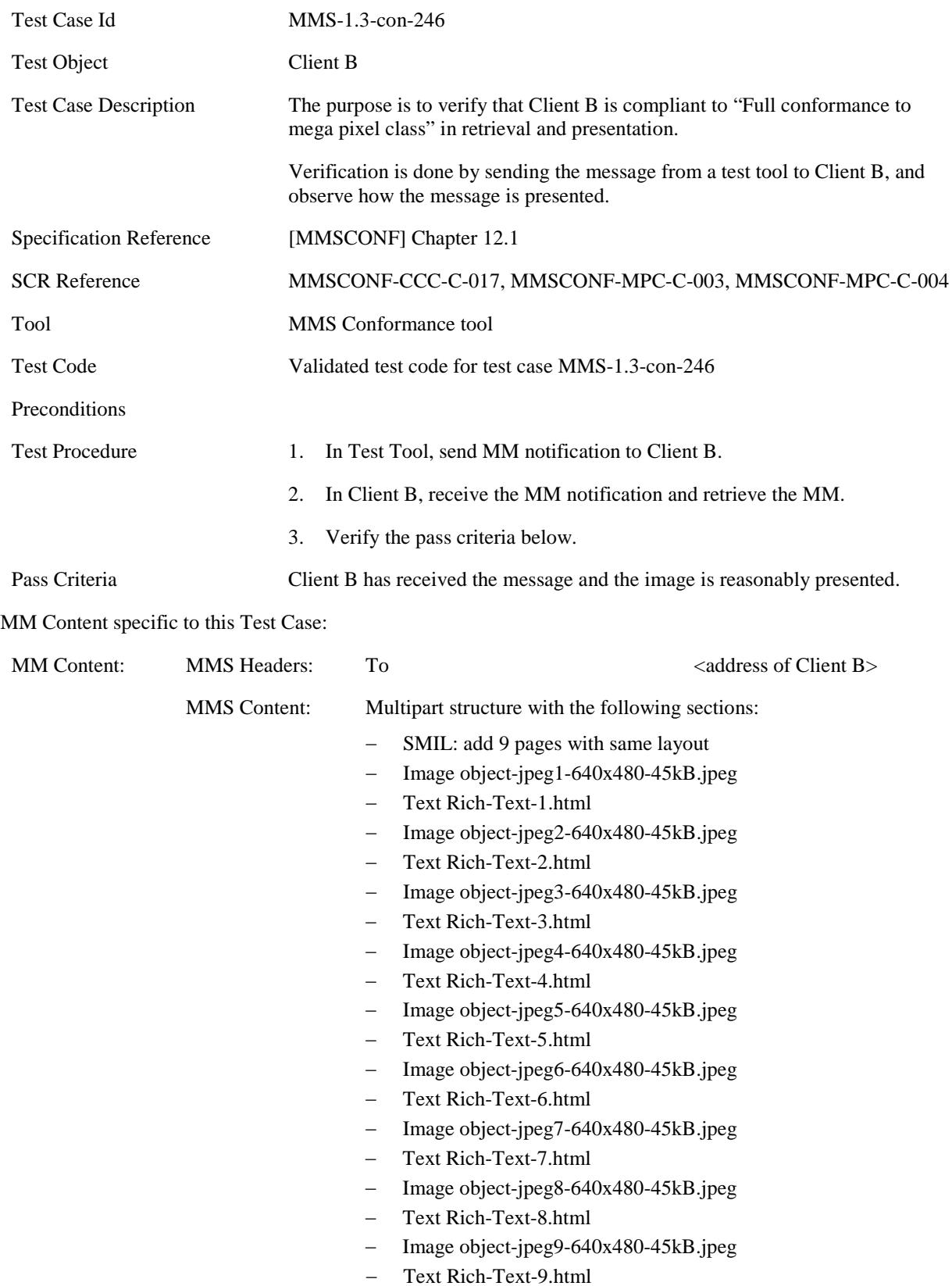

#### **5.2.3.6.3 MMS-1.3-con-247 - Rich Text in megapixel content class**

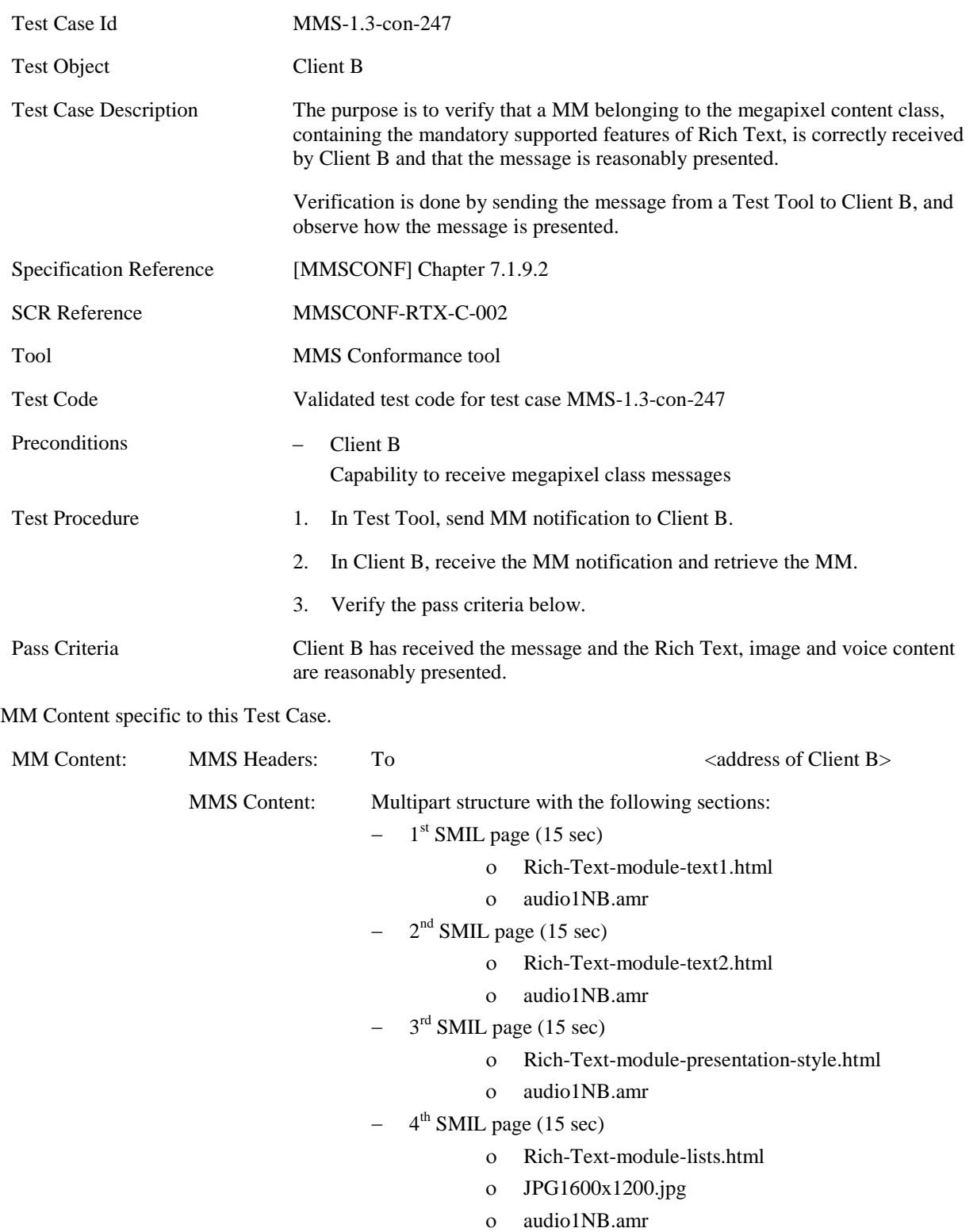

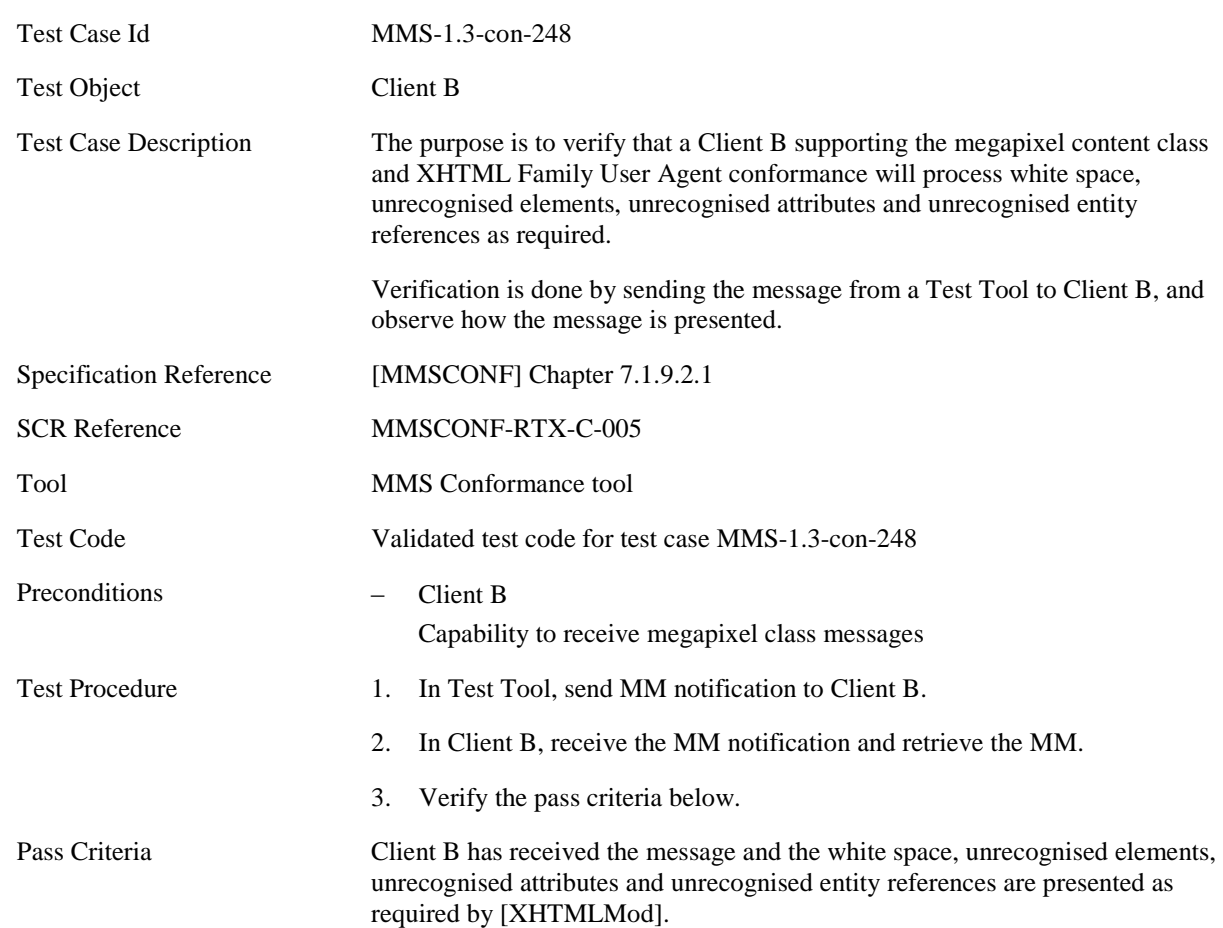

#### **5.2.3.6.4 MMS-1.3-con-248 - XHTML Family User Agent conformance**

MM Content specific to this Test Case.

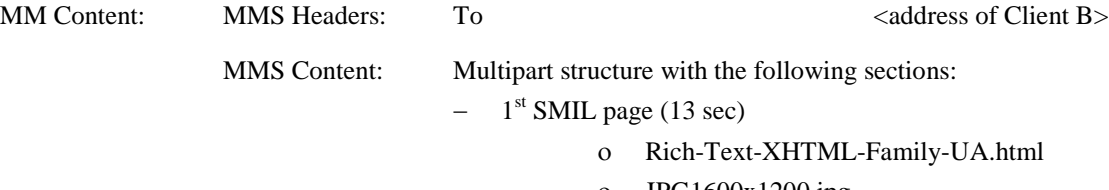

ο JPG1600x1200.jpg

# **5.2.4 Content MM Content Domain**

### **5.2.4.1 Content Basic Content Class**

#### **5.2.4.1.1 MMS-1.3-con-250 – Retrieval and presentation of Content Basic content class**

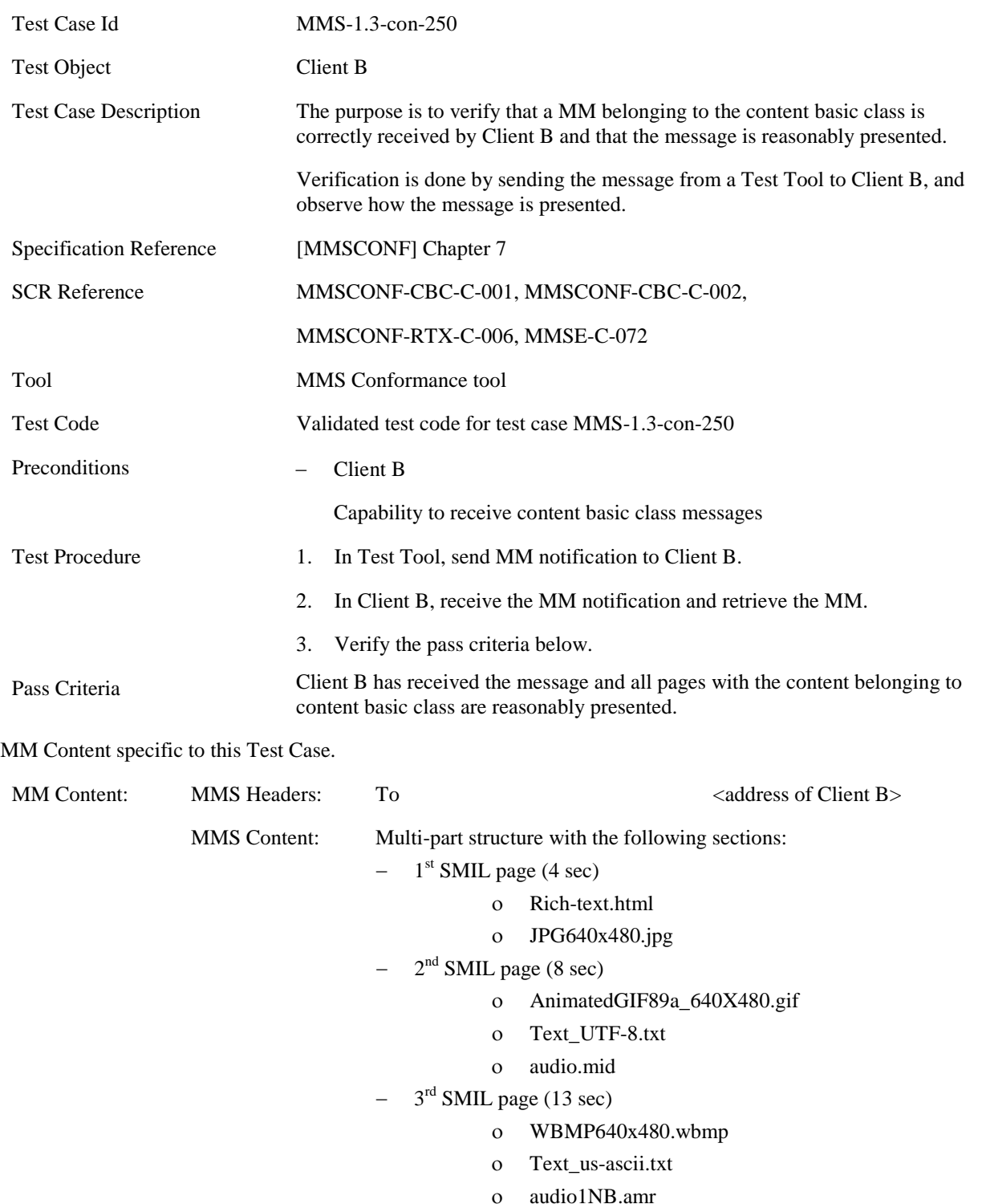

# Test Case Id
MMS-1.3-con-252 Test Object Client B Test Case Description The purpose is to verify that a MM belonging to the content basic class, containing the mandatory supported features of Rich Text, is correctly received by Client B and that the message is reasonably presented. Verification is done by sending the message from a Test Tool to Client B, and observe how the message is presented. Specification Reference [MMSCONF] Chapter 7.1.9.2 SCR Reference MMSCONF-RTX-C-002 Tool MMS Conformance tool Test Code Validated test code for test case MMS-1.3-con-252 Preconditions − Client B Capability to receive content basic class messages Test Procedure 1. In Test Tool, send MM notification to Client B. 2. In Client B, receive the MM notification and retrieve the MM. 3. Verify the pass criteria below. Pass Criteria Client B has received the message and all pages with the content belonging to content basic class are reasonably presented. MM Content specific to this Test Case. MM Content: MMS Headers: To  $\overline{a}$  and  $\overline{a}$  and MMS Content: Multipart structure with the following sections:  $1<sup>st</sup>$  SMIL page (15 sec) ο Rich-Text-module-text1.html ο audio1NB.amr  $2<sup>nd</sup>$  SMIL page (15 sec) ο Rich-Text-module-text2.html ο audio1NB.amr 3<sup>rd</sup> SMIL page (15 sec) ο Rich-Text-module-presentation-style.html ο audio1NB.amr  $4<sup>th</sup>$  SMIL page (15 sec) ο Rich-Text-module-lists.html ο JPG640x480.jpg ο audio1NB.amr

#### **5.2.4.1.2 MMS-1.3-con-252 – Rich Text in Content Basic content class**

#### **5.2.4.2 Content Rich Content Class**

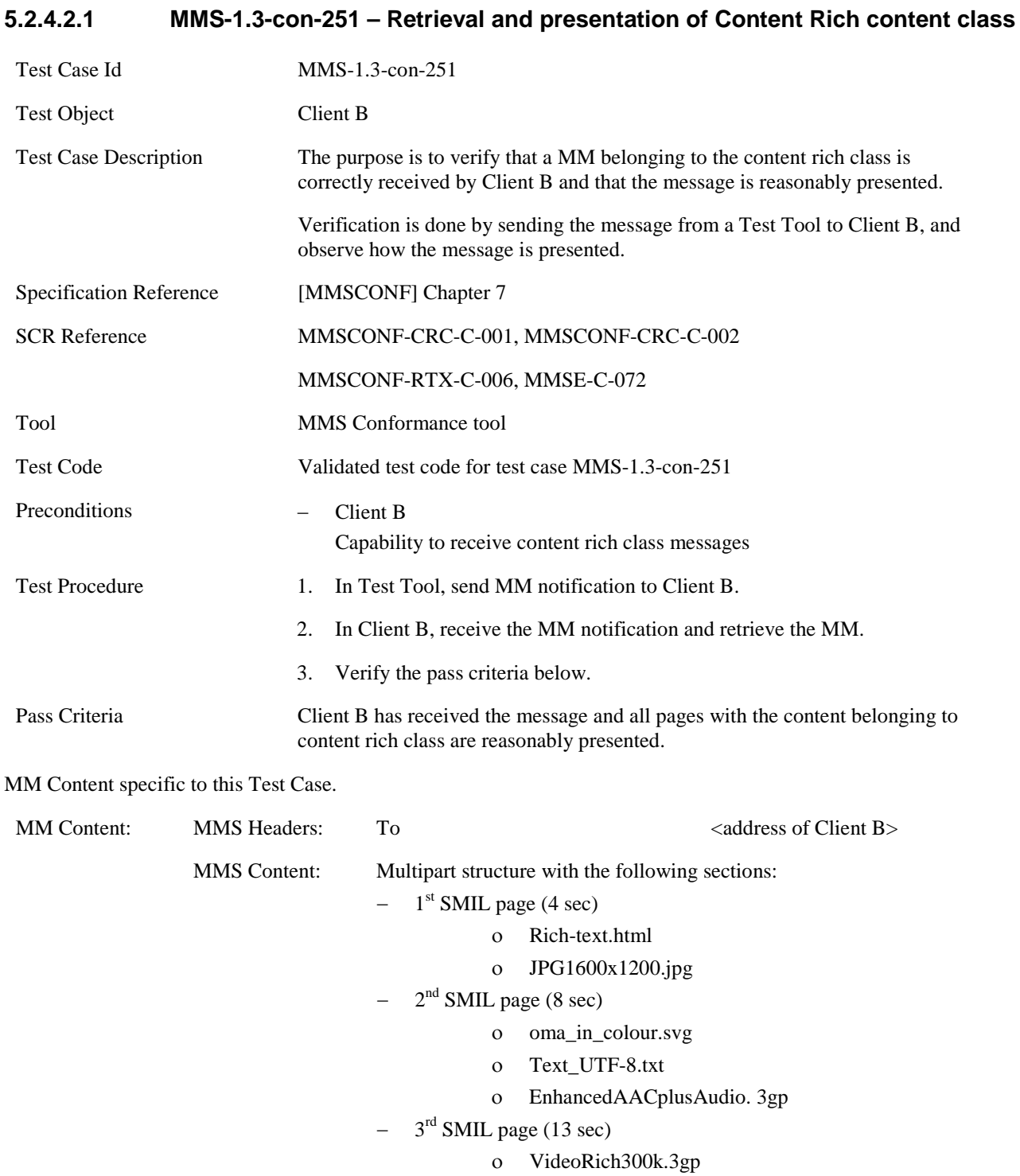

# **5.2.4.2.2 MMS-1.3-con-253 – Rich Text in Content Rich content class**

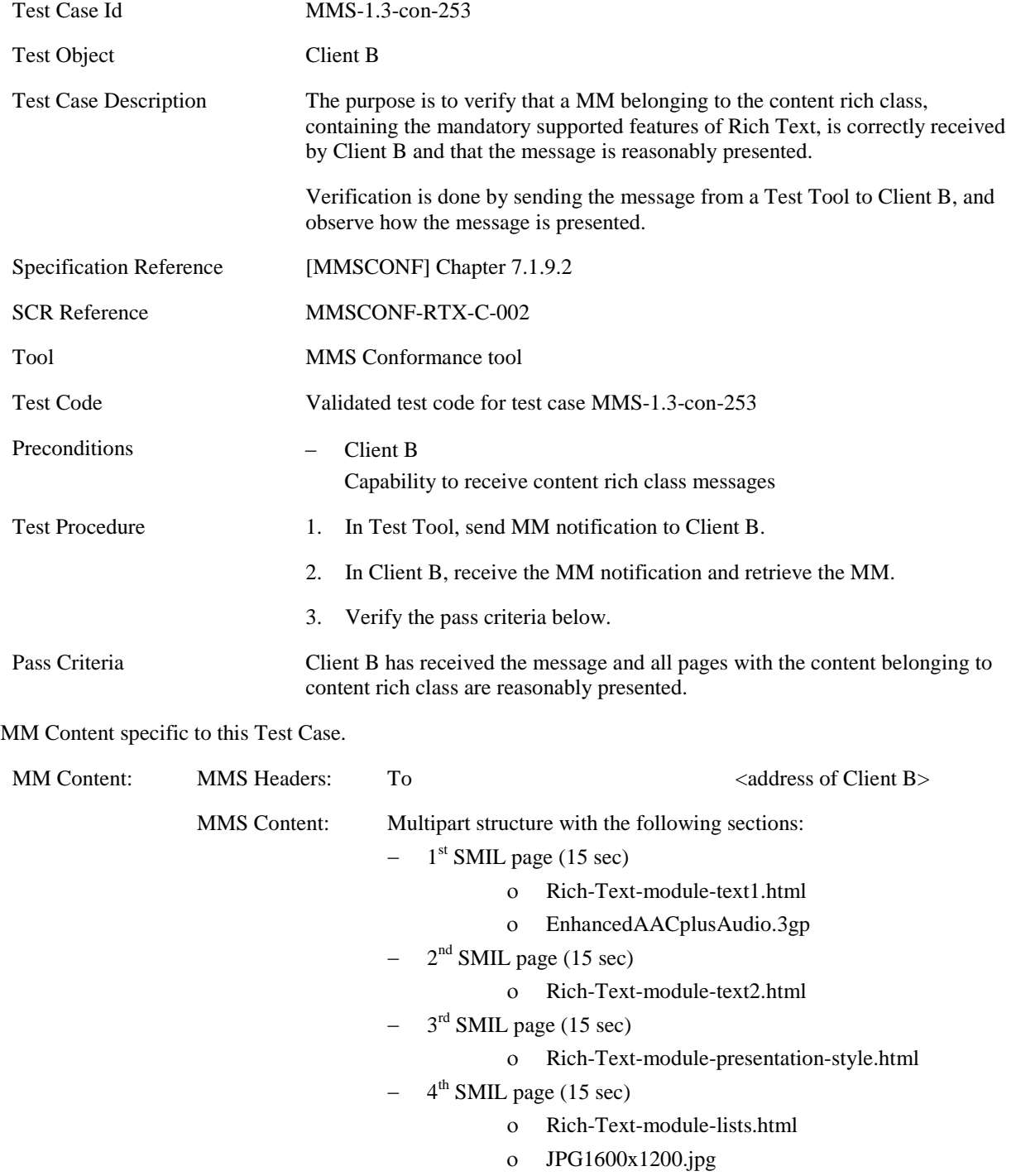

# **5.3 CLIENT CREATION MODE**

## **5.3.1 Content Creation**

#### **5.3.1.1 MMS-1.3-con-301 - Creation mode - Restricted - oversize**

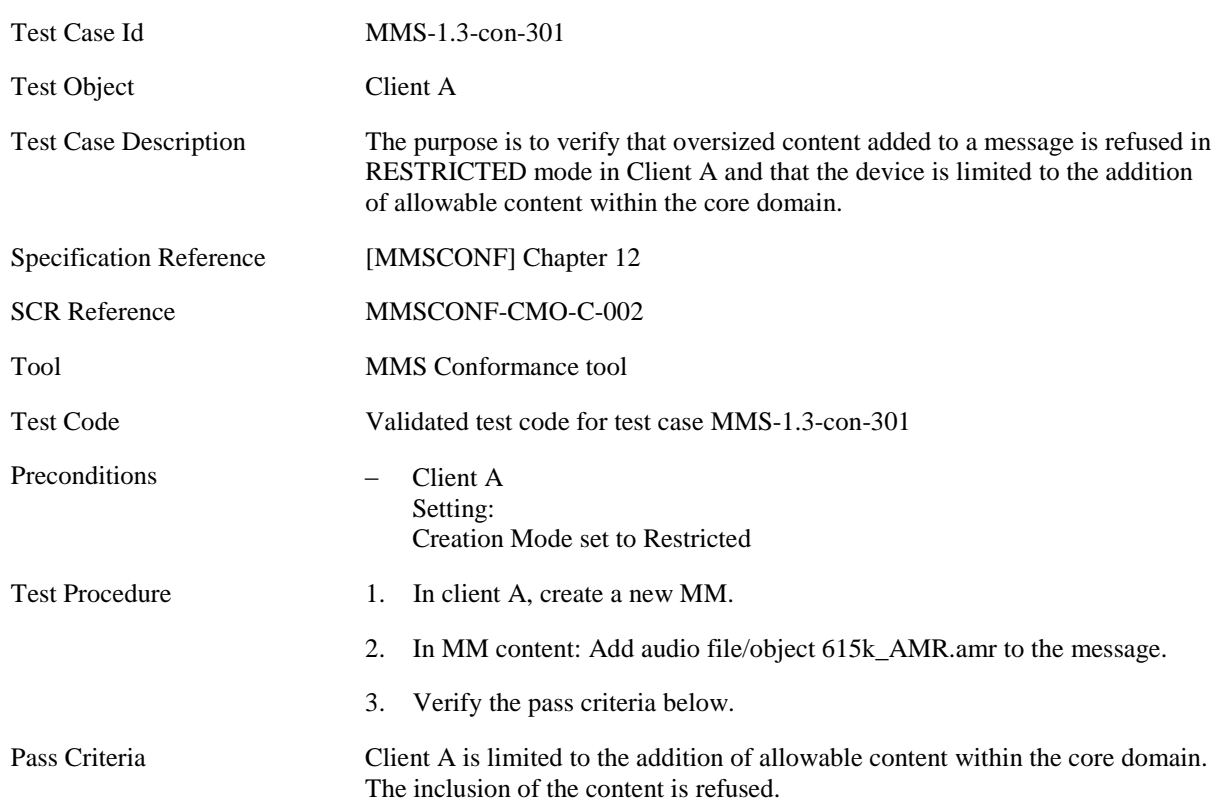

#### **5.3.1.2 MMS-1.3-con-302 - Creation mode - Restricted - inclusion of non core domain content**

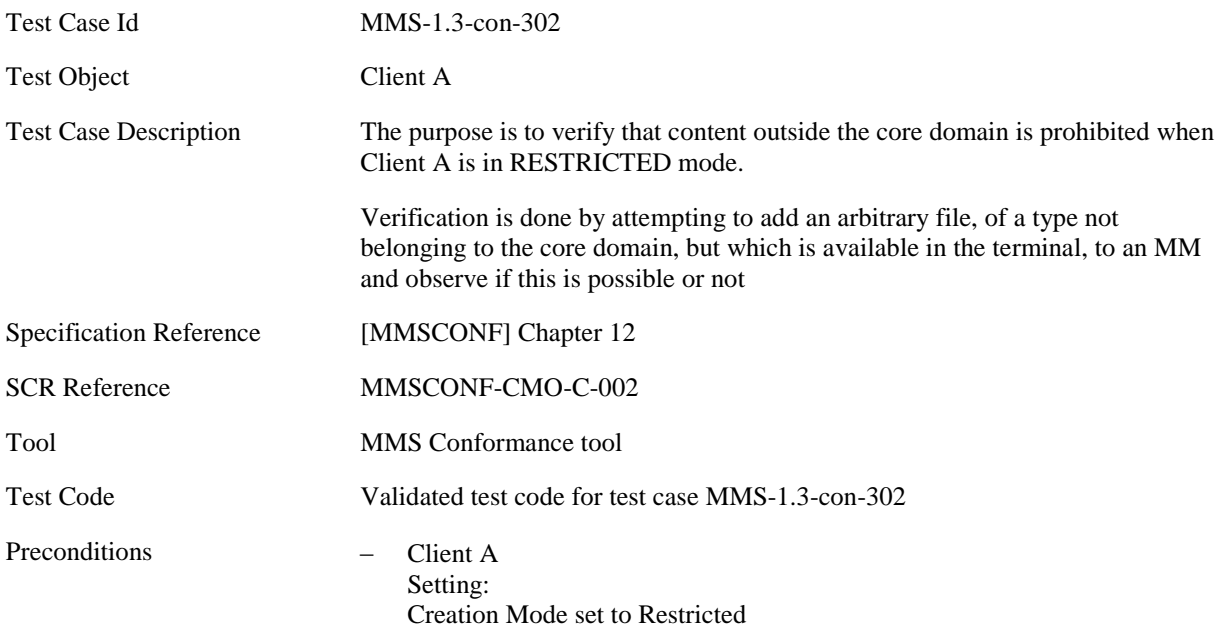

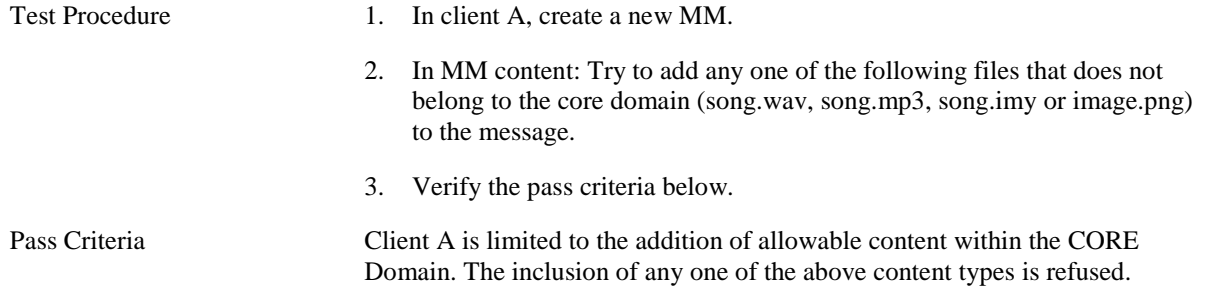

#### **5.3.1.3 MMS-1.3-con-303 - Creation mode - Restricted - oversize image resolution**

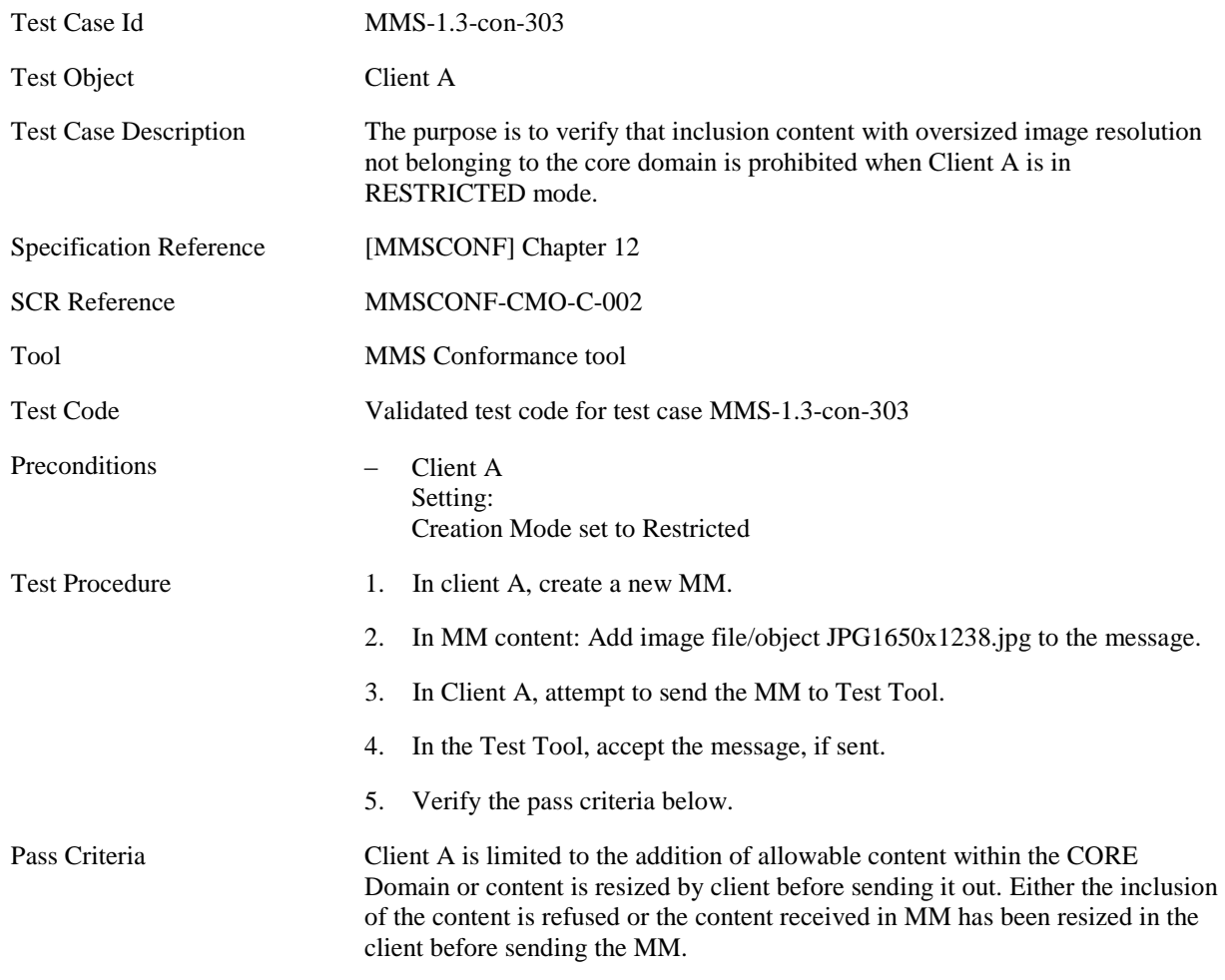

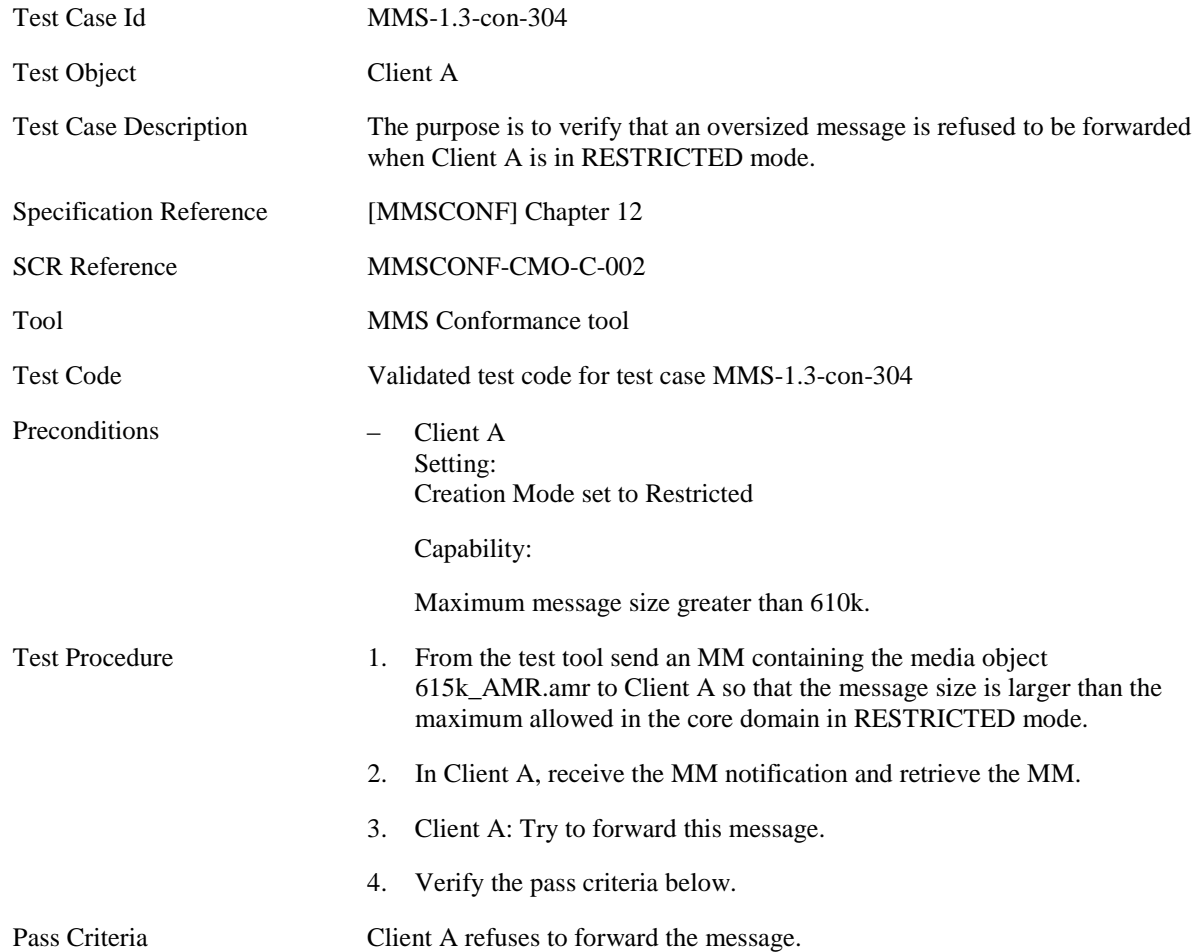

## **5.3.1.4 MMS-1.3-con-304 - Creation mode - Restricted – forwarding oversize**

## **5.3.1.5 MMS-1.3-con-305 - Creation mode - Restricted – forwarding non conformant message**

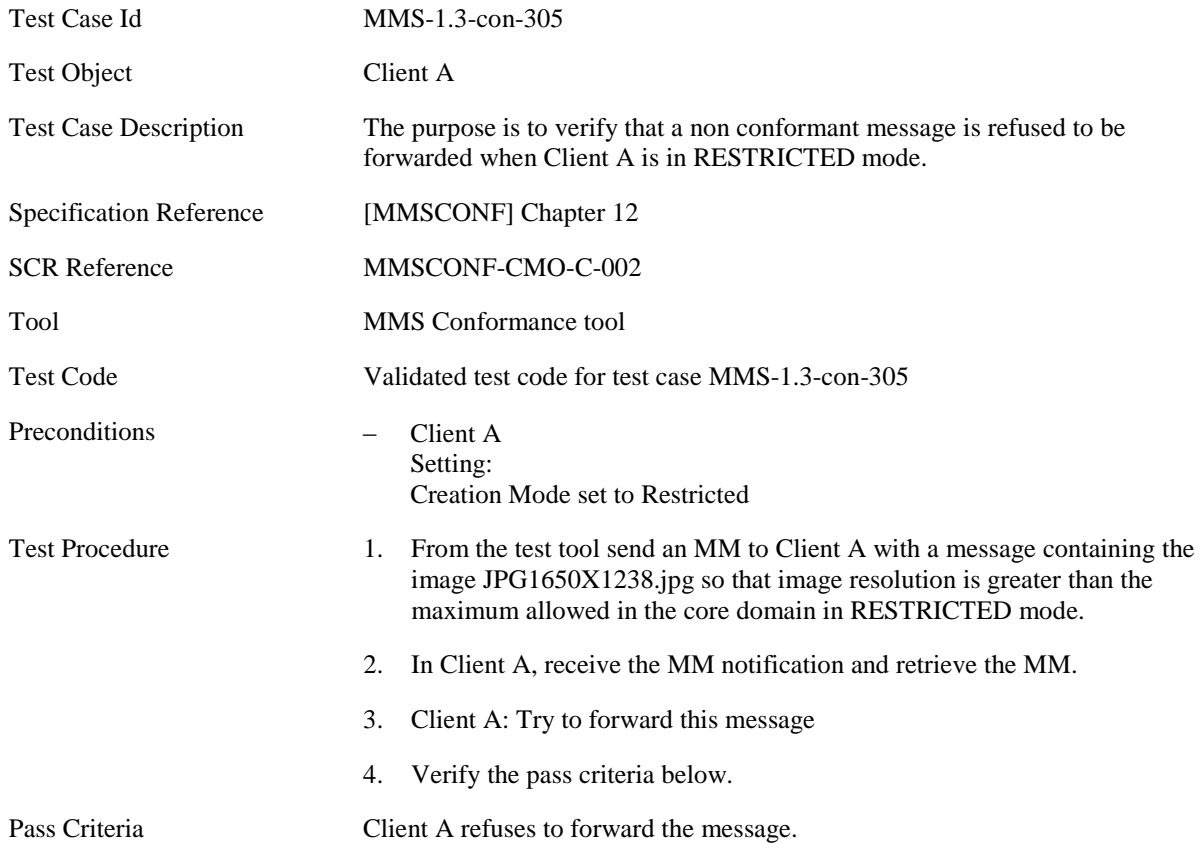

#### **5.3.1.6 MMS-1.3-con-306 - Creation mode - Restricted - forwarding non conformant content**

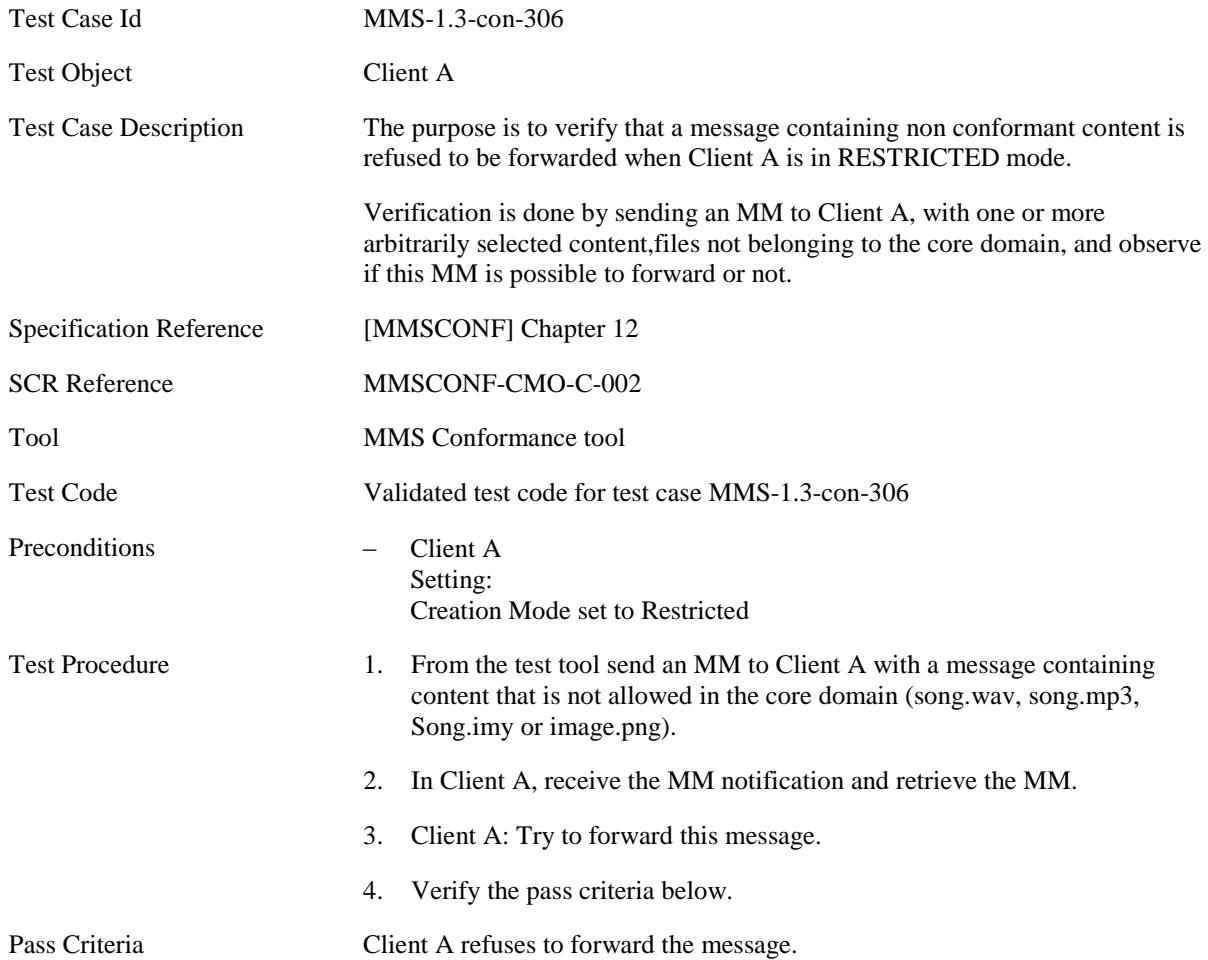

# **5.3.2 Content Adaptation**

#### **5.3.2.1 MMS-1.3-con-310 - Ability to reduce in size any image taken by the integrated camera to fit into an MM of the Core MM Content Domain**

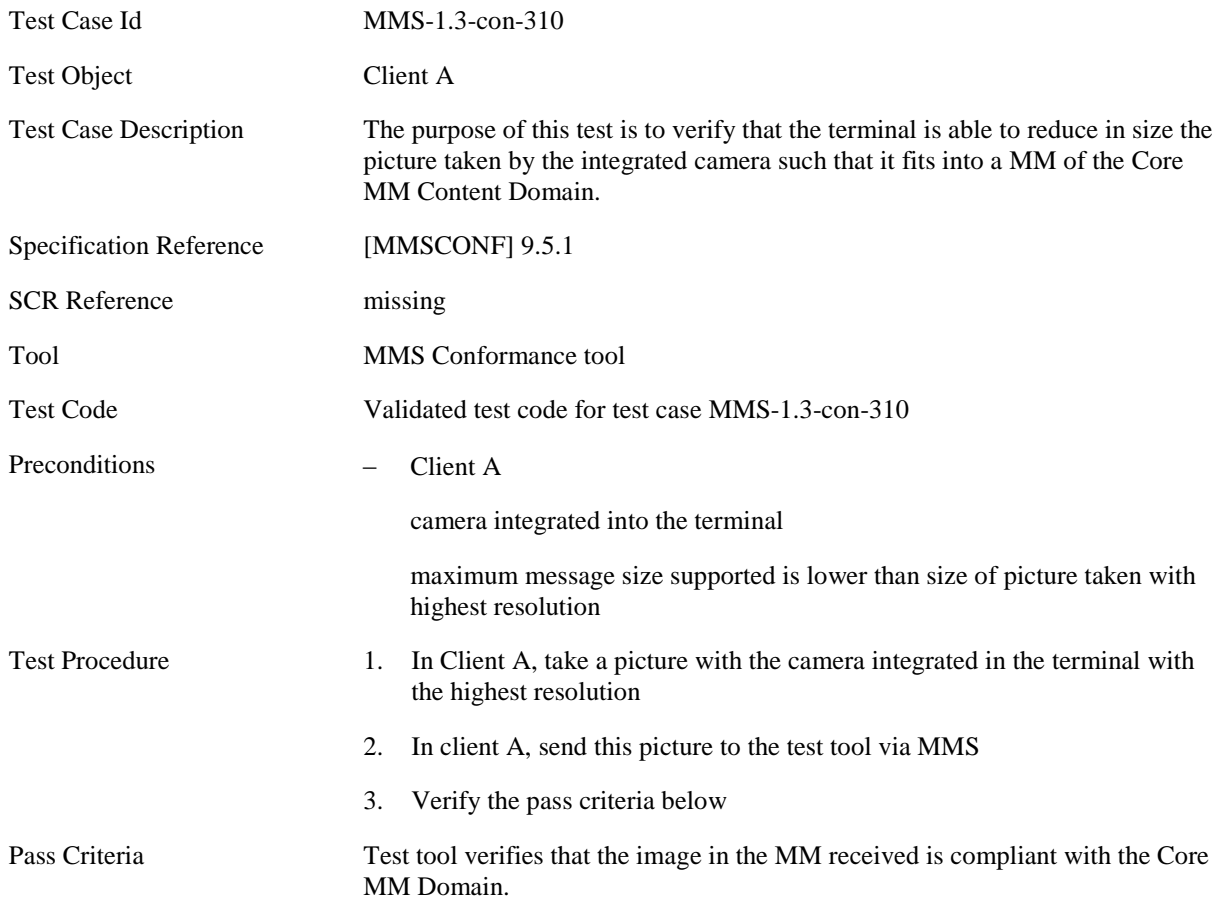

# **5.4 CLIENT TRANSACTION**

# **5.4.1 Message Delivery Status Report**

#### **5.4.1.1 MMS-1.3-con-601 - Delivery report – Retrieved message**

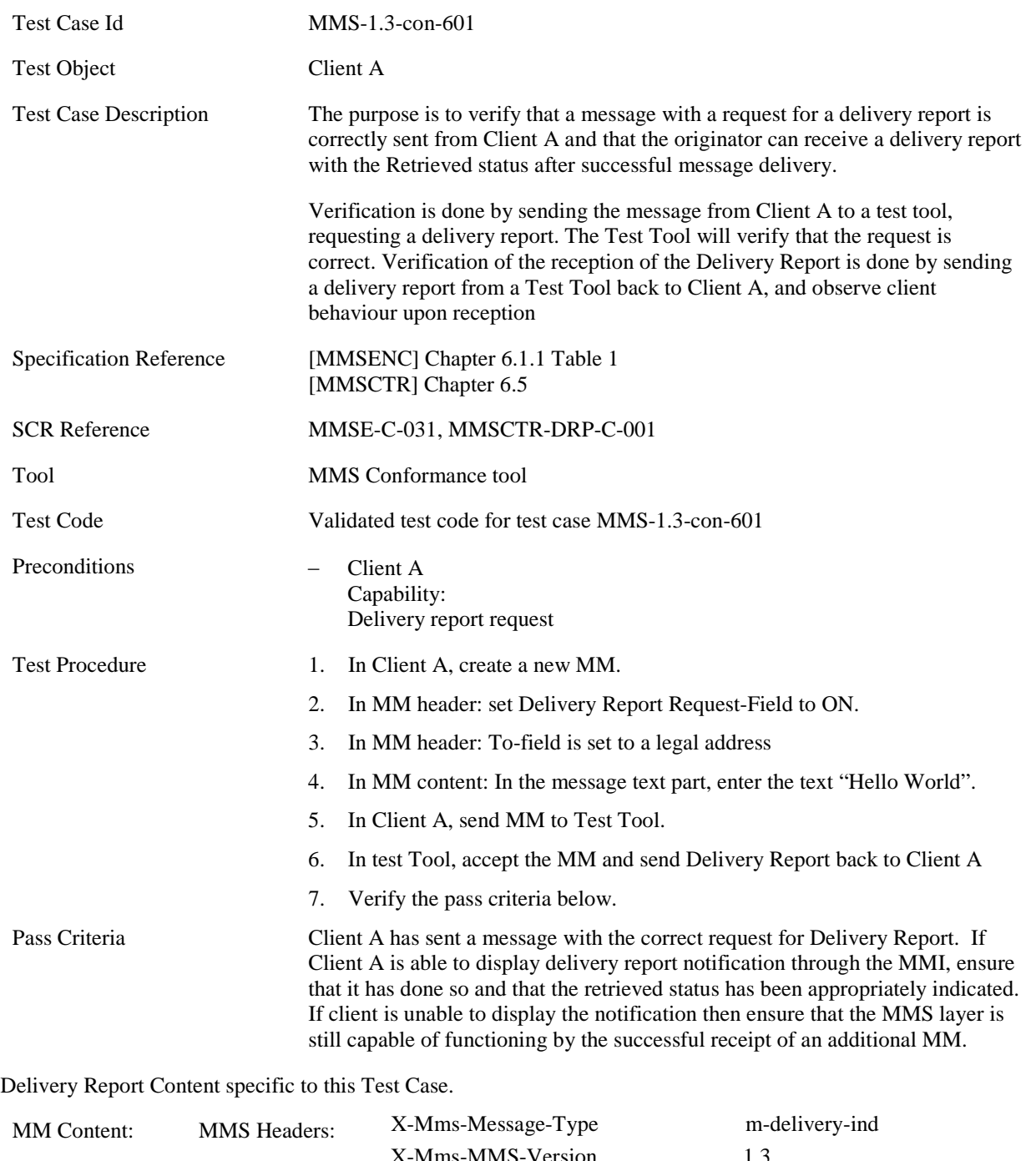

X-Mms-MMS-Version 1.3 Message-ID <same as in the M-send.conf PDU from the Test Tool> To  $\leq$ same as in the sent MM Date <current date>

**[2015 Open Mobile Alliance Ltd. All Rights Reserved.](#page-0-0)**

[Used with the permission of the Open Mobile Alliance Ltd. under the terms as stated in this document.](#page-0-0) *IOMA-Template-EnablerTestSpec-20150101-I]* 

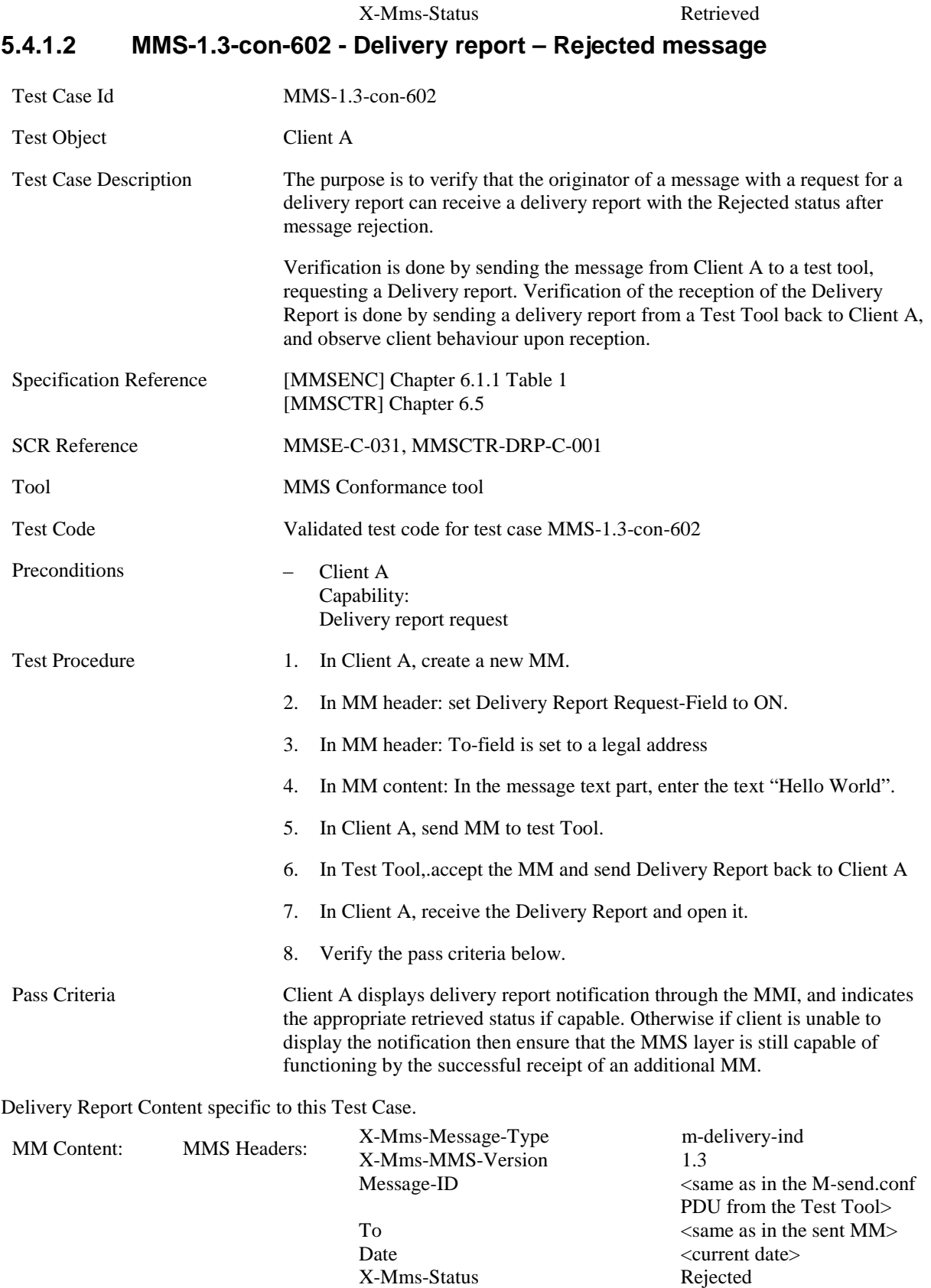

## **5.4.1.3 MMS-1.3-con-603 - Delivery report – Expired message**

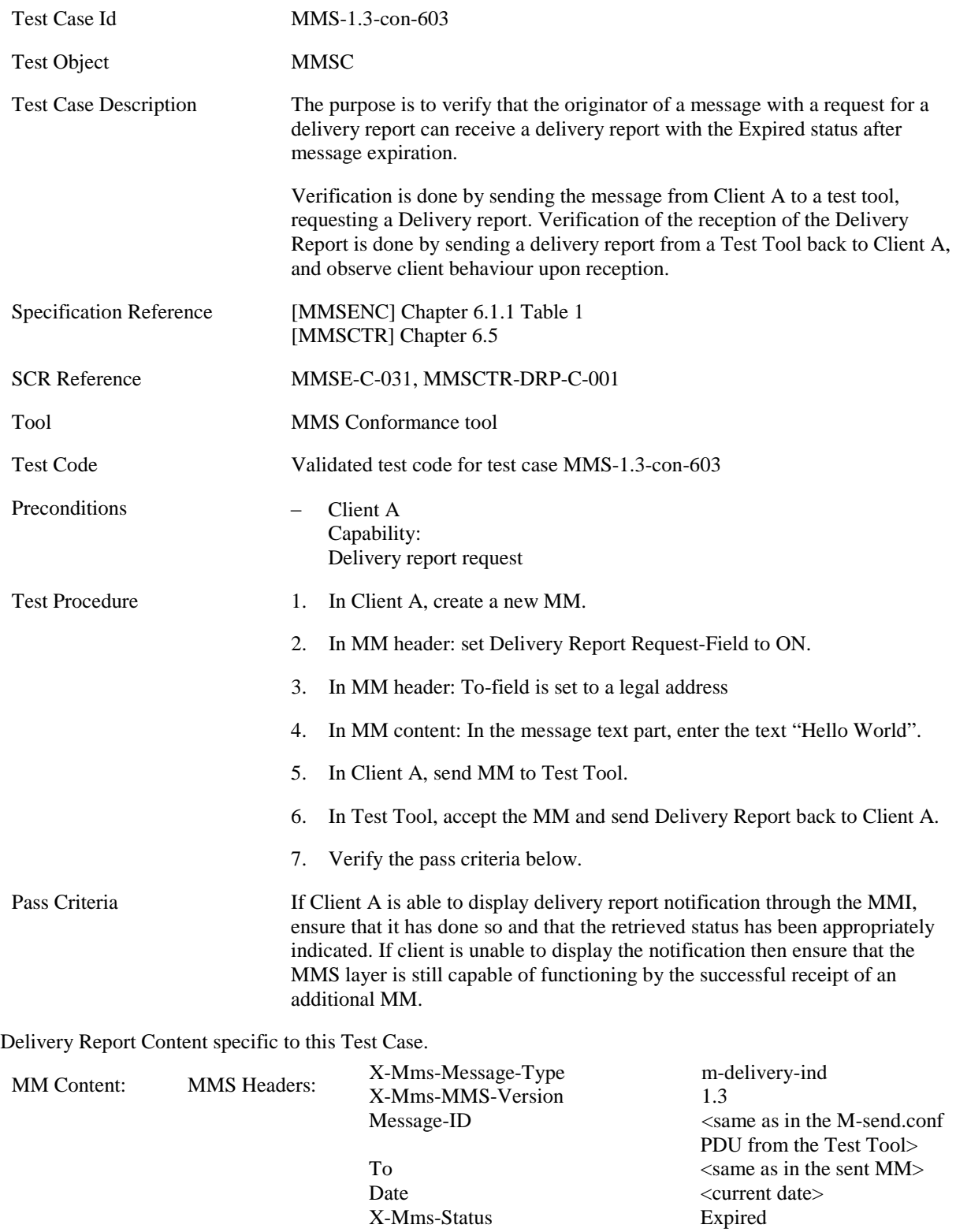

## **5.4.1.4 MMS-1.3-con-604 - Delivery report – Multiple recipients each with Different Delivery Status**

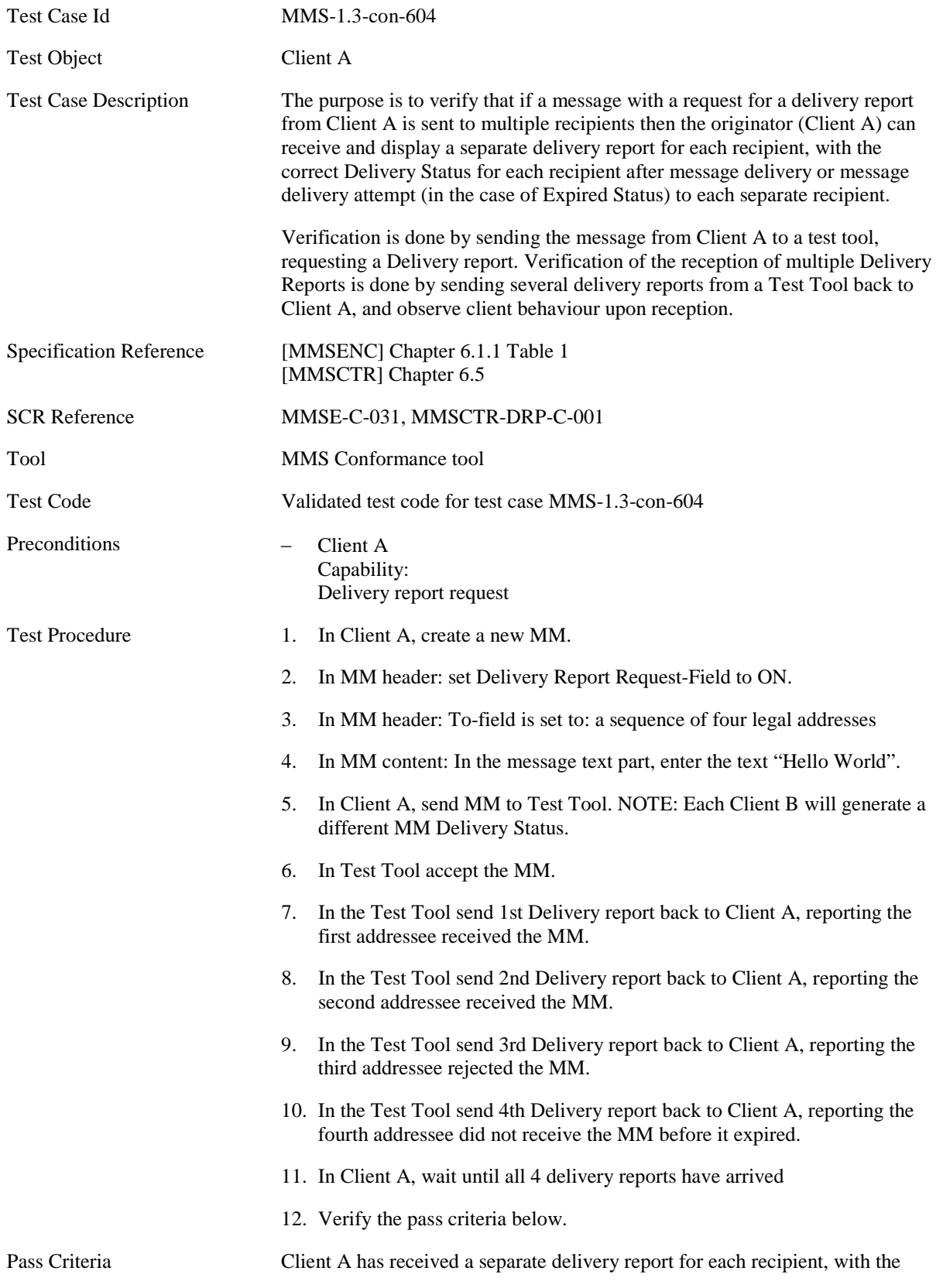

correct Delivery Status for each recipient after message delivery or message delivery attempt (in the case of Expired Status) to each separate recipient.

If Client A is able to display delivery report notification through the MMI, ensure that is has done so and that the retrieved status has been appropriately indicated. If client is unable to display the notification then ensure that the MMS layer is still capable of functioning by the successful receipt of an additional MM.

Delivery Report Content specific to this Test Case.

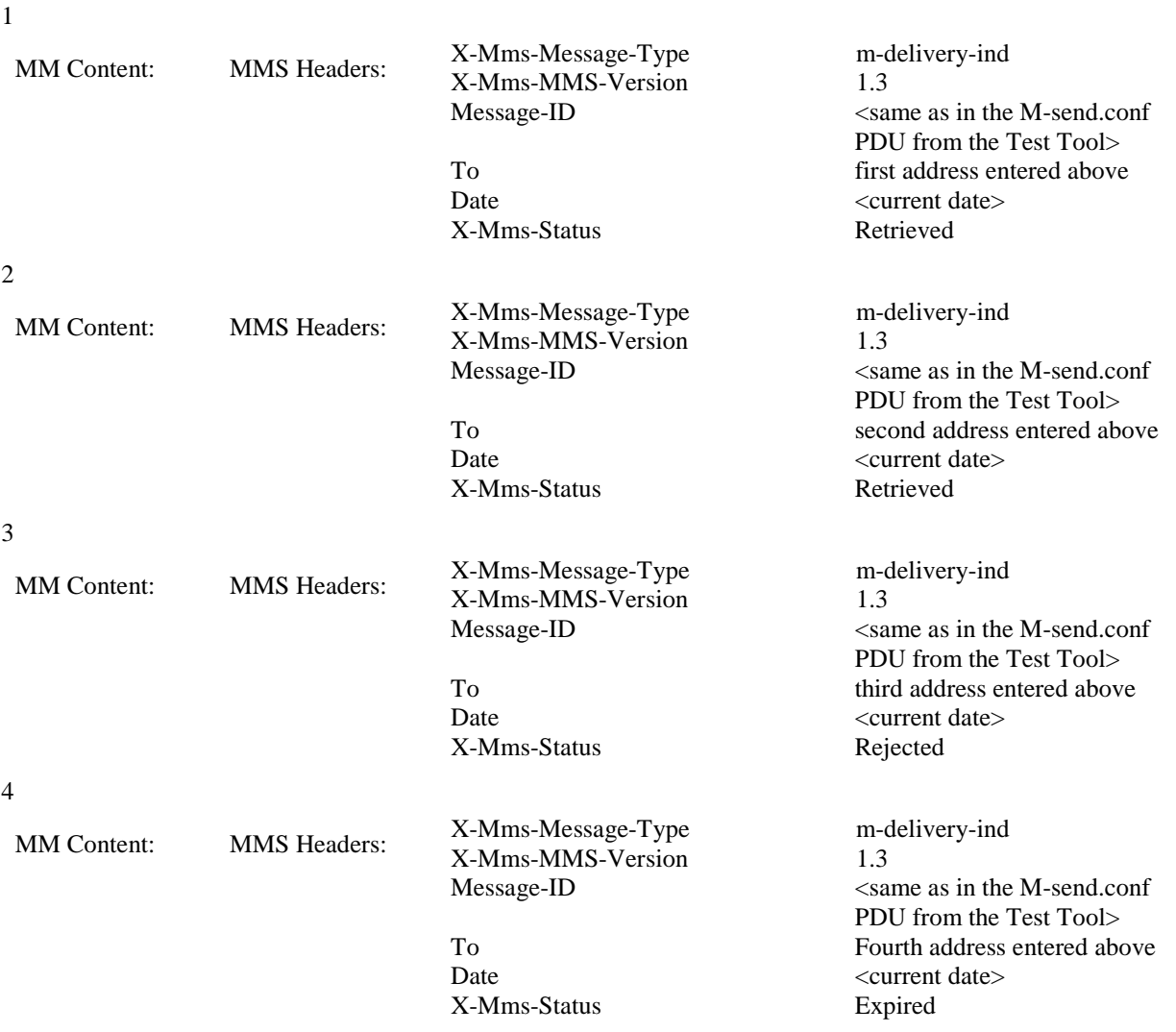

## **5.4.1.5 MMS-1.3-con-620 - Delivery report – Interpreting Message-ID field**

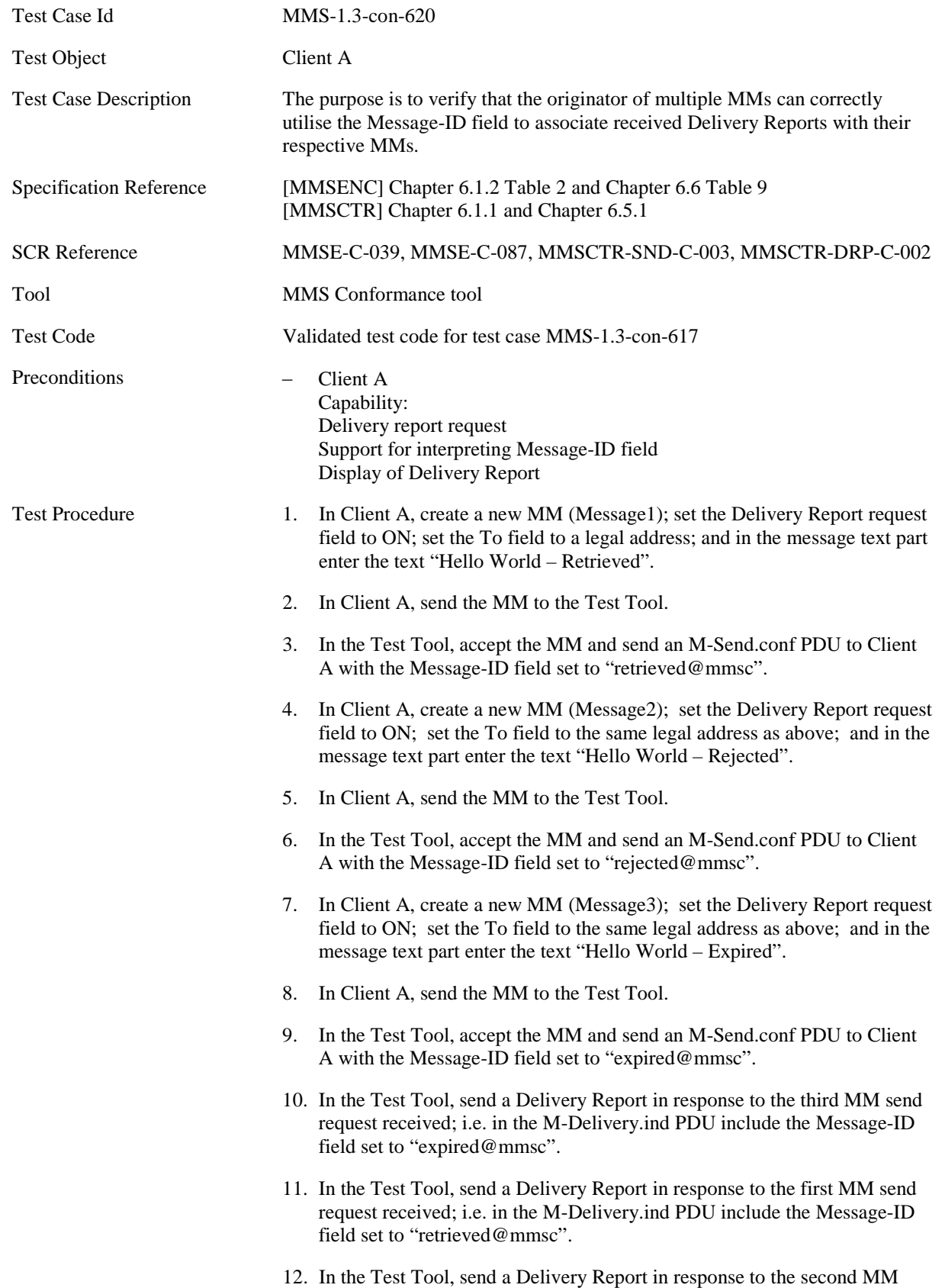

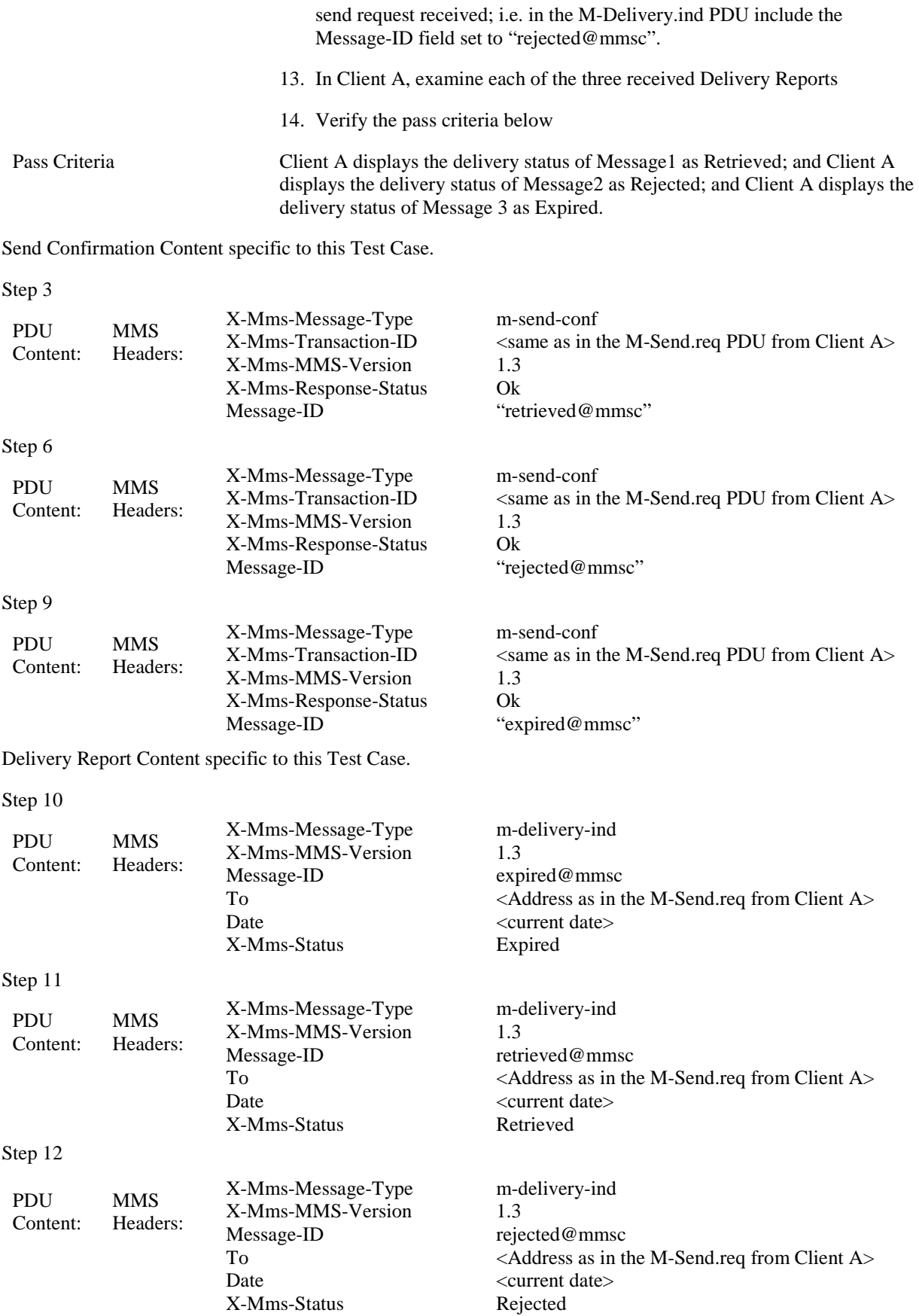

# **5.4.2 Message Read-Reply Status Report**

## **5.4.2.1 MMS-1.3-con-605 - Read-Reply report Date**

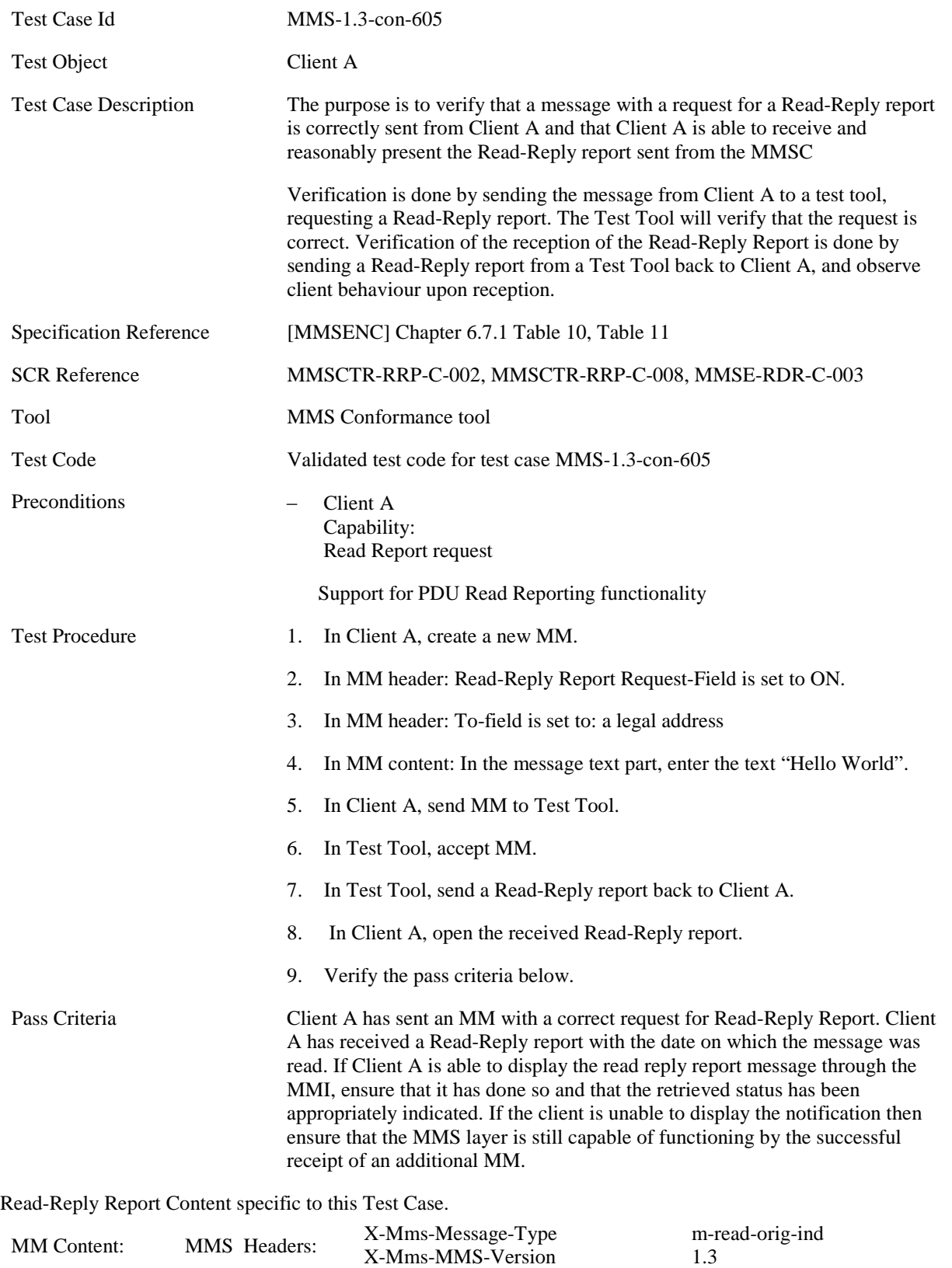

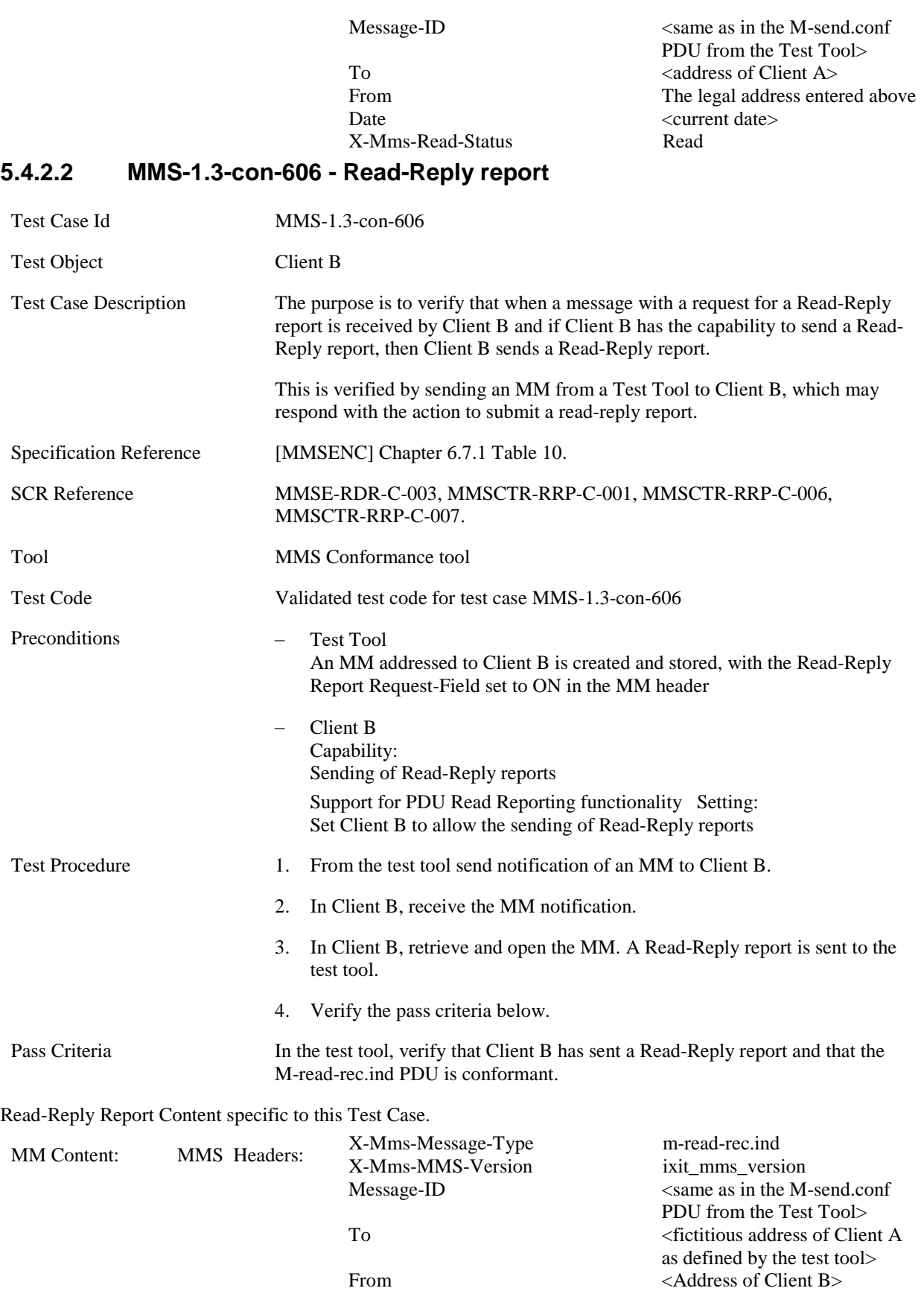

Date Not checked<br>
X-Mms-Read-Status Read

**[2015 Open Mobile Alliance Ltd. All Rights Reserved.](#page-0-0)**

[Used with the permission of the Open Mobile Alliance Ltd. under the terms as stated in this document.](#page-0-0) *IOMA-Template-EnablerTestSpec-20150101-I]* 

X-Mms-Read-Status

#### **5.4.2.3 MMS-1.3-con-607 - Read-Reply Report when sending to multiple recipients**

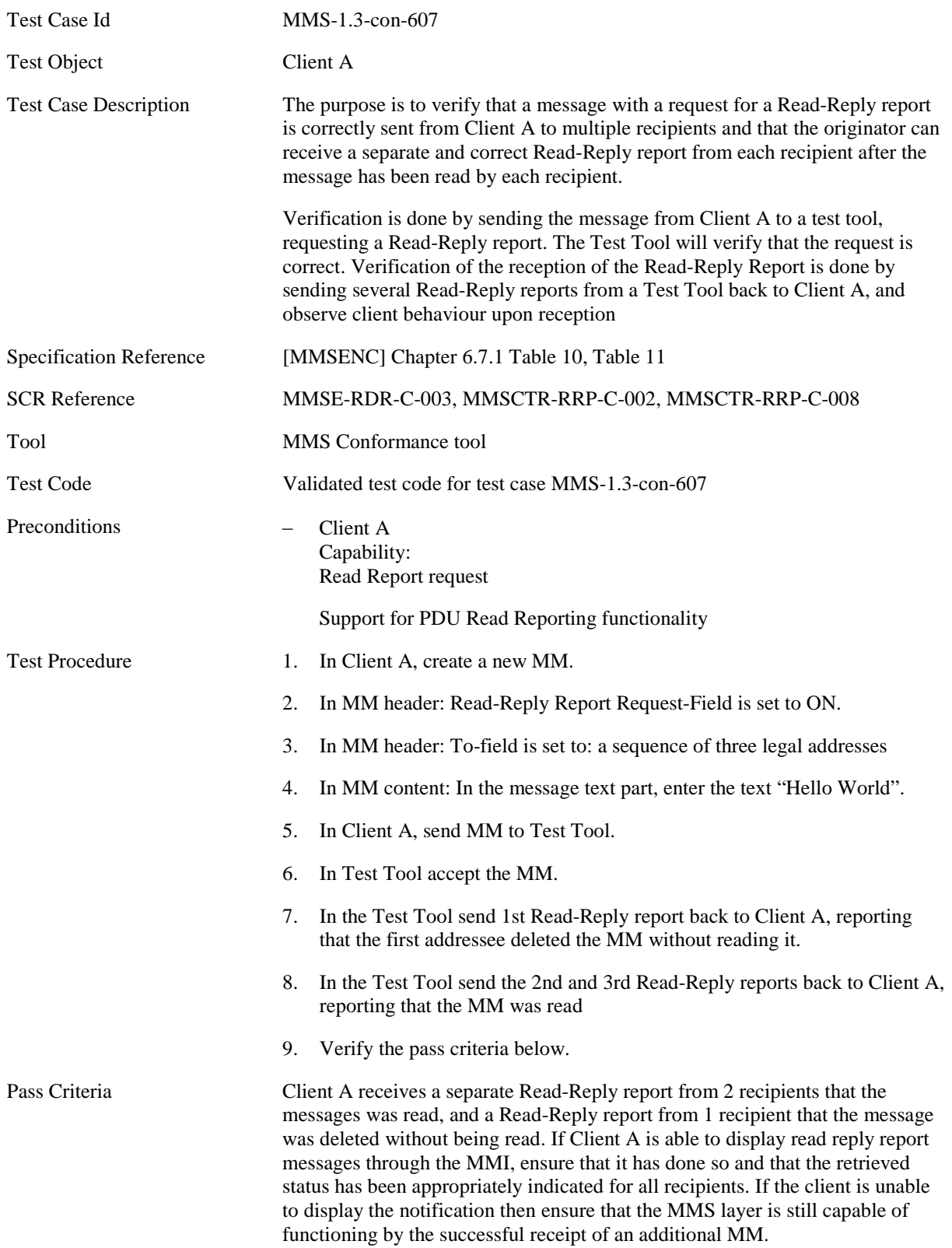

1.

Read-Reply Report Content specific to this Test Case.

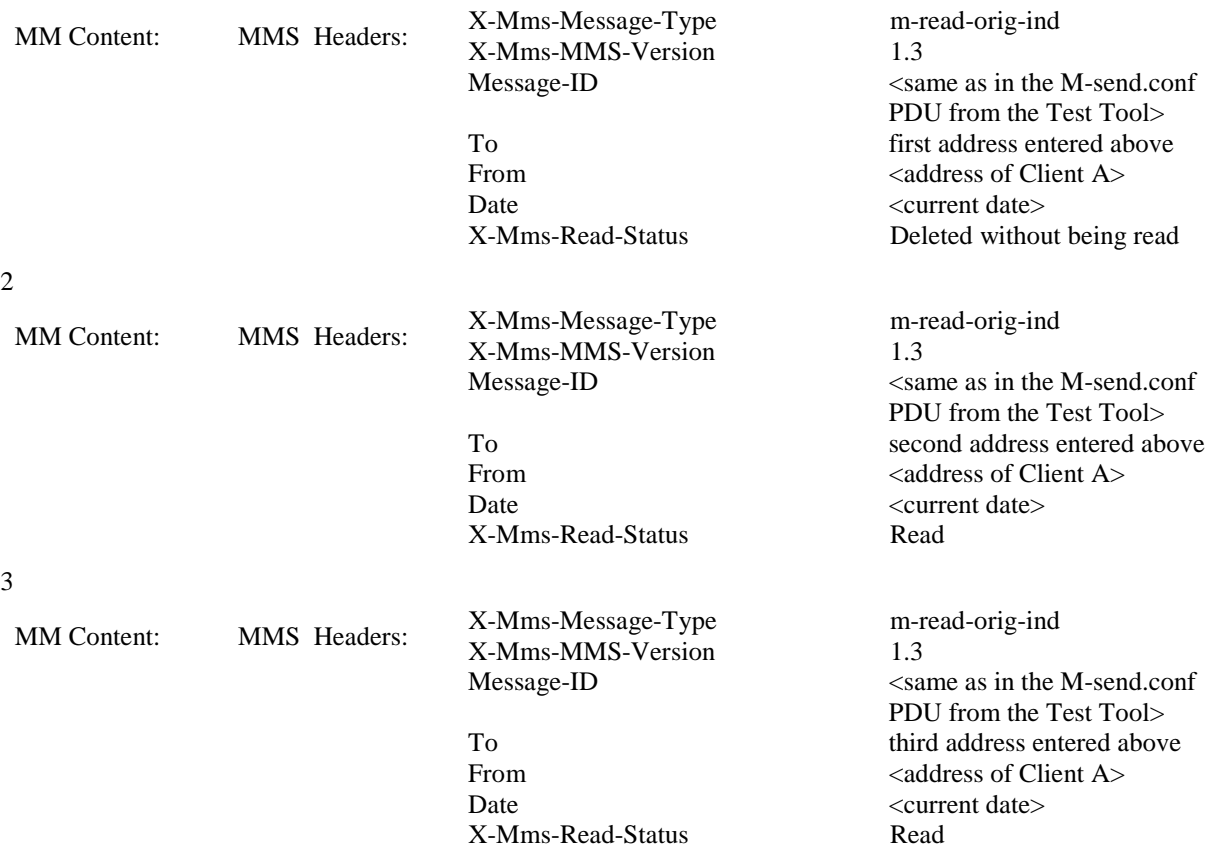

## **5.4.2.4 MMS-1.3-con-608 - Read-Reply report when sending to single recipient**

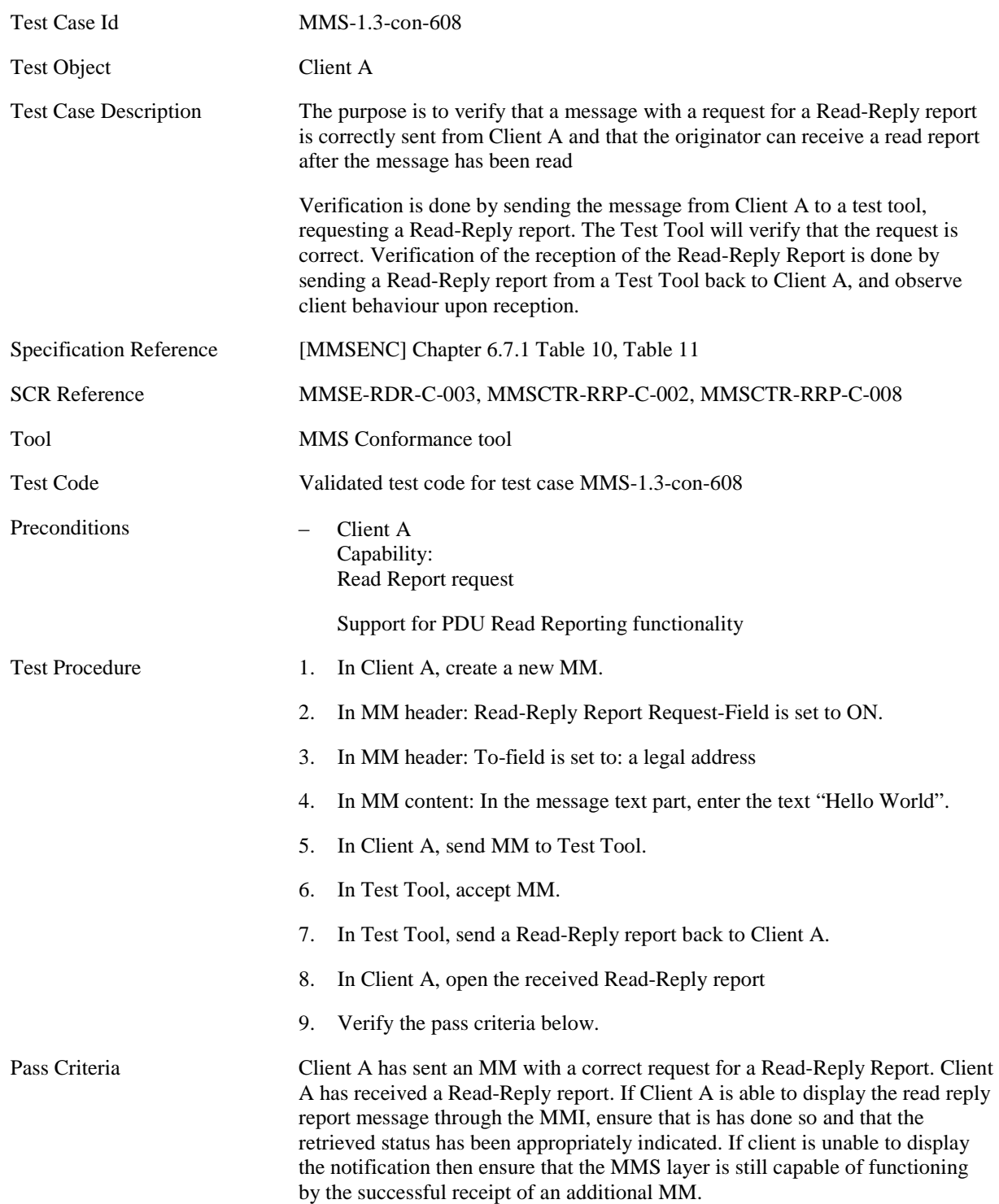

Read-Reply Report Content specific to this Test Case.

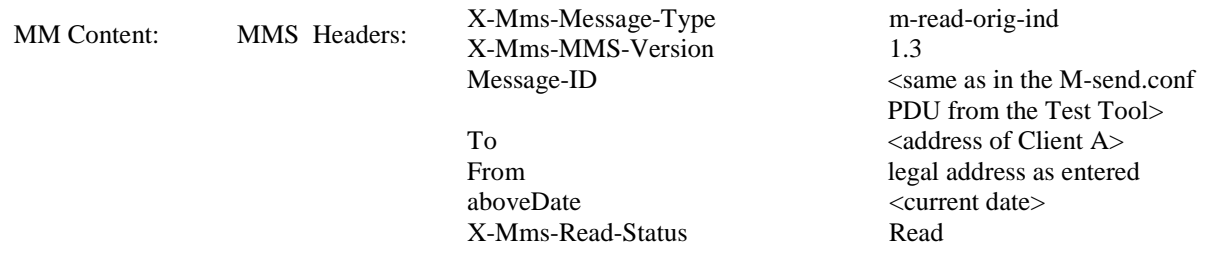

## **5.4.2.5 MMS-1.3-con-621 - Read report – Interpreting Message-ID field**

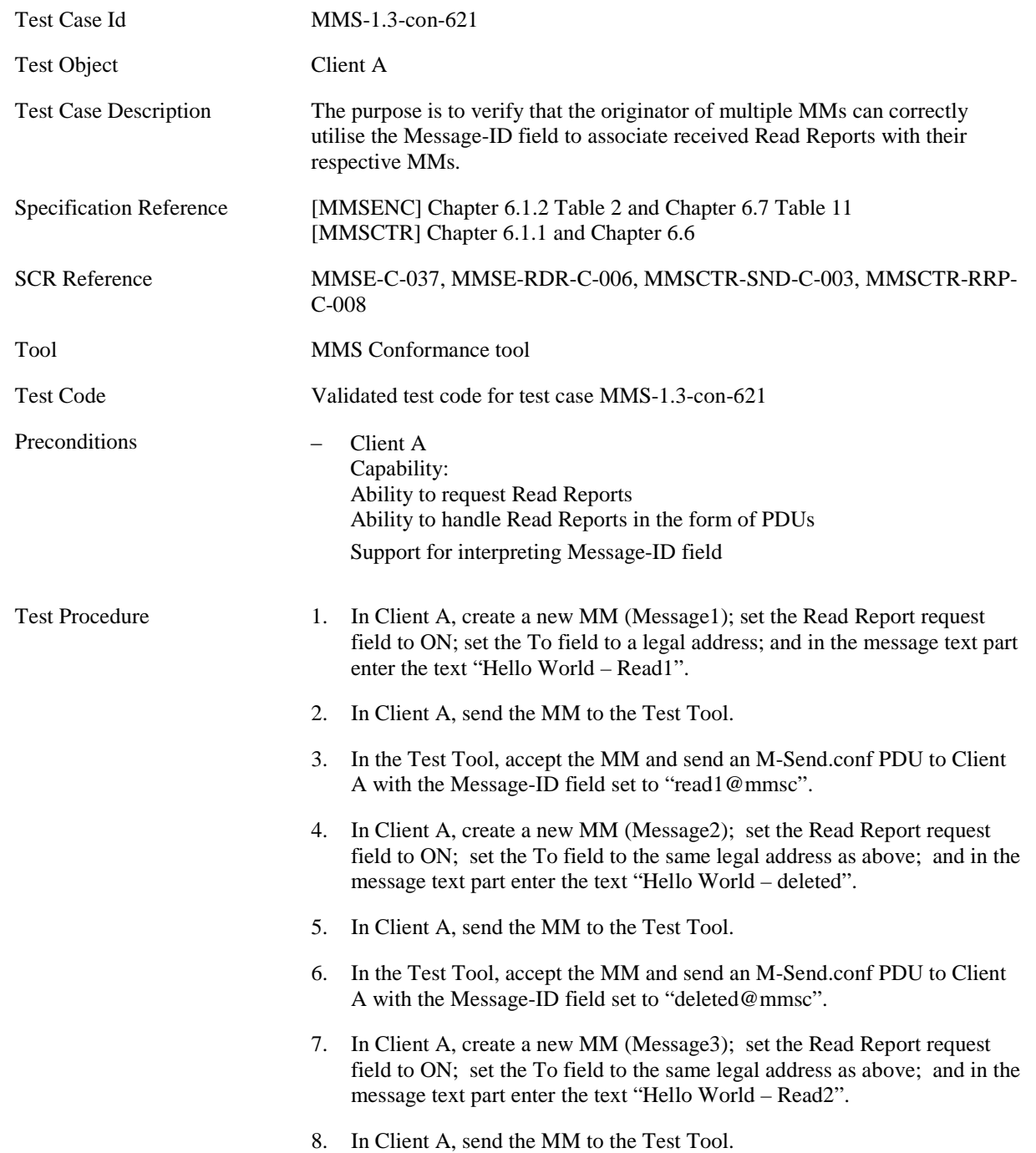

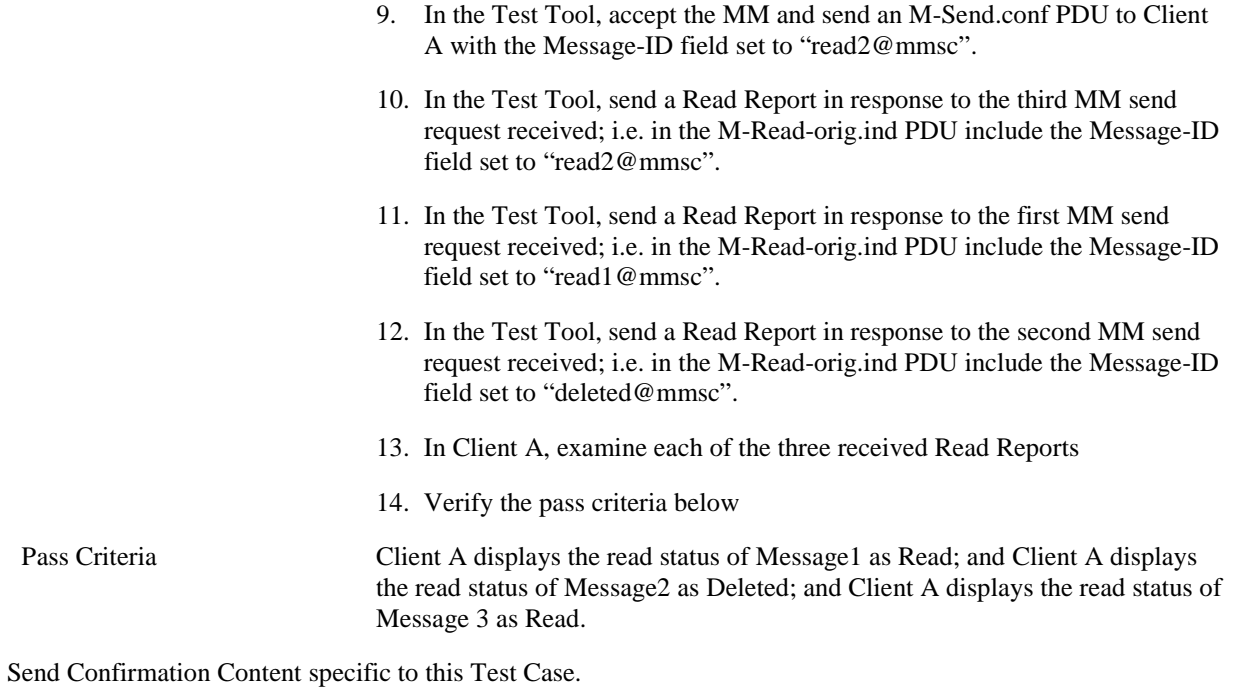

Step 3

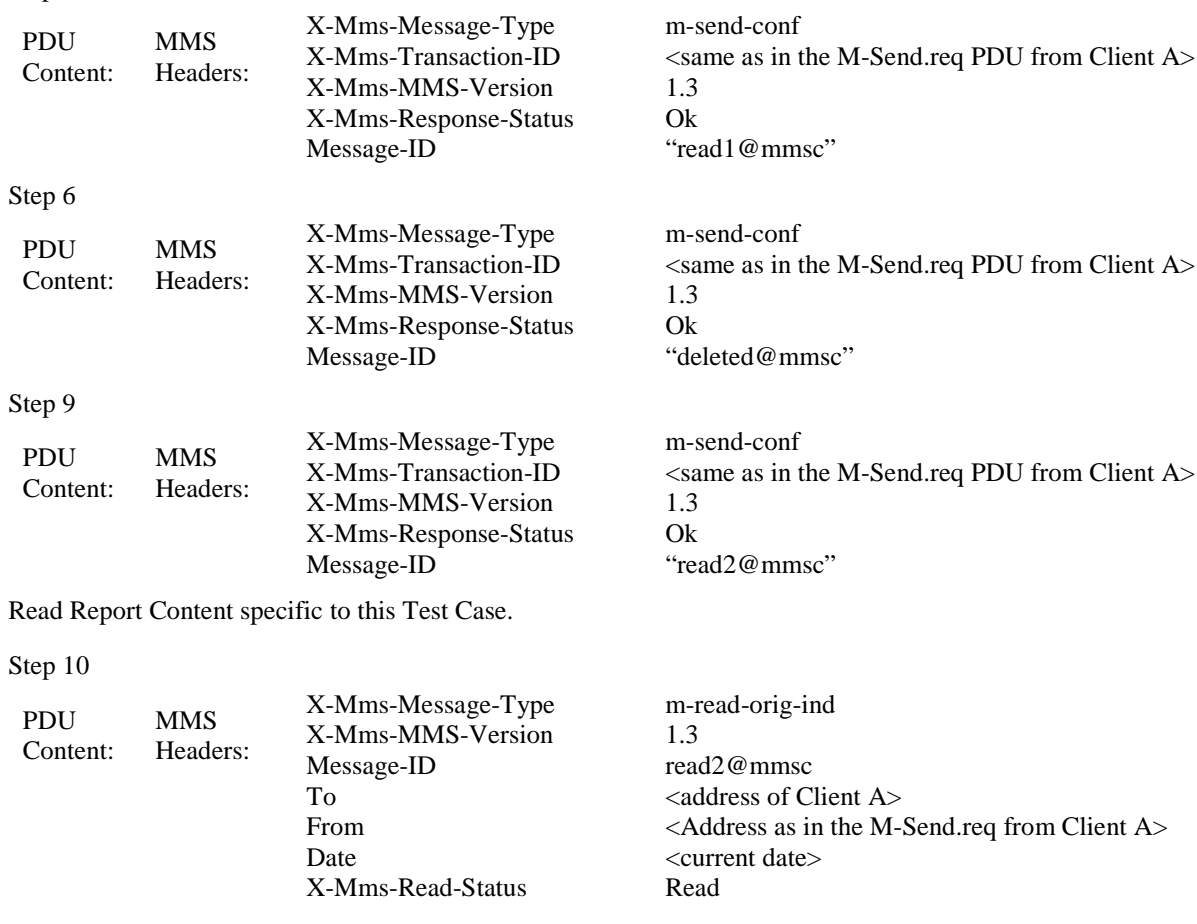

Step 11

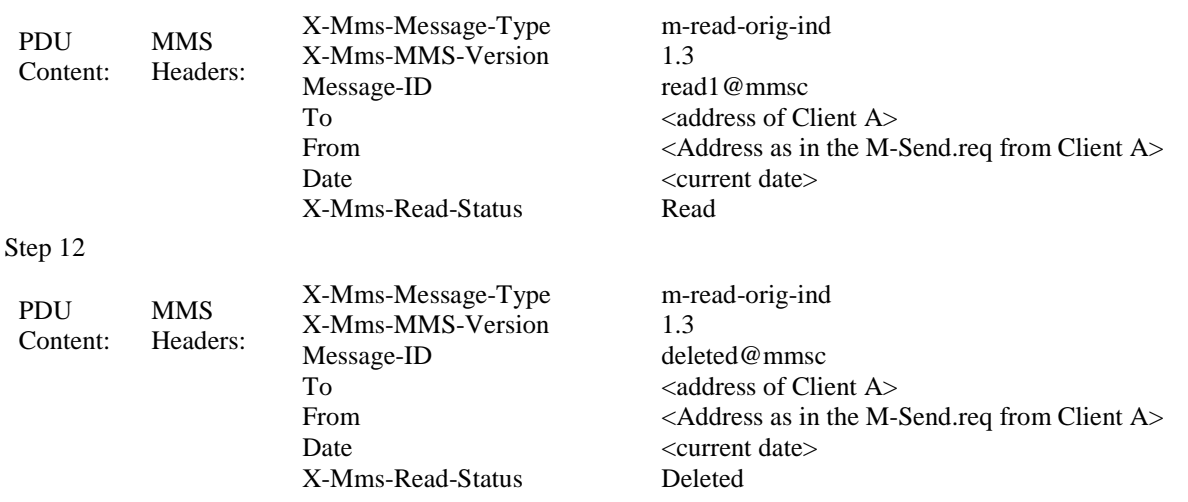

#### **[2015 Open Mobile Alliance Ltd. All Rights Reserved.](#page-0-0)** [Used with the permission of the Open Mobile Alliance Ltd. under the terms as stated in this document.](#page-0-0) *IOMA-Template-EnablerTestSpec-20150101-I]*

# **5.4.3 Forwarding**

## **5.4.3.1 MMS-1.3-con-611 - Forward without Prior retrieval**

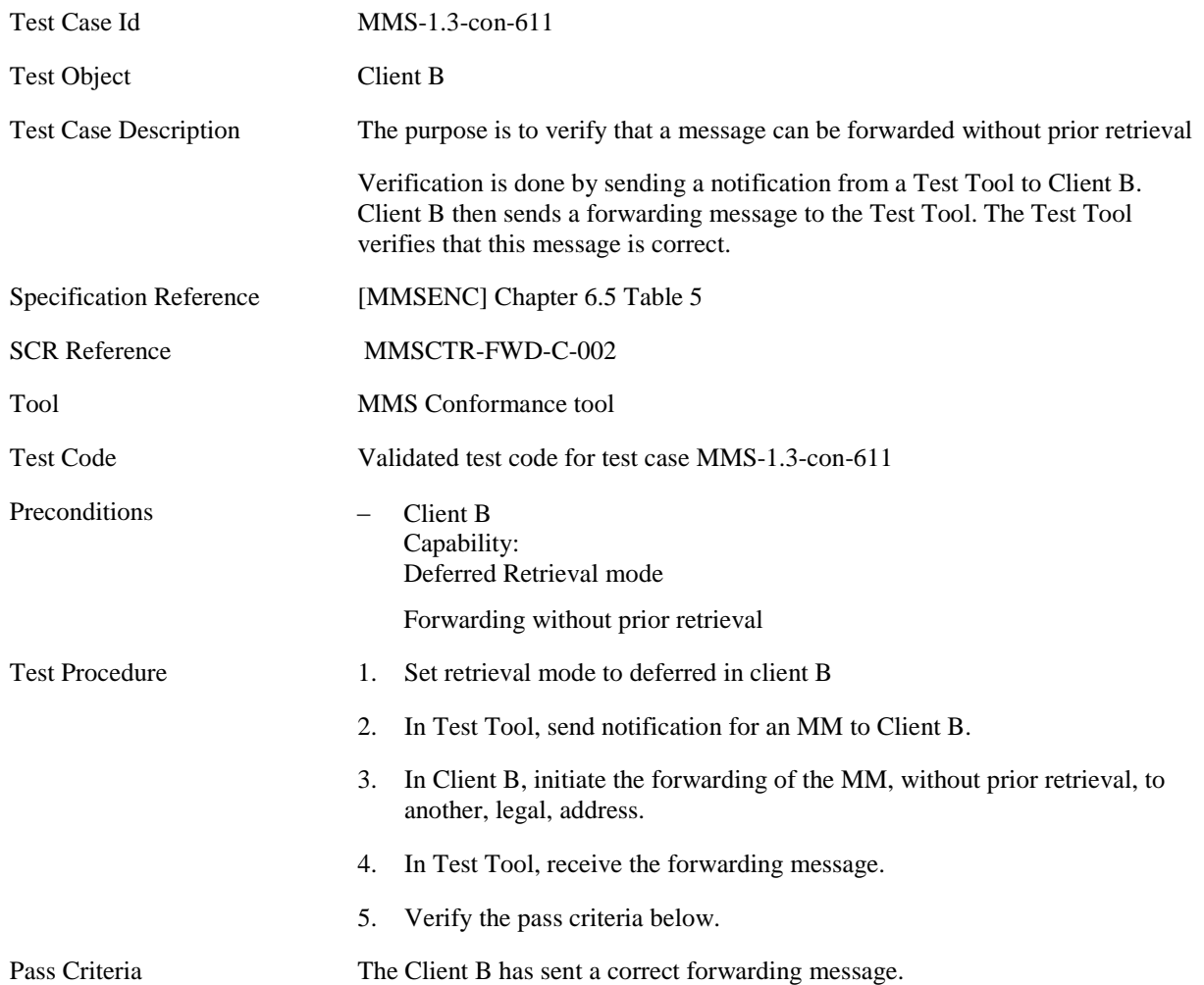

## **5.4.3.2 MMS-1.3-con-612 Forward without prior retrieval - Validity Period (Expiry Time) set by Client when forwarding**

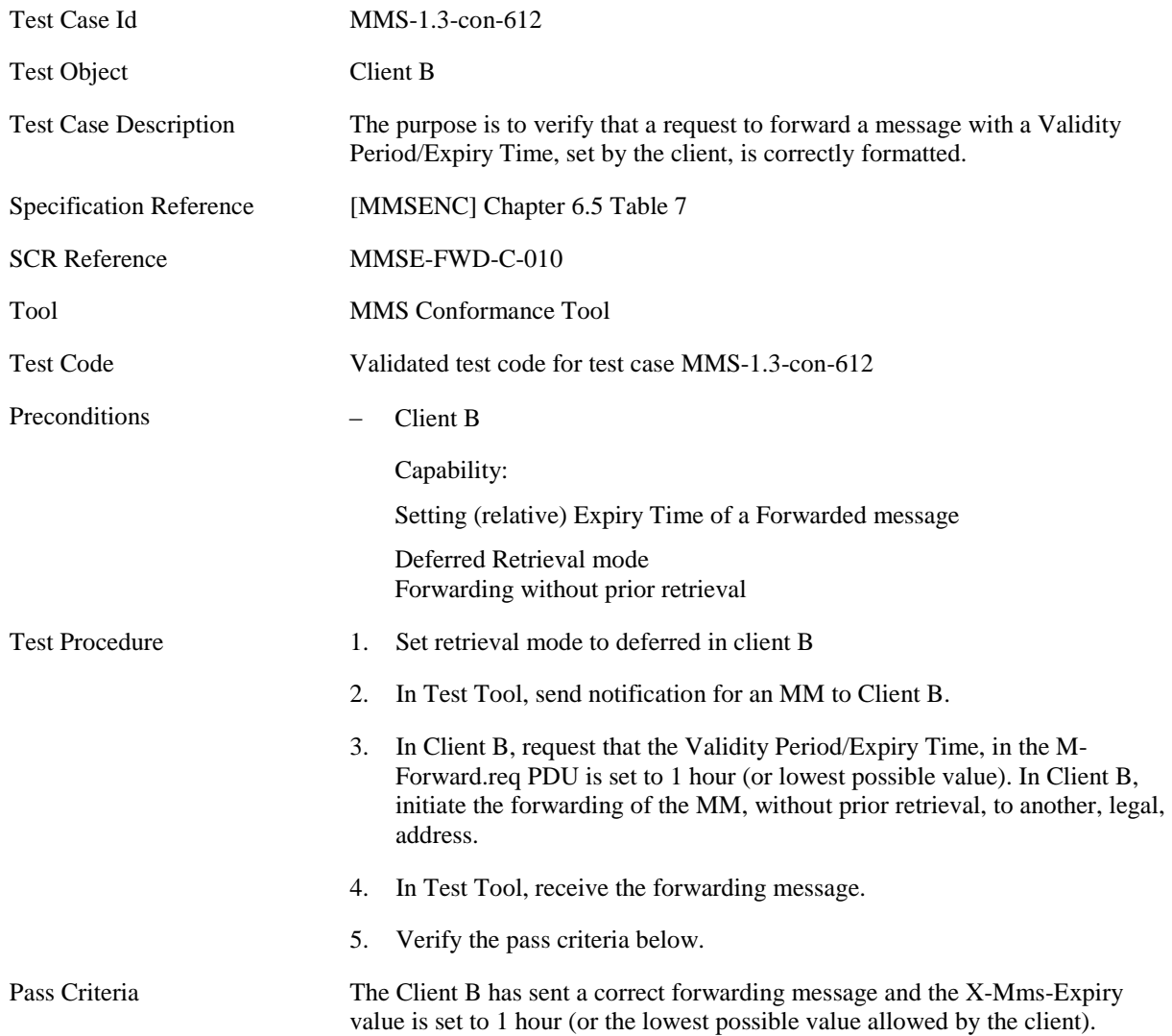
### **5.4.3.3 MMS-1.3-con-613 - Forward without prior retrieval - Forwarding Delivery report – Retrieved message**

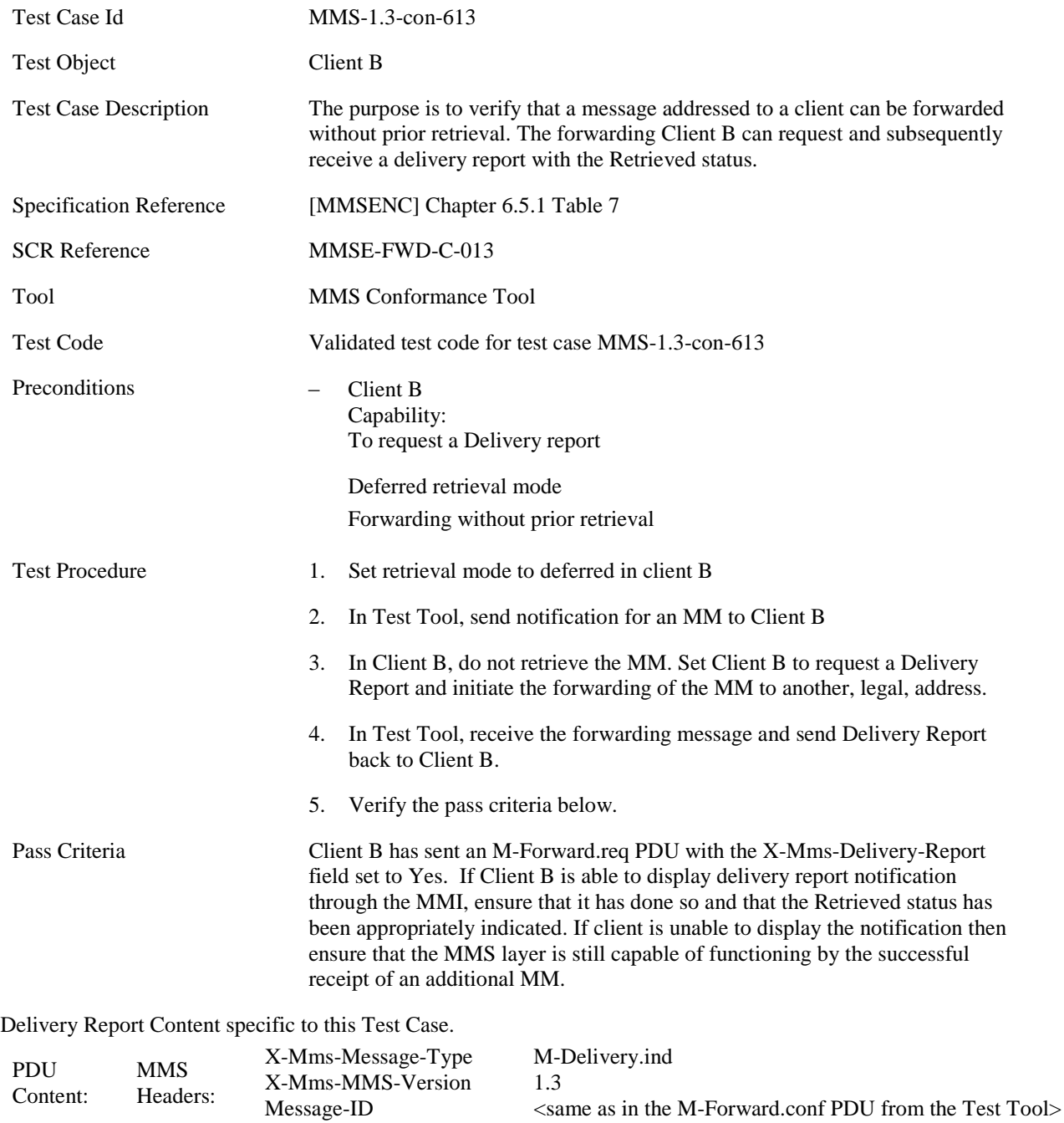

 $\leq$ same as in the sent MM $>$ 

<current date> Retrieved

To Date

X-Mms-Status

### **5.4.3.4 MMS-1.3-con-614 - Forward without prior retrieval - Forwarding Delivery report – Rejected message**

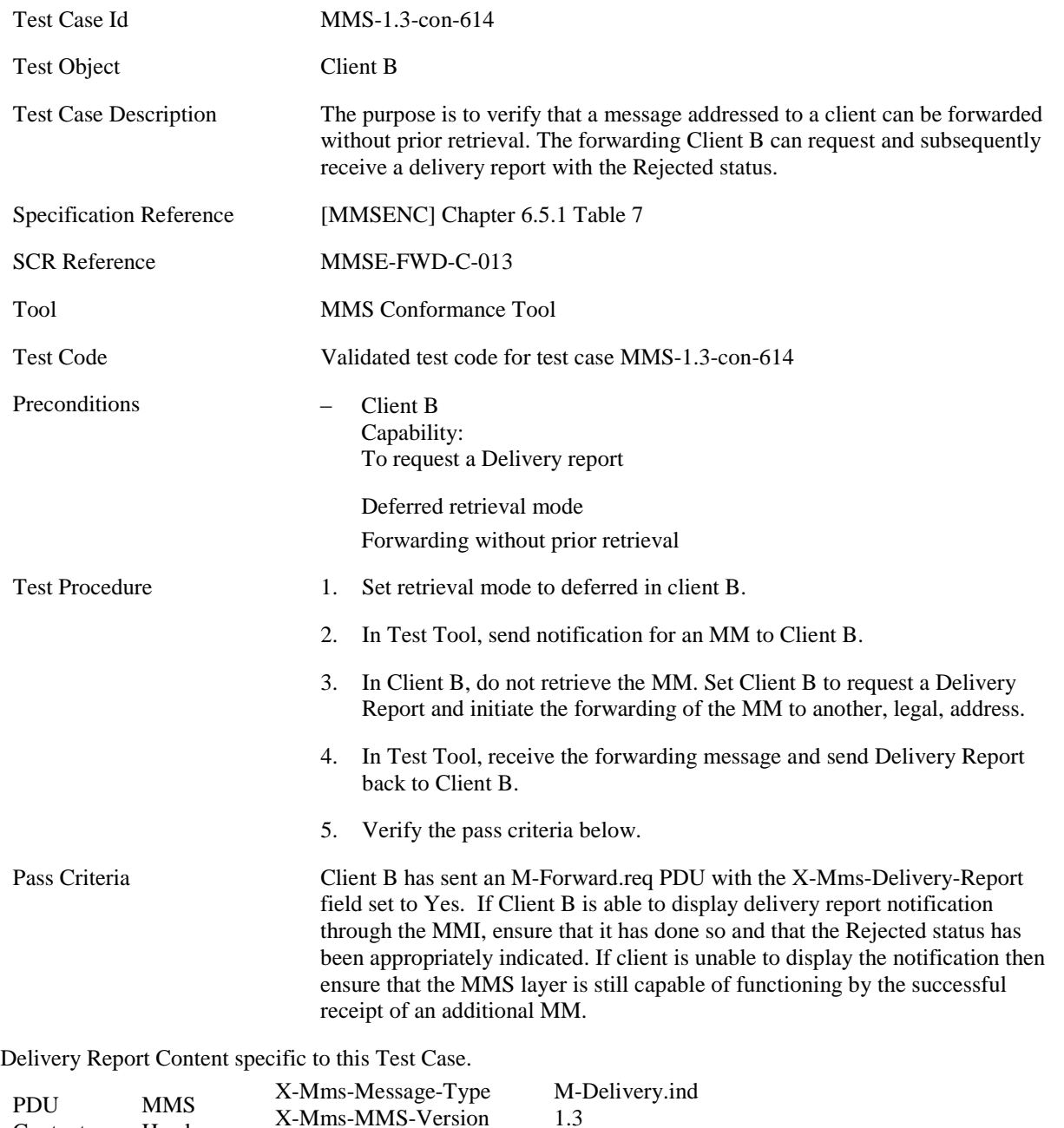

Content: Headers: X-Mms-MMS-Version Message-ID To Date X-Mms-Status 1.3 <same as in the M-Forward.conf PDU from the Test Tool>  $\leq$ same as in the sent MM $>$ <current date> Rejected

### **5.4.3.5 MMS-1.3-con-615 - Forward without prior retrieval - Forwarding Delivery report – Expired message**

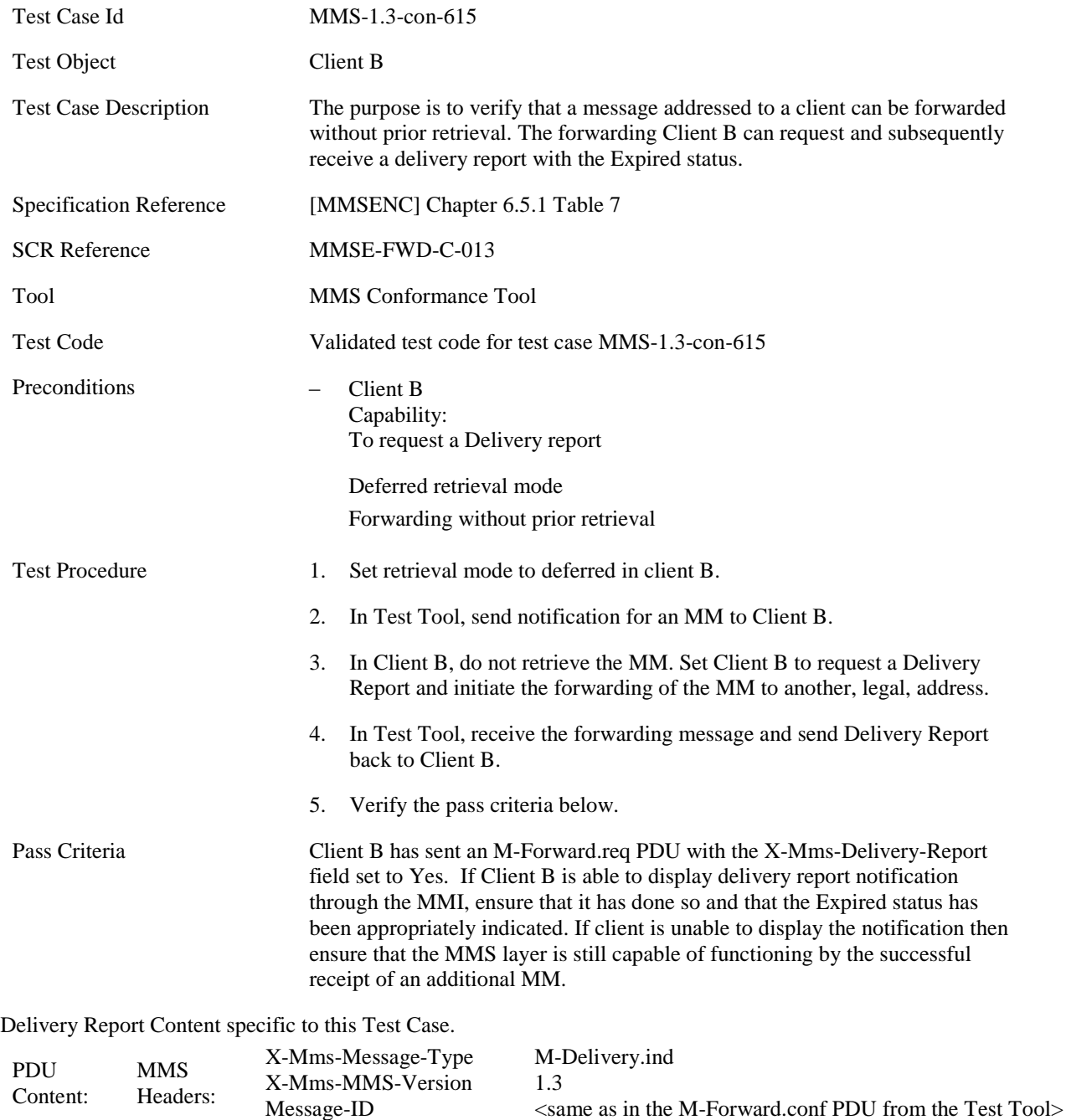

 $\leq$ same as in the sent MM $>$ 

<current date> Expired

To Date

X-Mms-Status

#### **5.4.3.6 MMS-1.3-con-616 - Forward without prior retrieval - Read report when forwarding to single recipient**

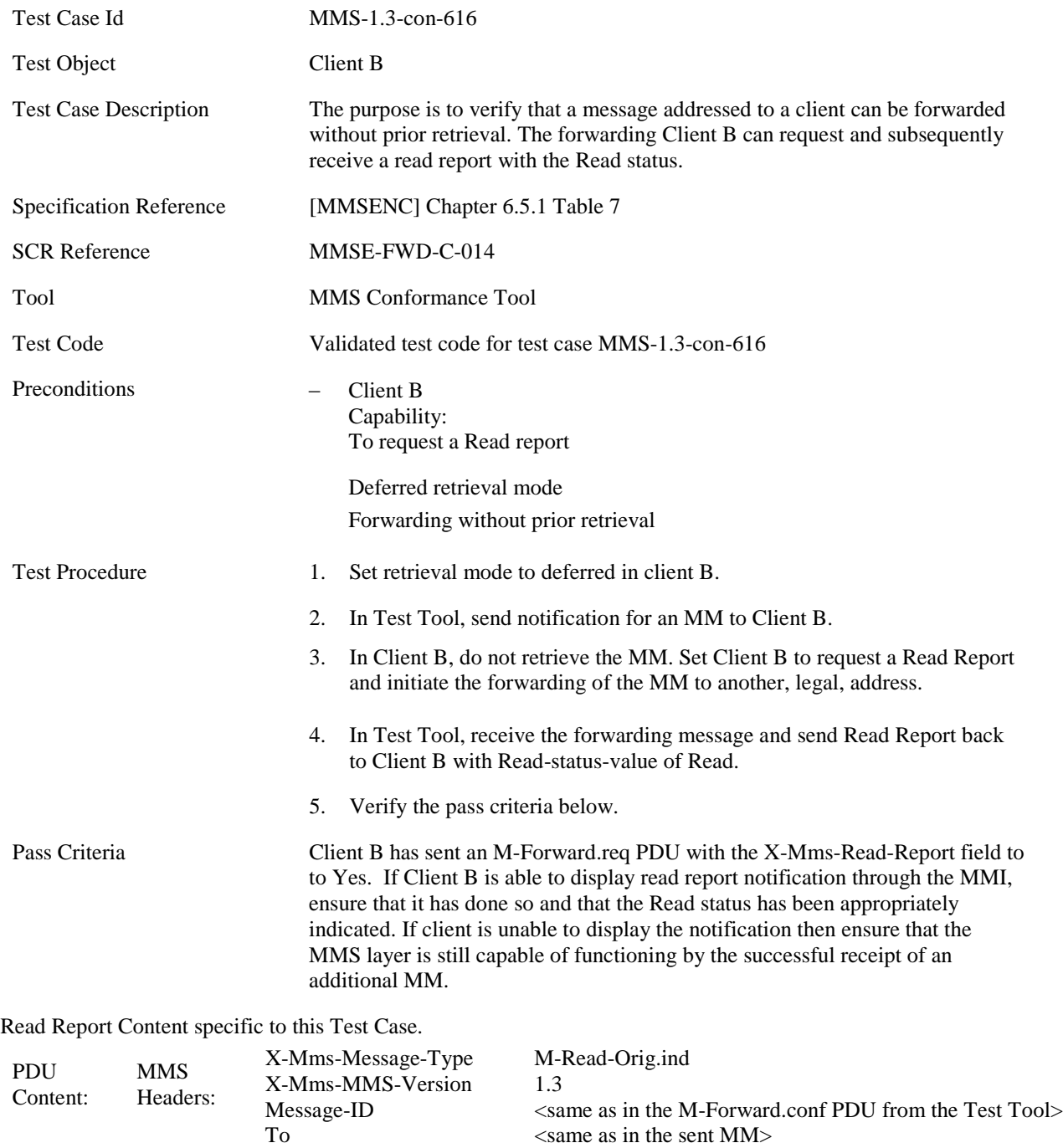

<legal address as entered above>

<current date>

Read

From Date

X-Mms-Read-Status

#### **5.4.3.7 MMS-1.3-con-617 - Forward without prior retrieval - Delivery Report when Forwarding– Interpreting Message-ID field**

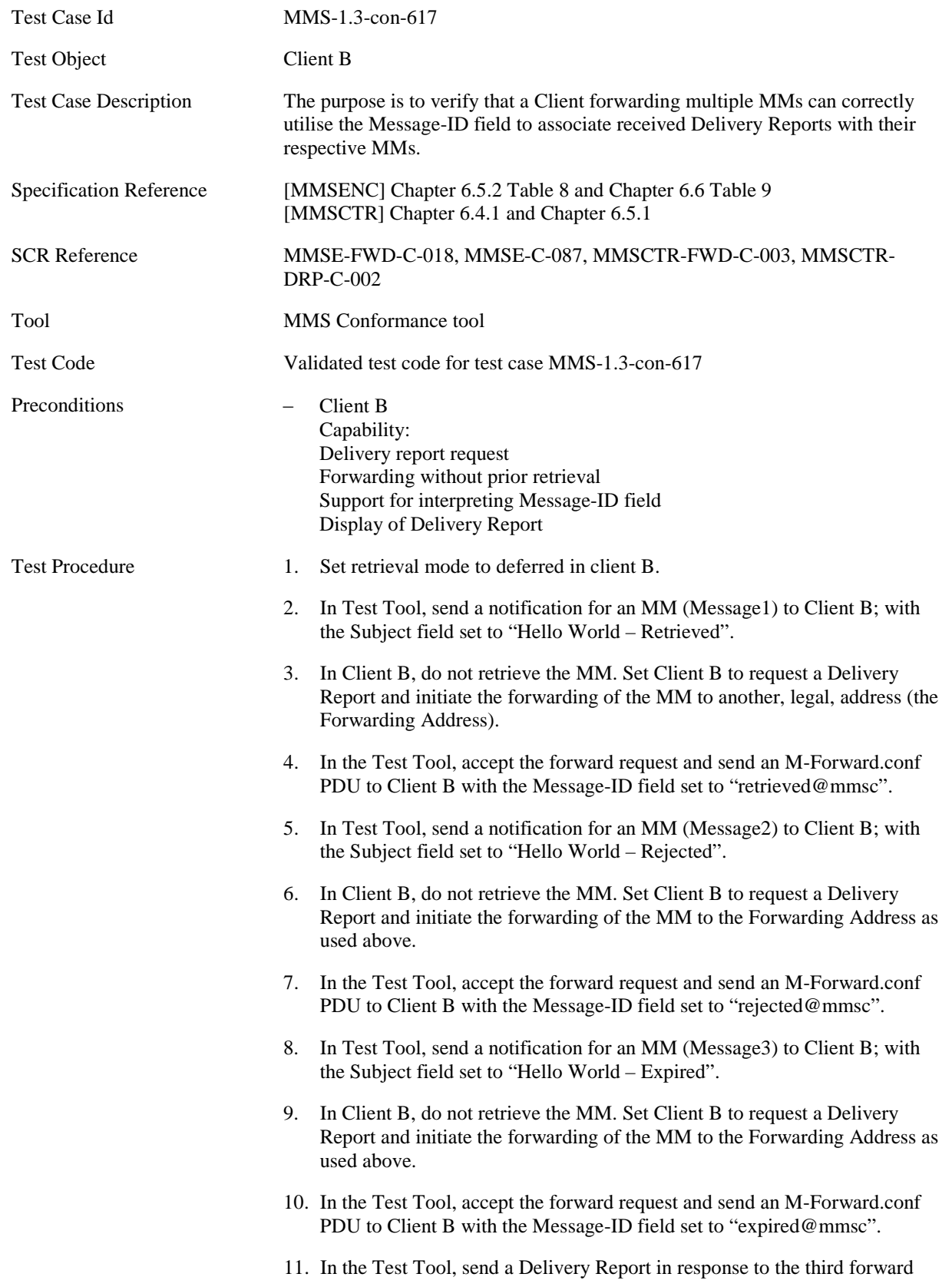

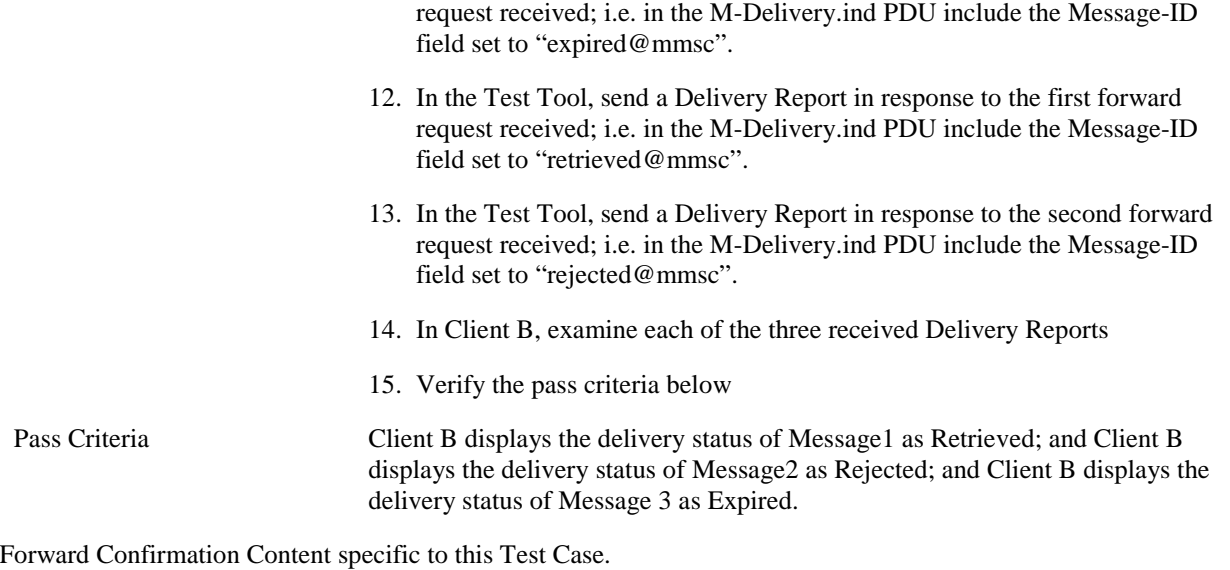

Step 4

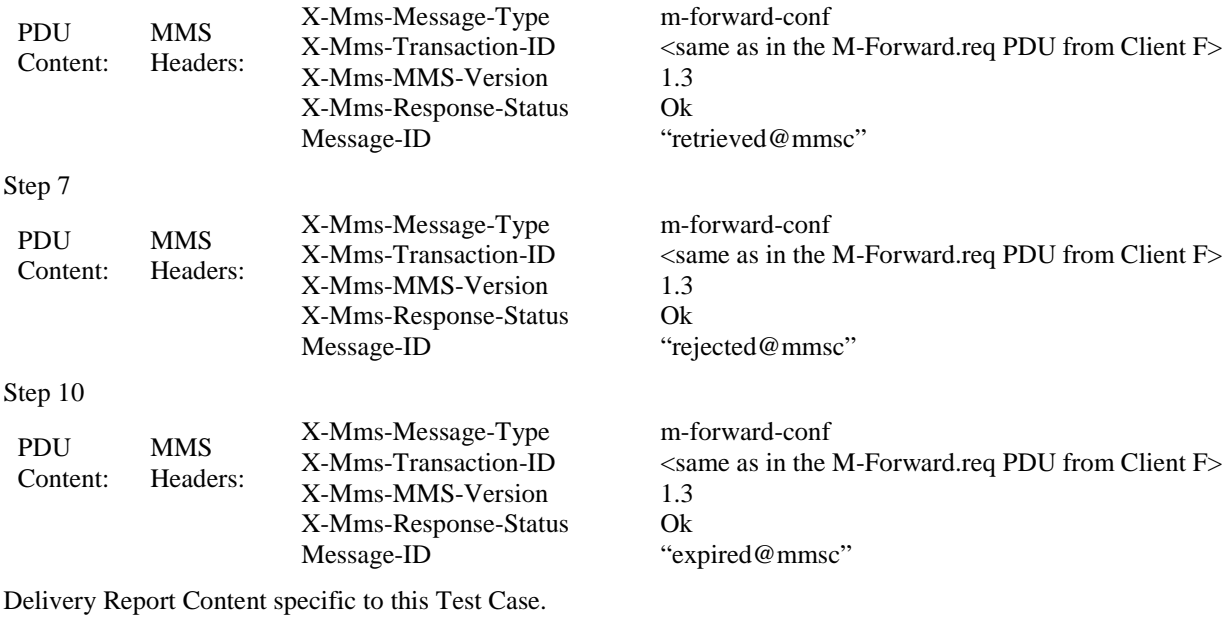

Step 11

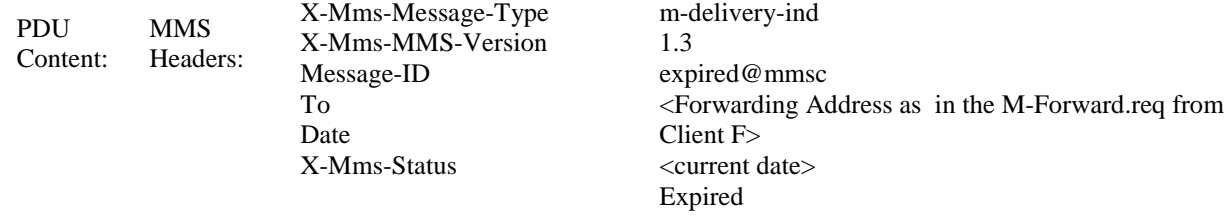

#### Step 12

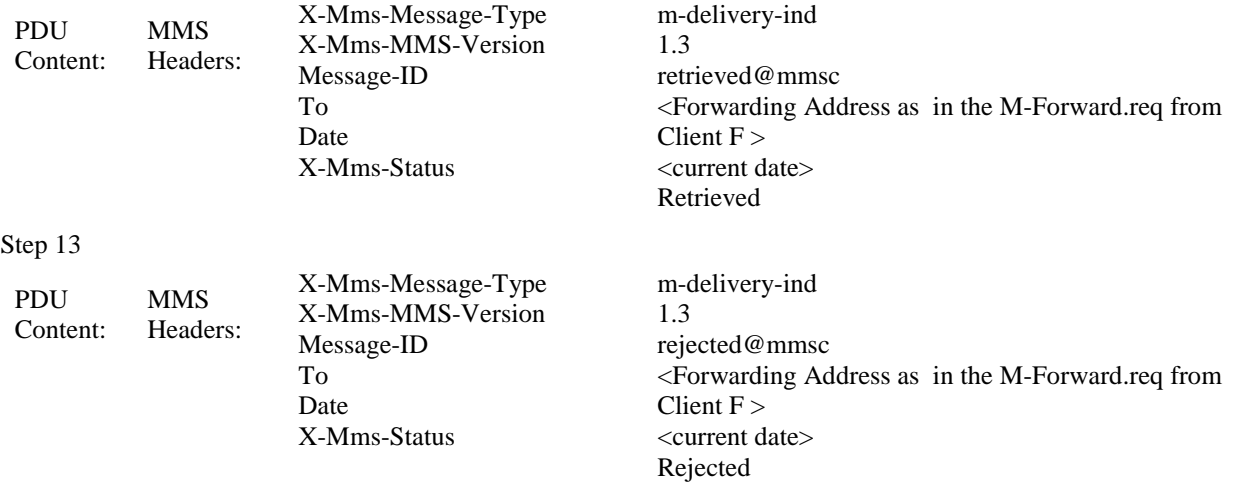

### **5.4.3.8 MMS-1.3-con-618 - Forward without prior retrieval - Read Report when Forwarding – Interpreting Message-ID field**

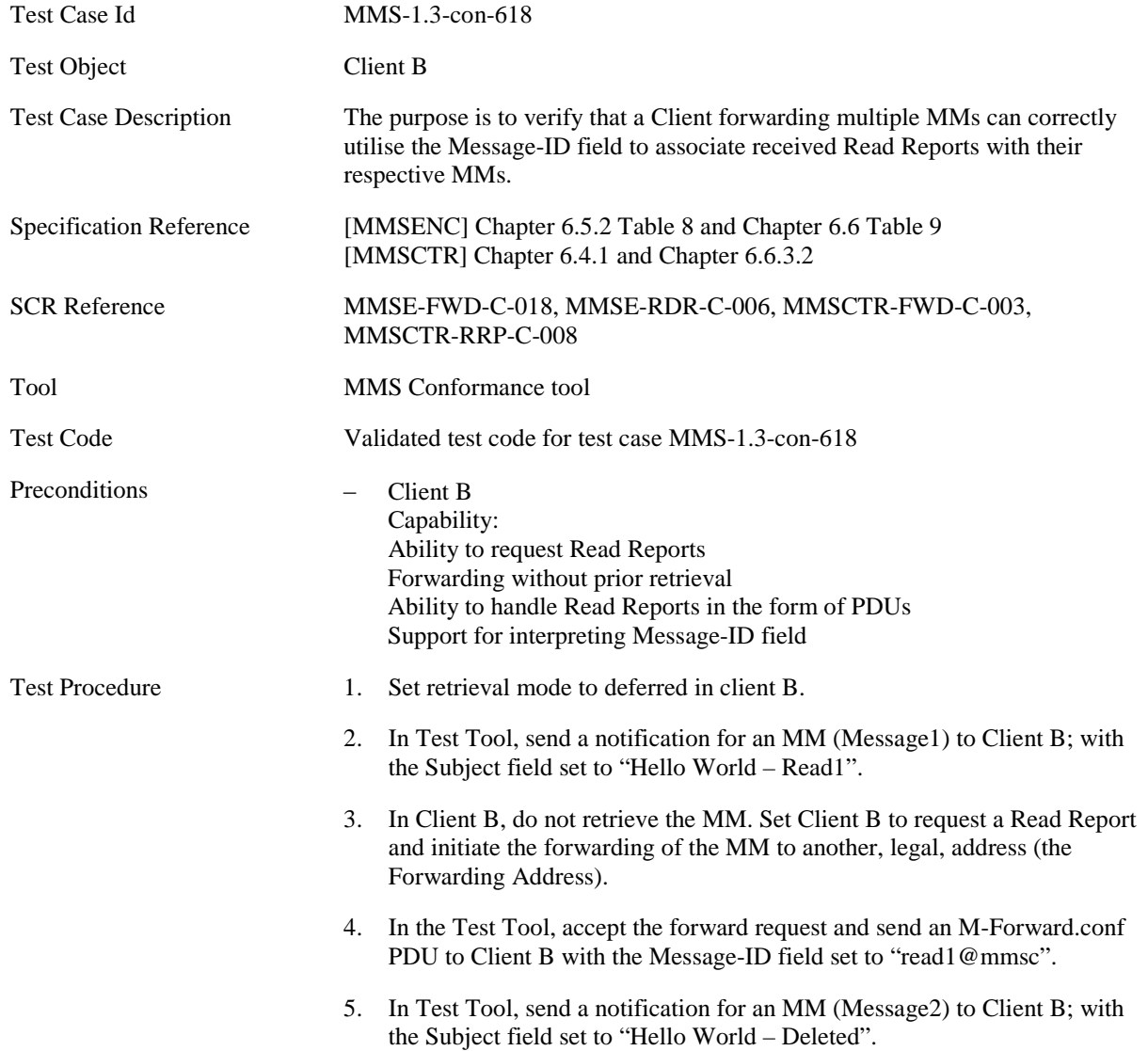

6. In Client B, do not retrieve the MM. Set Client B to request a Read Report and initiate the forwarding of the MM to the Forwarding Address as used above. 7. In the Test Tool, accept the forward request and send an M-Forward.conf PDU to Client B with the Message-ID field set to "deleted@mmsc". 8. In Test Tool, send a notification for an MM (Message3) to Client B; with the Subject field set to "Hello World – Read2". 9. In Client B, do not retrieve the MM. Set Client B to request a Read Report and initiate the forwarding of the MM to the Forwarding Address as used above. 10. In the Test Tool, accept the forward request and send an M-Forward.conf PDU to Client B with the Message-ID field set to "read2@mmsc". 11. In the Test Tool, send a Read Report in response to the third forward request received; i.e. in the M-Read-orig.ind PDU include the Message-ID field set to "read2@mmsc". 12. In the Test Tool, send a Read Report in response to the first forward request received; i.e. in the M-Read-orig.ind PDU include the Message-ID field set to "read1@mmsc". 13. In the Test Tool, send a Read Report in response to the second forward request received; i.e. in the M-Read-orig.ind PDU include the Message-ID field set to "deleted@mmsc". 14. In Client B, examine each of the three received Read Reports 15. Verify the pass criteria below Pass Criteria Client B displays the read status of Message1 as Read; and Client B displays the read status of Message2 as Deleted; and Client B displays the read status of Message 3 as Read.

Forward Confirmation Content specific to this Test Case.

#### Step 4

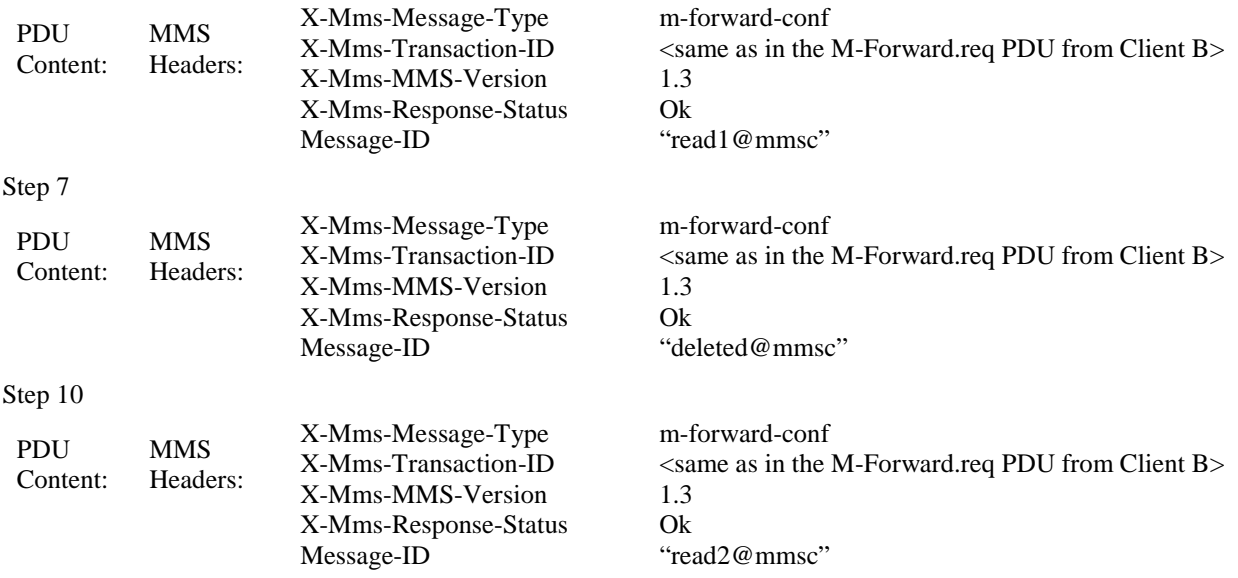

Read Report Content specific to this Test Case.

#### Step 11

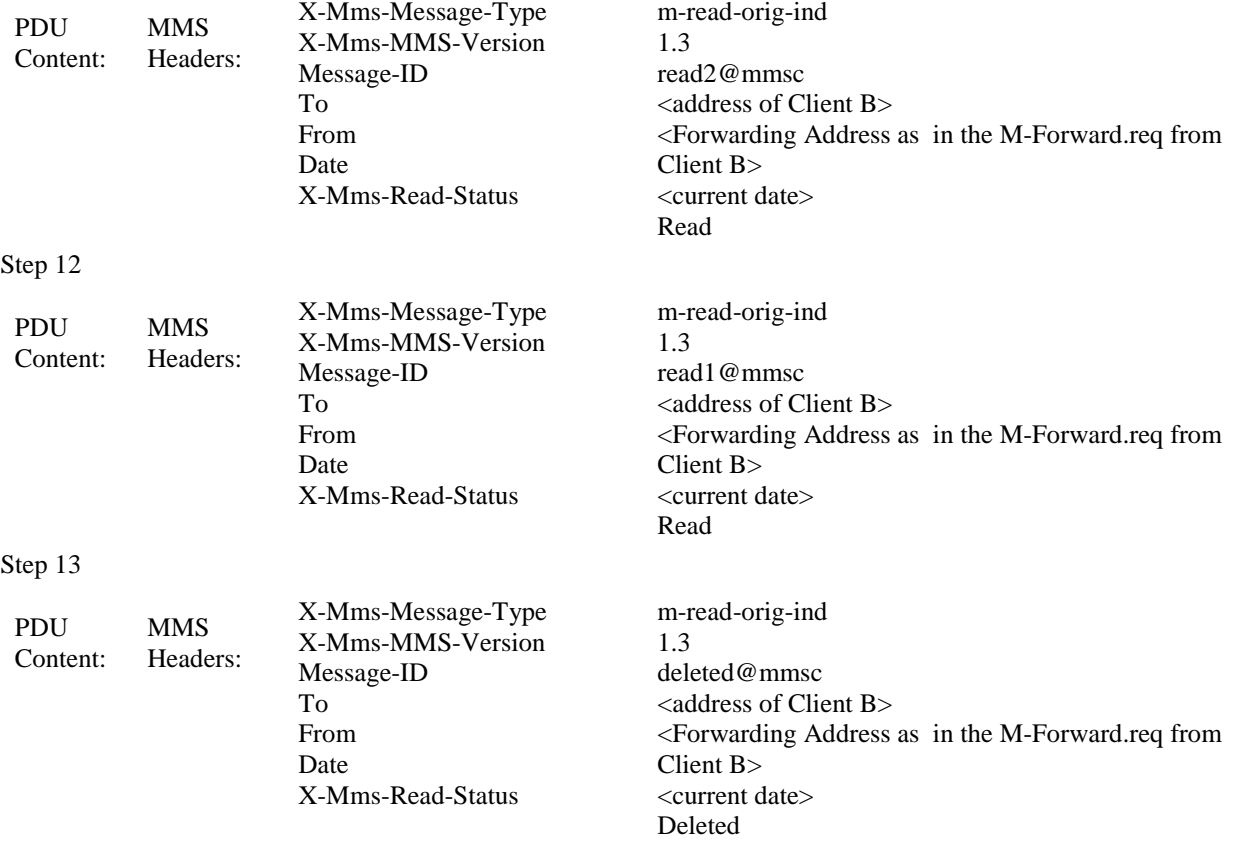

#### **5.4.3.9 MMS-1.3-con-619 - Forward without prior retrieval - Long X-Mms-Content-Location field when Forwarding**

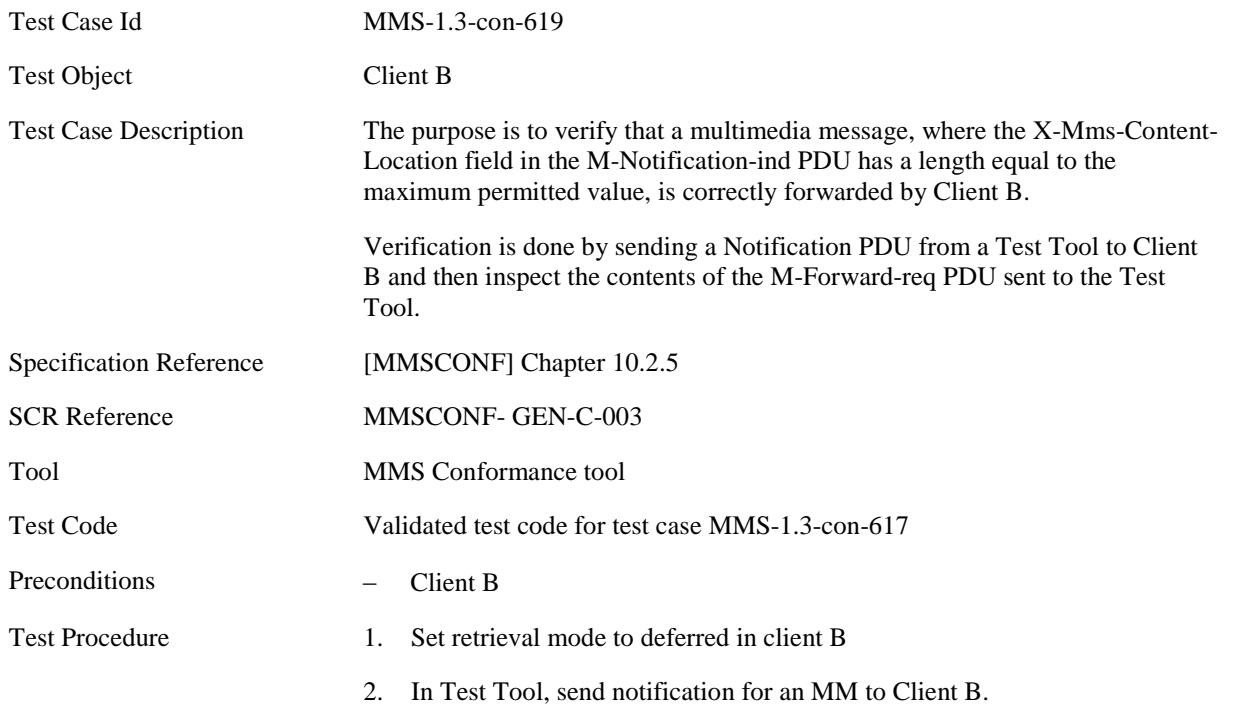

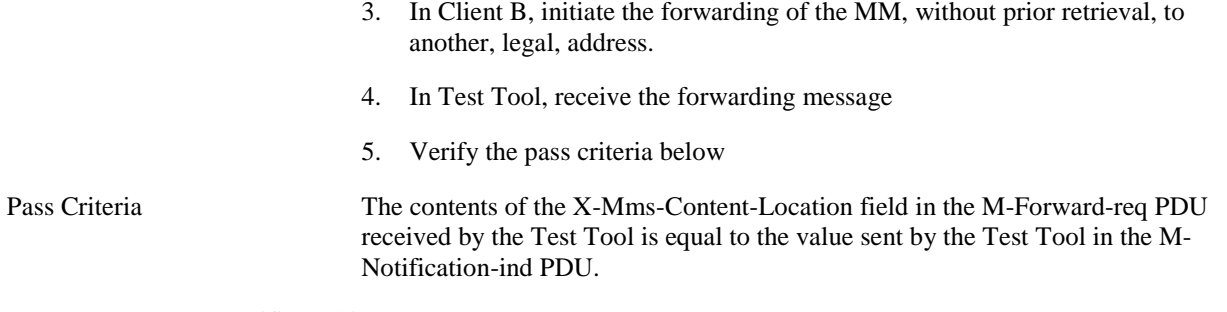

MMS PDU Content specific to this Test Case.

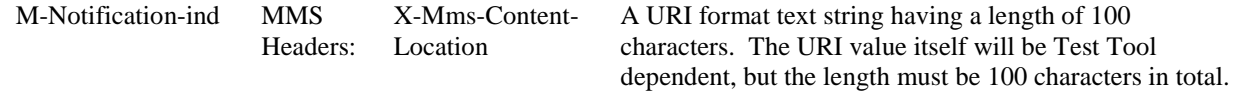

## **5.4.4 Cancel**

### **5.4.4.1 MMS-1.3-con-623 - Cancel**

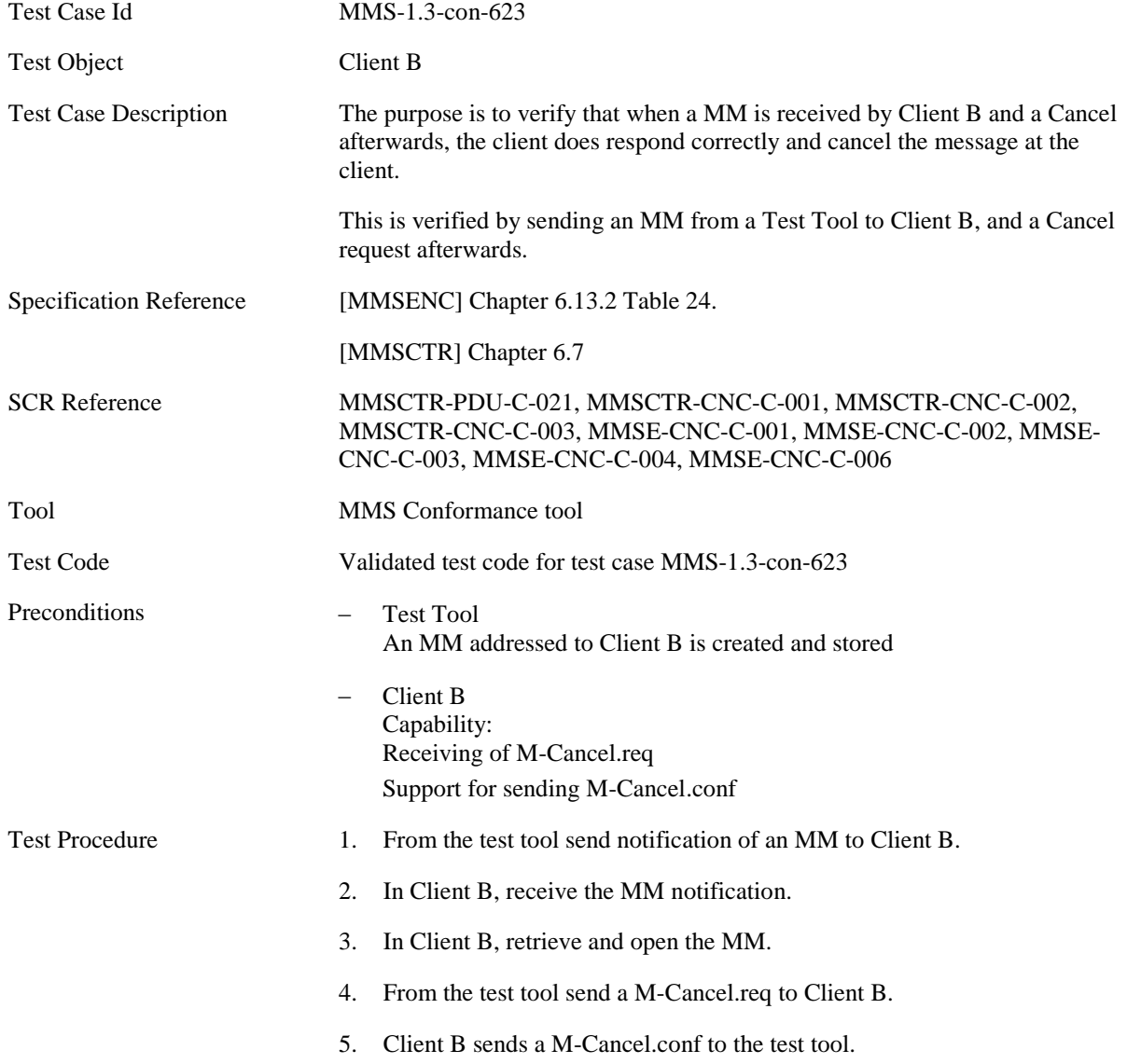

6. Verify the pass criteria below.

Pass Criteria In the test tool, verify that Client B has sent a M-Cancel.conf according the table below and that the MM retrieved in step 3 is cancelled at Client B.

M-Cancel.req content specific to this Test Case.

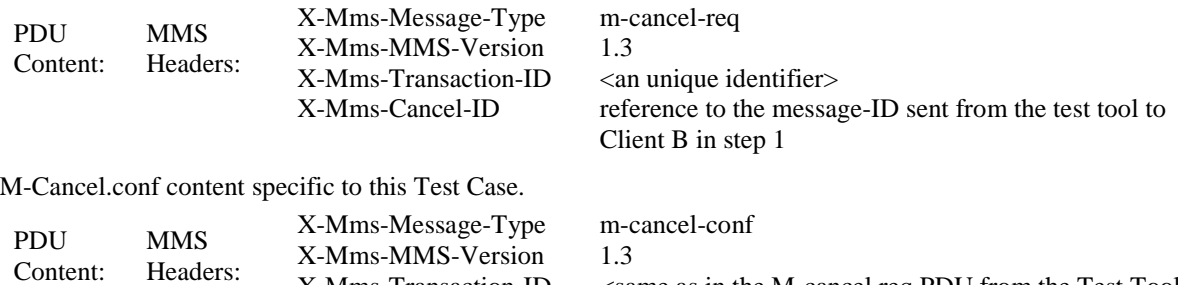

X-Mms-Transaction-ID X-Mms-Cancel-Status 1.3 <same as in the M-cancel.req PDU from the Test Tool successful

# **5.5 CLIENT B (RECIPIENT)**

# **5.5.1 Download options**

### **5.5.1.1 MMS-1.3-con-701 - Download options – Immediate retrieval**

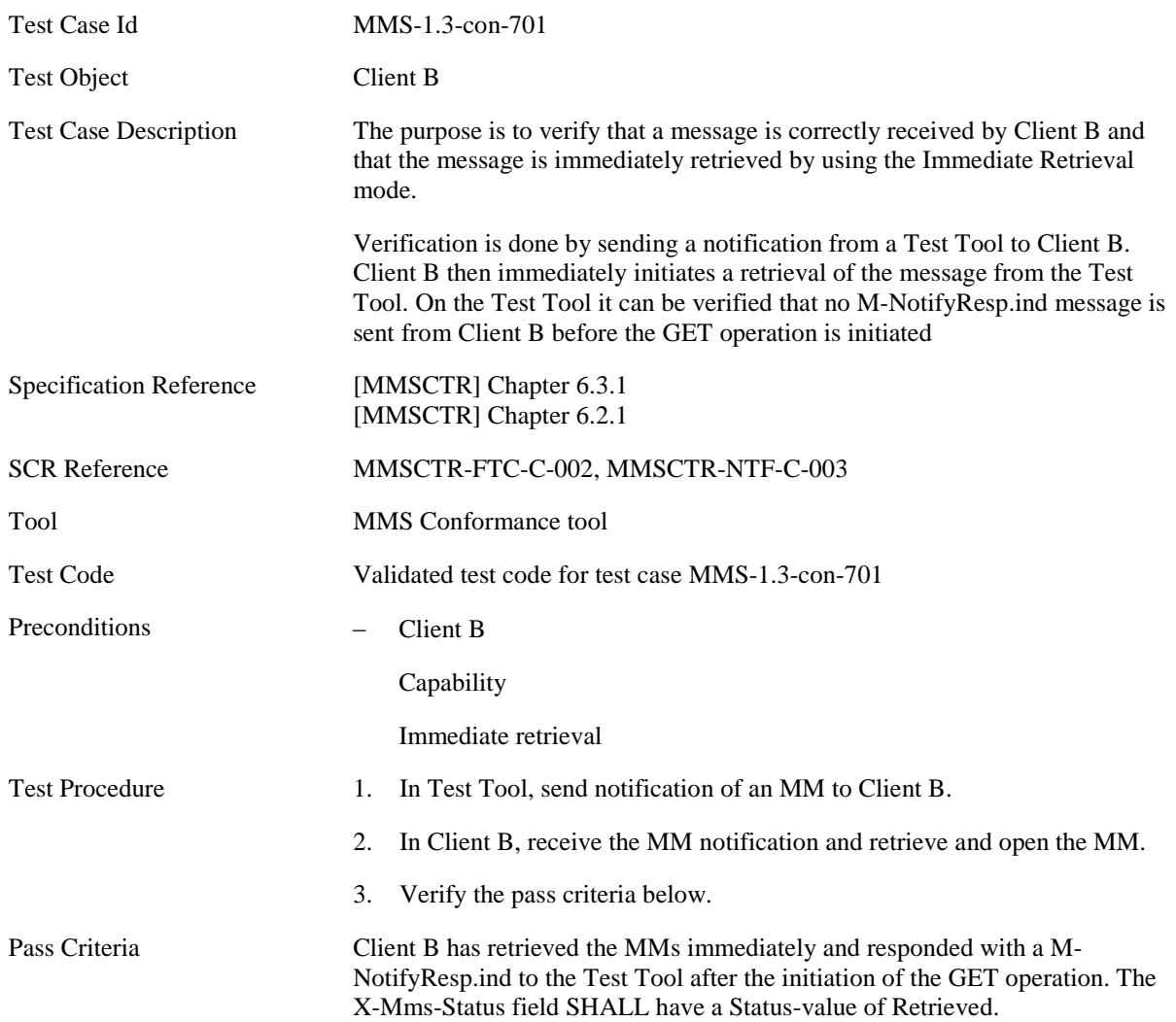

## **5.5.1.2 MMS-1.3-con-702 - Download options – Deferred retrieval**

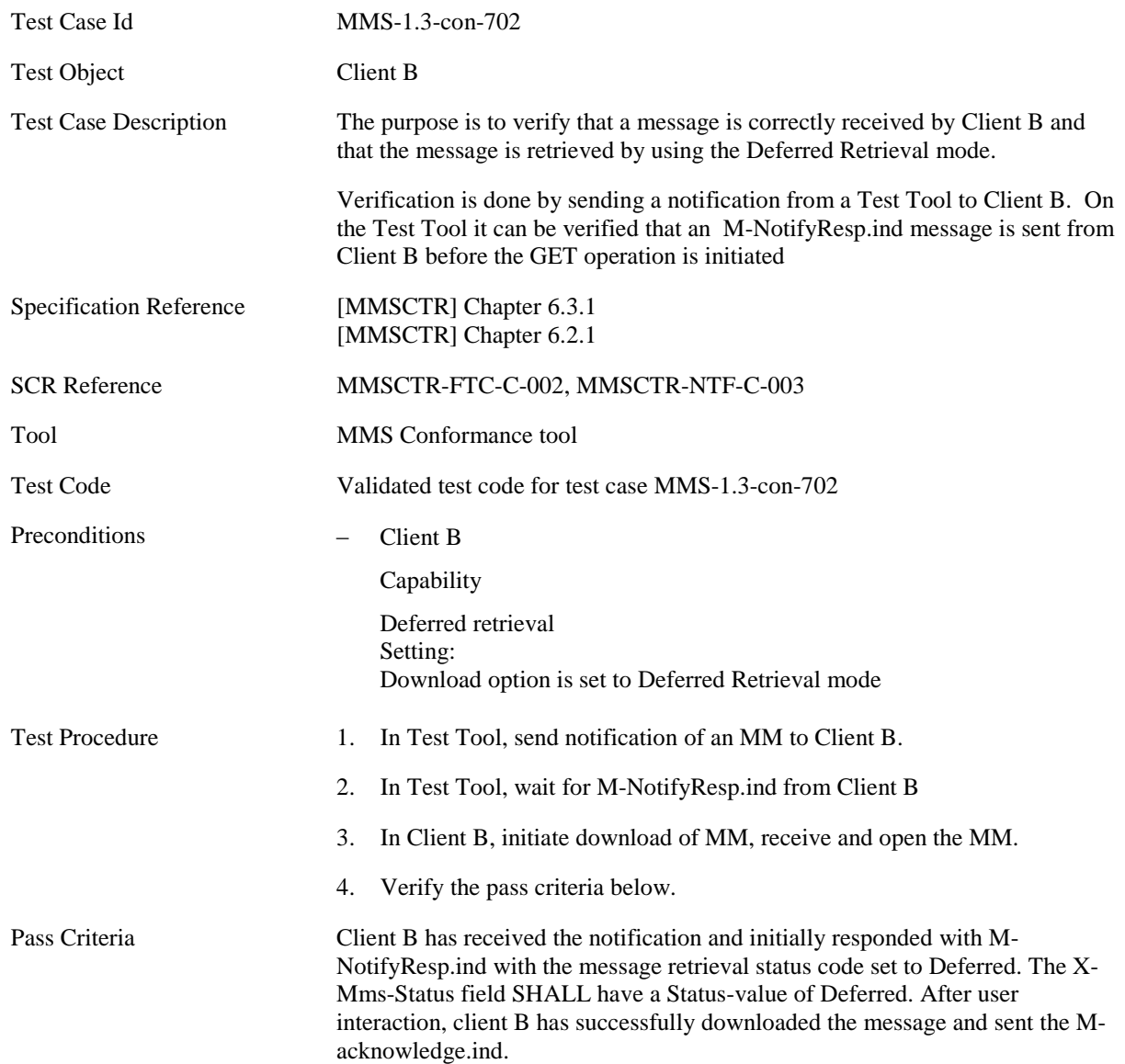

## **5.5.1.3 MMS-1.3-con-703 - Download options – Rejected retrieval**

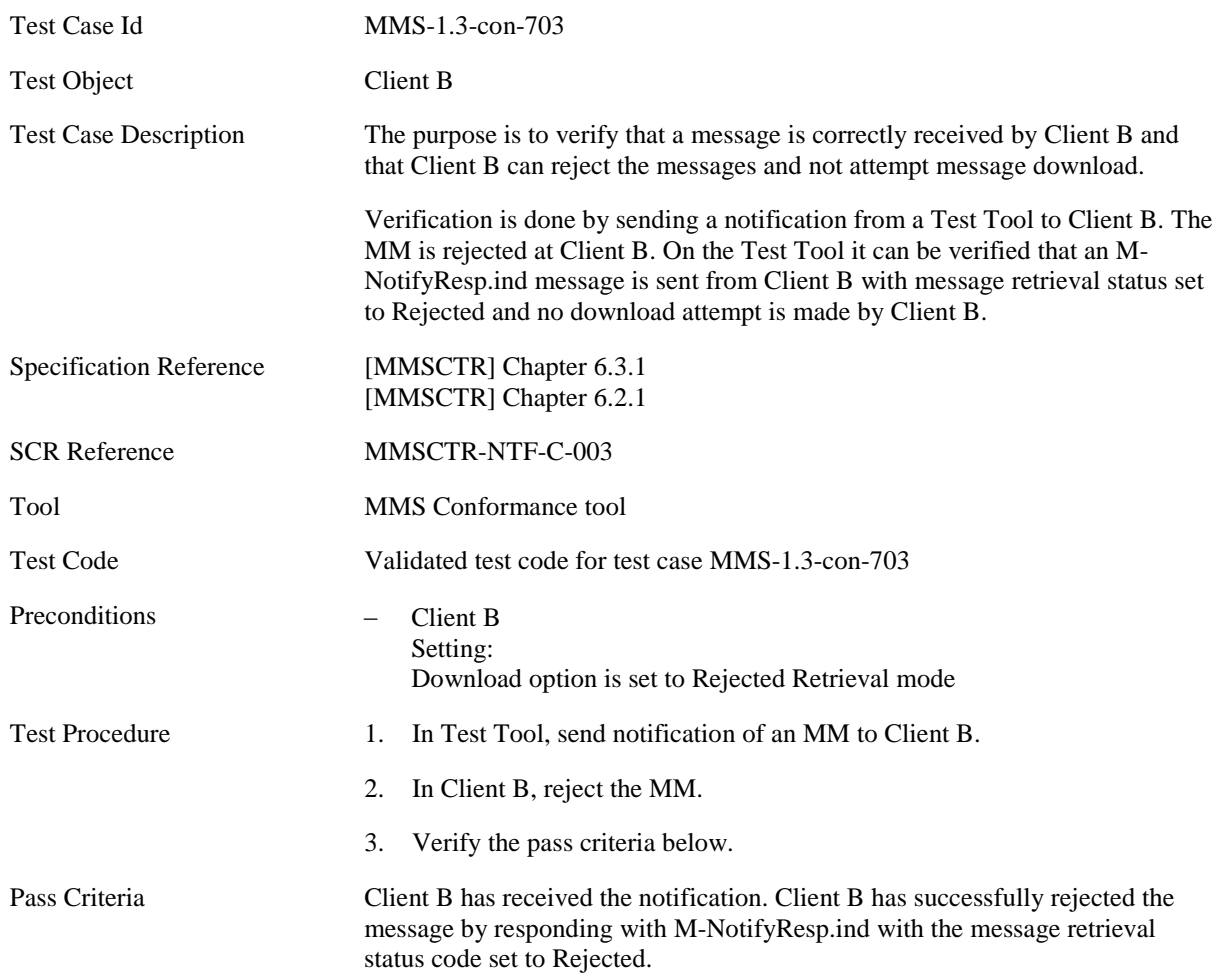

## **5.5.2 DRM Support**

## **5.5.2.1 Normal Flow**

#### **5.5.2.1.1 MMS-1.3-con-704 - DRM support – Forward Lock**

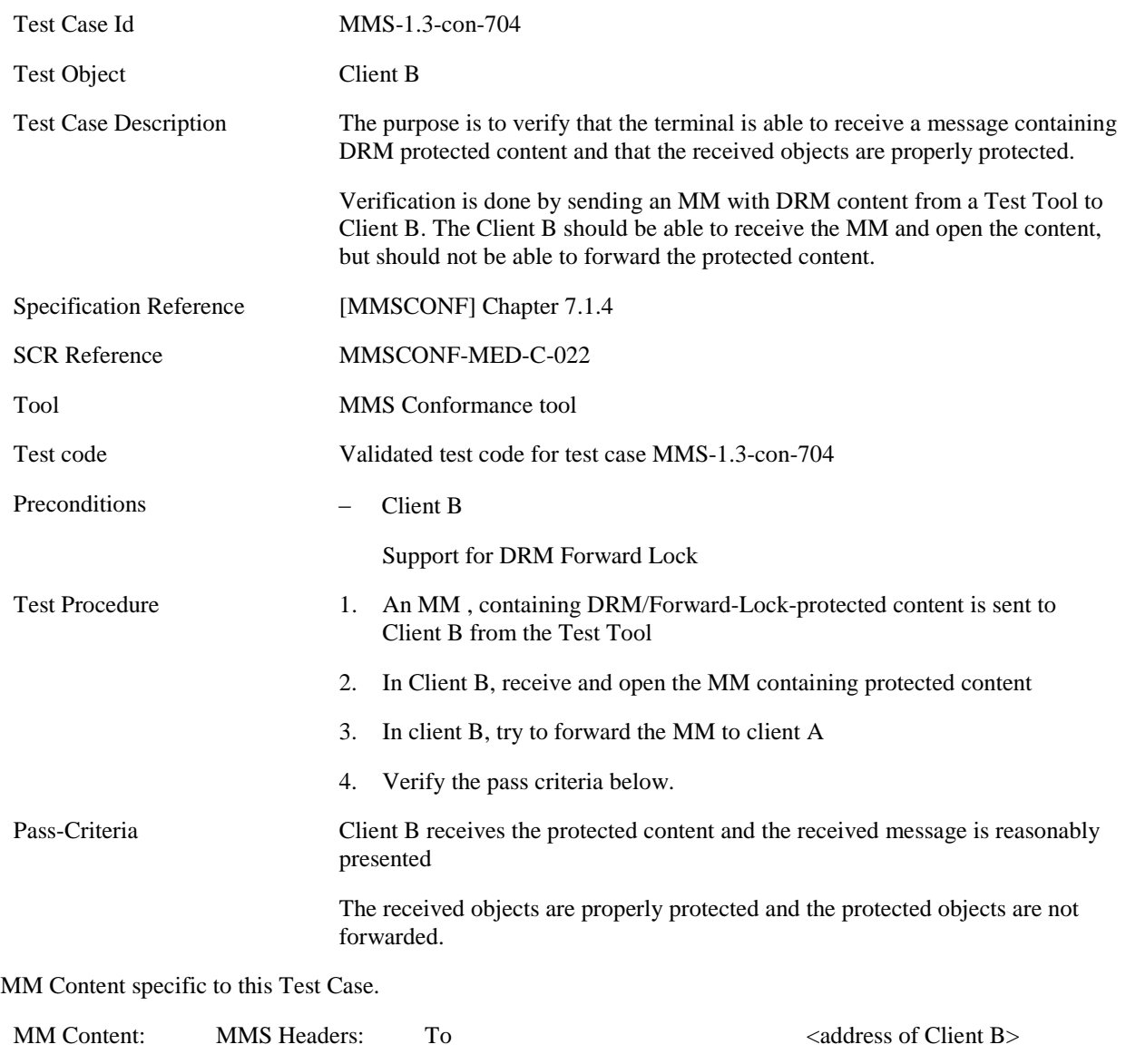

MMS Content: ο int-3.dm (content type: application/vnd.oma.drm.message)

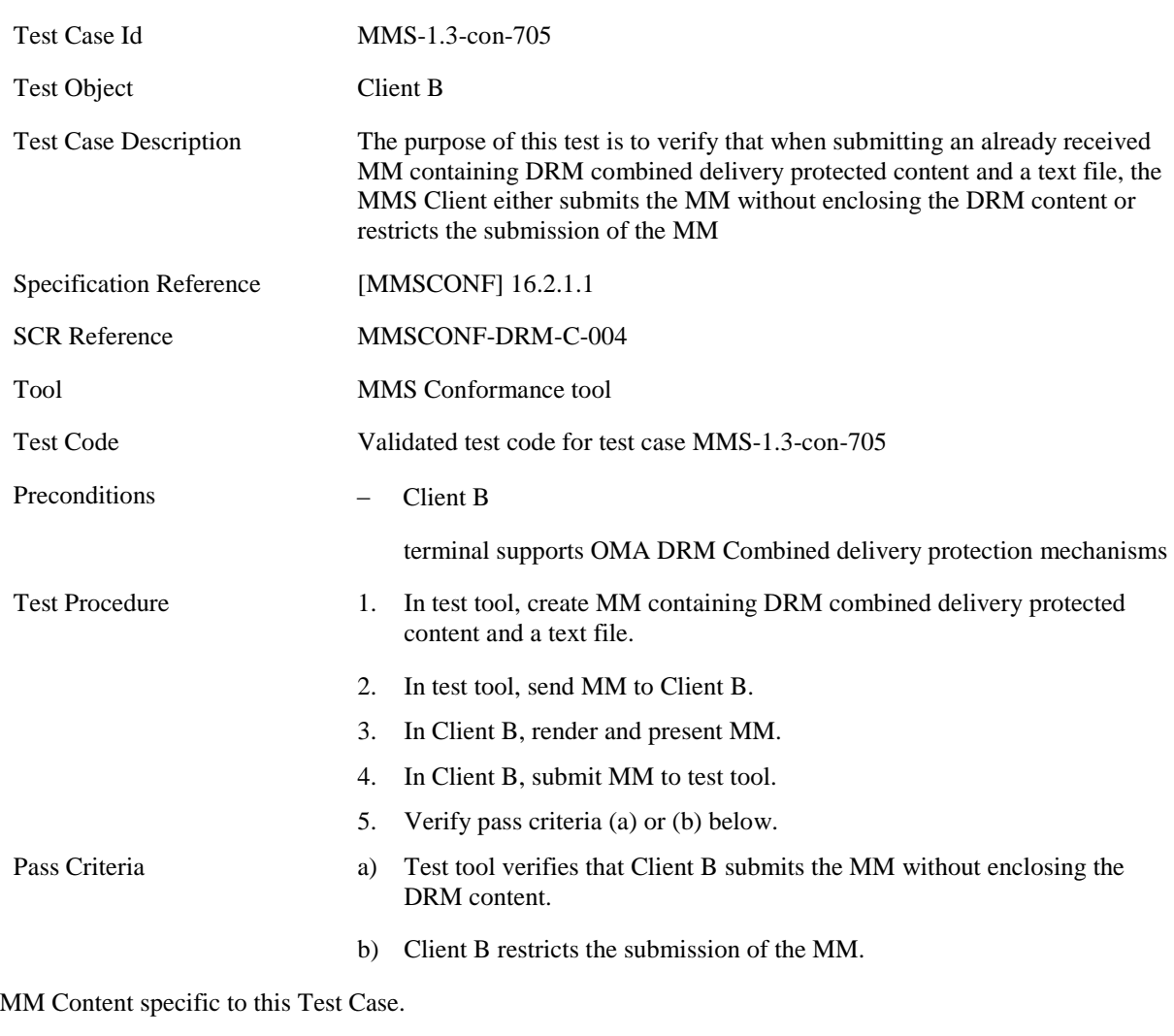

#### **5.5.2.1.2 MMS-1.3-con-705 - Combined delivery restrictions on the submission of MM**

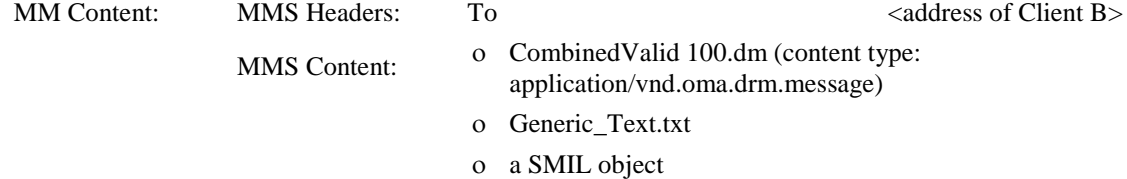

#### **5.5.2.1.3 MMS-1.3-con-706 - Message presentation with valid rights: Combined delivery**

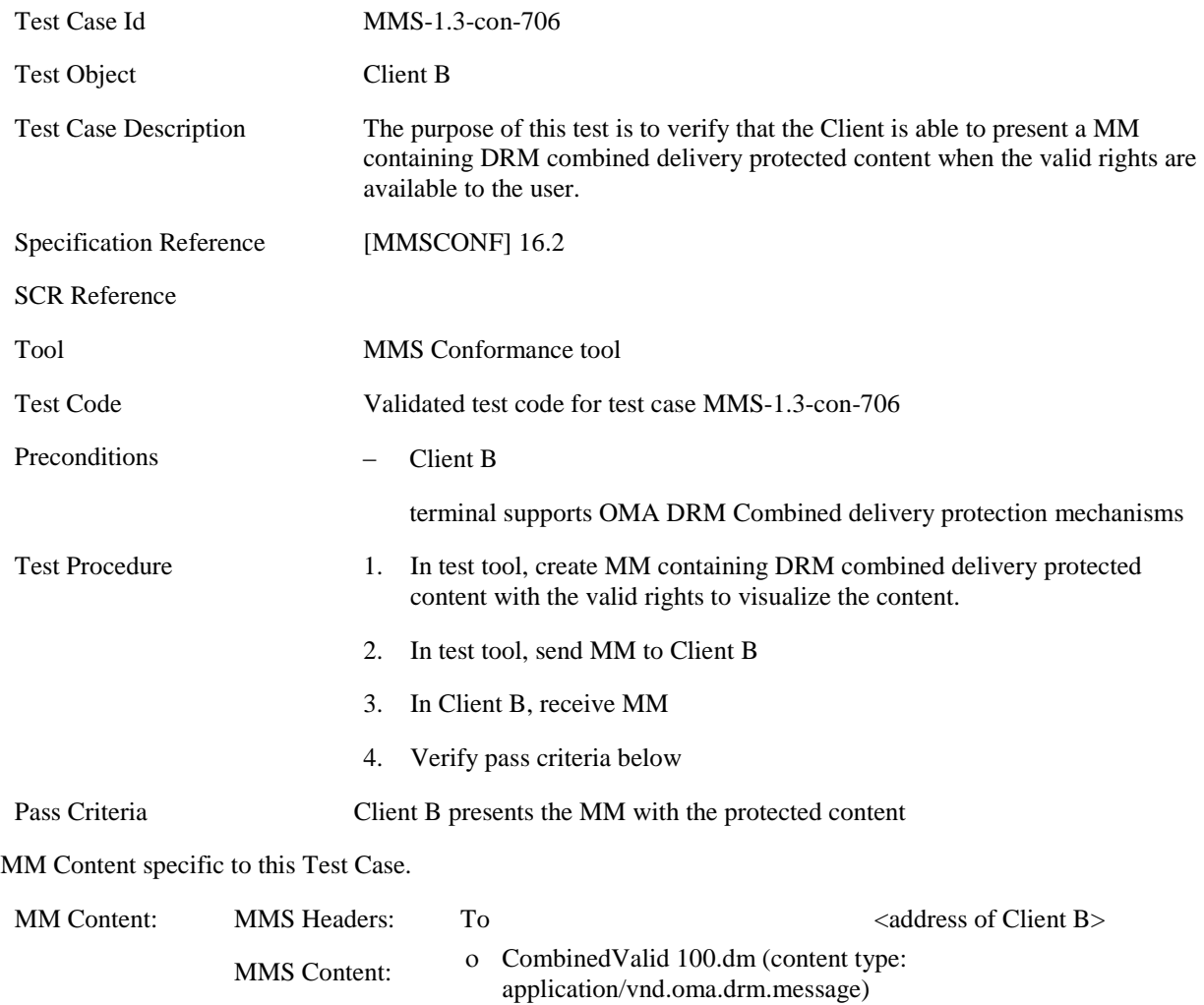

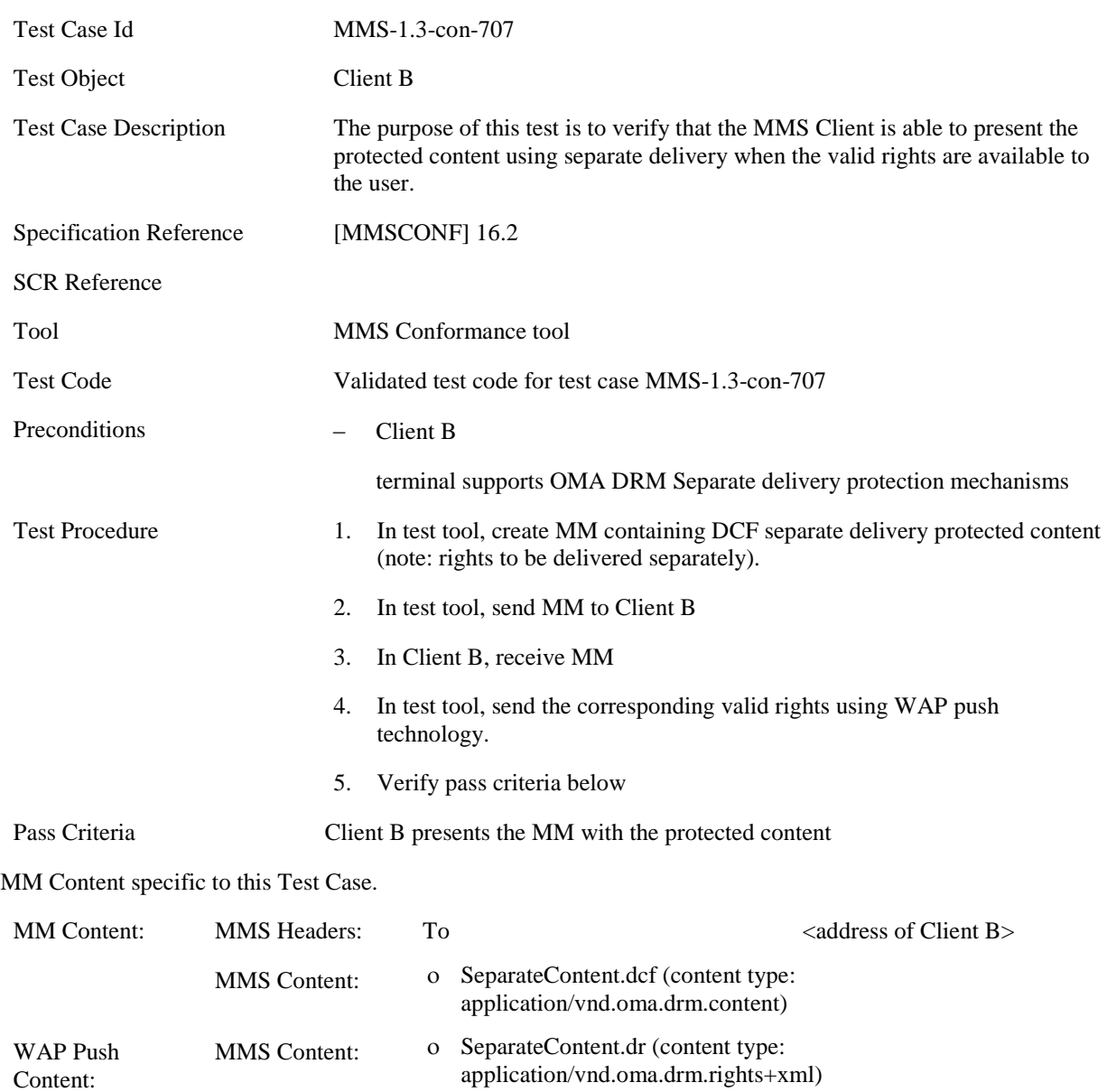

#### **5.5.2.1.4 MMS-1.3-con-707 - Message presentation with valid rights: Separate delivery**

#### **5.5.2.2 Error Flow**

#### **5.5.2.2.1 MMS-1.3-con-711 - Message presentation with non-valid rights: Combined delivery**

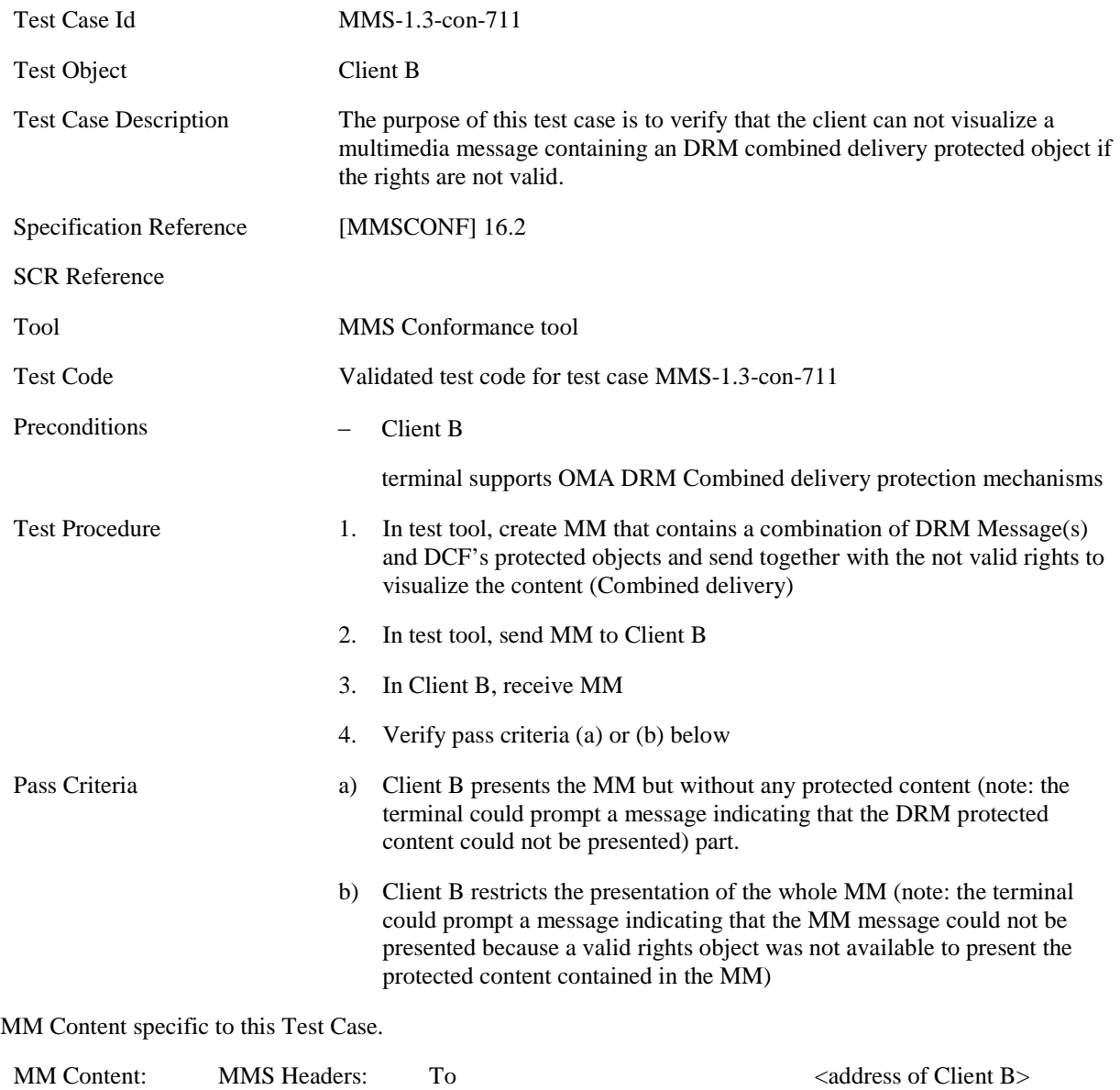

MMS Content: ο CombinedValid\_0.dm

#### **5.5.2.2.2 MMS-1.3-con-712 - Message presentation without valid rights: Separate delivery**

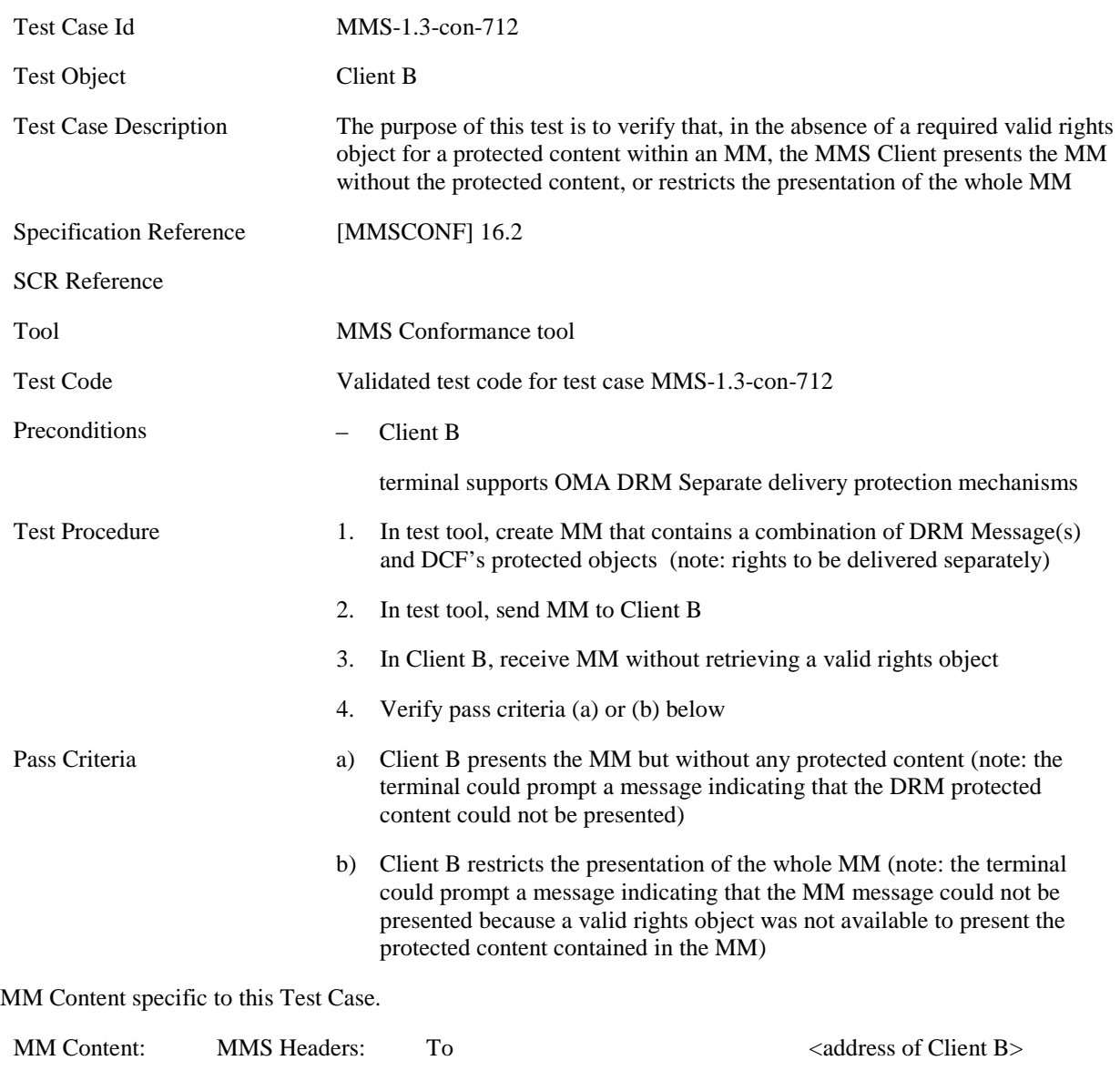

ο JPG160X120.jpg

MMS Content: ο int-5.dcf

## **5.5.3 Re-submission Mode**

#### **5.5.3.1 Normal Flow**

#### **5.5.3.1.1 MMS-1.3-con-715 - Re-submission of MM not conformant to MM Content Class: re-submission FREE**

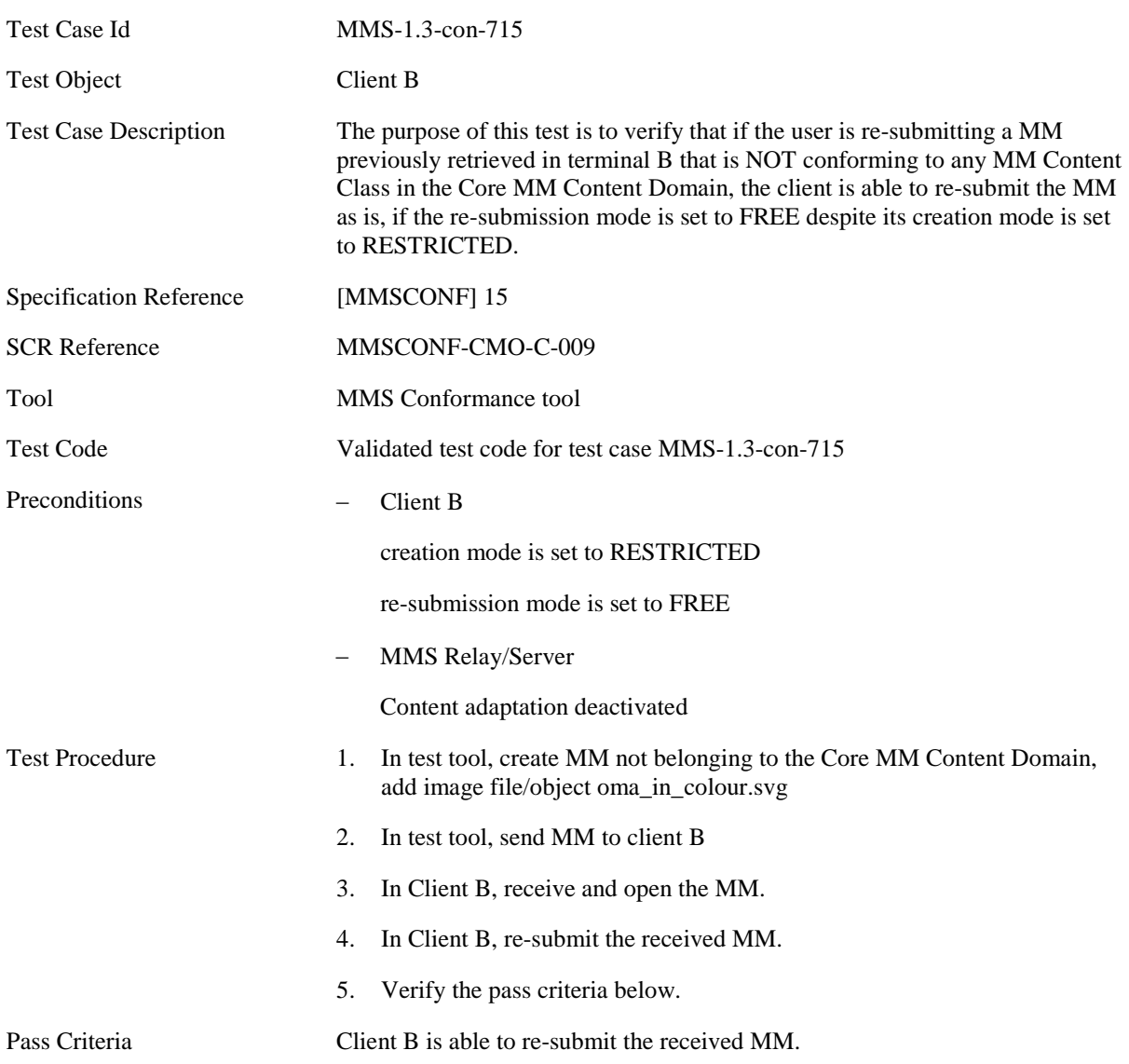

#### **5.5.3.1.2 MMS-1.3-con-716 - Re-submission of MM not conformant to MM Content Class: re-submission WARNING**

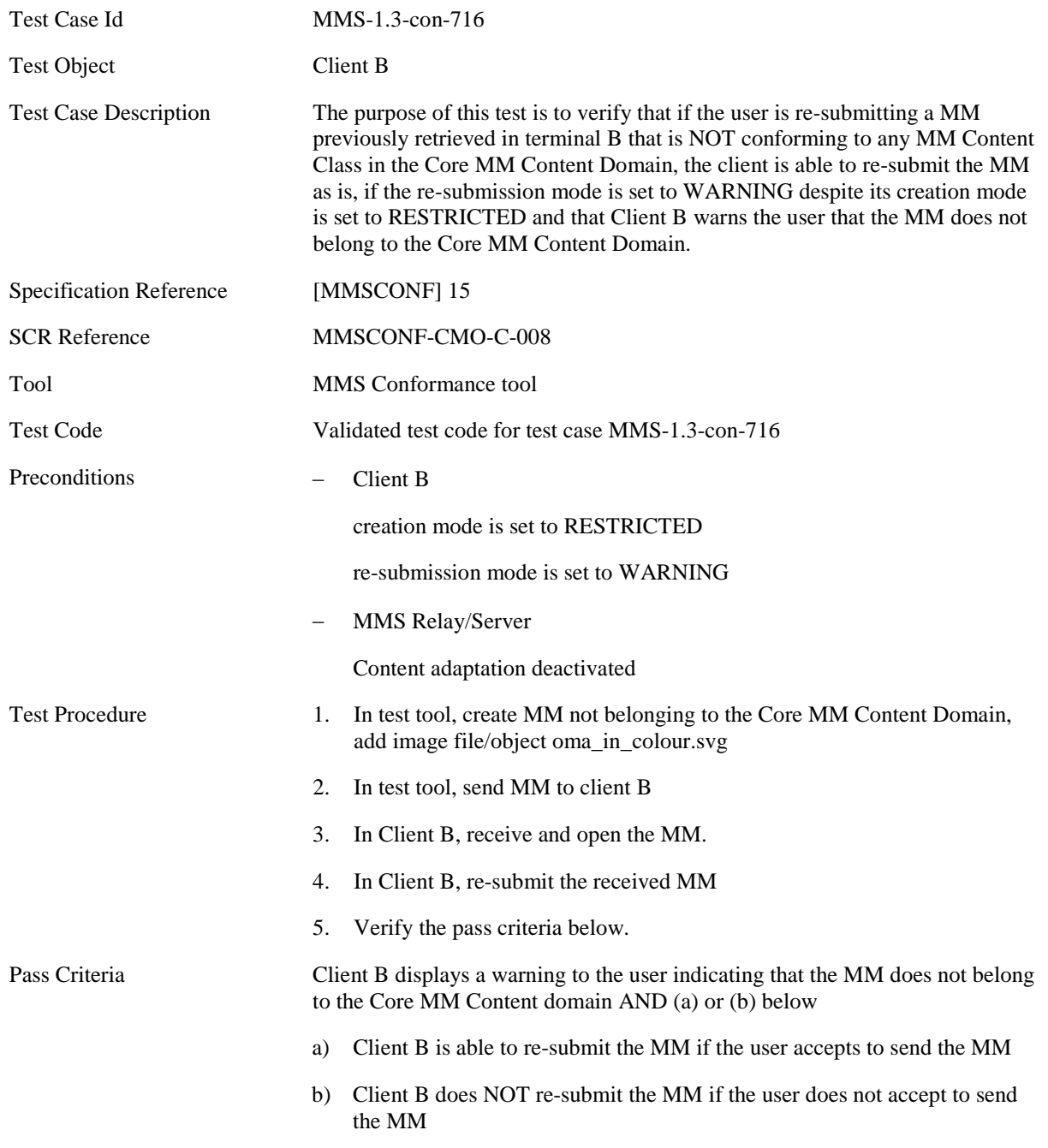

#### **5.5.3.1.3 MMS-1.3-con-717 - Re-submission of MM adding media object conformant to MM class with total size lower than maximum supported**

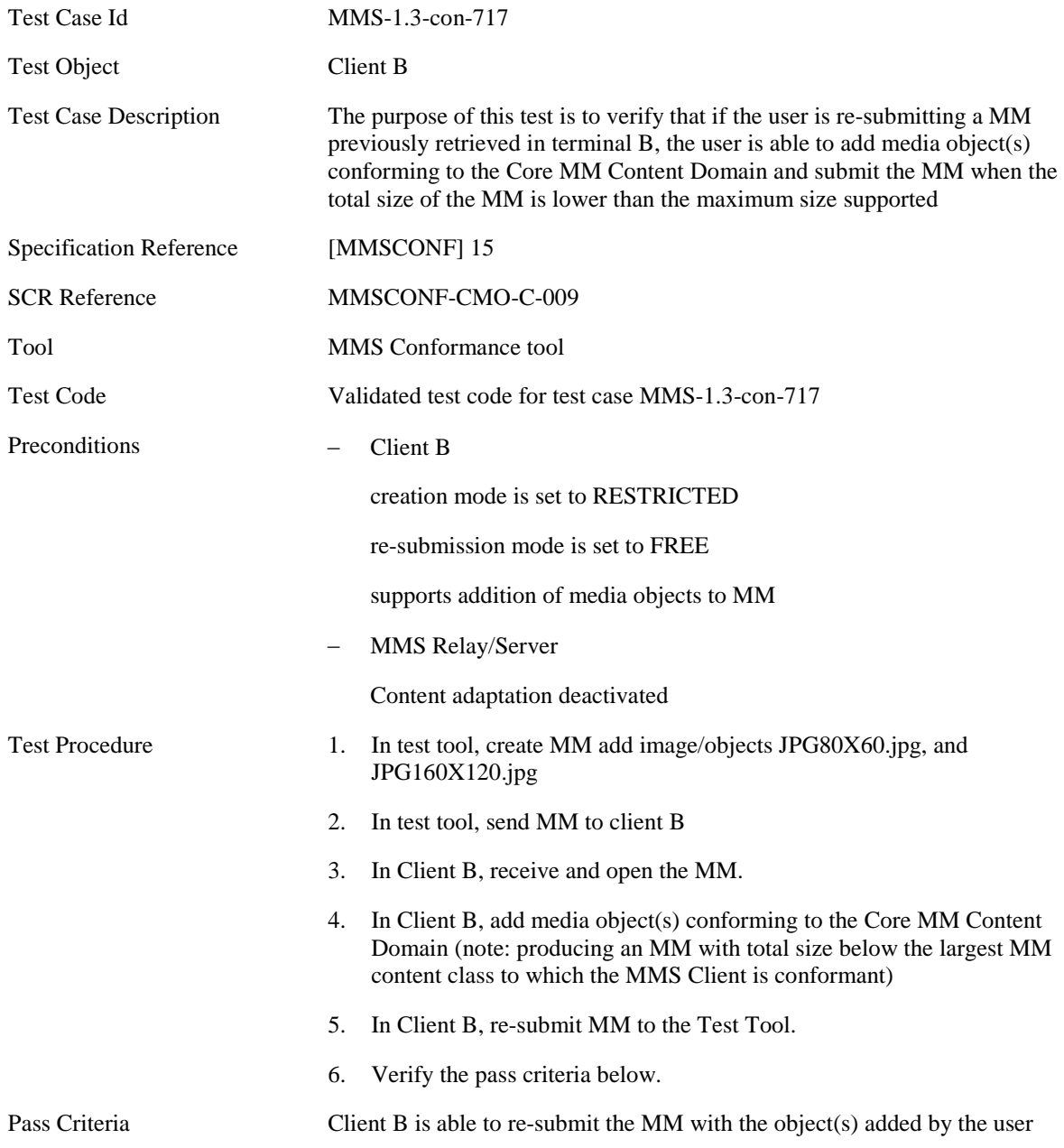

#### **5.5.3.2 Error Flow**

#### **5.5.3.2.1 MMS-1.3-con-721 - No Re-submission of MM not conformant to MM Content Class: re-submission RESTRICTED**

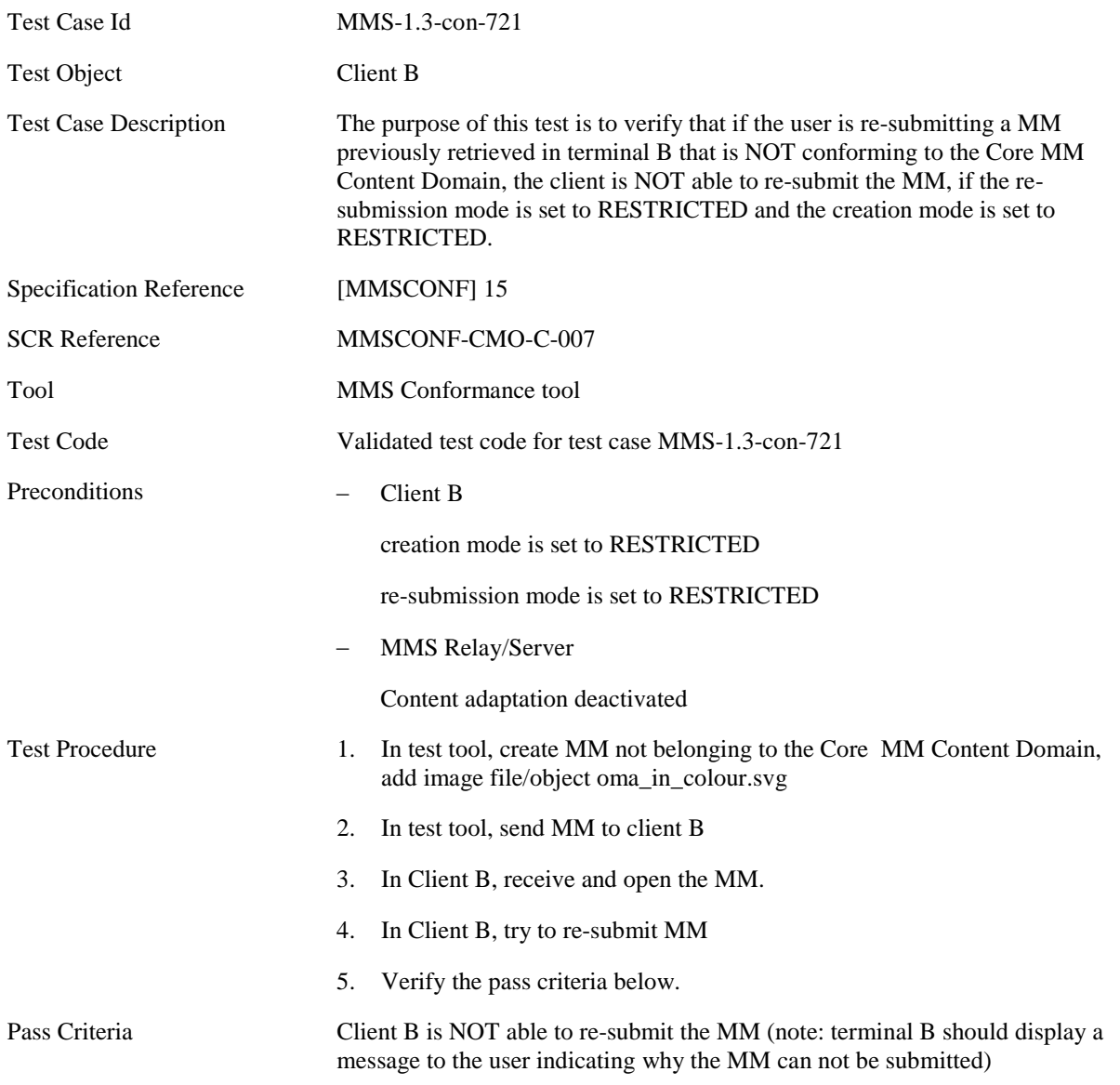

#### **5.5.3.2.2 MMS-1.3-con-722 - No Re-submission of MM adding media object not conformant to the Core MM Content Domain**

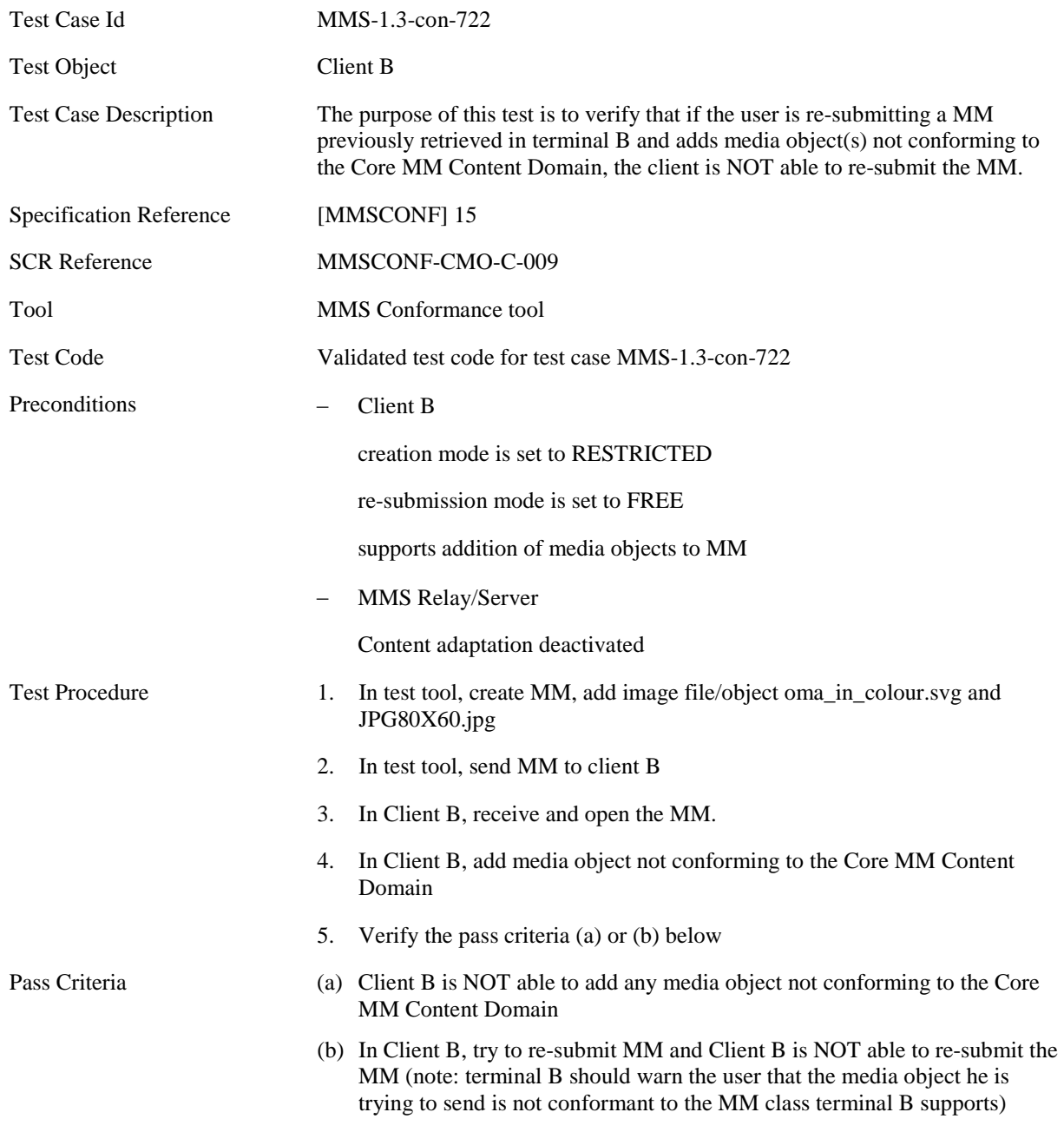

#### **5.5.3.2.3 MMS-1.3-con-723 - No Re-submission of MM adding media object conformant to MM class with total size larger than maximum supported**

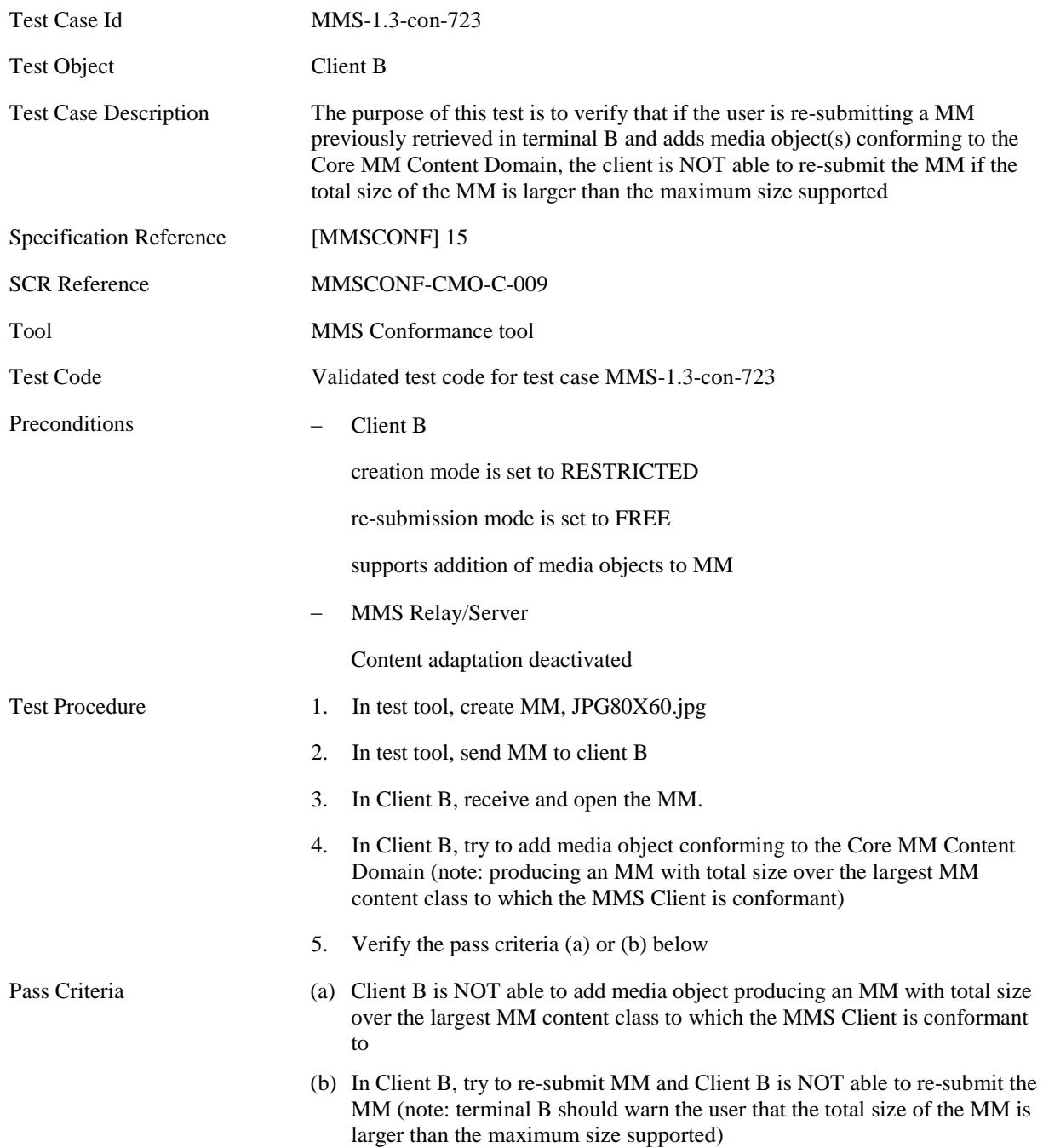

#### **5.5.3.2.4 MMS-1.3-con-724 - Creation mode set to FREE; Re-submission mode follows Creation mode**

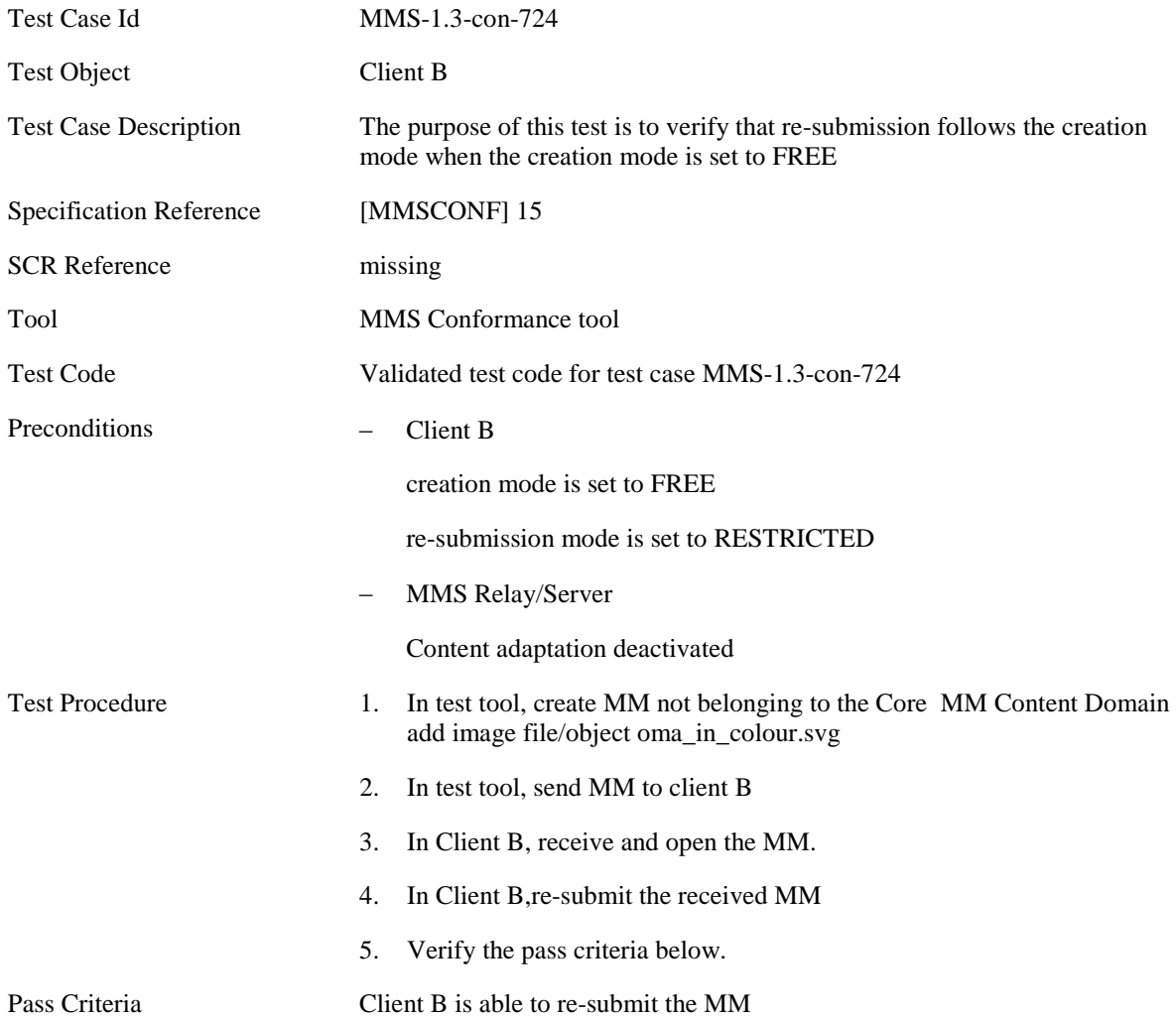

#### **5.5.3.2.5 MMS-1.3-con-725 - Creation mode set to WARNING; Re-submission mode follows Creation mode**

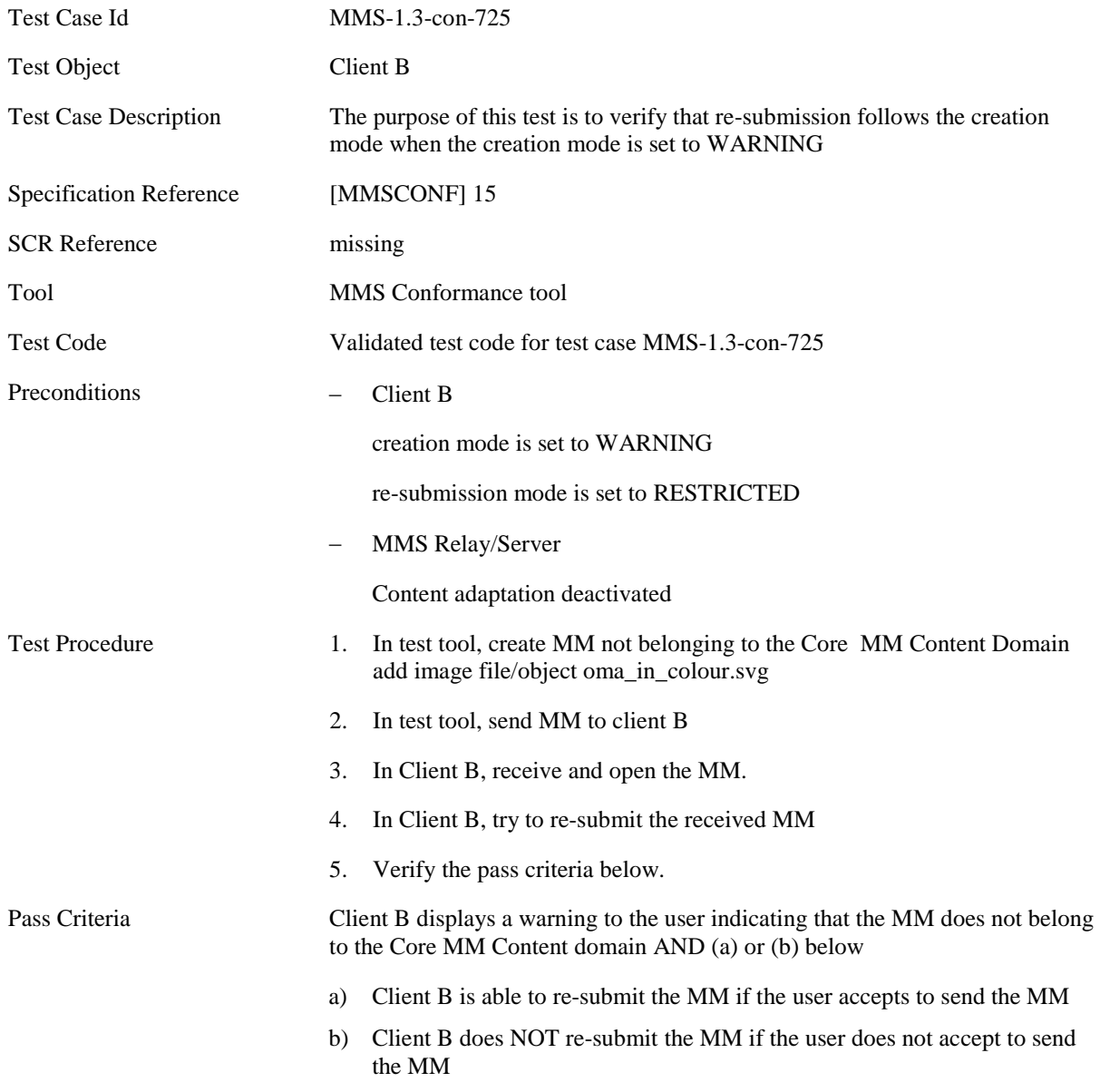

# **5.5.4 MMS Template Handling**

## **5.5.4.1 MMS-1.3-con-761 - Valid MTD**

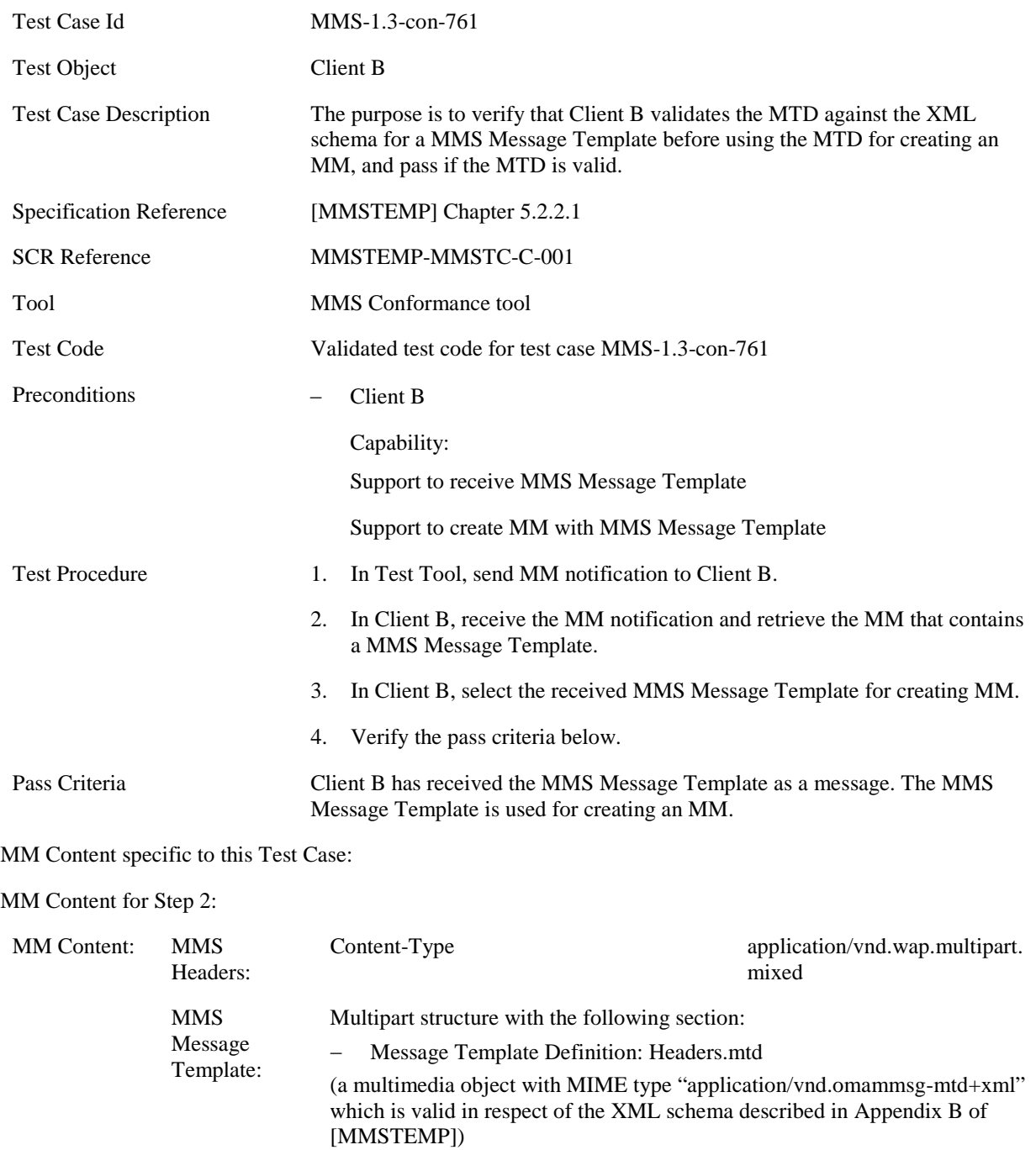

#### **5.5.4.2 MMS-1.3-con-762 - Invalid MTD**

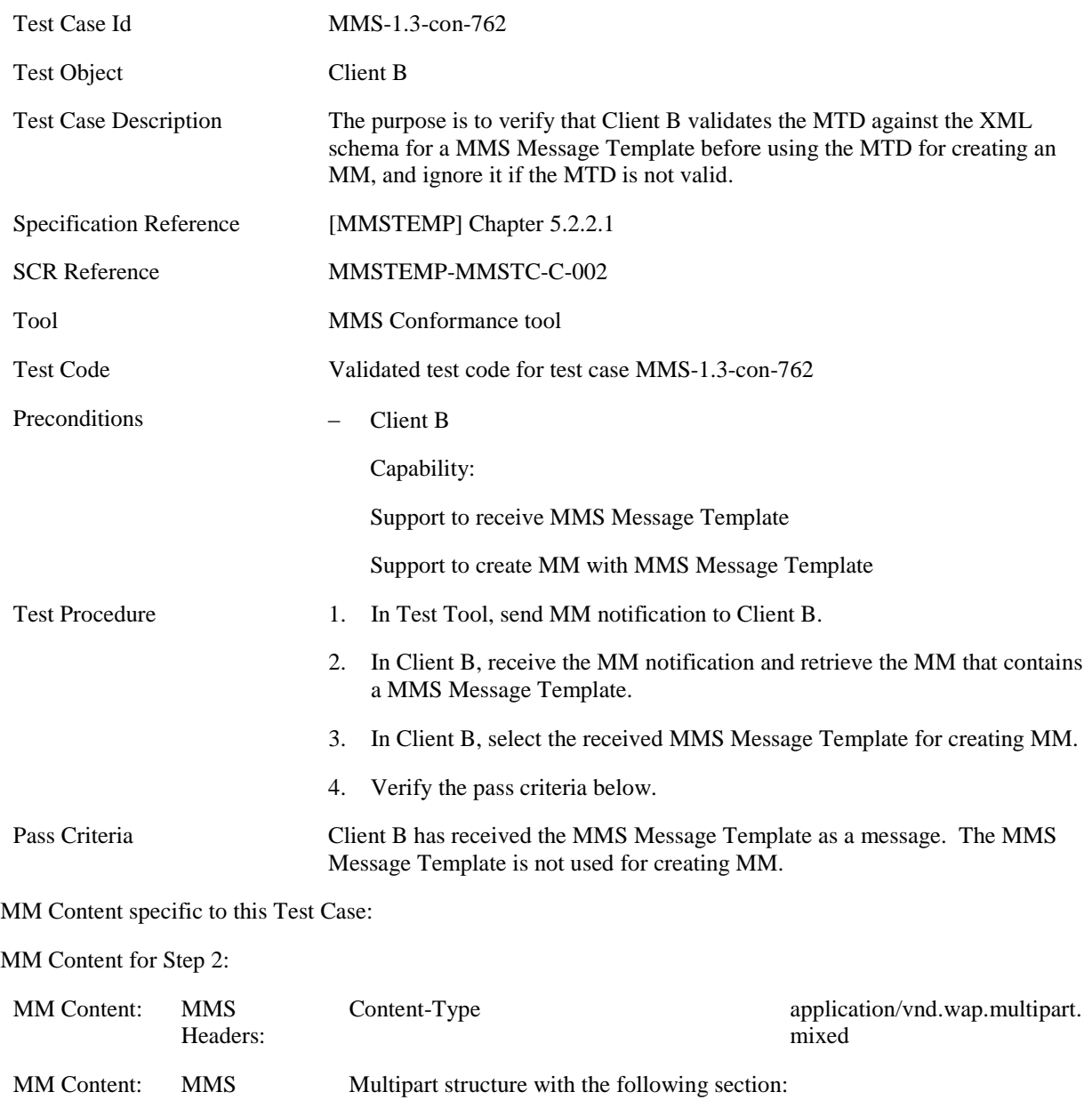

Message Template: − Message Template Definition: Invalid.mtd (a multimedia object with MIME type "application/vnd.omammsg-mtd+xml" which is invalid in respect of the XML schema described in Appendix B of [MMSTEMP])

## **5.5.4.3 MMS-1.3-con-763 - Supported MTD Version**

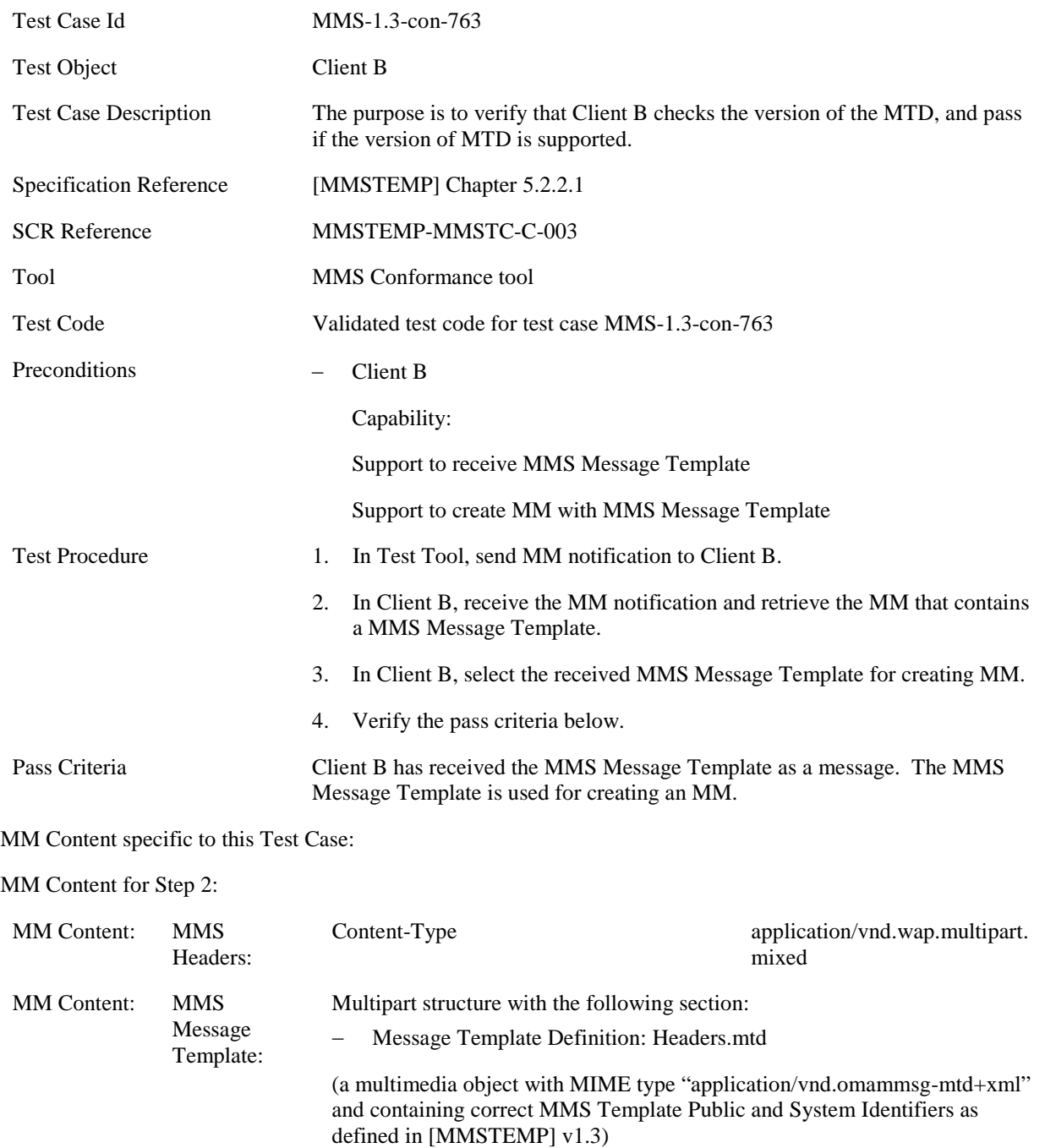

### **5.5.4.4 MMS-1.3-con-764 - Unsupported MTD Version**

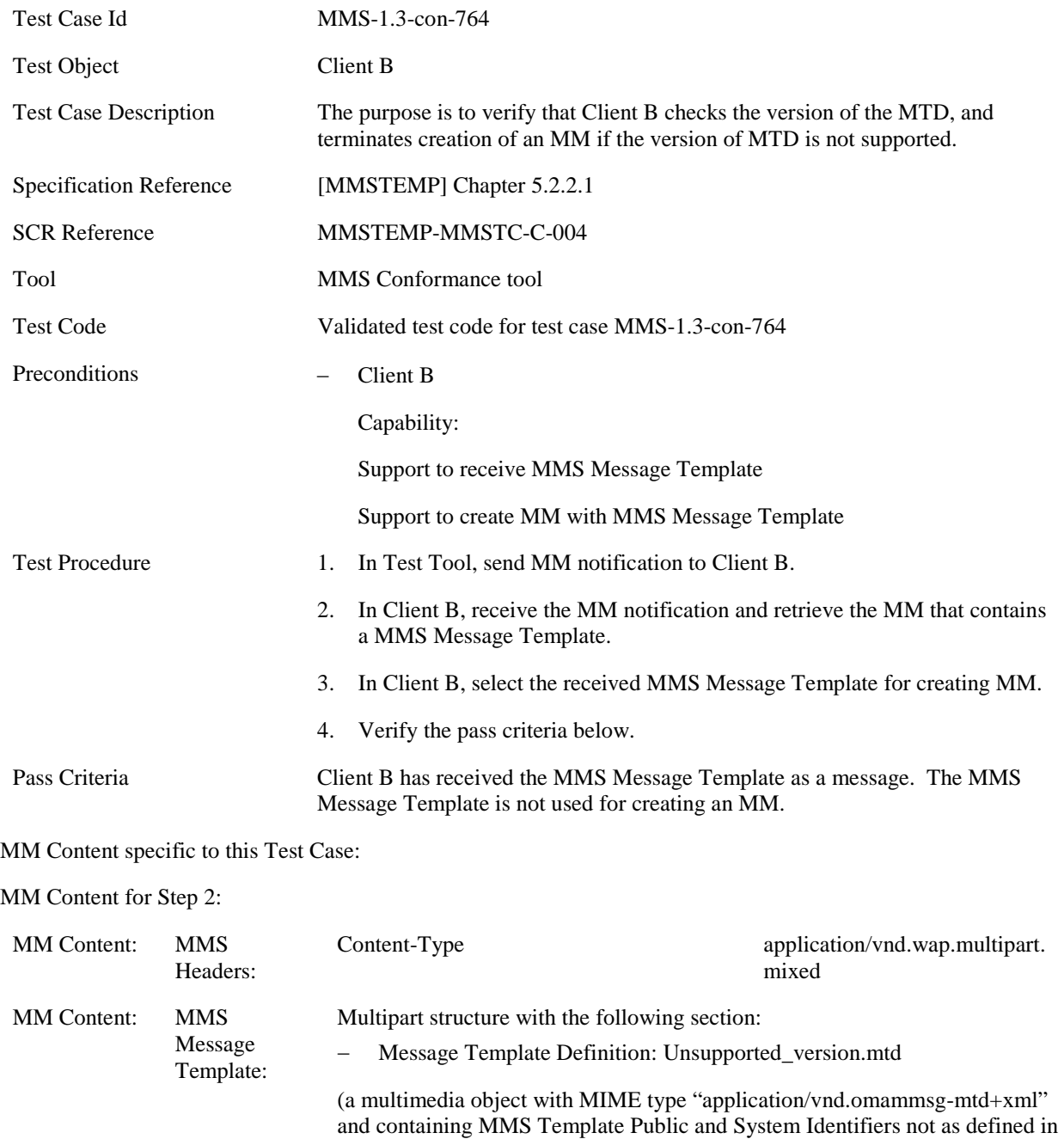

[MMSTEMP] v1.3)

# **5.5.4.5 MMS-1.3-con-765 - Replace media objects by target name**

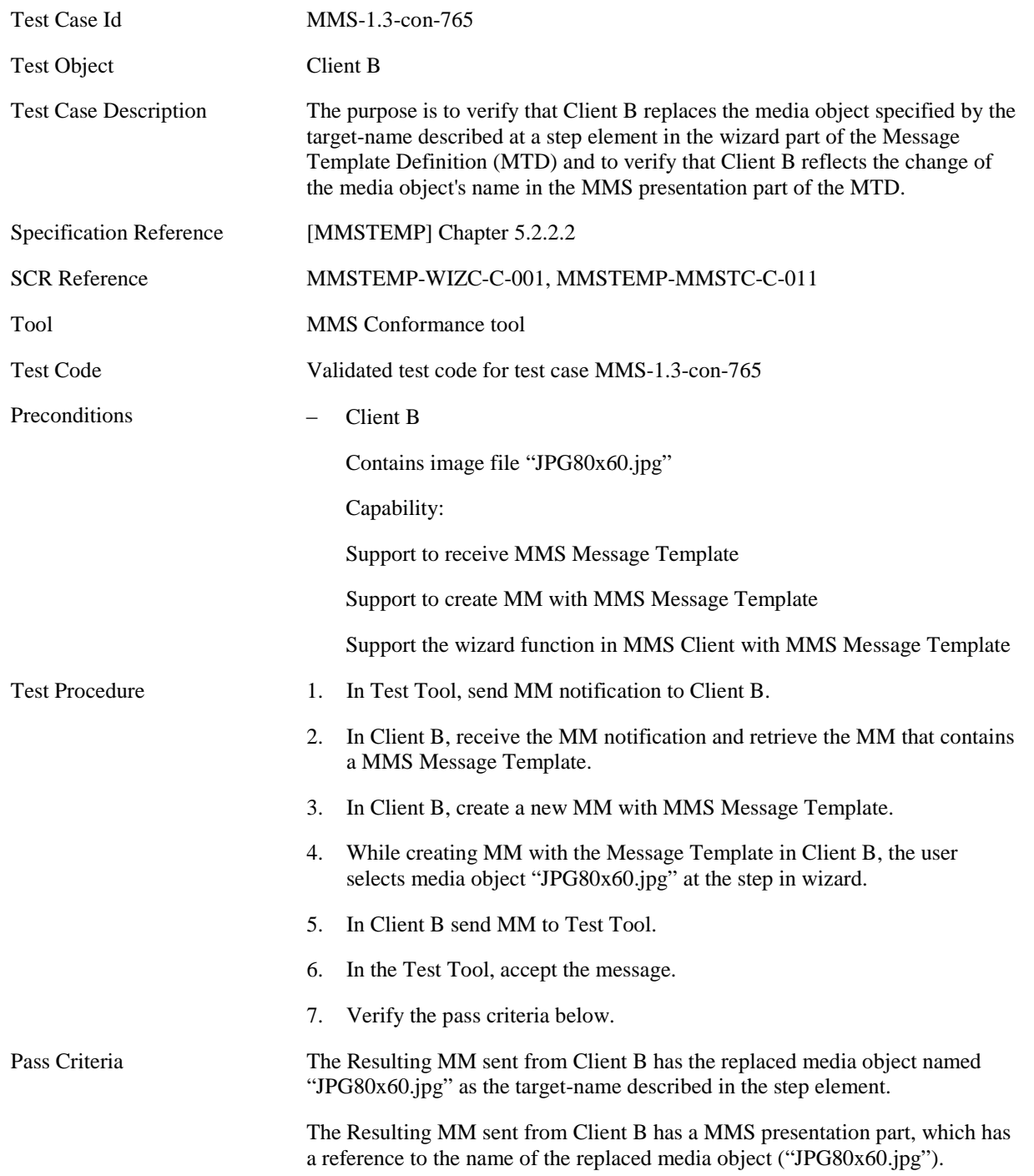

MM Content specific to this Test Case:

#### MM Content for Step 2:

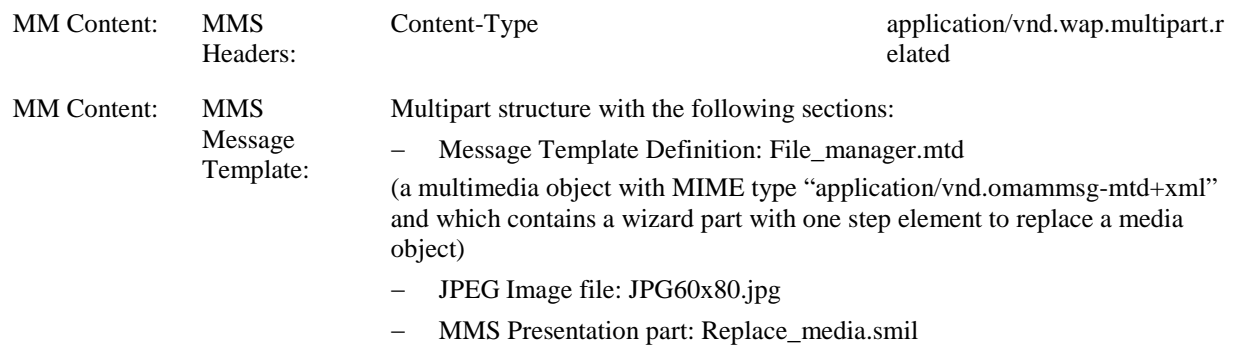

(contains a reference to the replaceable media object)

# **5.5.4.6 MMS-1.3-con-766 - Add media objects by target name**

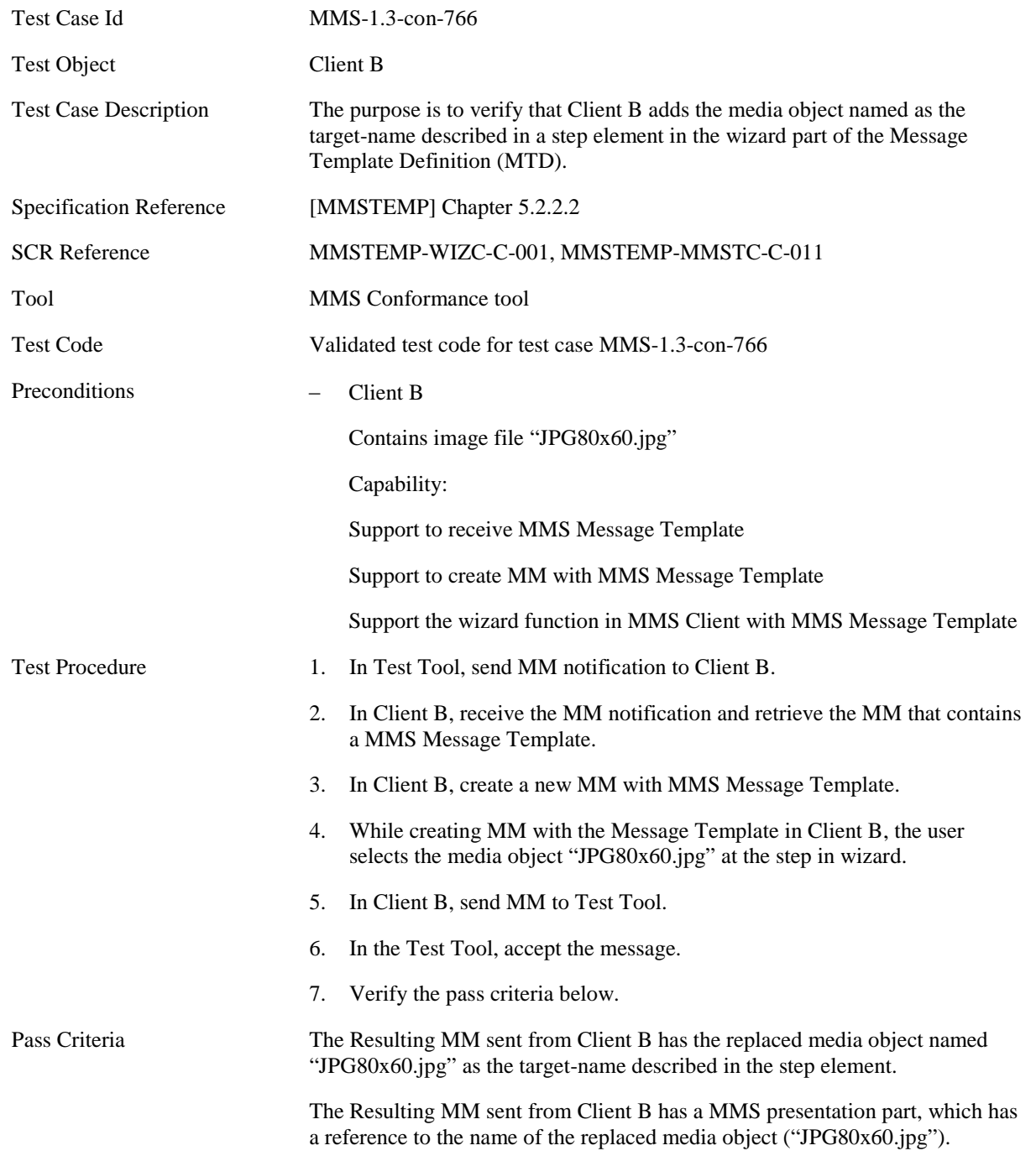

MM Content specific to this Test Case:

#### MM Content for Step 2:

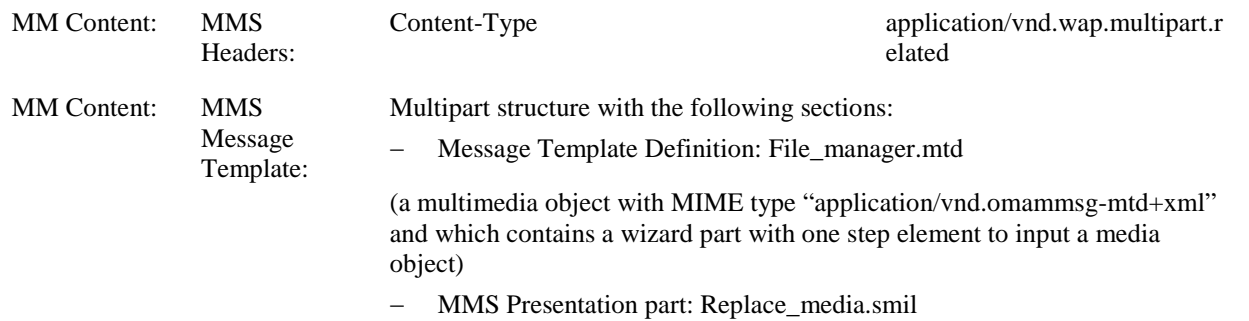

(contains a reference to a media object)
# **5.5.4.7 MMS-1.3-con-767 - Invalid target type for replacement**

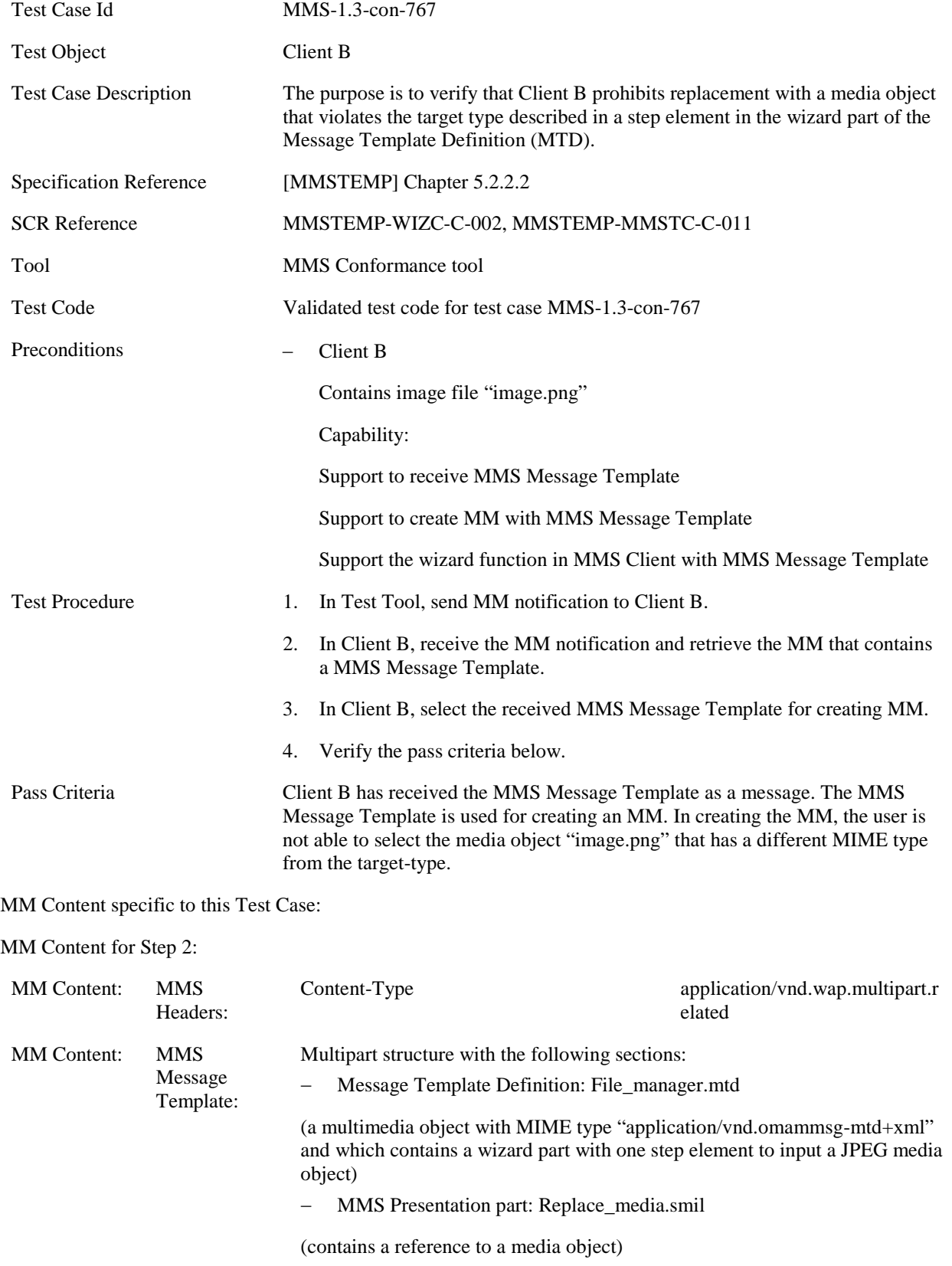

# **5.5.4.8 MMS-1.3-con-768 - Fixed media objects**

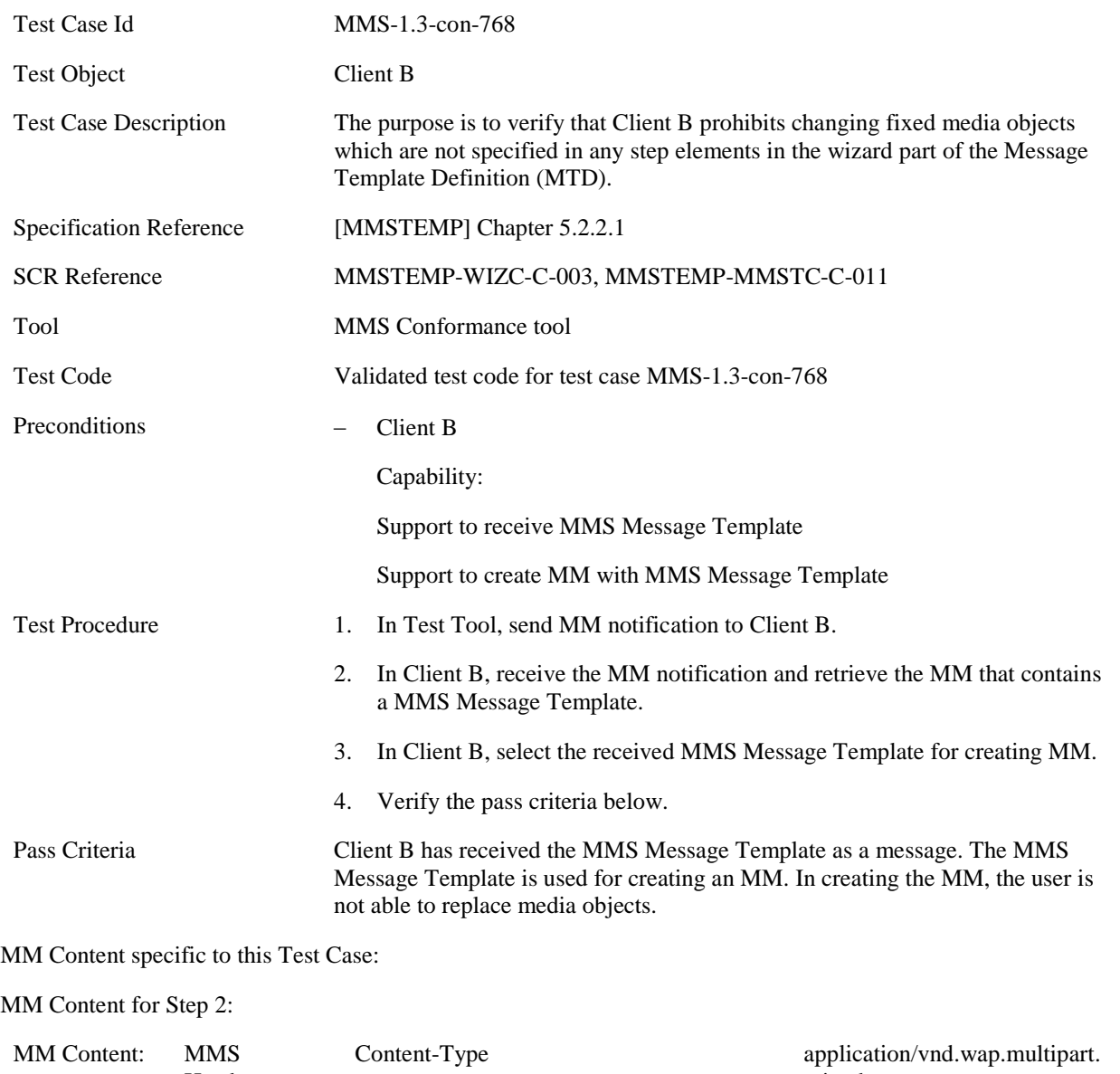

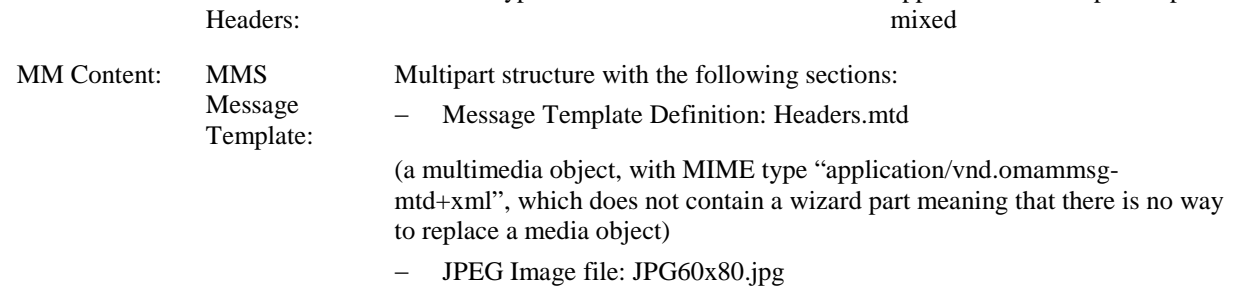

Message Template:

#### **5.5.4.9 MMS-1.3-con-769 - Guidance message**

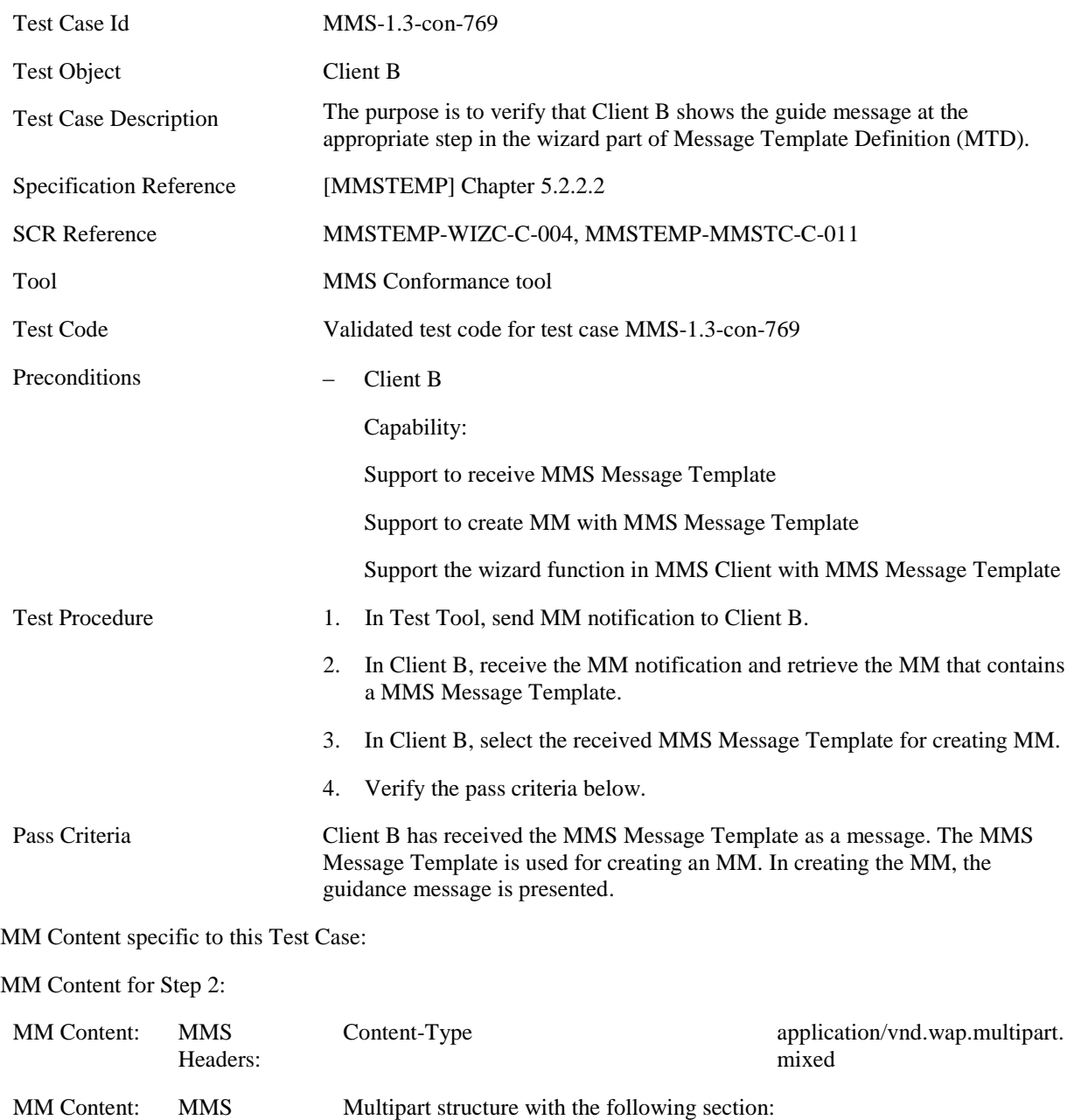

(a multimedia object, with MIME type "application/vnd.omammsgmtd+xml", which has the wizard part with a step element that has a guide attribute)

− Message Template Definition: File\_manager.mtd

### **5.5.4.10 MMS-1.3-con-770 - Input media object by plain text editor**

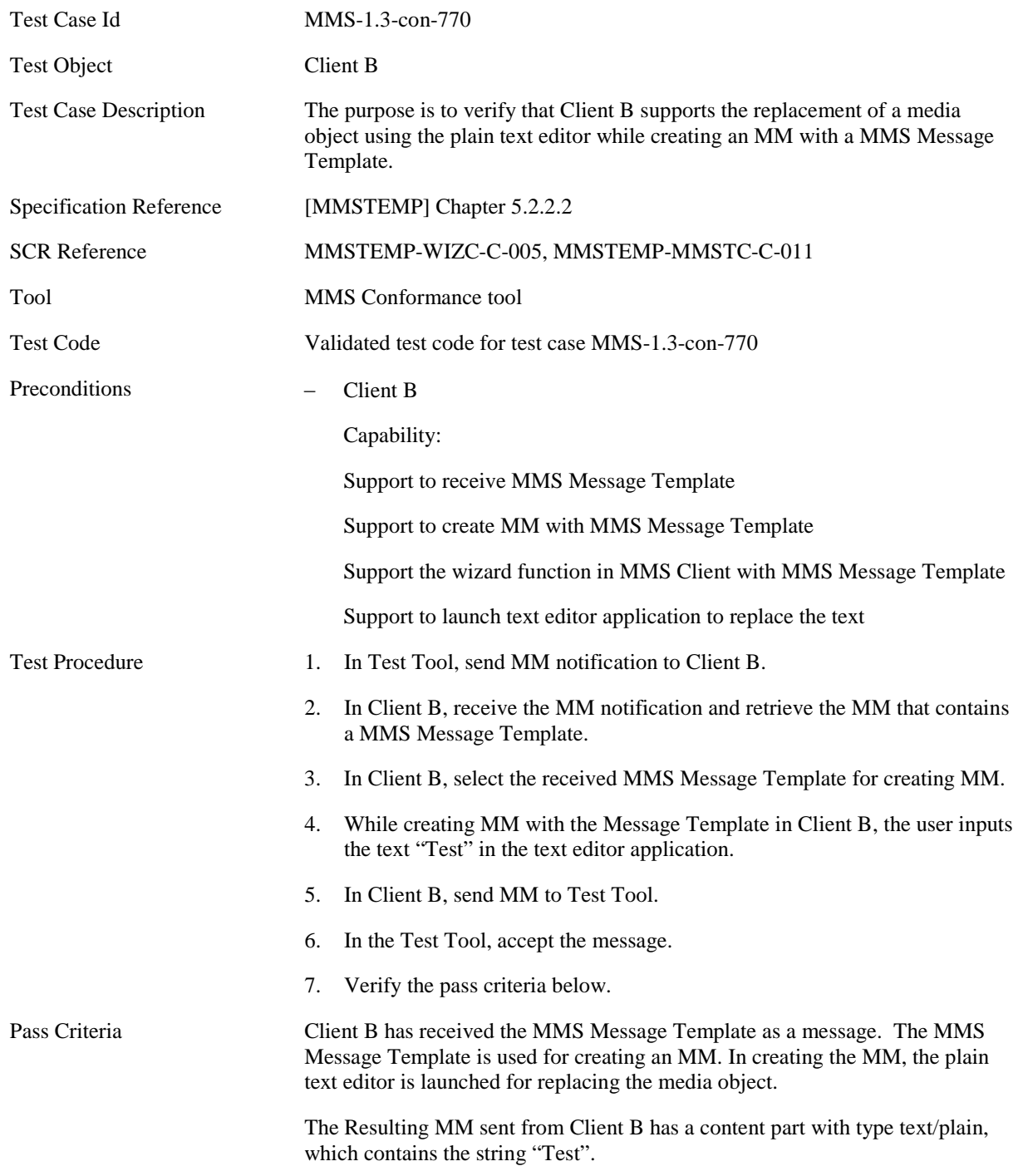

MM Content specific to this Test Case:

MM Content for Step 2:

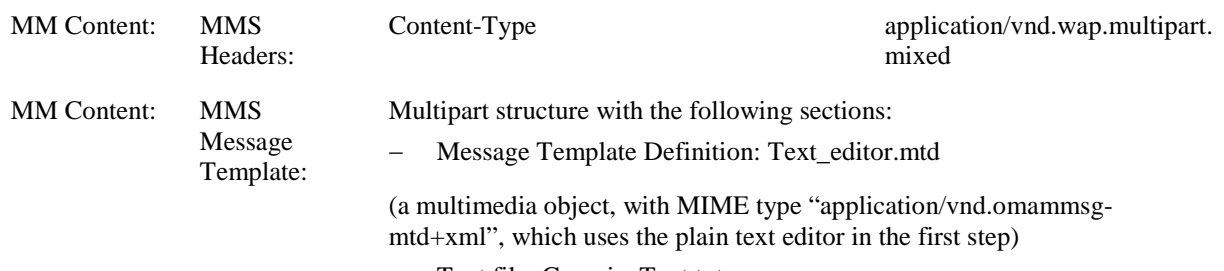

− Text file: Generic\_Text.txt

### **5.5.4.11 MMS-1.3-con-771 - Input media object by file manager**

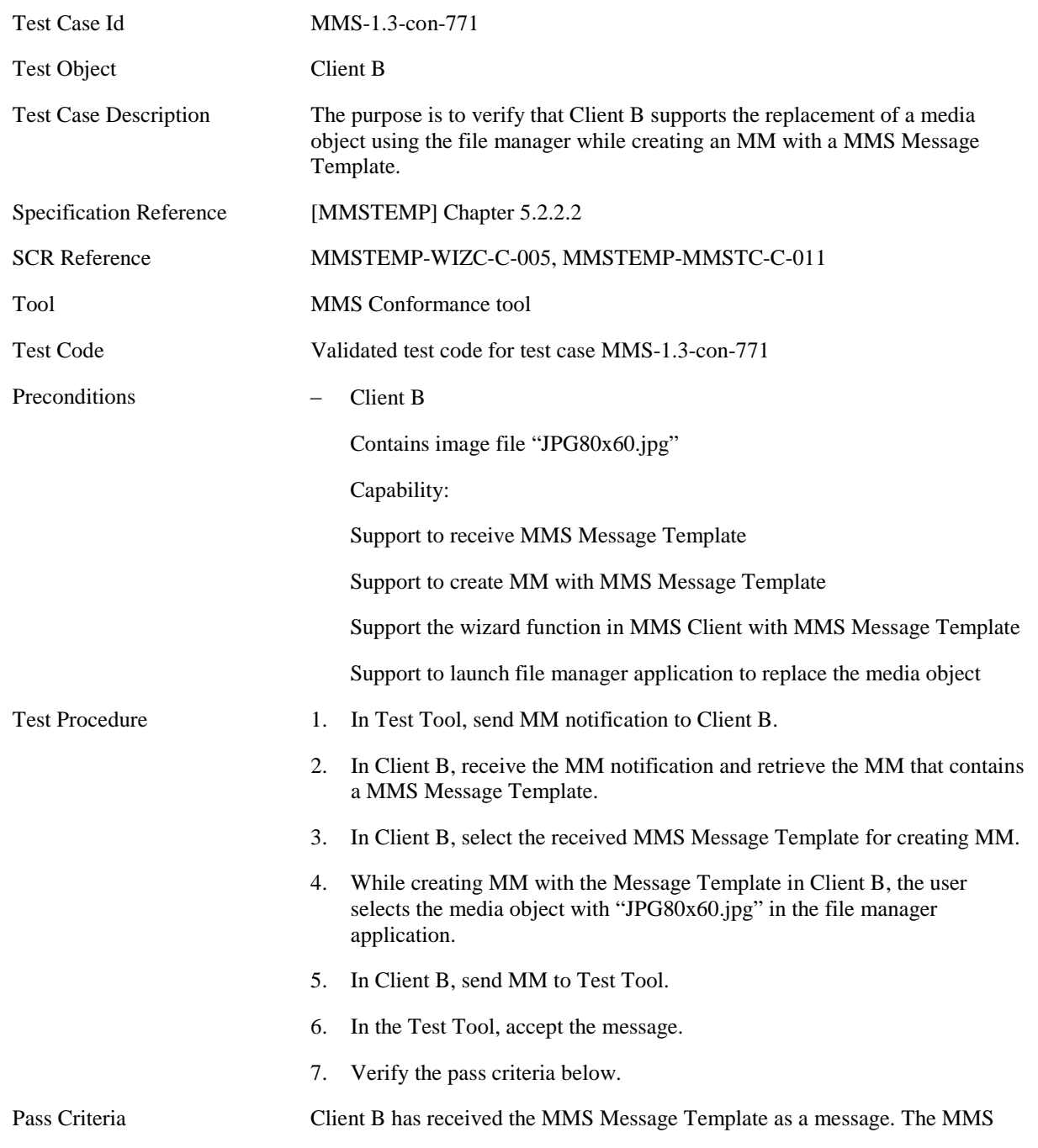

Message Template is used for creating an MM. In creating the MM, the file manager is launched to replace the media object.

The Resulting MM sent from Client B has the image file "JPG80x60.jpg".

MM Content specific to this Test Case:

MM Content for Step 2:

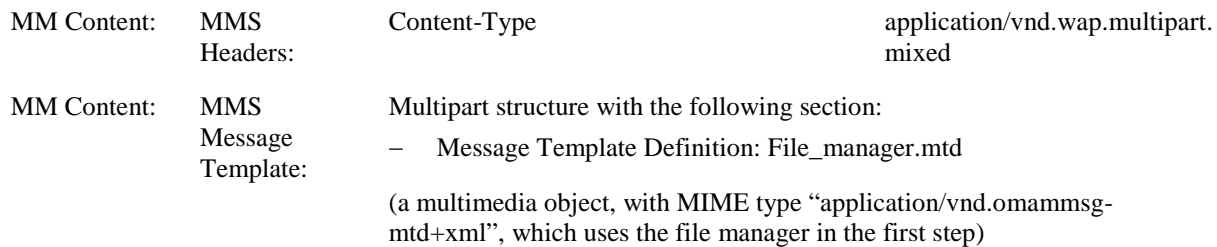

#### **5.5.4.12 MMS-1.3-con-772 - Input media object by address book**

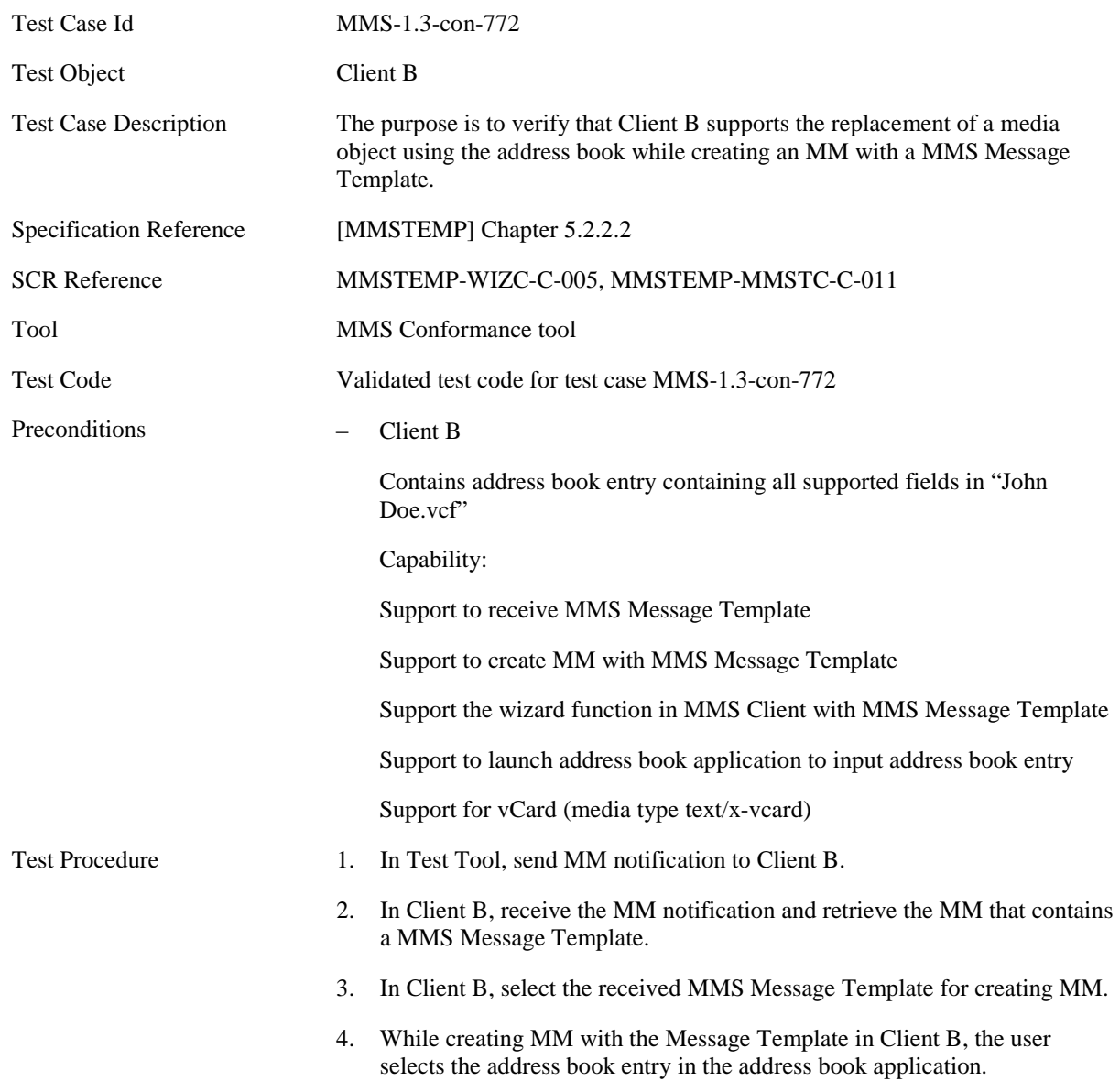

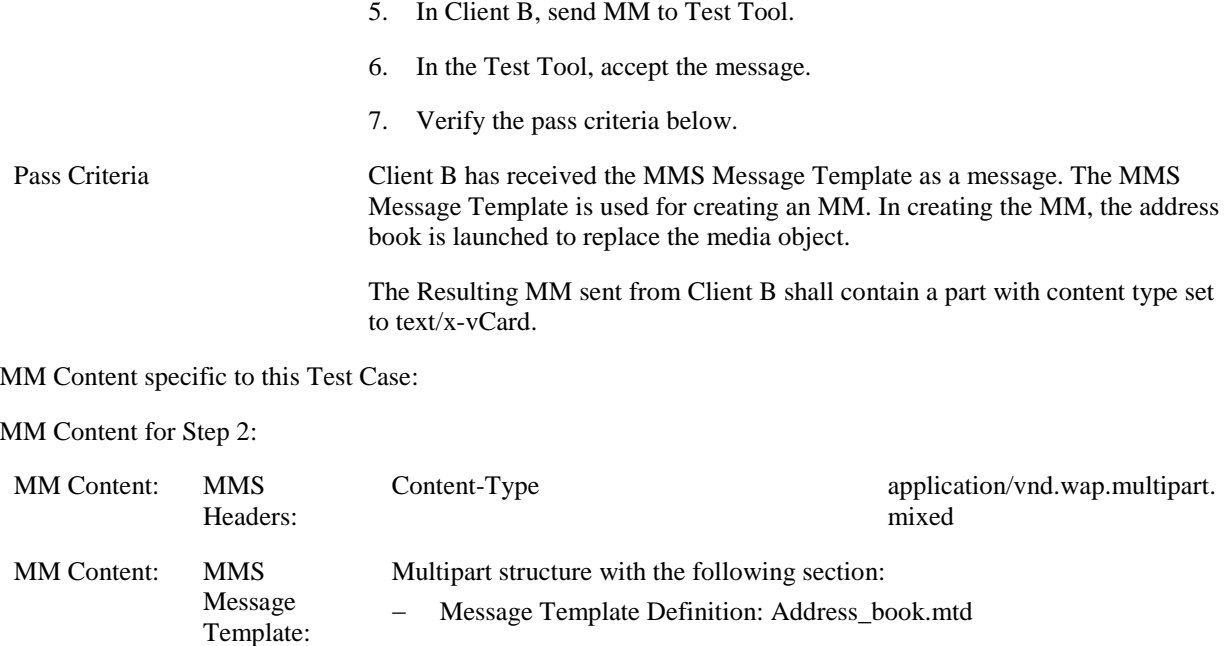

**5.5.4.13 MMS-1.3-con-773 - Input media object by still-camera application**

(a multimedia object, with MIME type "application/vnd.omammsg-

mtd+xml", which uses the address book in the first step)

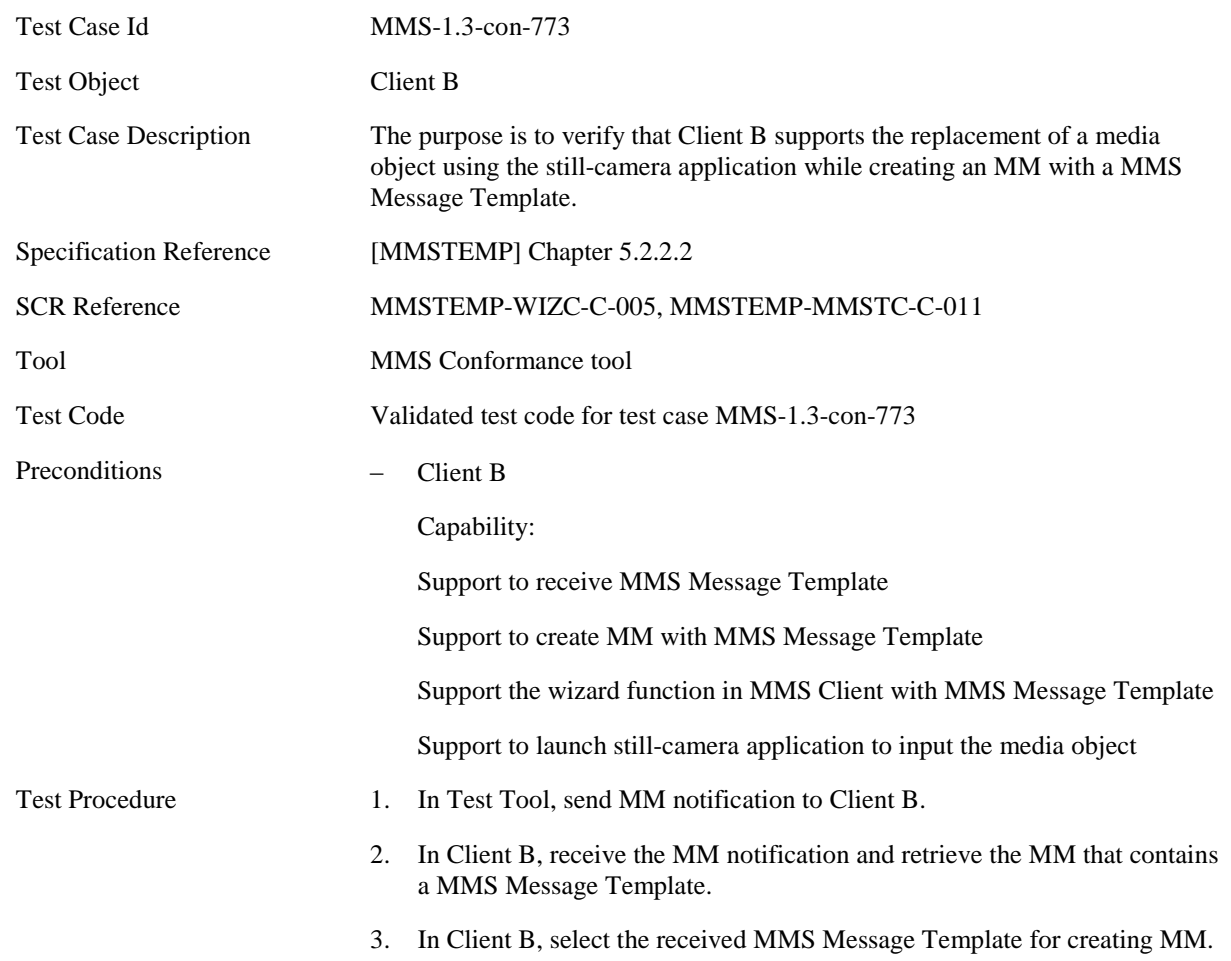

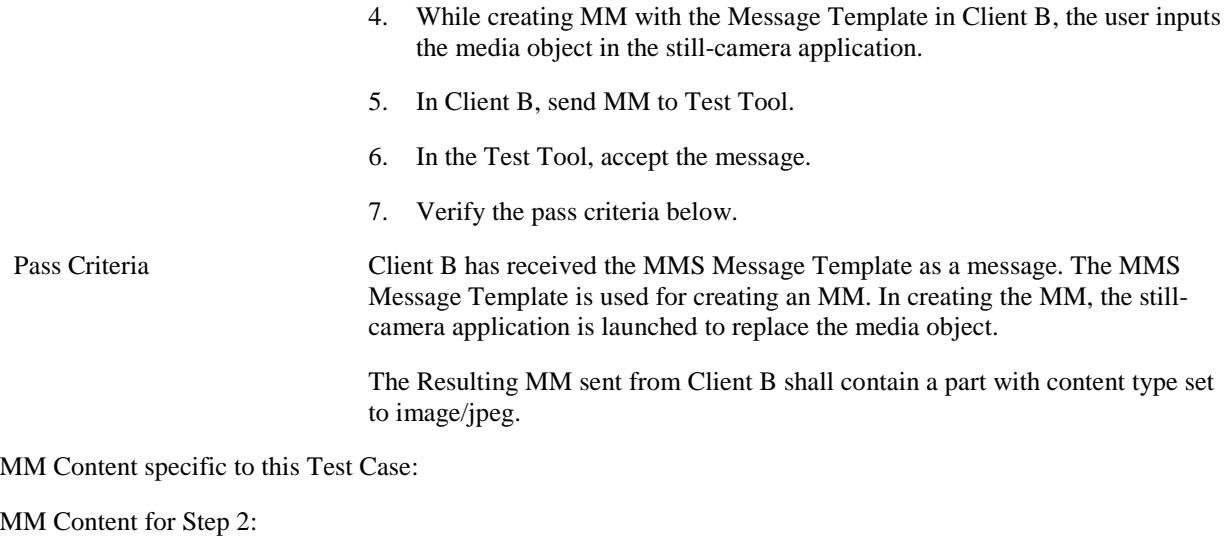

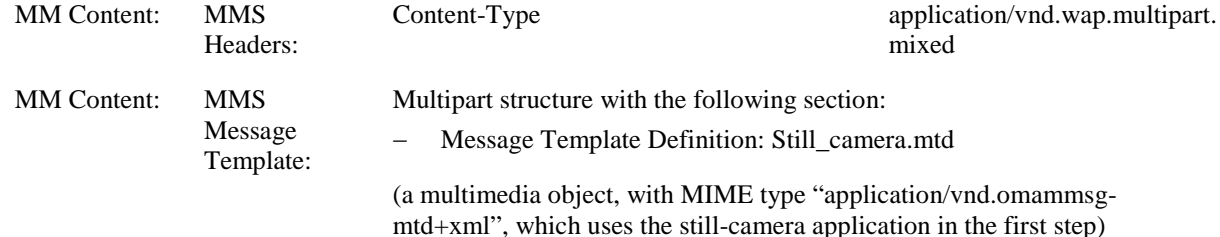

### **5.5.4.14 MMS-1.3-con-774 - Input media object by video-camera application**

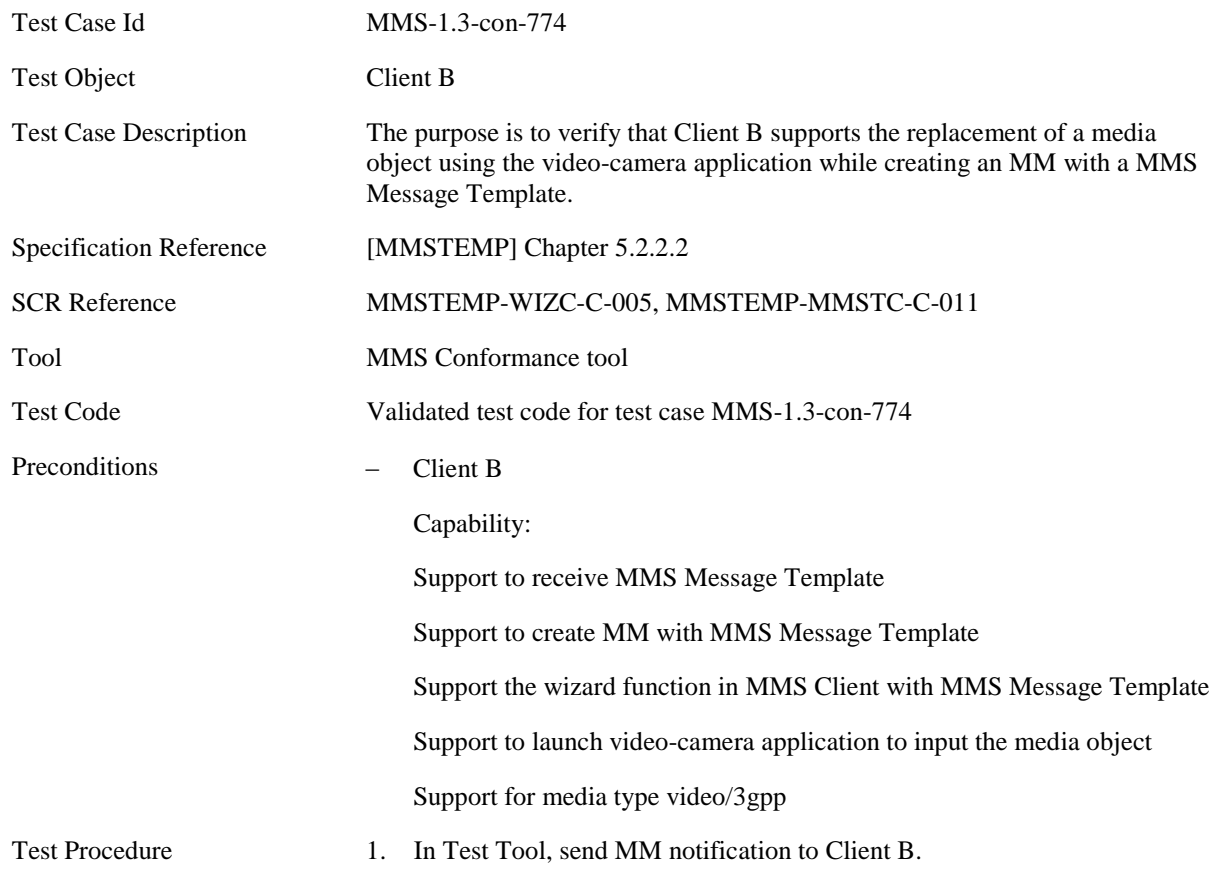

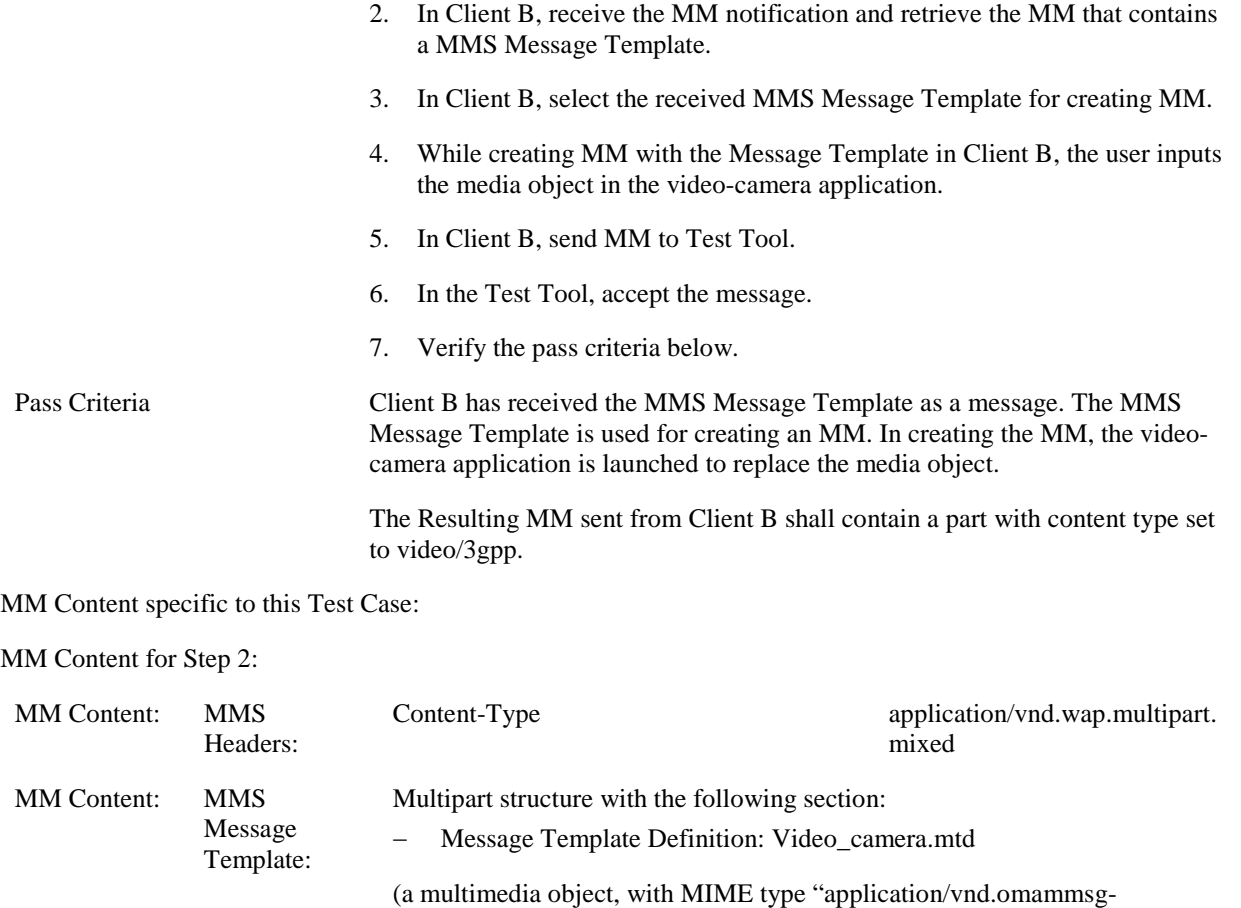

mtd+xml", which uses the video-camera application in the first step)

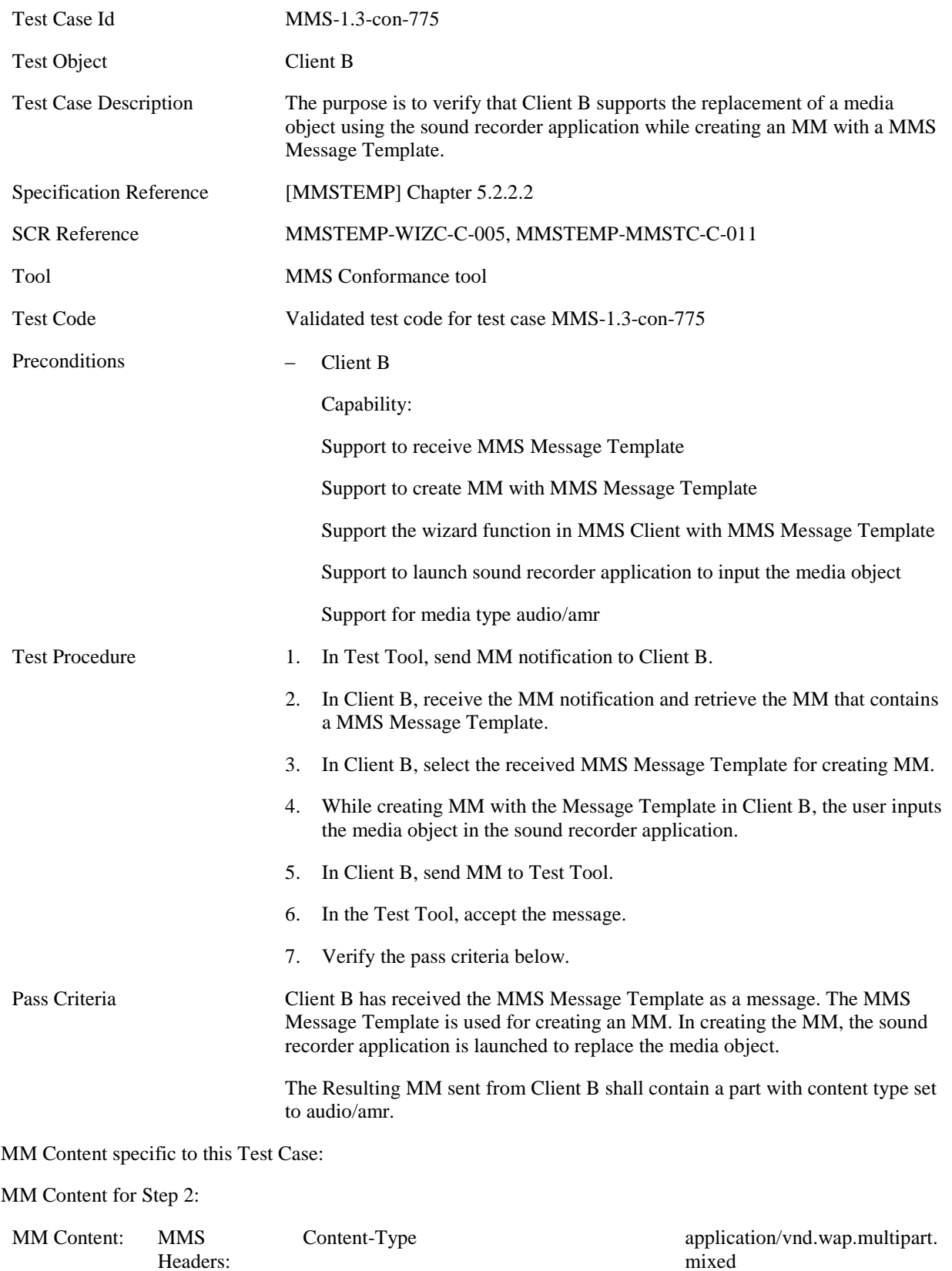

### **5.5.4.15 MMS-1.3-con-775 - Input media object by sound recorder application**

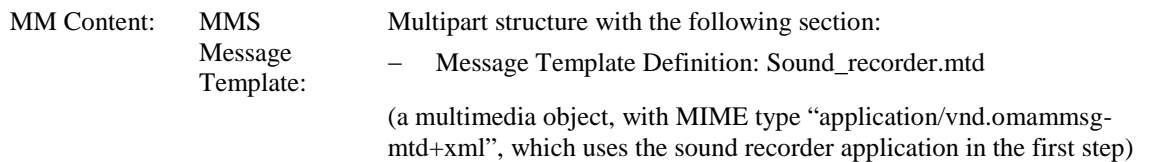

# **5.5.4.16 MMS-1.3-con-776 - Input media object by rich text editor**

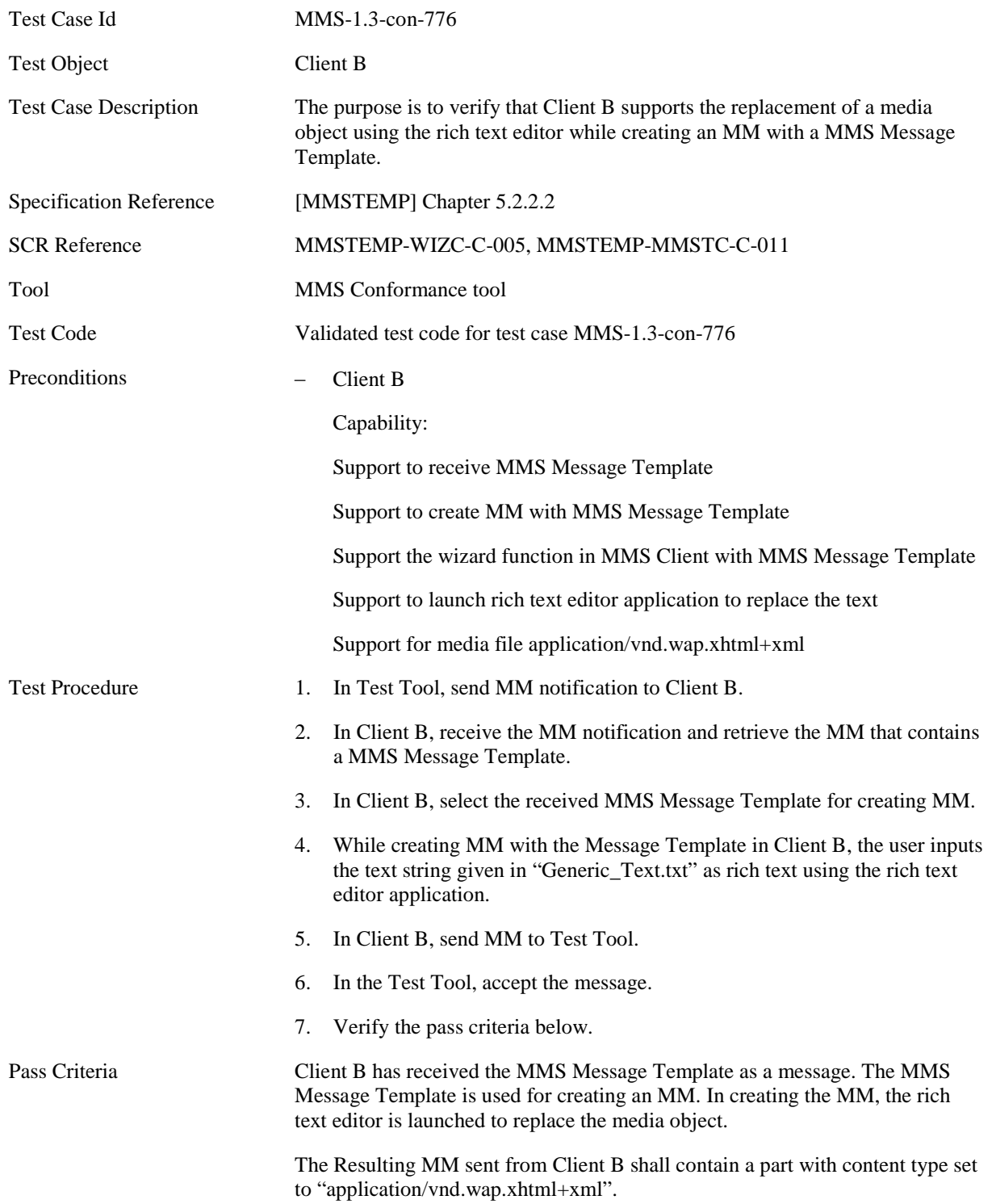

MM Content specific to this Test Case:

MM Content for Step 2:

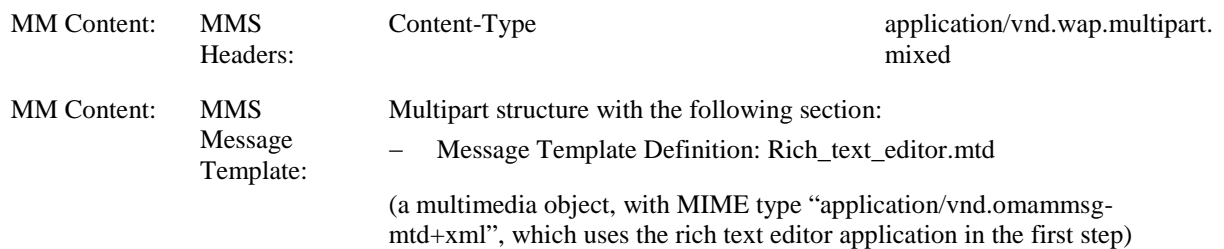

#### **5.5.4.17 MMS-1.3-con-777 - Forward/Backward navigation with steps**

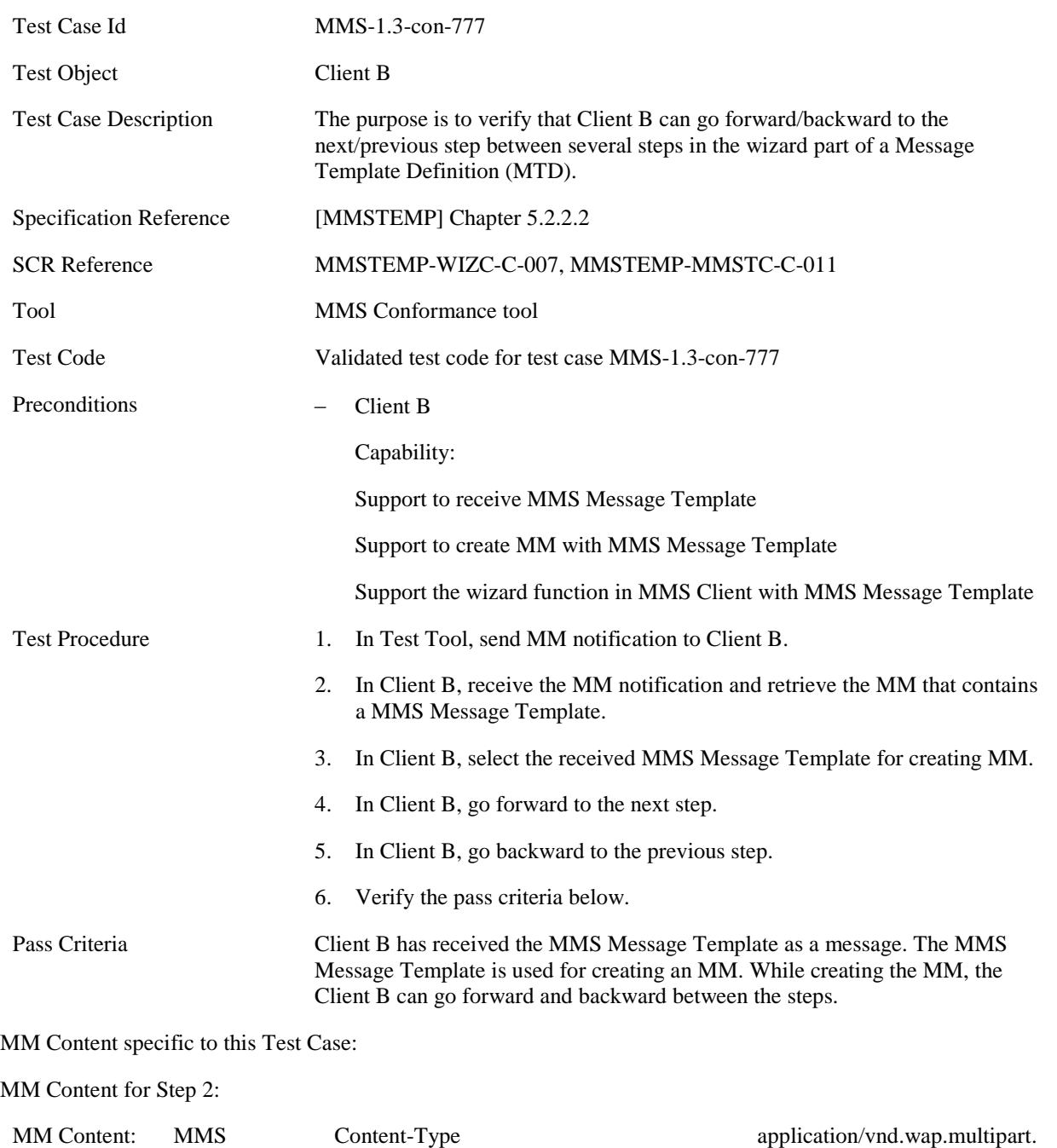

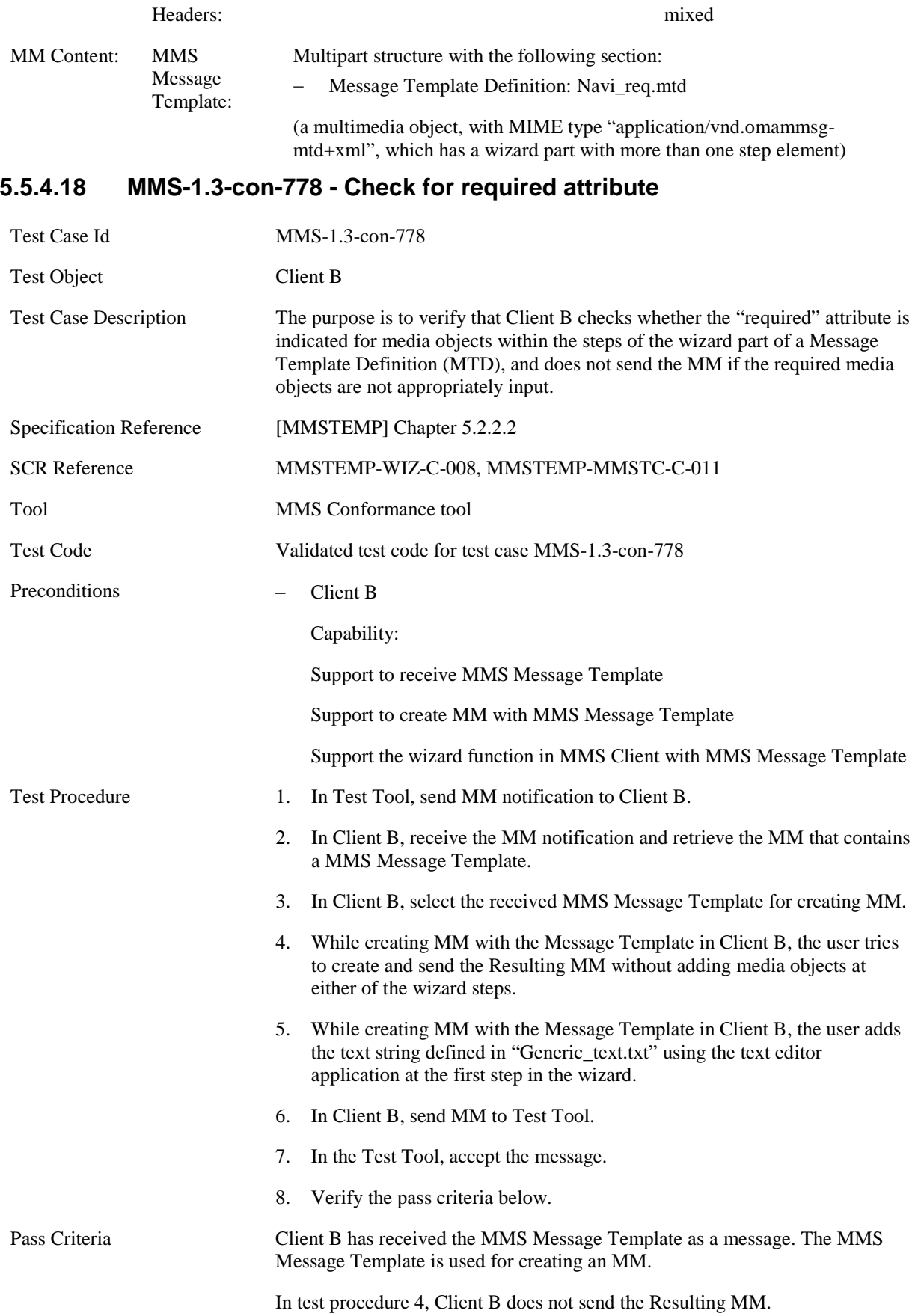

In test procedure 6, Client B sends the Resulting MM and the Test Tool has received the resulting MM containing a part of Content-Type text/plain containing the text string given in "Generic\_Text.txt".

#### MM Content specific to this Test Case:

MM Content for Step 2:

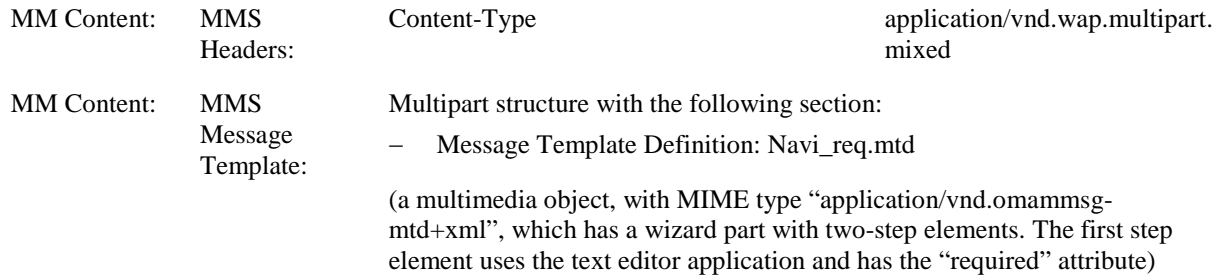

#### **5.5.4.19 MMS-1.3-con-779 - Set header values**

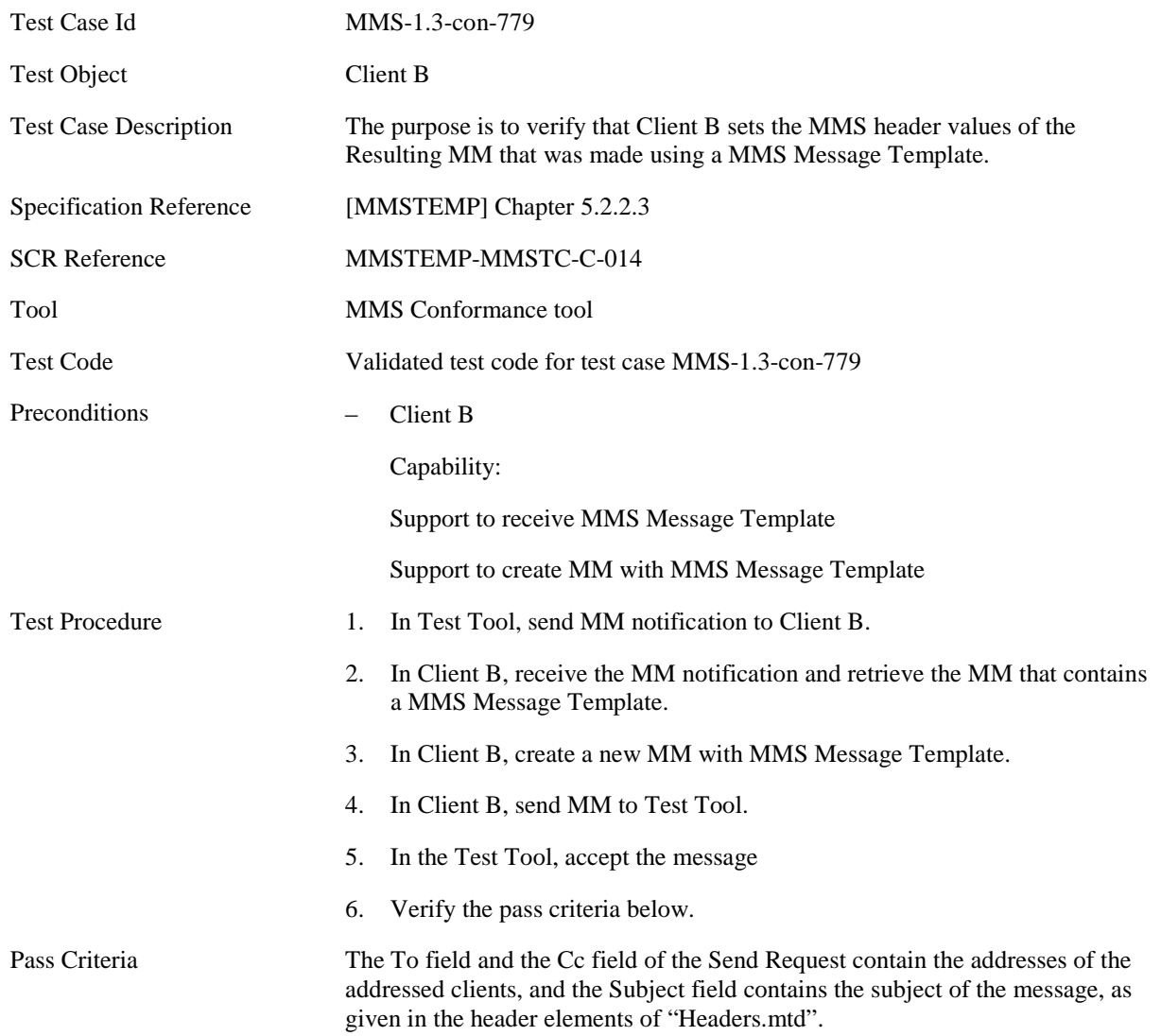

MM Content specific to this Test Case:

MM Content for Step 2:

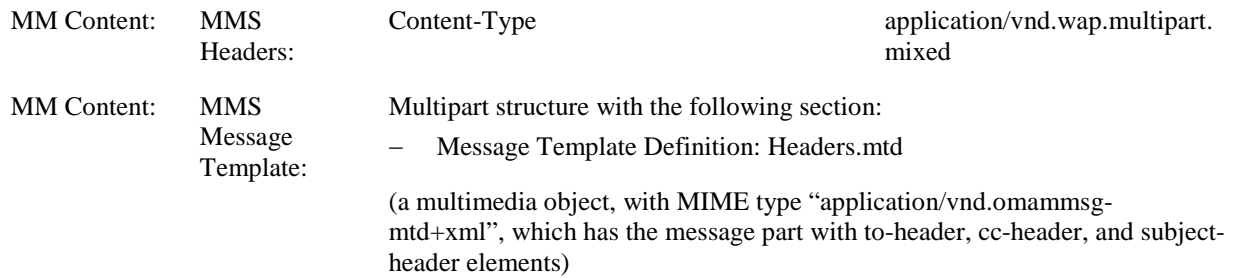

#### **5.5.4.20 MMS-1.3-con-780 - Make pre-filled MMS header values available to the user**

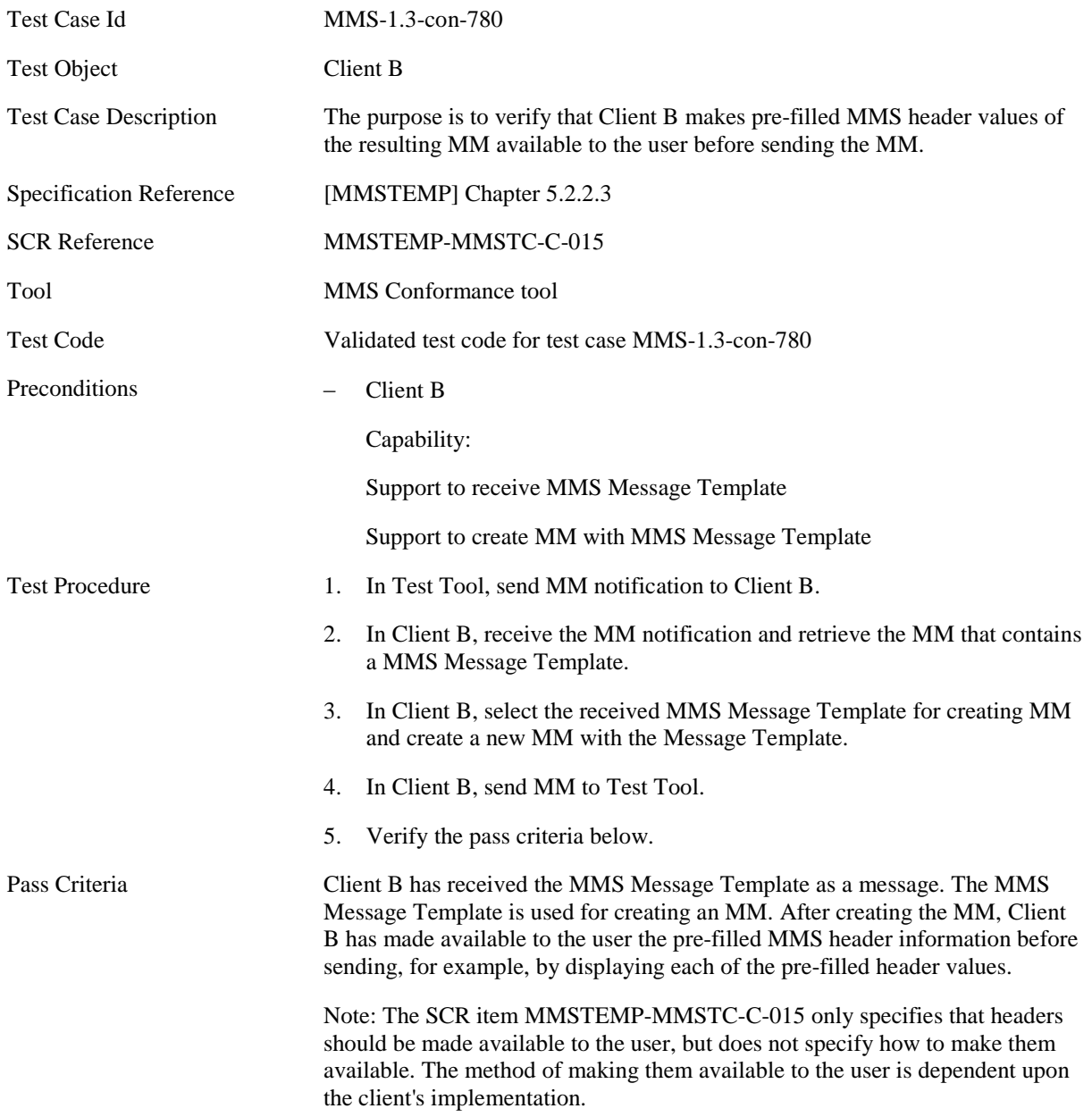

MM Content specific to this Test Case:

MM Content for Step 2:

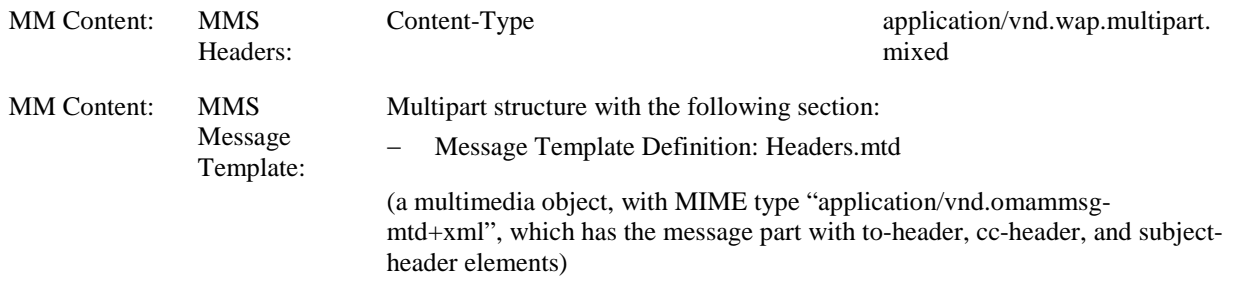

# **5.6 CLIENT ENCAPSULATION**

# **5.6.1 Sending of Multimedia Messages**

# **5.6.1.1 MMS-1.3-con-731 - Support for X-Mms-Message-Type field**

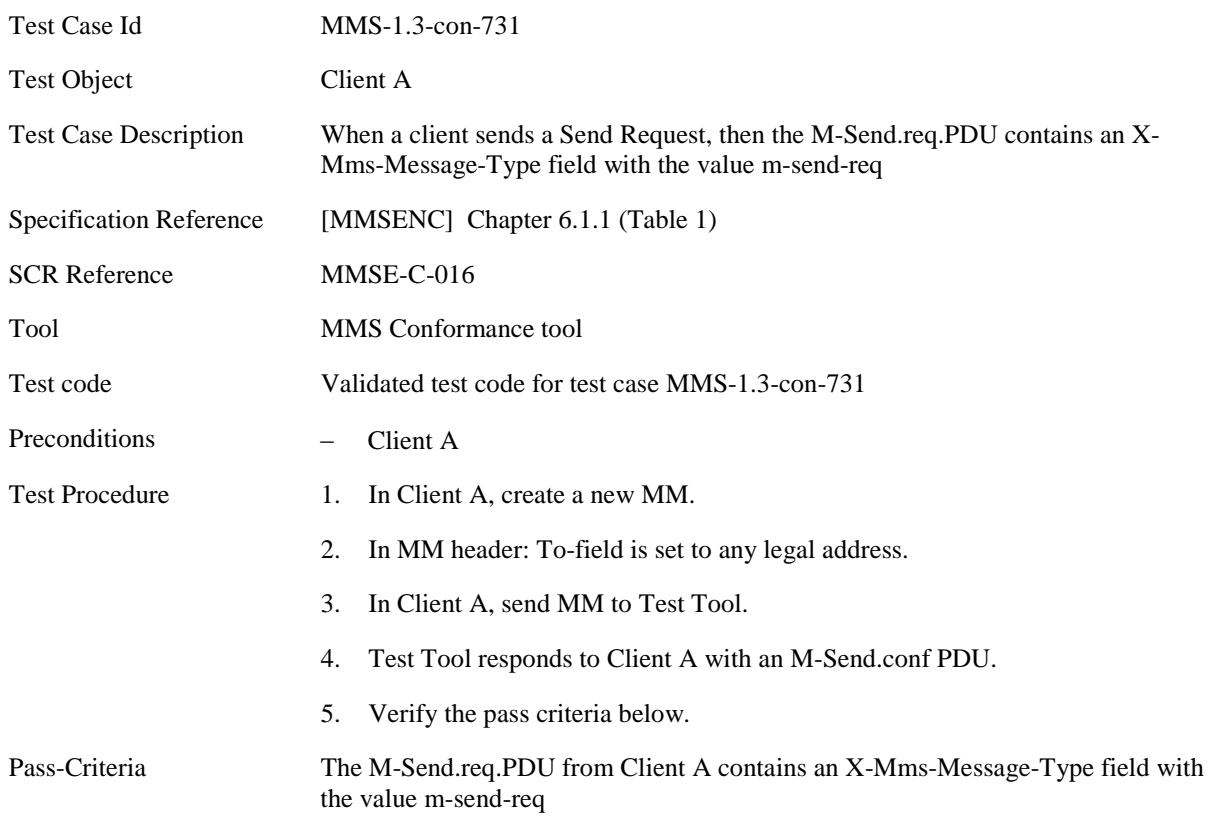

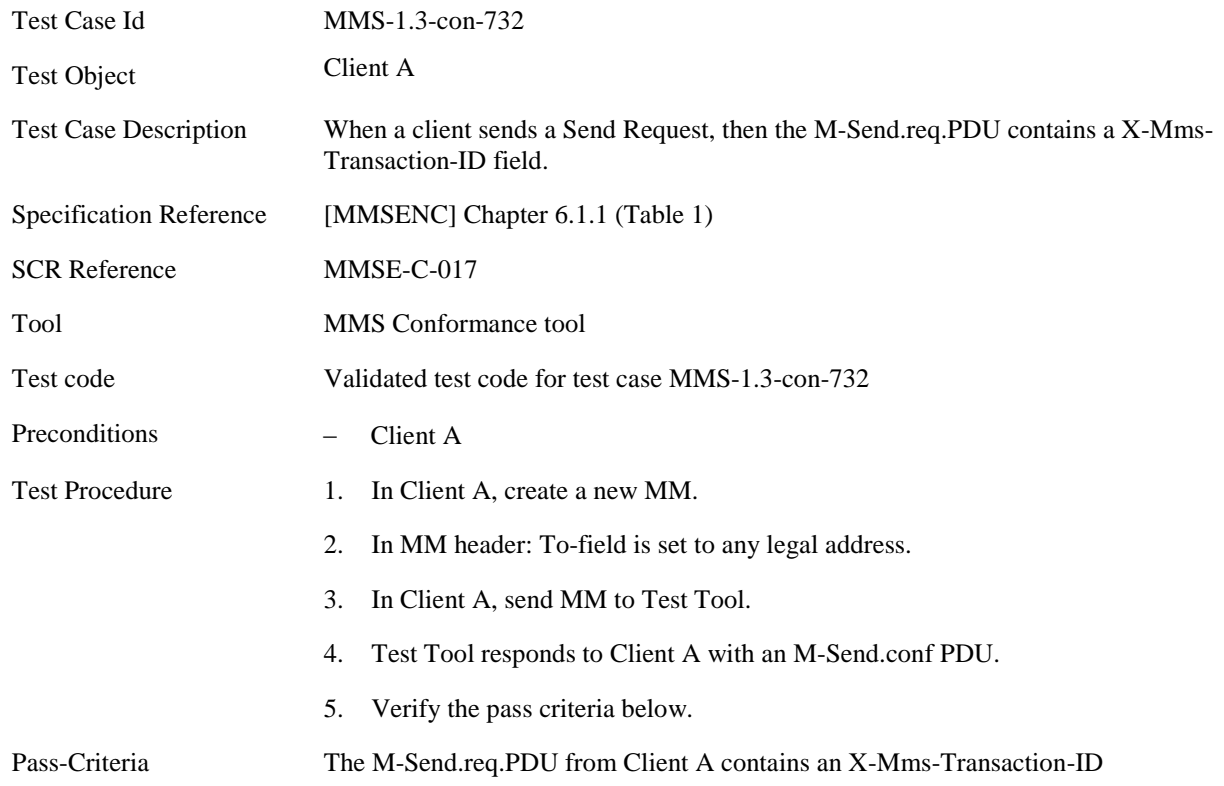

# **5.6.1.2 MMS-1.3-con-732 - Support for X-Mms-Transaction-ID field**

### **5.6.1.3 MMS-1.3-con-733 - Support for Date field**

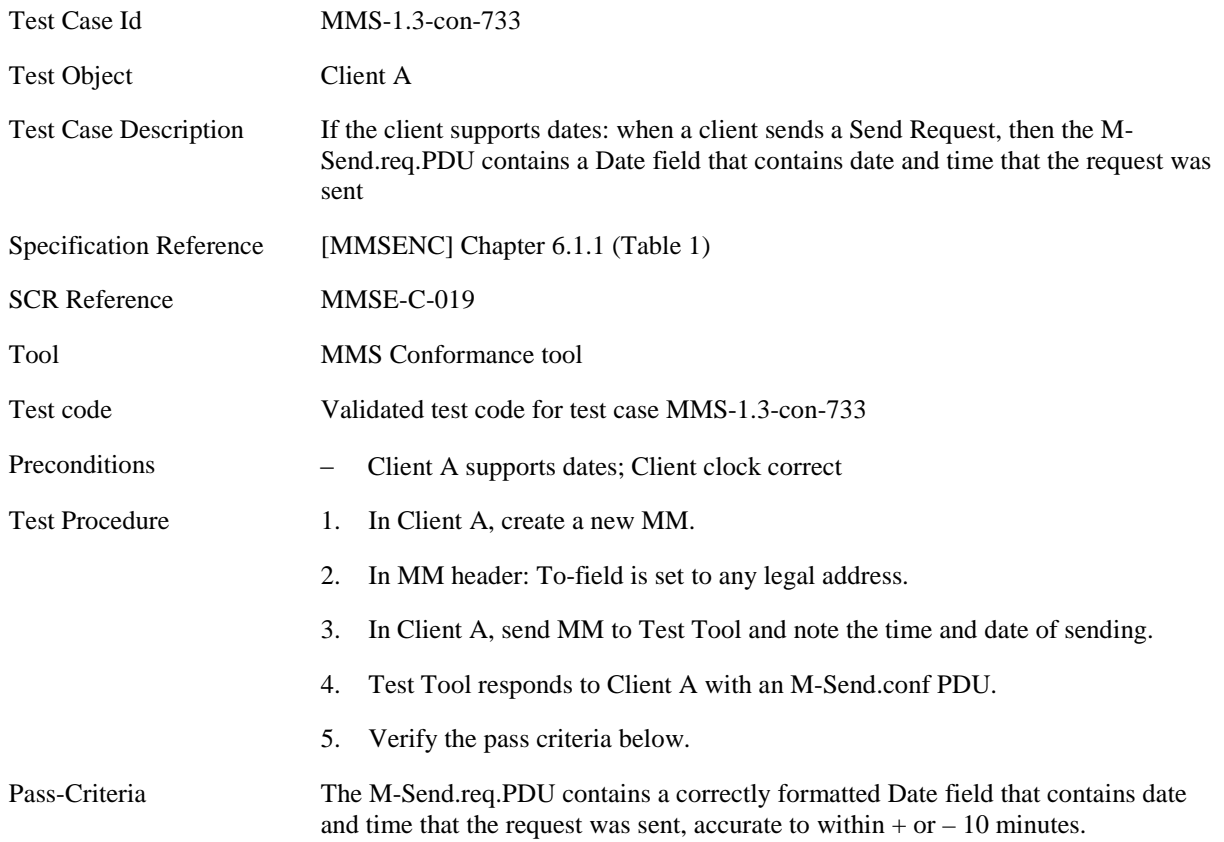

# **5.6.1.4 MMS-1.3-con-734 - Support for From field**

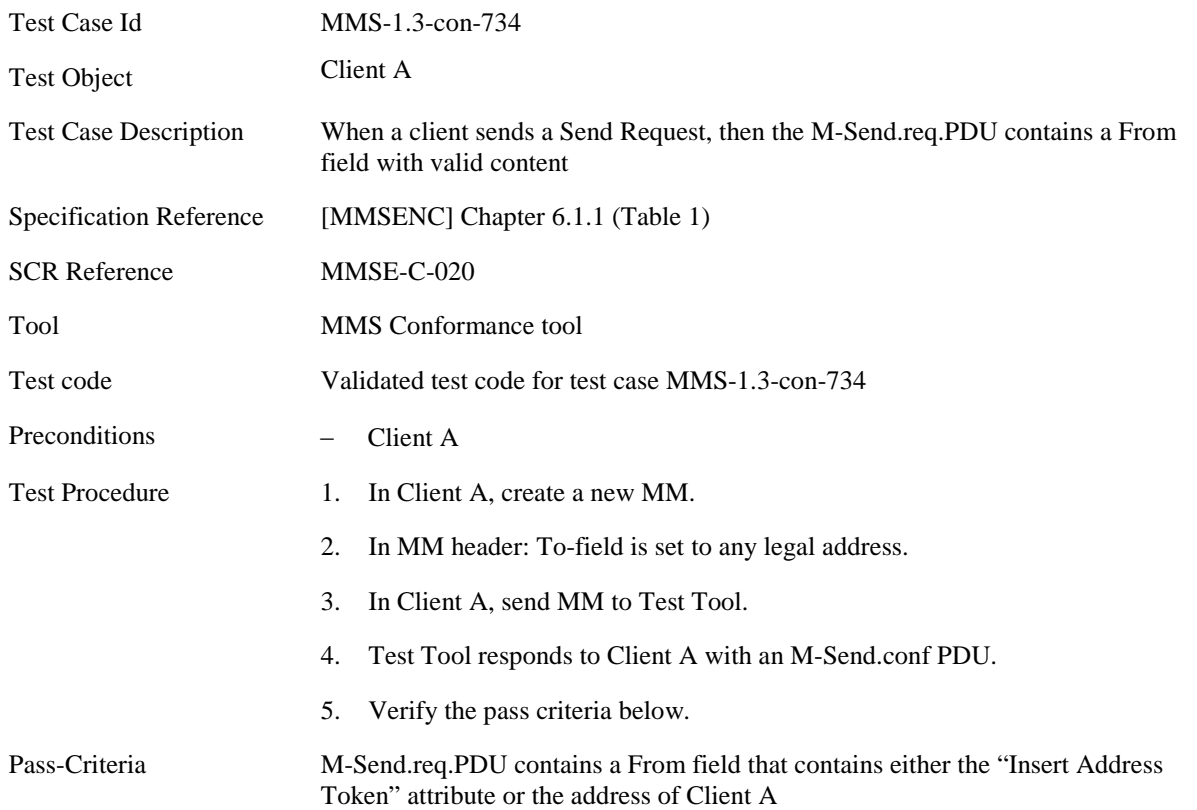

### **5.6.1.5 MMS-1.3-con-735 - Support for To field**

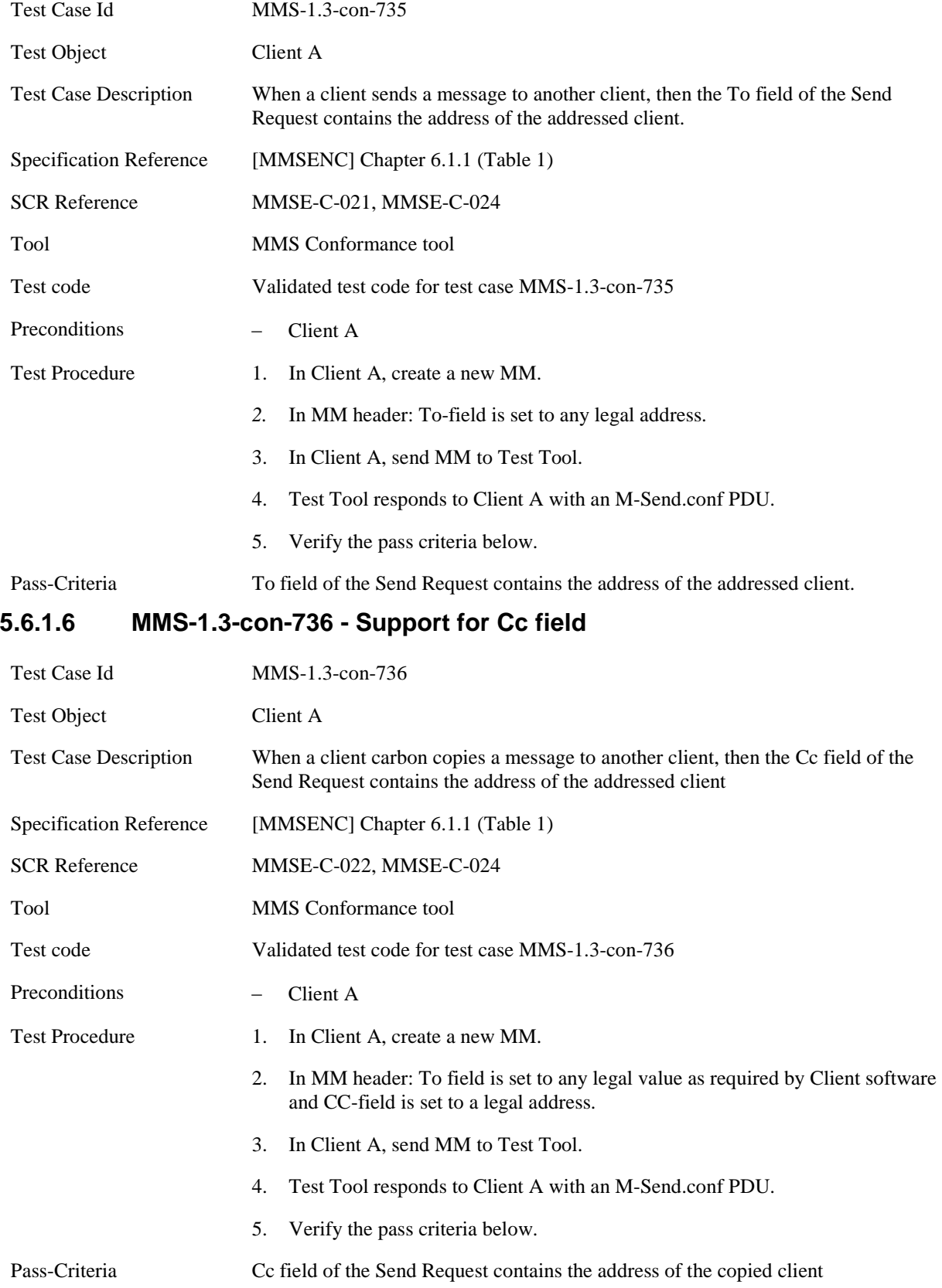

### **5.6.1.7 MMS-1.3-con-737 - Support for Bcc field**

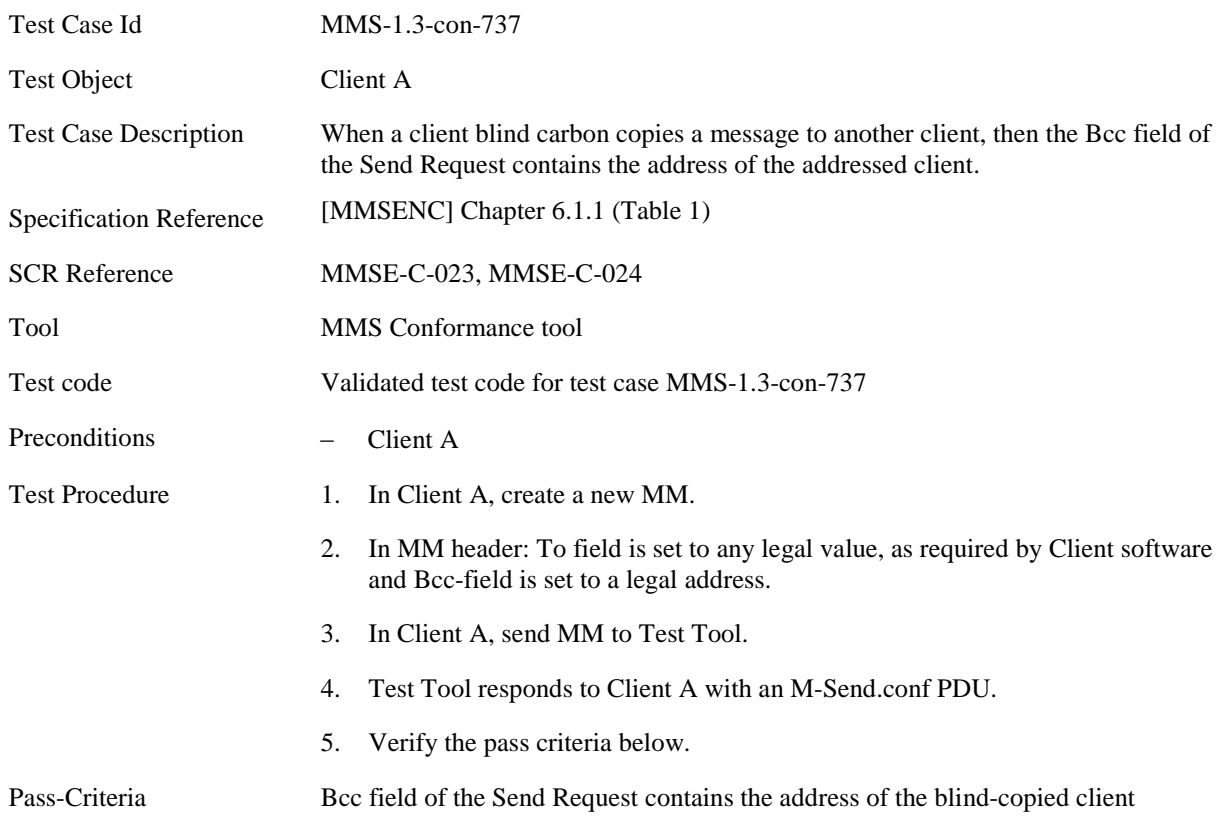

# **5.6.1.8 MMS-1.3-con-738 - Support for Subject field**

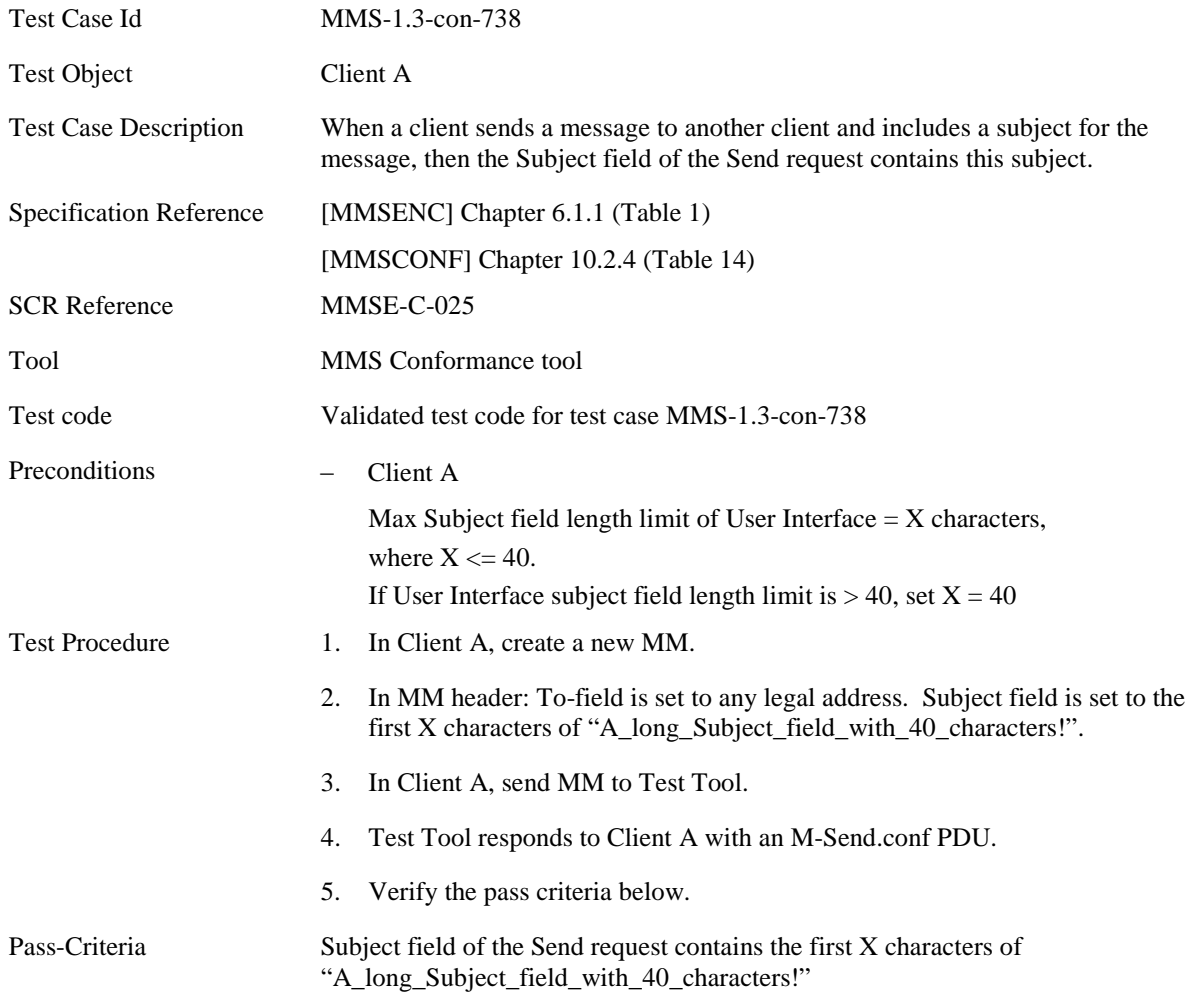

# Test Case Id
MMS-1.3-con-739 Test Object Client A Test Case Description When a client sends a Send Request and the M-Send.req.PDU contains a X-Mms-Message-Class with the value Auto, then the X-Mms-Delivery-Report field has the value No. Specification Reference [MMSENC] Chapter 6.1.1 (Table 1) SCR Reference MMSE-C-026, MMSE-C-031 Tool MMS Conformance tool Test code Validated test code for test case MMS-1.3-con-739 Preconditions − Client A: Capability: Generate "Auto" class MM Test Procedure 1. In Client A, create a new "Auto" MM. 2. In MM header: To-field is set to any legal address. 3. In Client A, send MM to Test Tool. 4. Test Tool responds to Client A with an M-Send.conf PDU. 5. Verify the pass criteria below. Pass-Criteria The M-Send.req.PDU contains a X-Mms-Message-Class with the value Auto and a X-Mms-Delivery-Report field that has the value No

#### **5.6.1.9 MMS-1.3-con-739 - Support for X-Mms-Message-Class field**

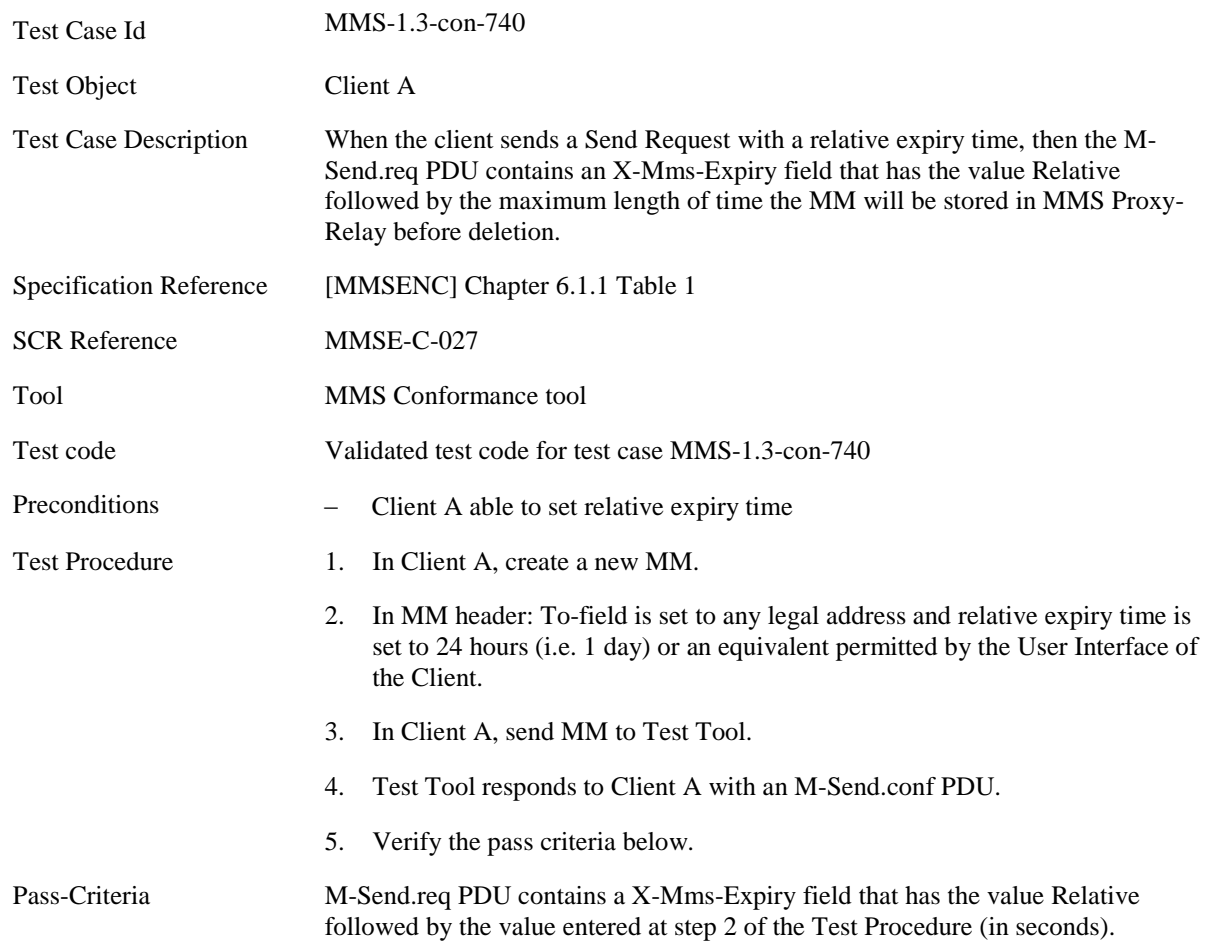

# **5.6.1.10 MMS-1.3-con-740 - Support for X-Mms-Expiry field – Relative**

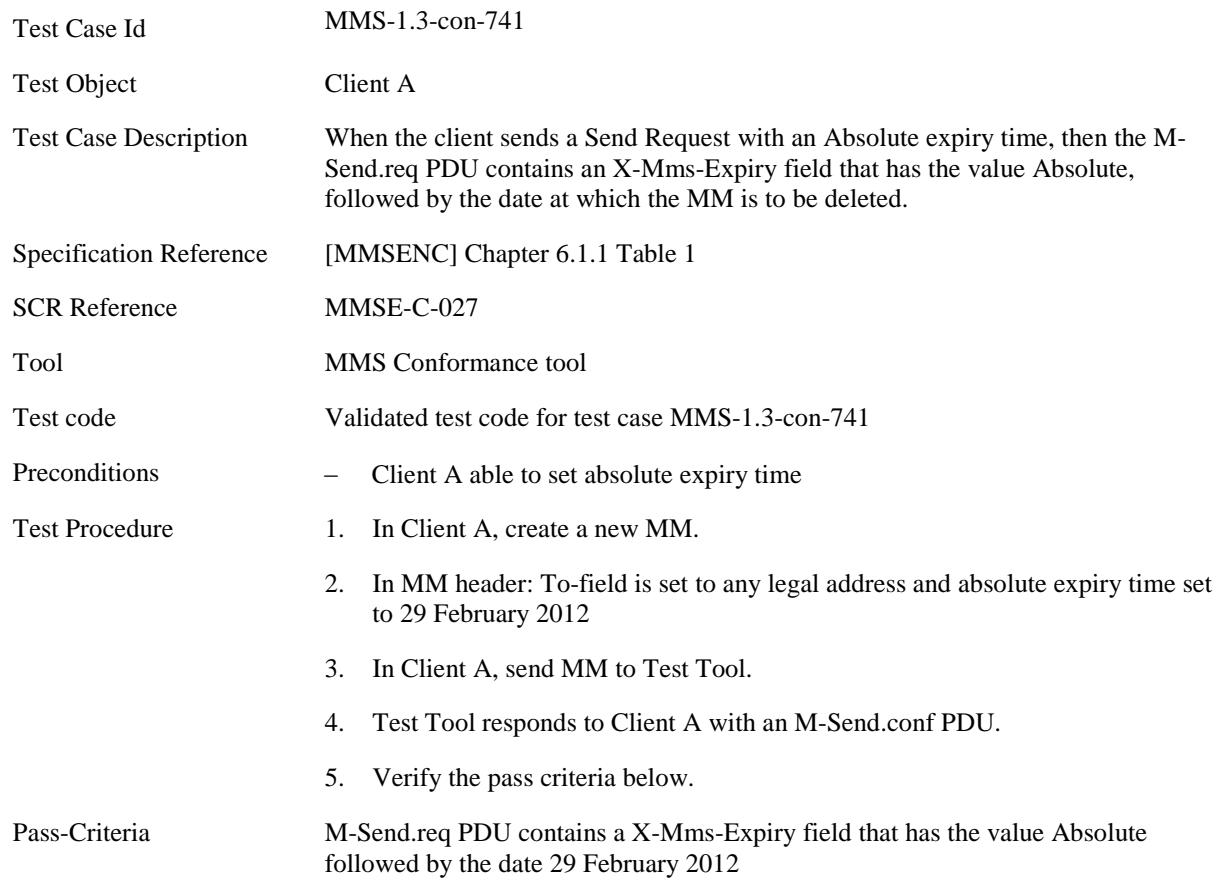

# **5.6.1.11 MMS-1.3-con-741 - Support for X-Mms-Expiry field – Absolute**

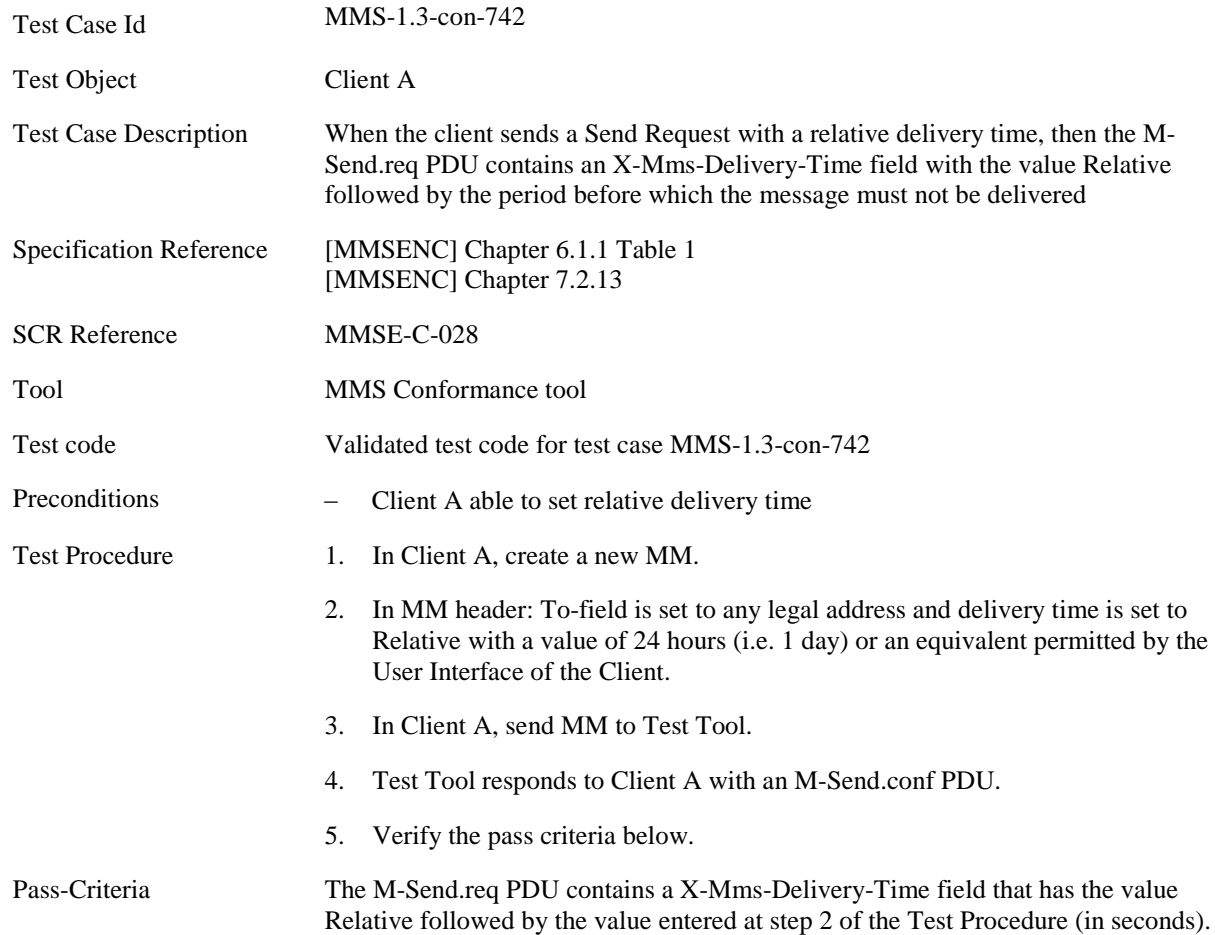

### **5.6.1.12 MMS-1.3-con-742 - Support for X-Mms-Delivery-Time field – Relative**

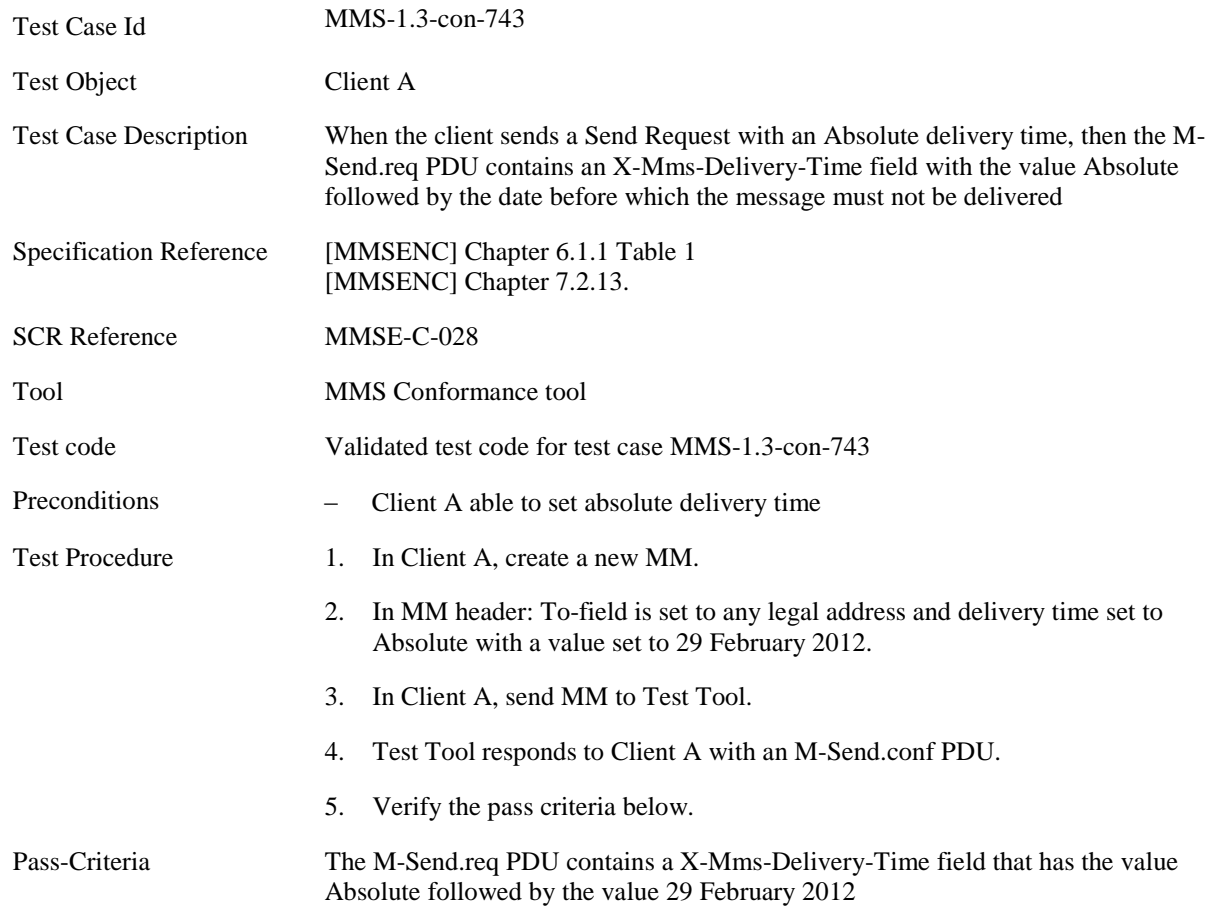

### **5.6.1.13 MMS-1.3-con-743 - Support for X-Mms-Delivery-Time field – Absolute**

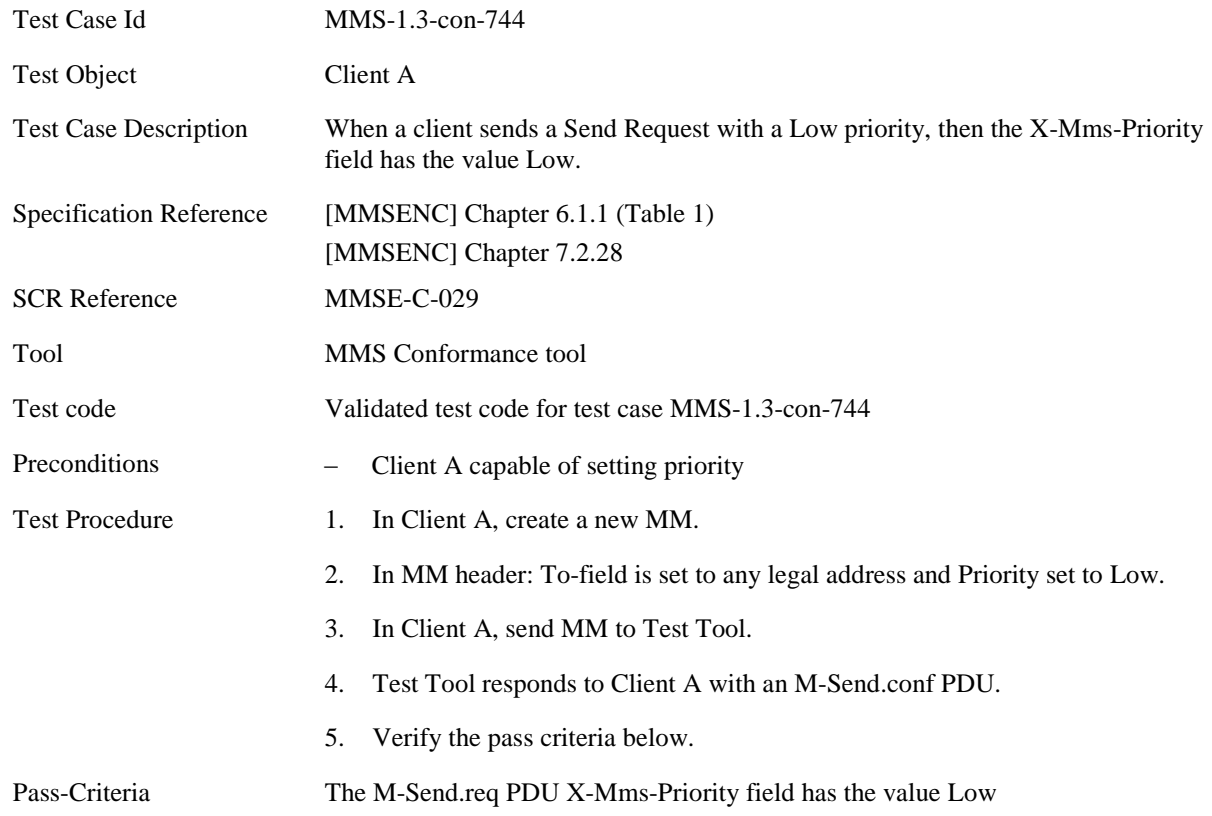

# **5.6.1.14 MMS-1.3-con-744 - Support for X-Mms-Priority field – Low**

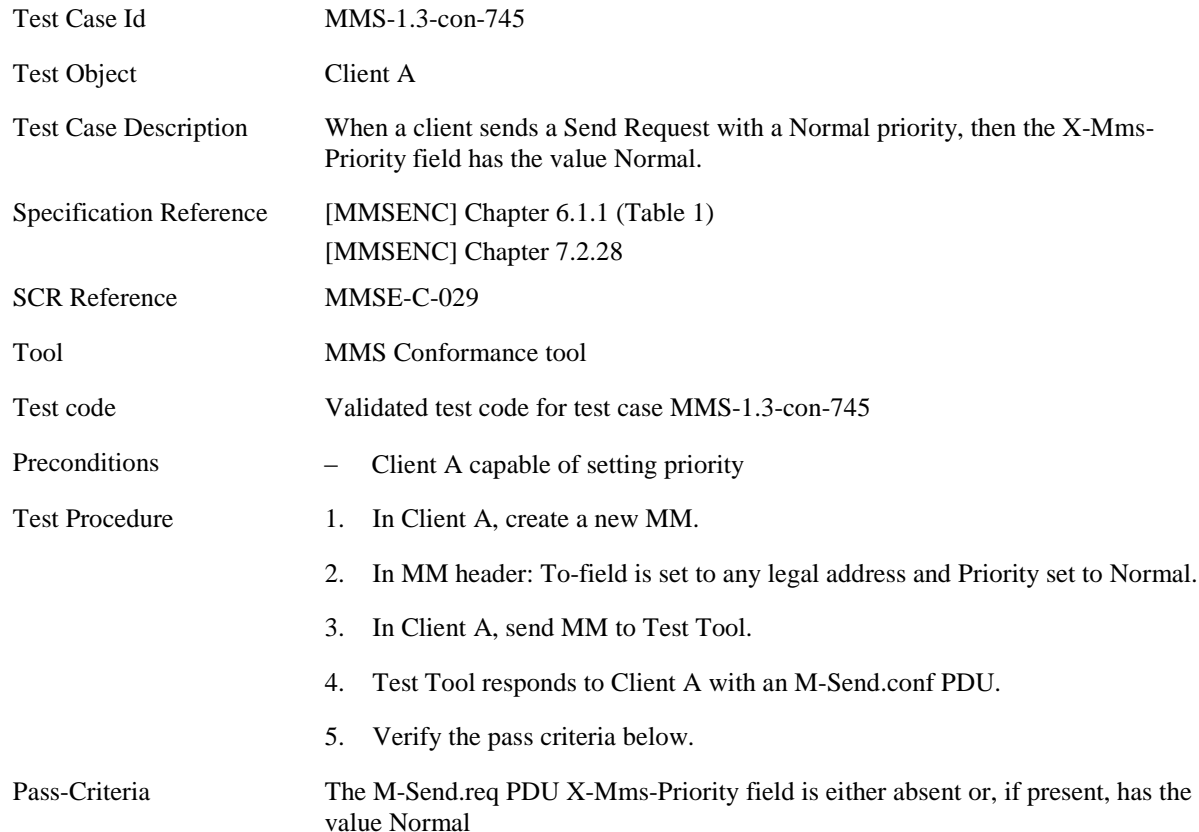

# **5.6.1.15 MMS-1.3-con-745 - Support for X-Mms-Priority field – Normal**

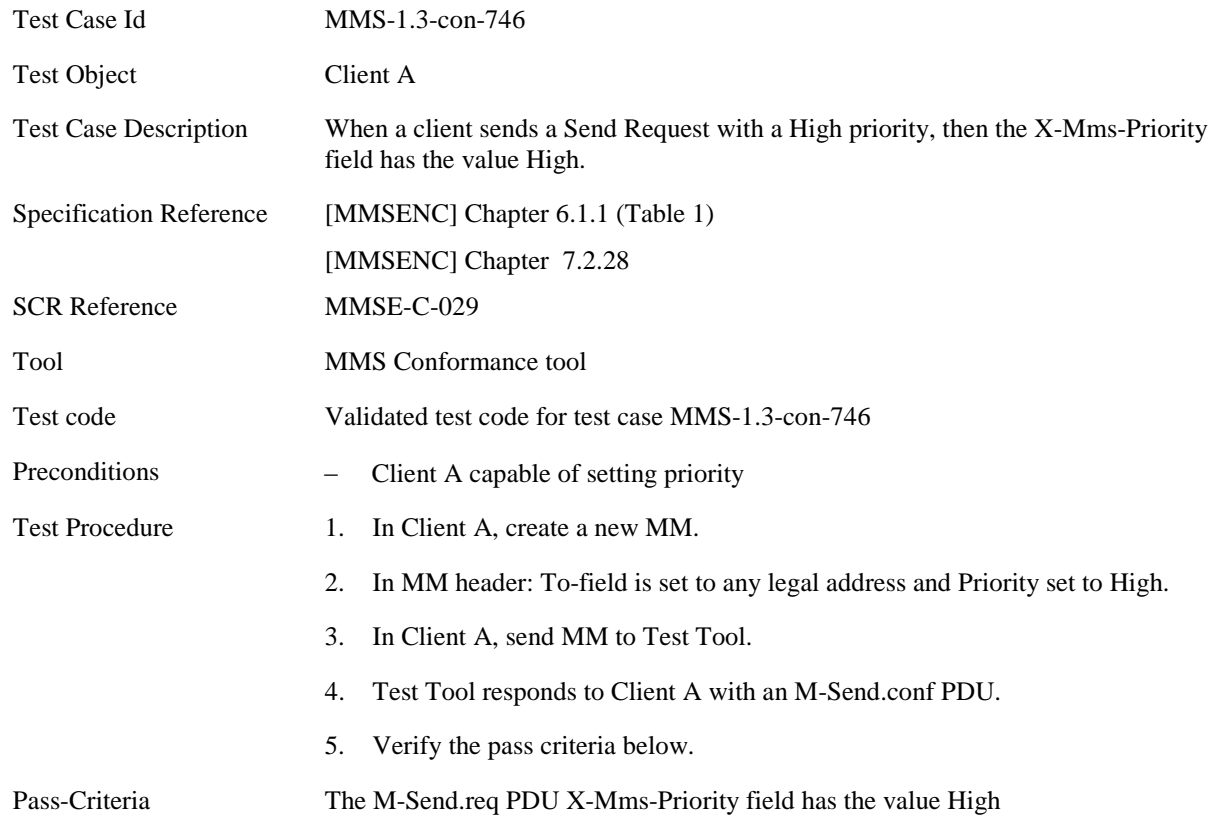

# **5.6.1.16 MMS-1.3-con-746 - Support for X-Mms-Priority field – High**

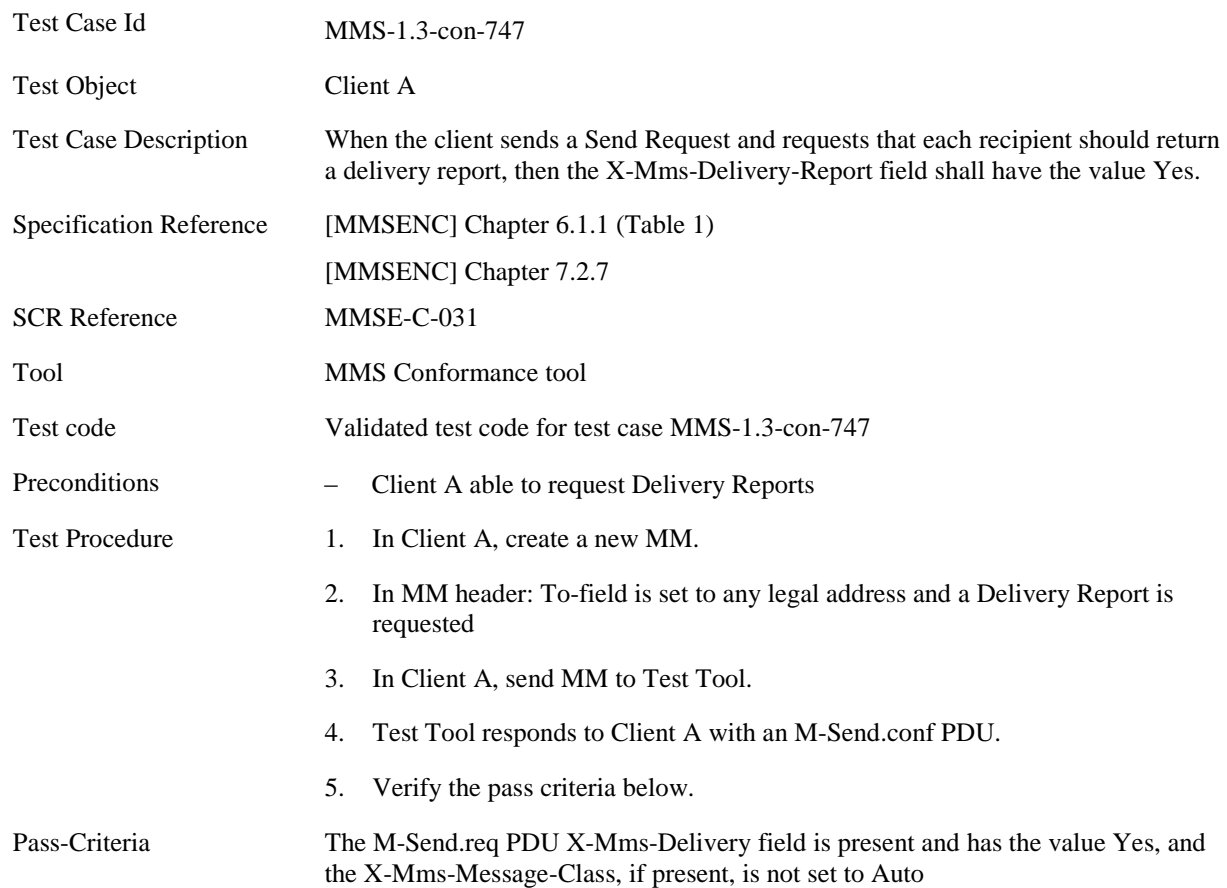

# **5.6.1.17 MMS-1.3-con-747 - Support for X-Mms-Delivery-Report field**

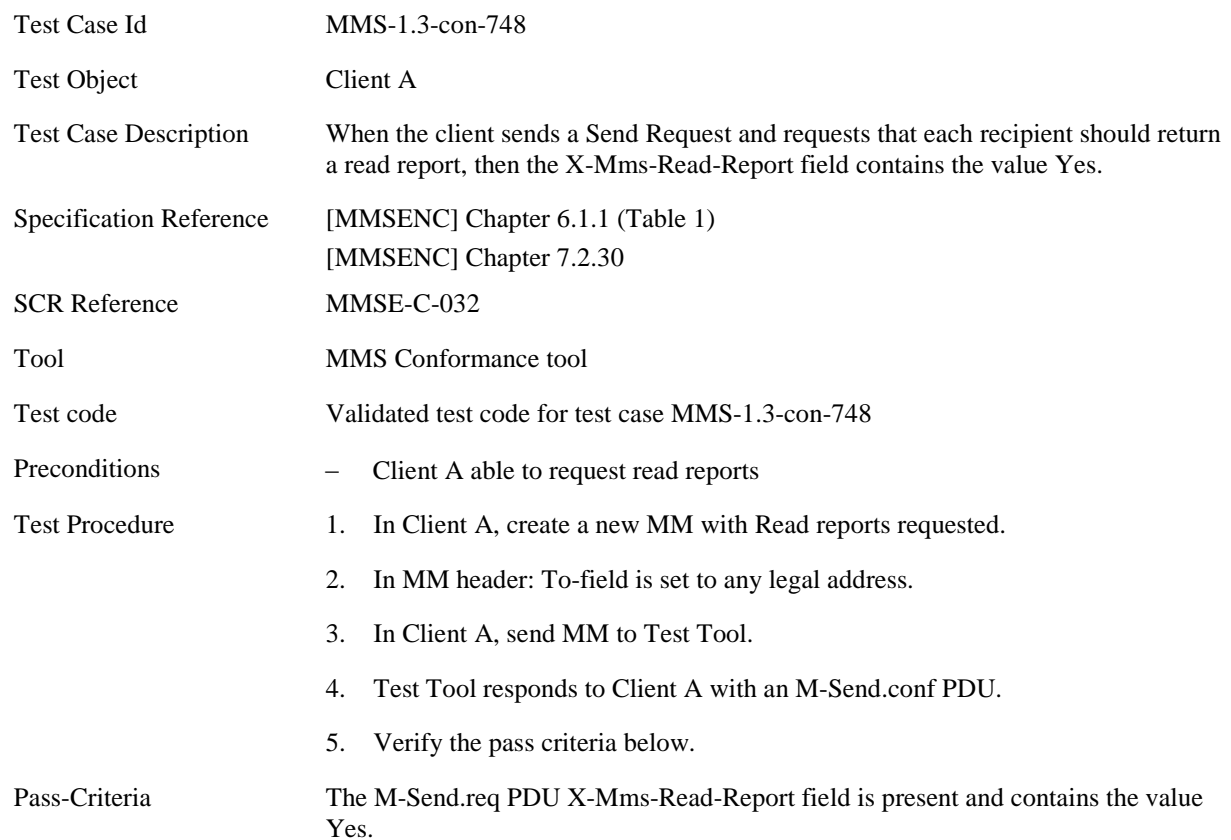

# **5.6.1.18 MMS-1.3-con-748 - Support for X-Mms-Read-Report field**

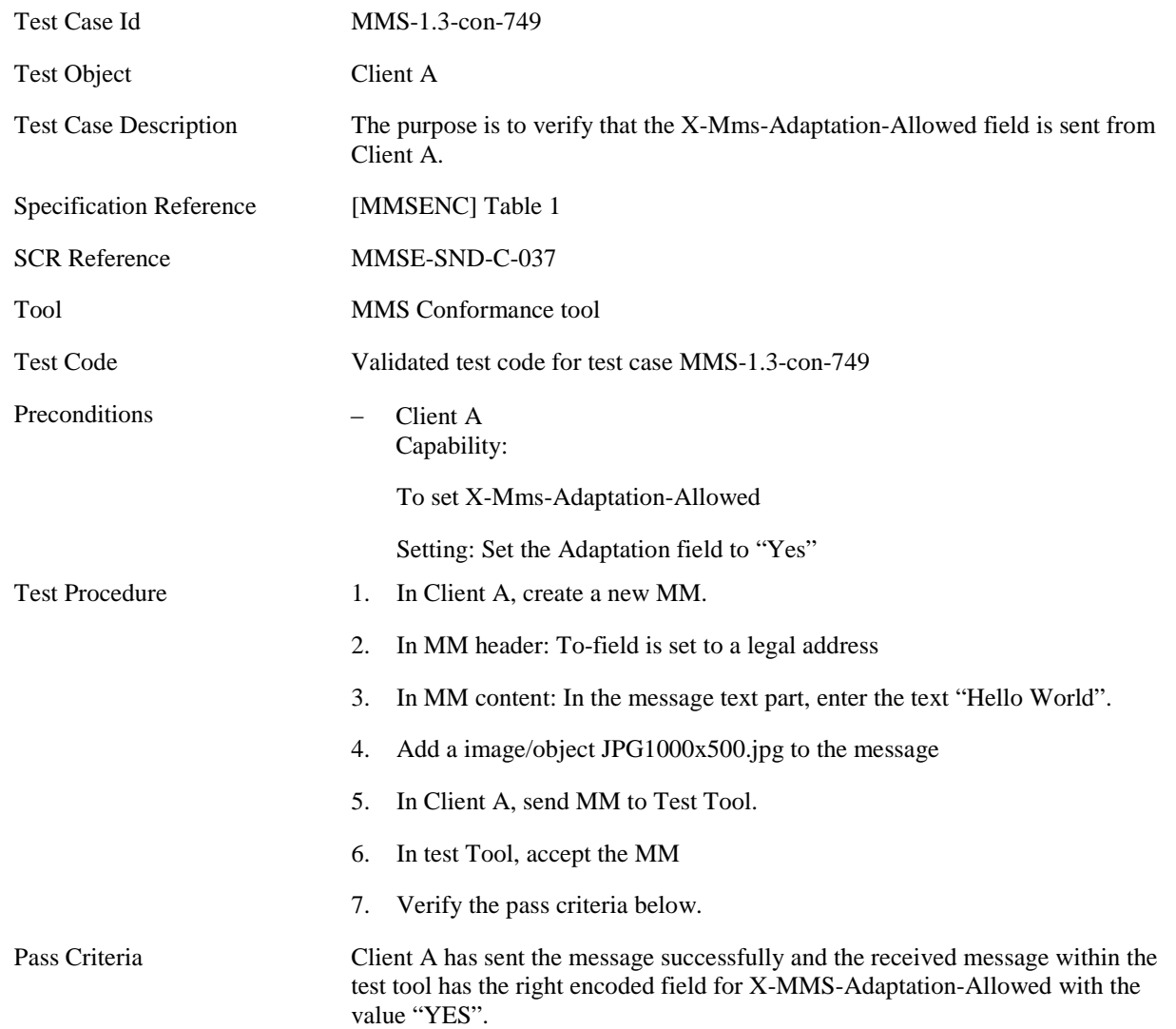

# **5.6.1.19 MMS-1.3-con-749 - Support for X-MMS-Adaptation-Allowed field**

# **Appendix A. Change History (Informative)**

# **A.1 Approved Version History**

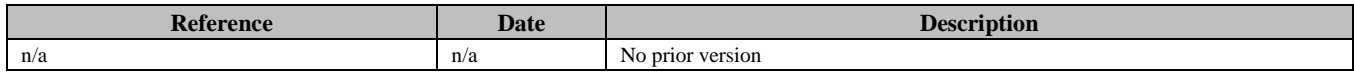

# **A.2 Draft/Candidate Version 1.3 History**

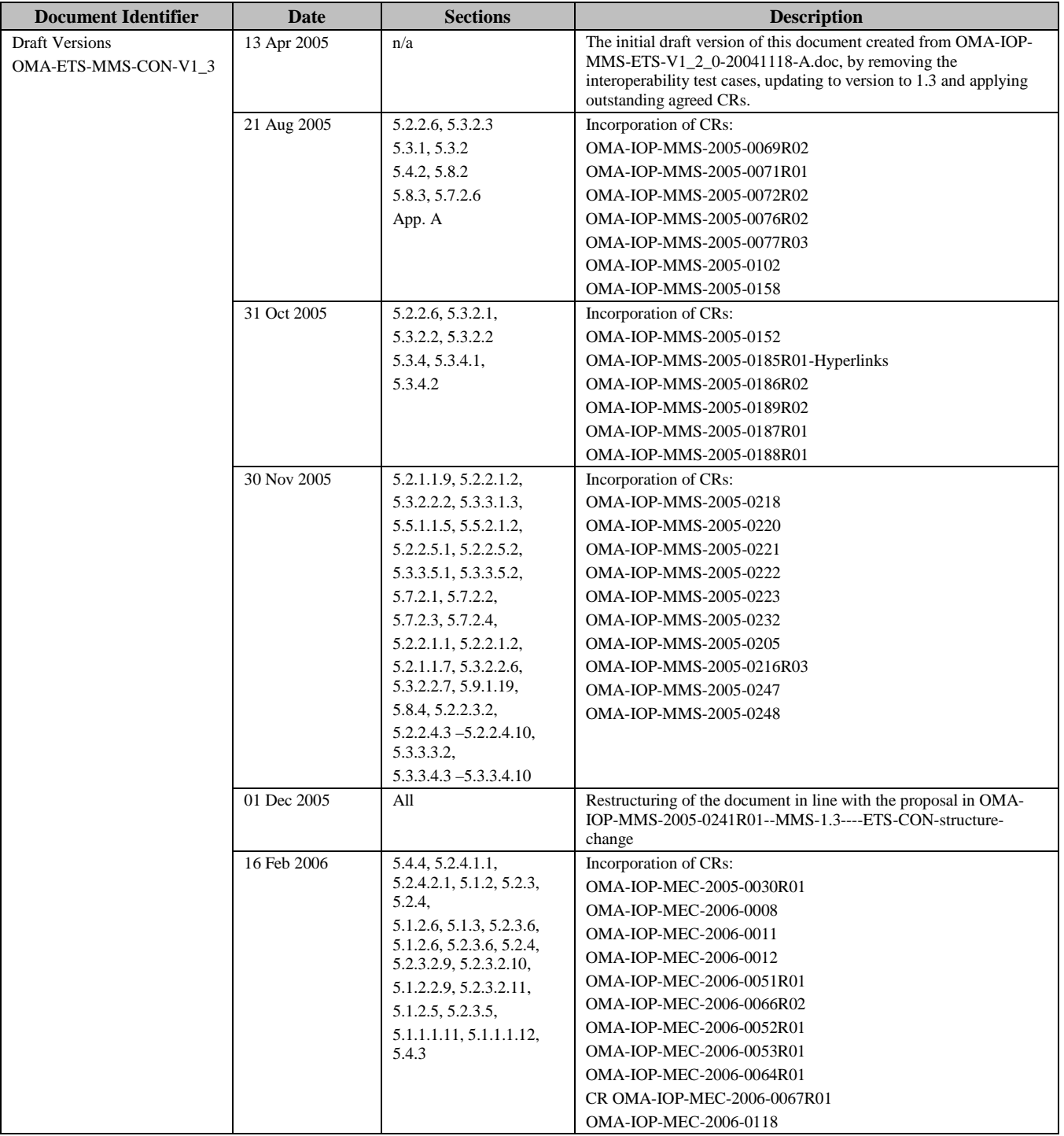

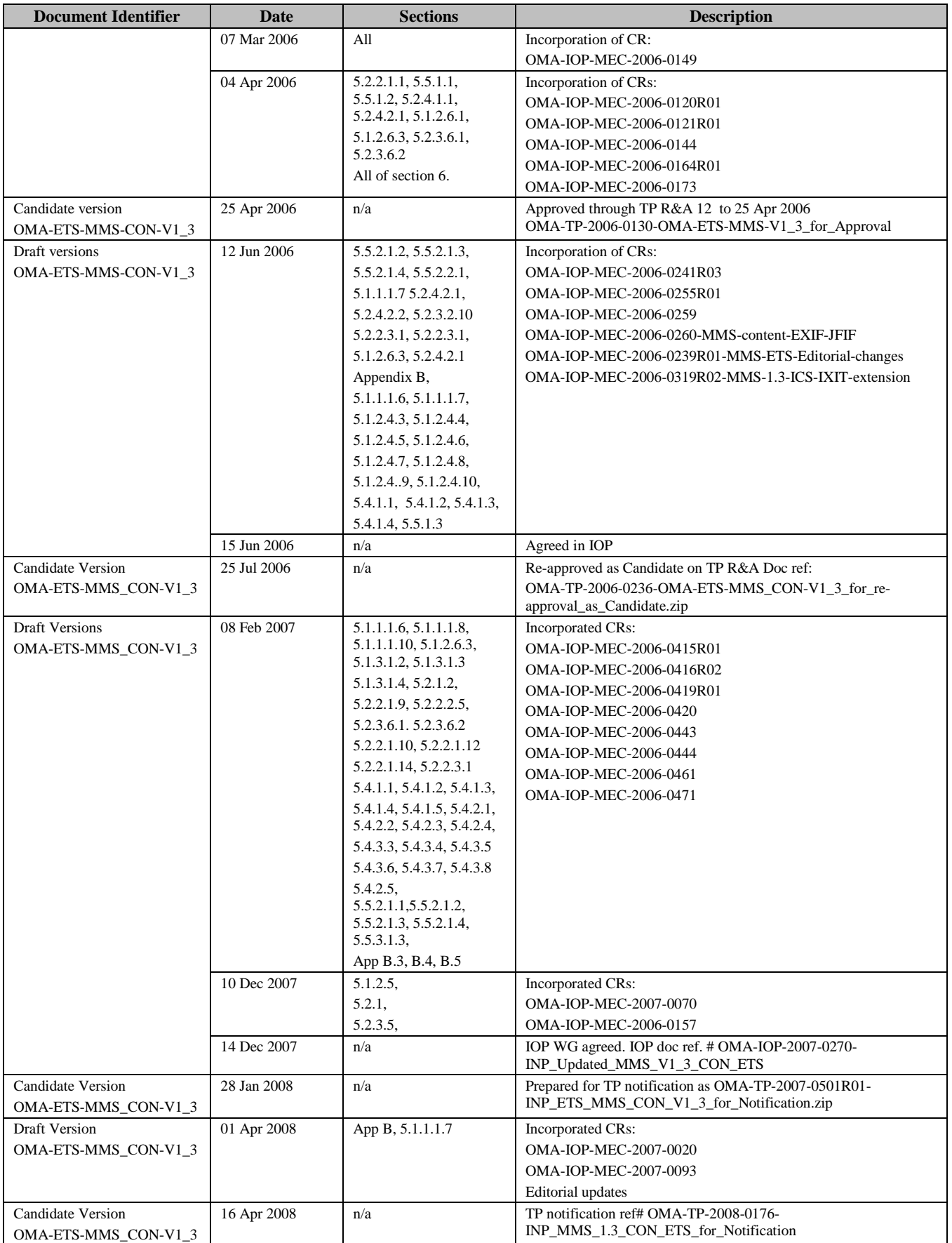

 **[2015 Open Mobile Alliance Ltd. All Rights Reserved.](#page-0-0)** [Used with the permission of the Open Mobile Alliance Ltd. under the terms as stated in this document.](#page-0-0) *IOMA-Template-EnablerTestSpec-20150101-I]*
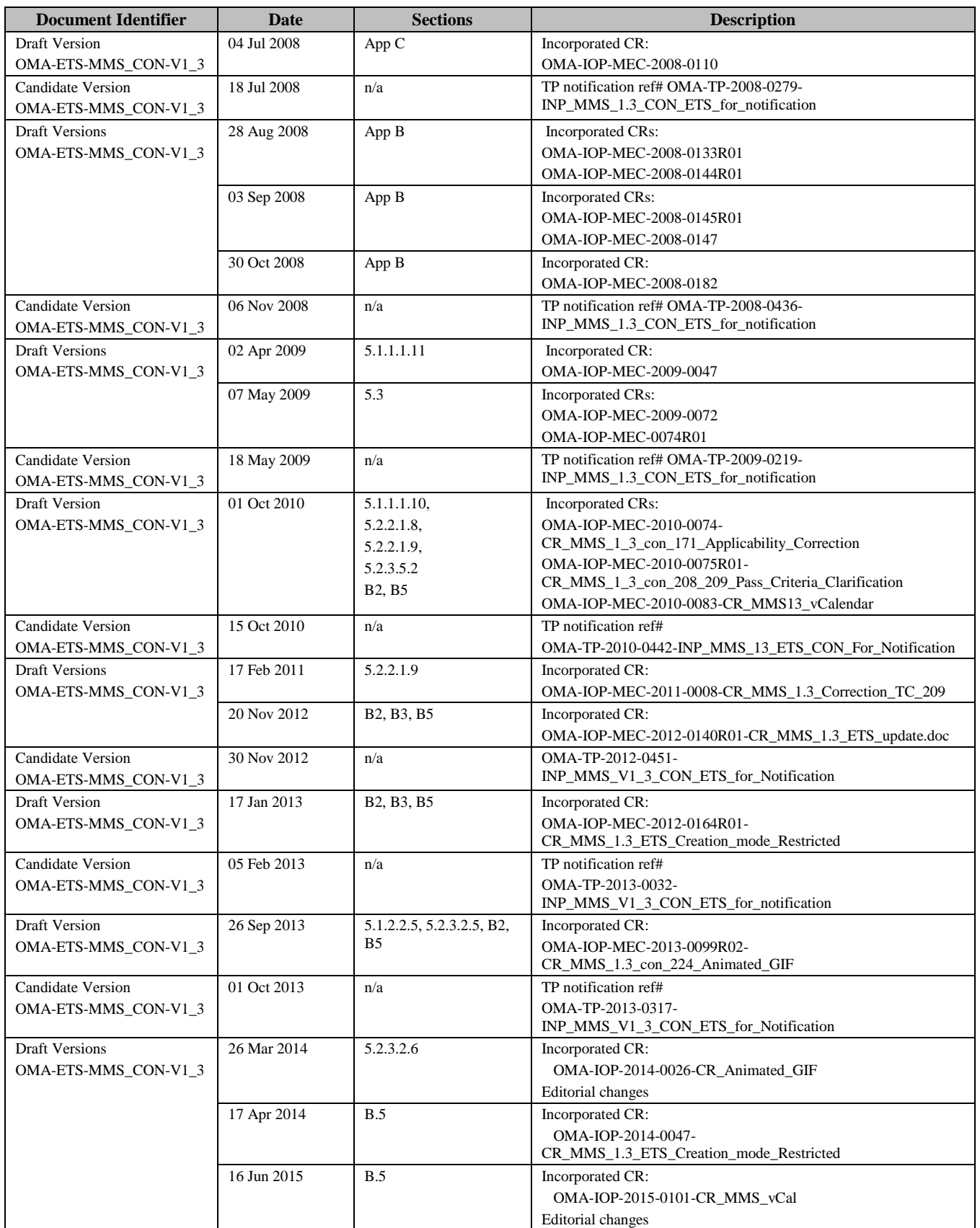

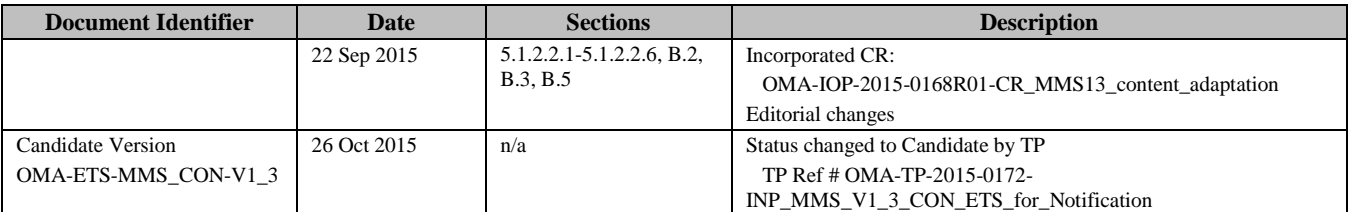

# **Appendix B. Test Cases applicability**

# **B.1 Introduction**

This section shall help implementers of the MMS Enabler to select appropriate test cases that are applicable to the features implemented.

This appendix lists all test cases testing only mandatory features, ICS (Implementation Conformance Specification) , IXIT (protocol implementation extra information) and a mapping from ICS/IXIT to applicable test cases as defined by Open Mobile Alliance.

## **B.2 Test Cases testing only mandatory features**

These test cases are independent from any precondition, are testing only mandatory SCRs and SHALL be run with every terminal.

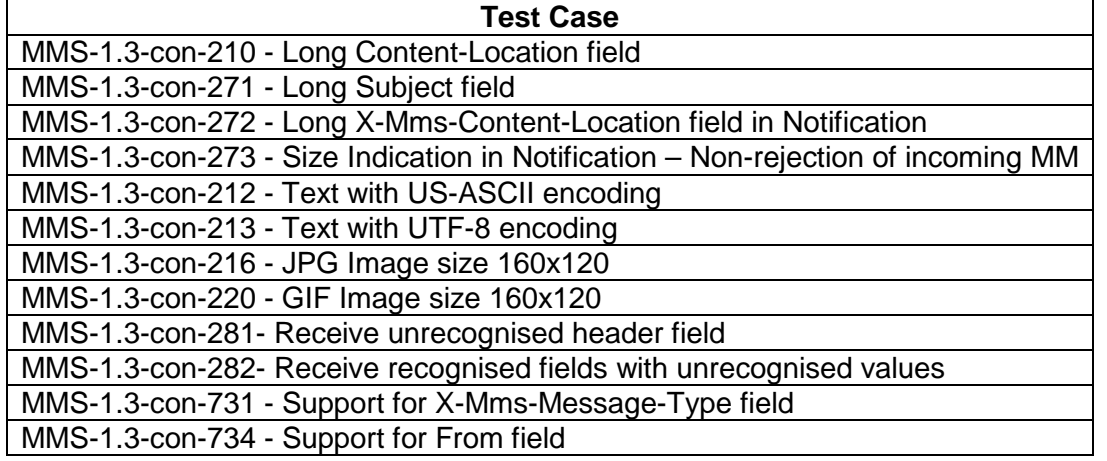

# **B.3 ICS**

Applicable column shall be marked "YES" for those features that are supported by the device.

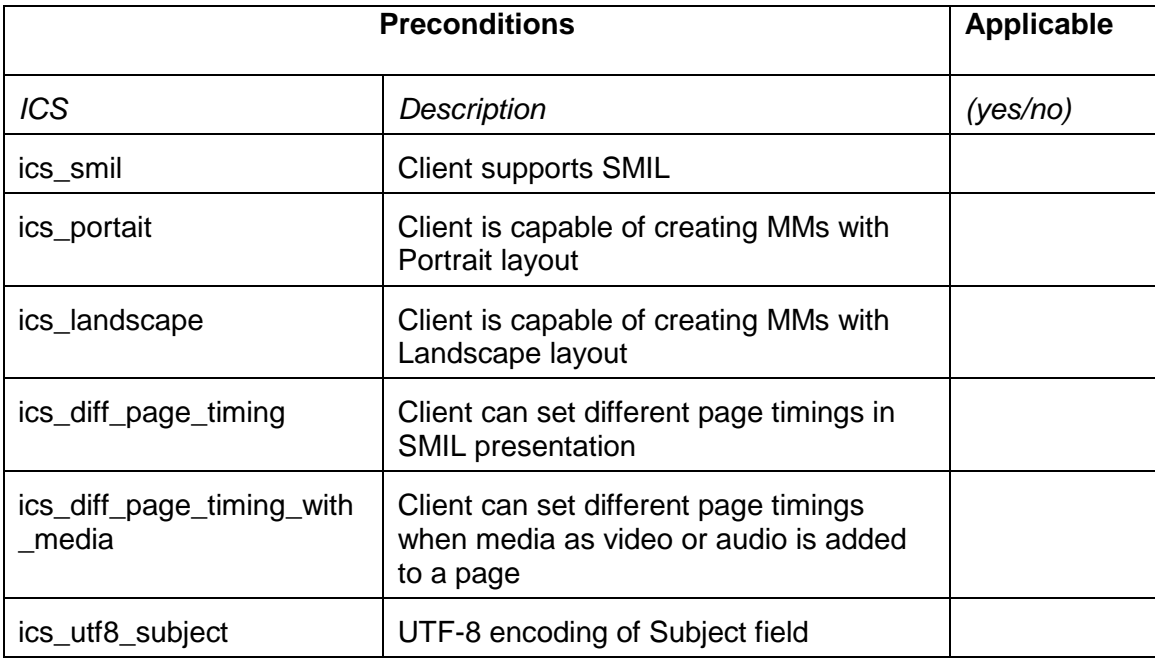

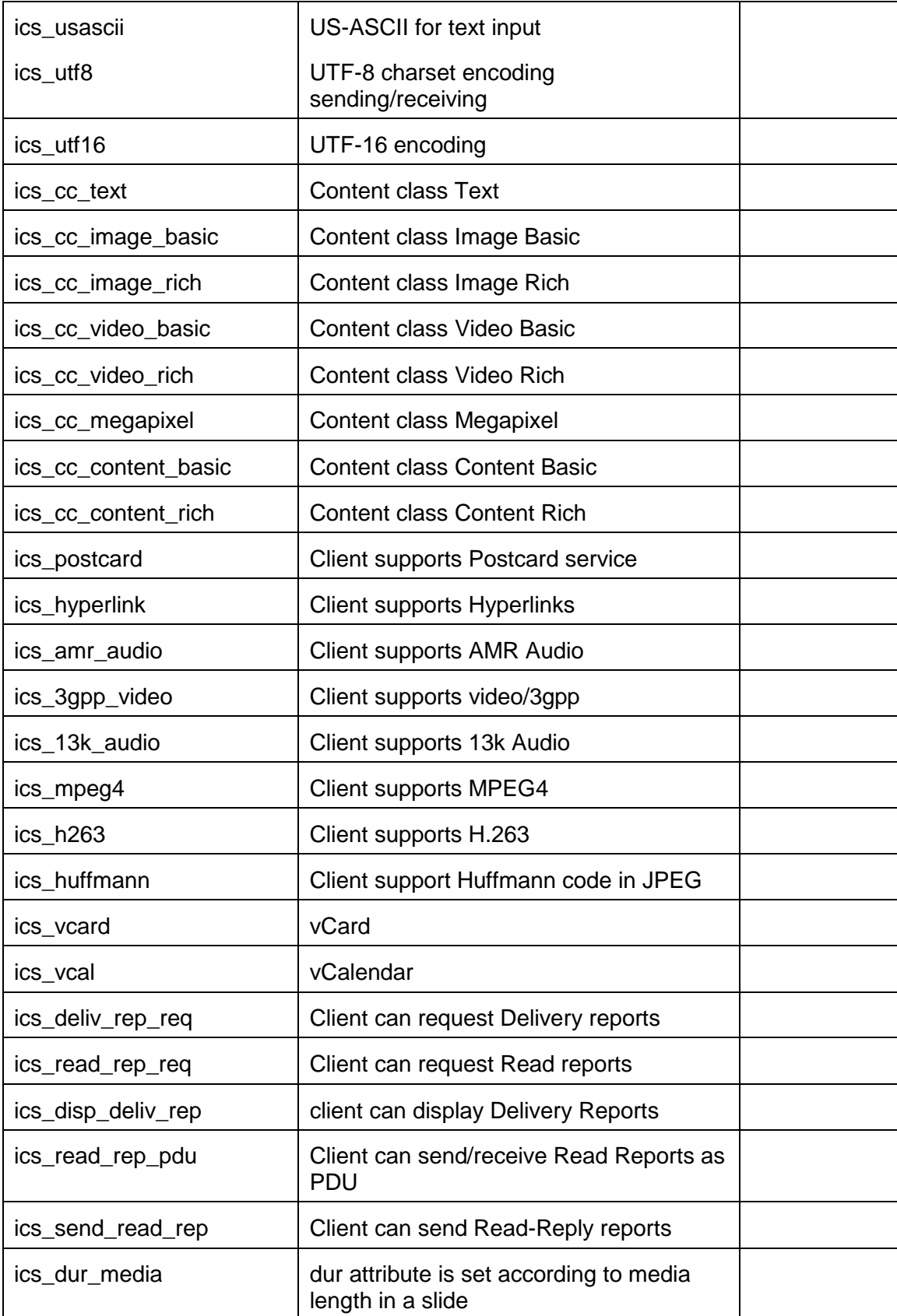

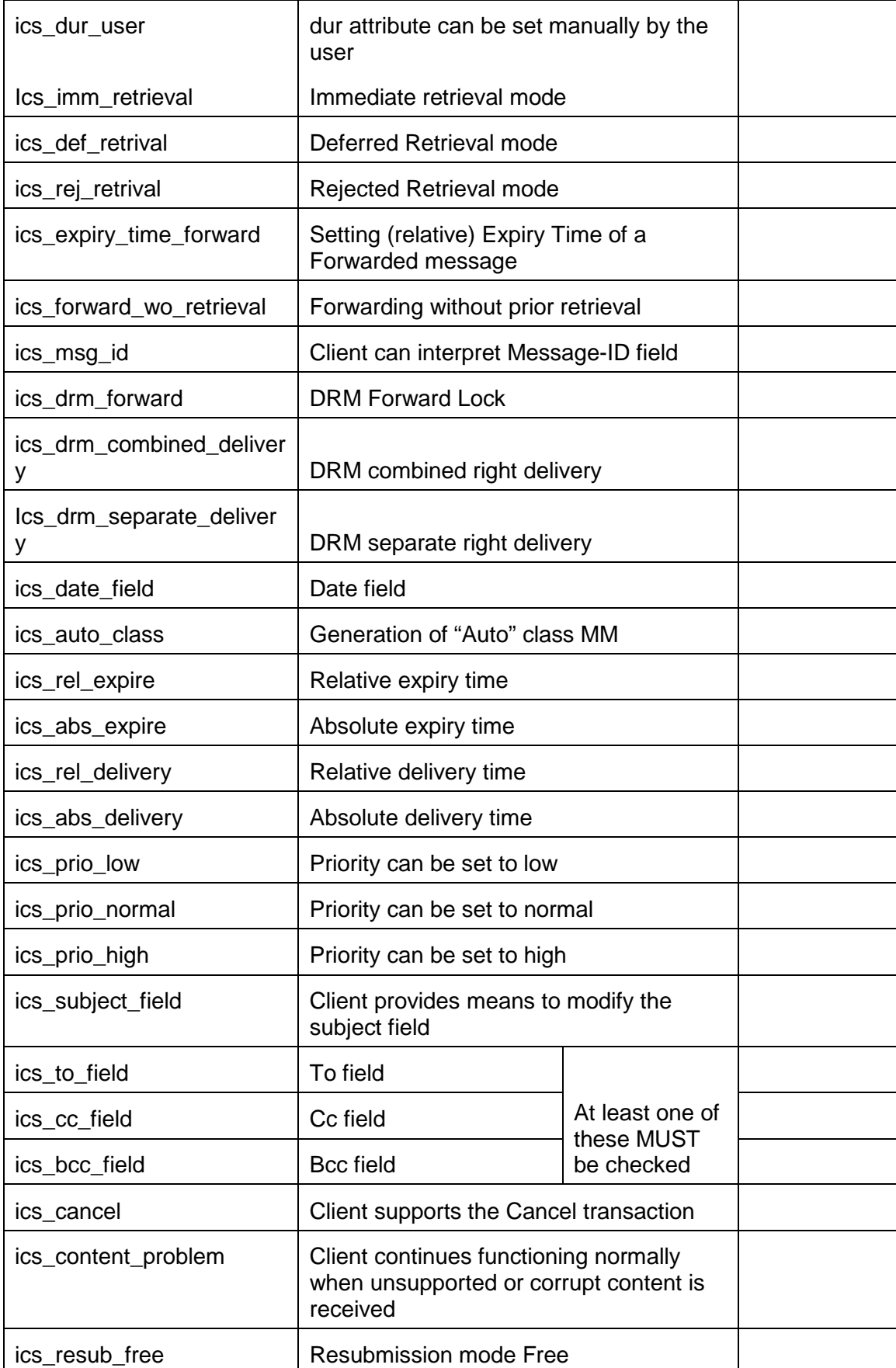

**[2015 Open Mobile Alliance Ltd. All Rights Reserved.](#page-0-0)**

[Used with the permission of the Open Mobile Alliance Ltd. under the terms as stated in this document.](#page-0-0) *IOMA-Template-EnablerTestSpec-20150101-I]* 

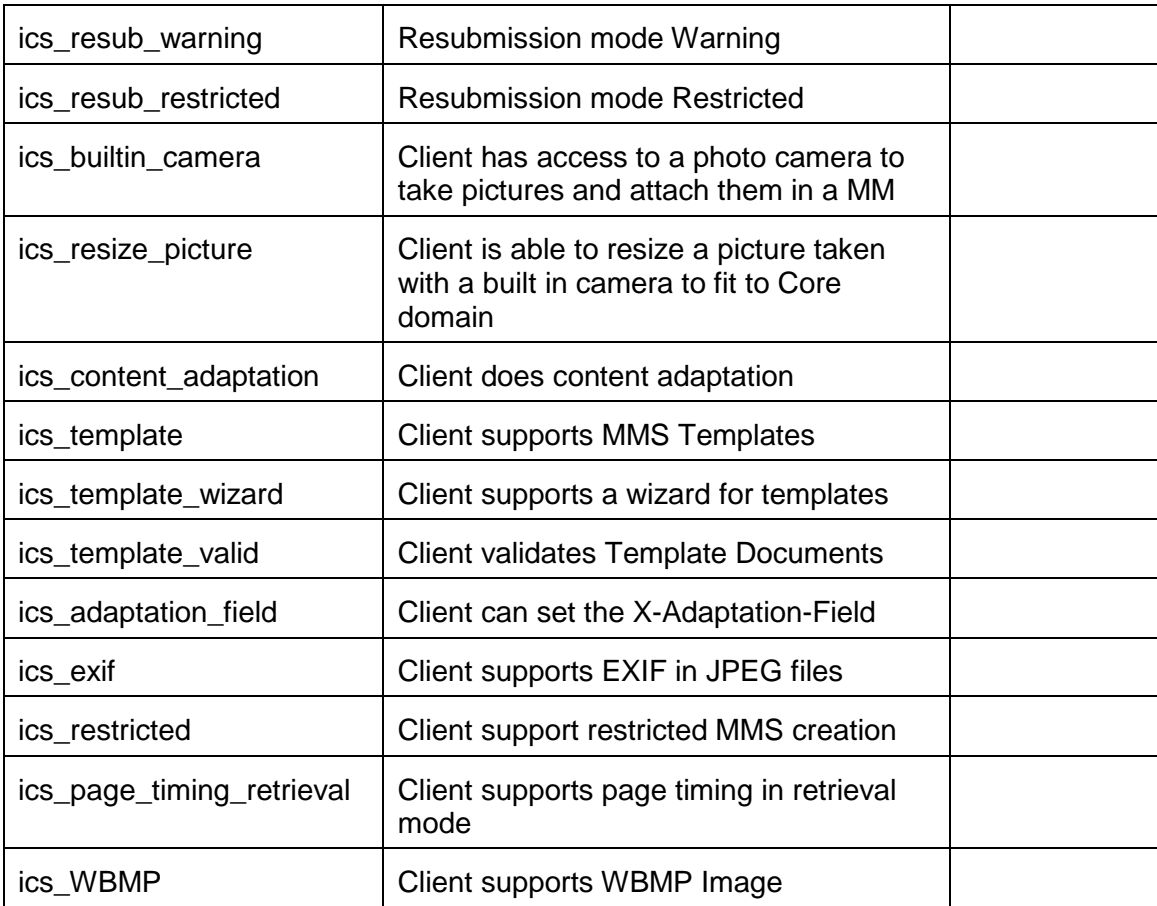

### **B.4 IXIT**

Value column shall be filled with appropriate values that are supported by the device.

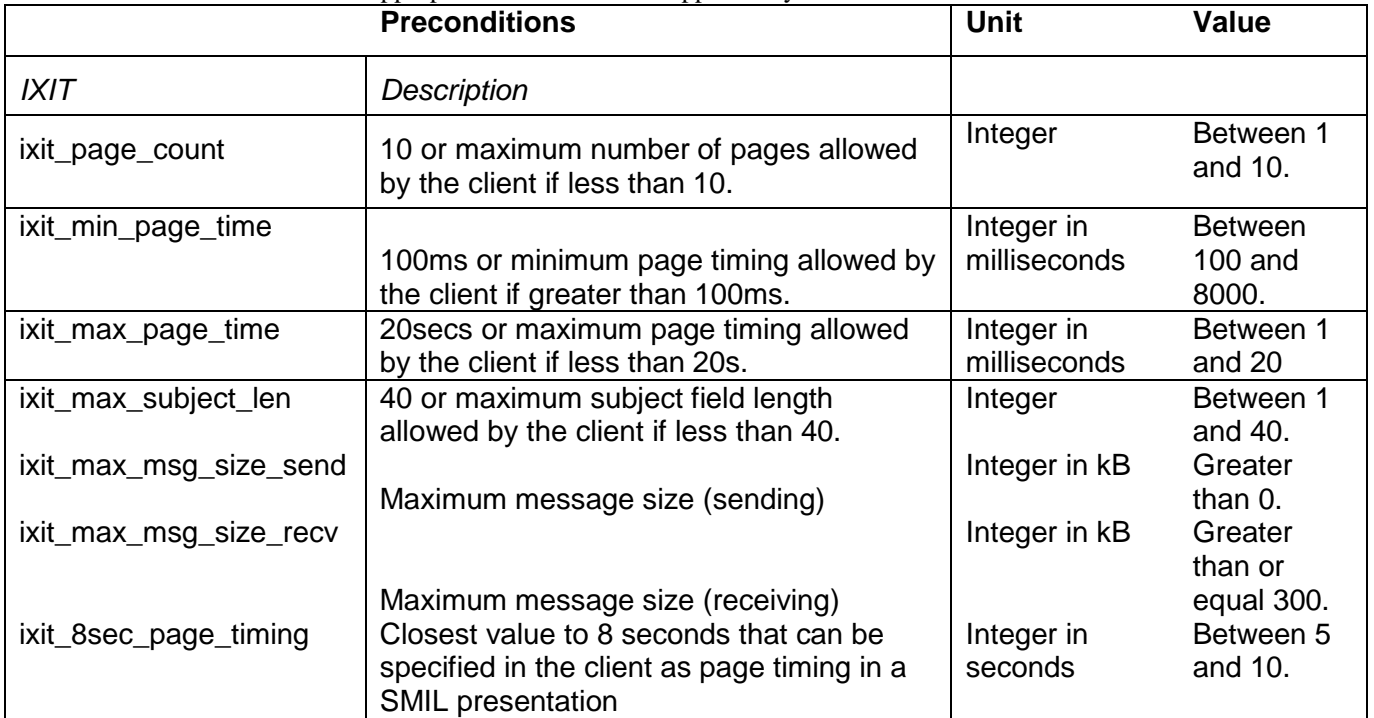

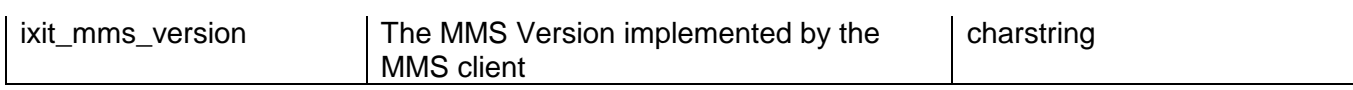

# **B.5 ICS/IXIT to test case mapping**

According to the ICS and IXIT marked in section 6 and 7 the applicable test cases can be derived from the following table.

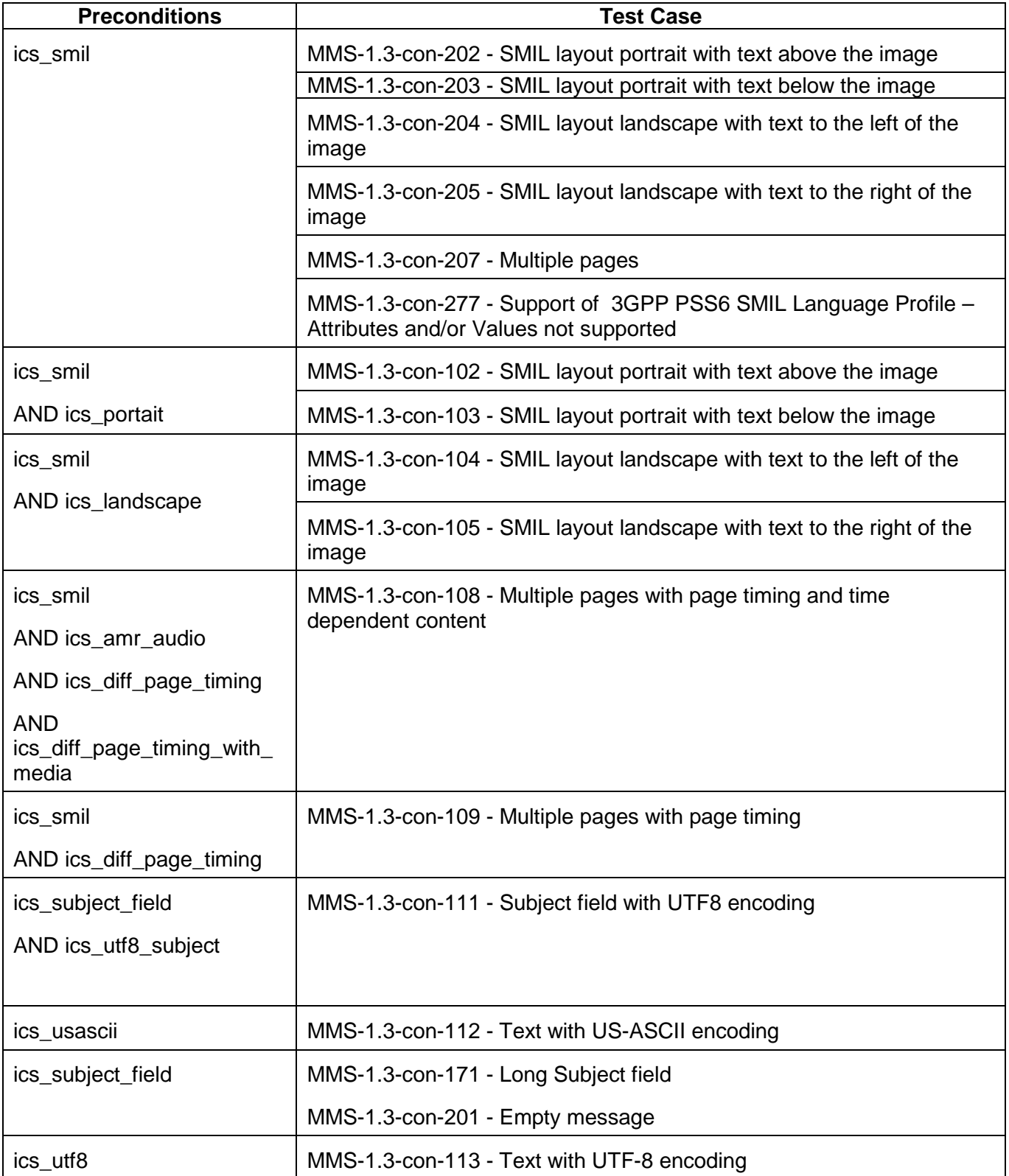

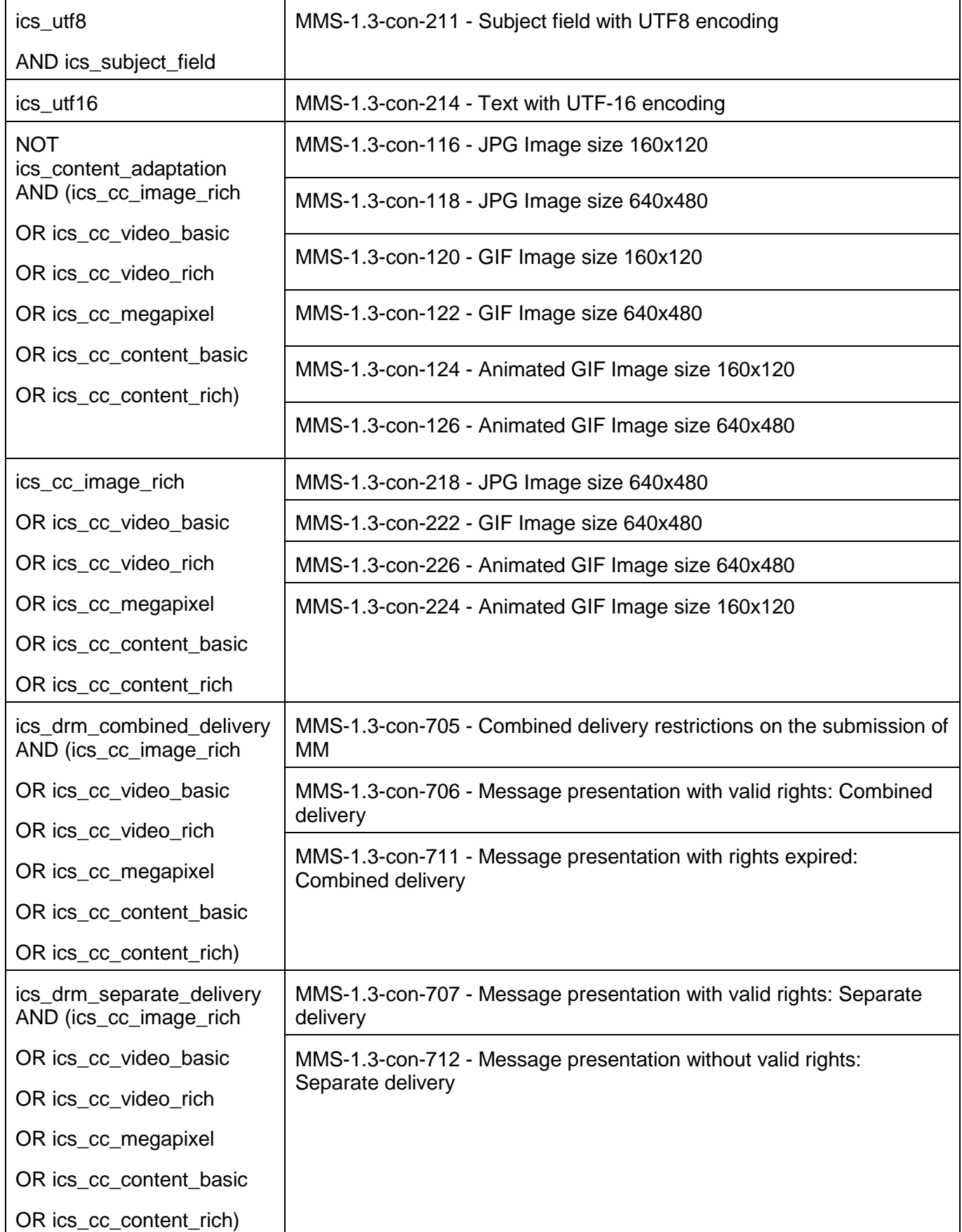

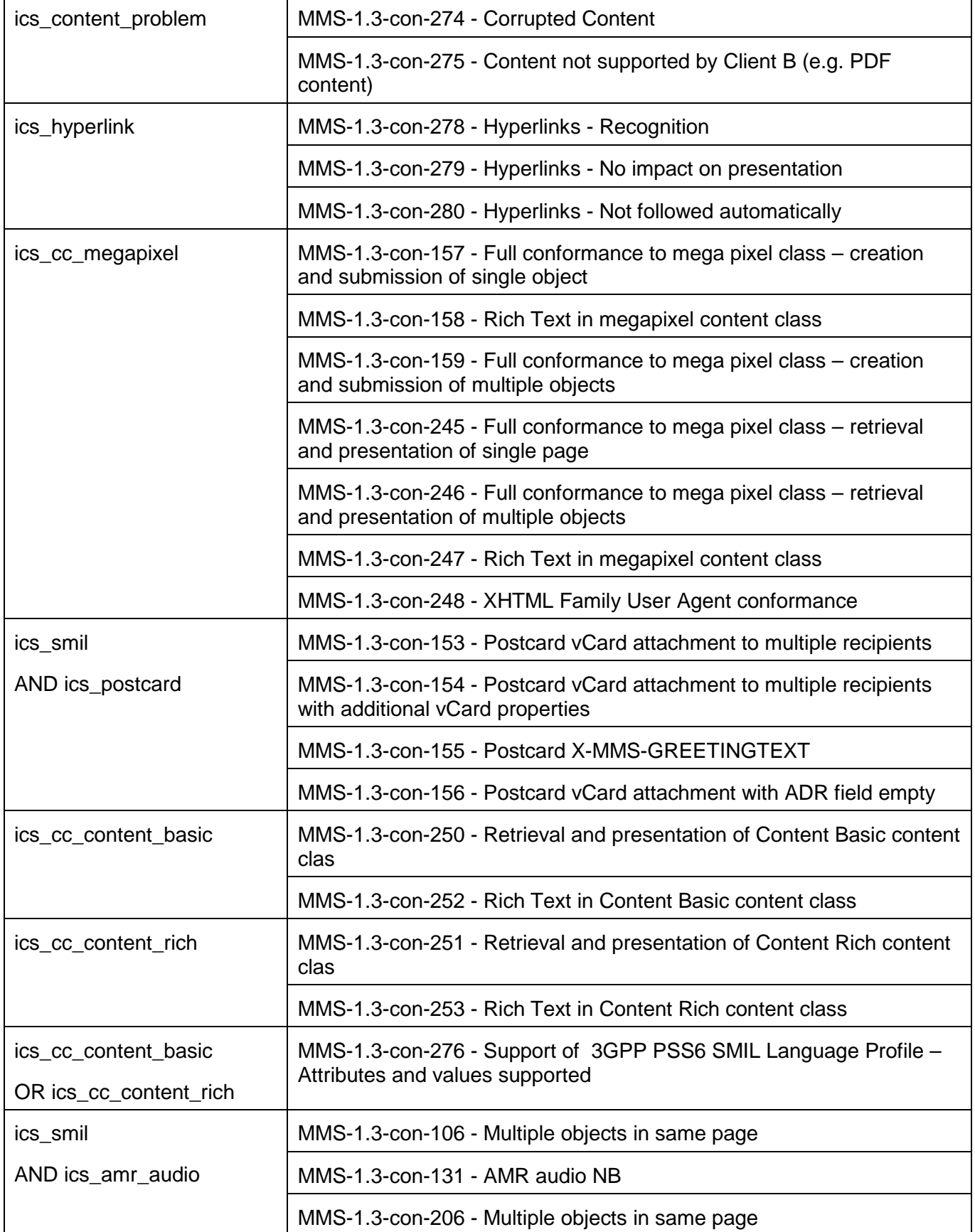

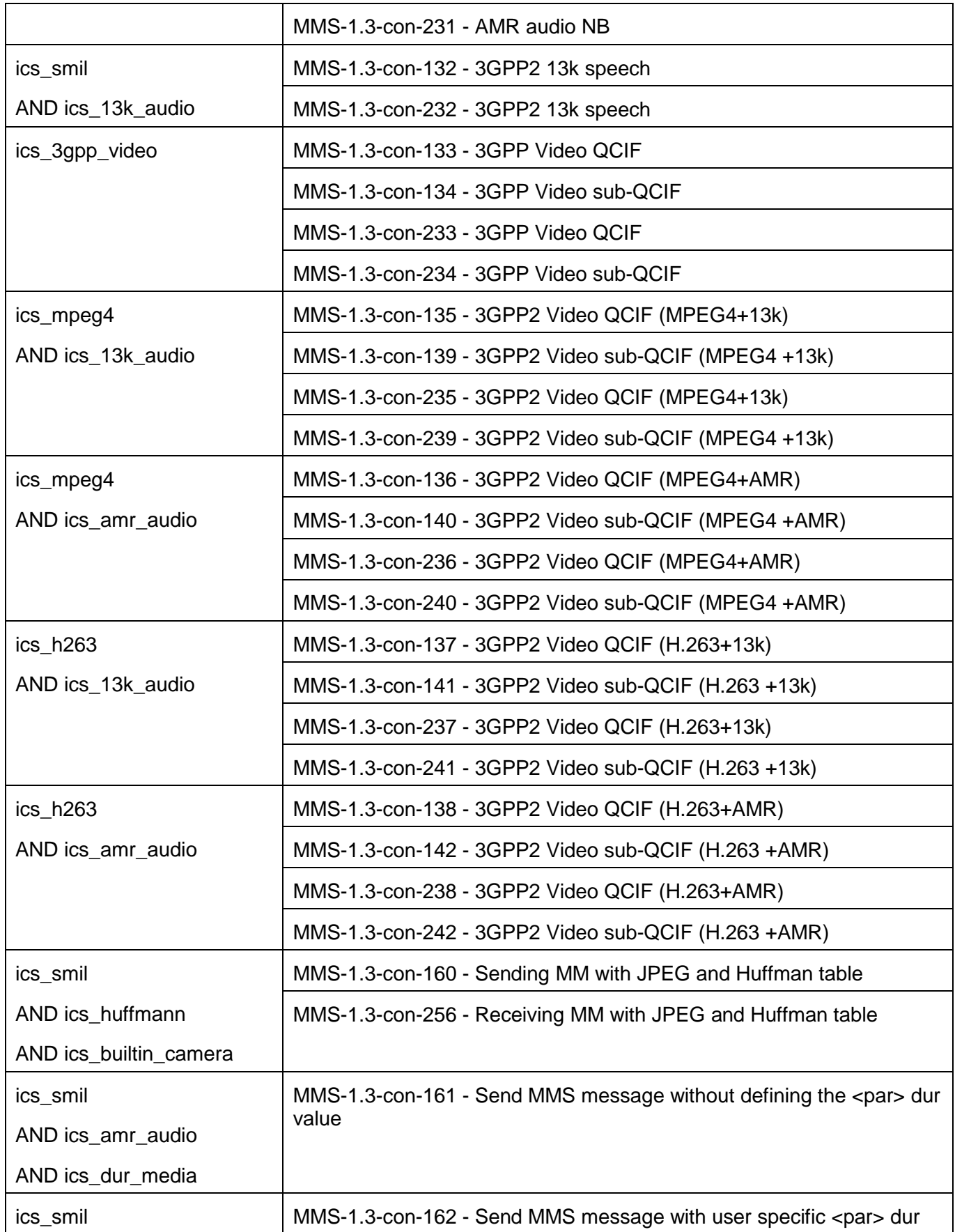

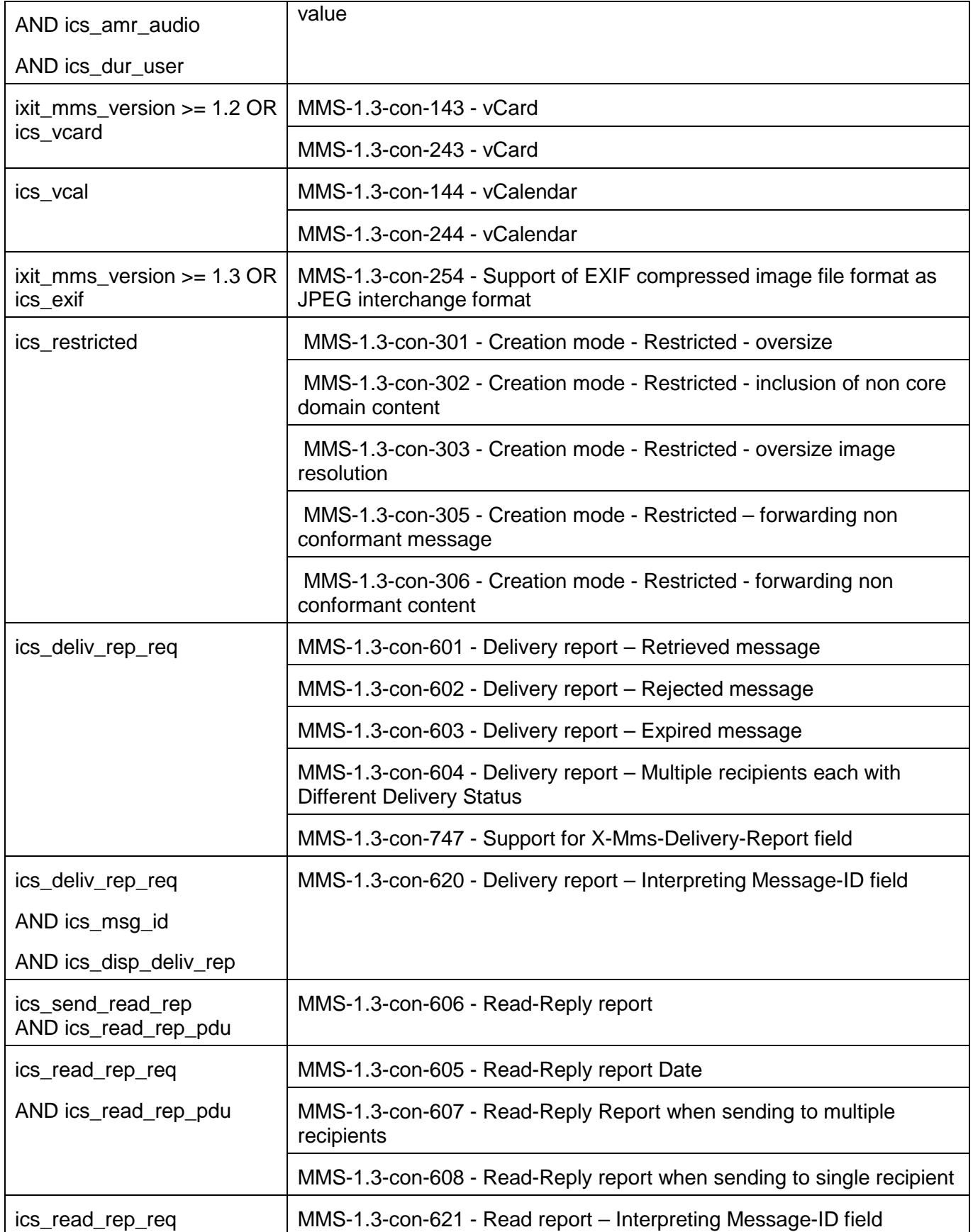

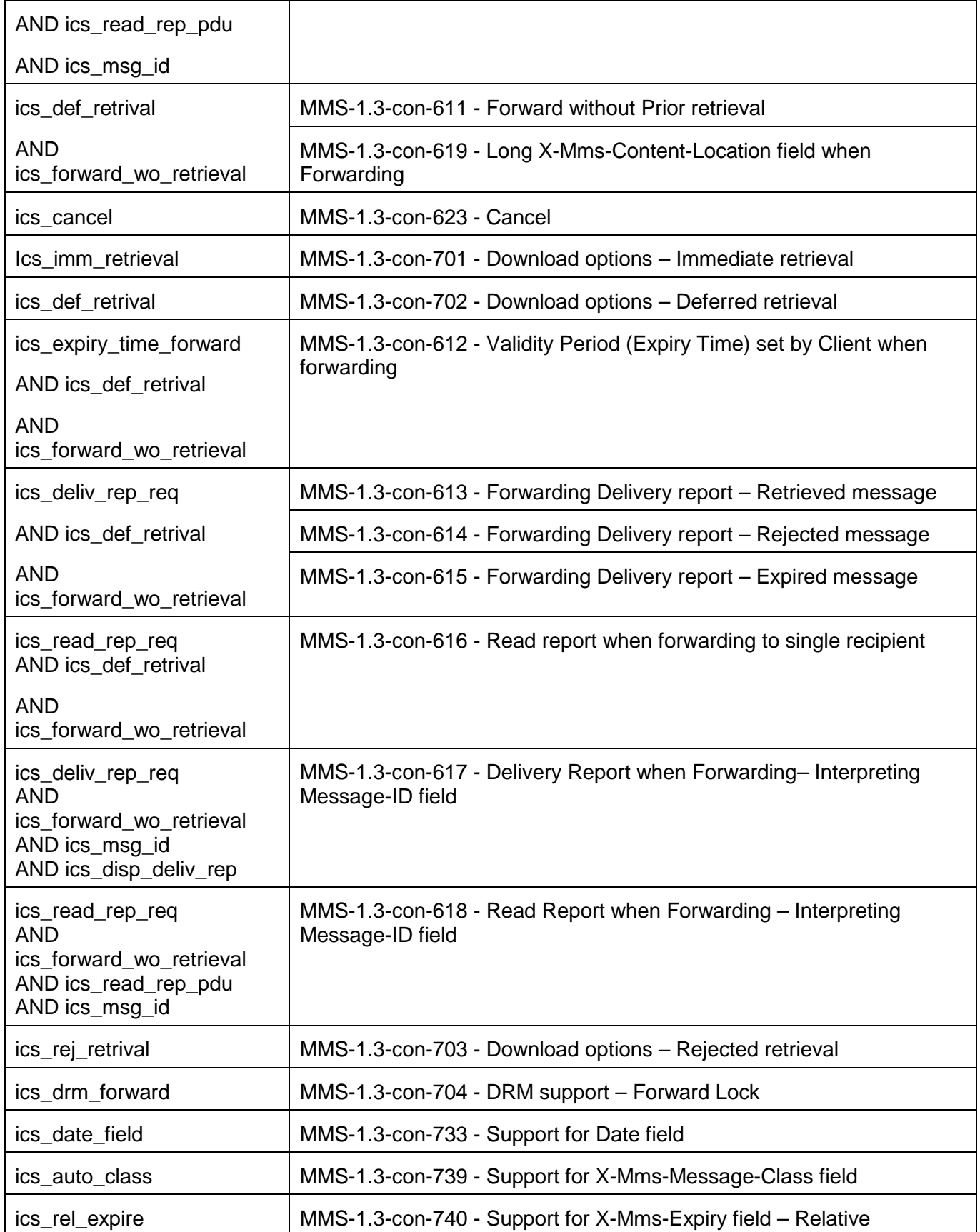

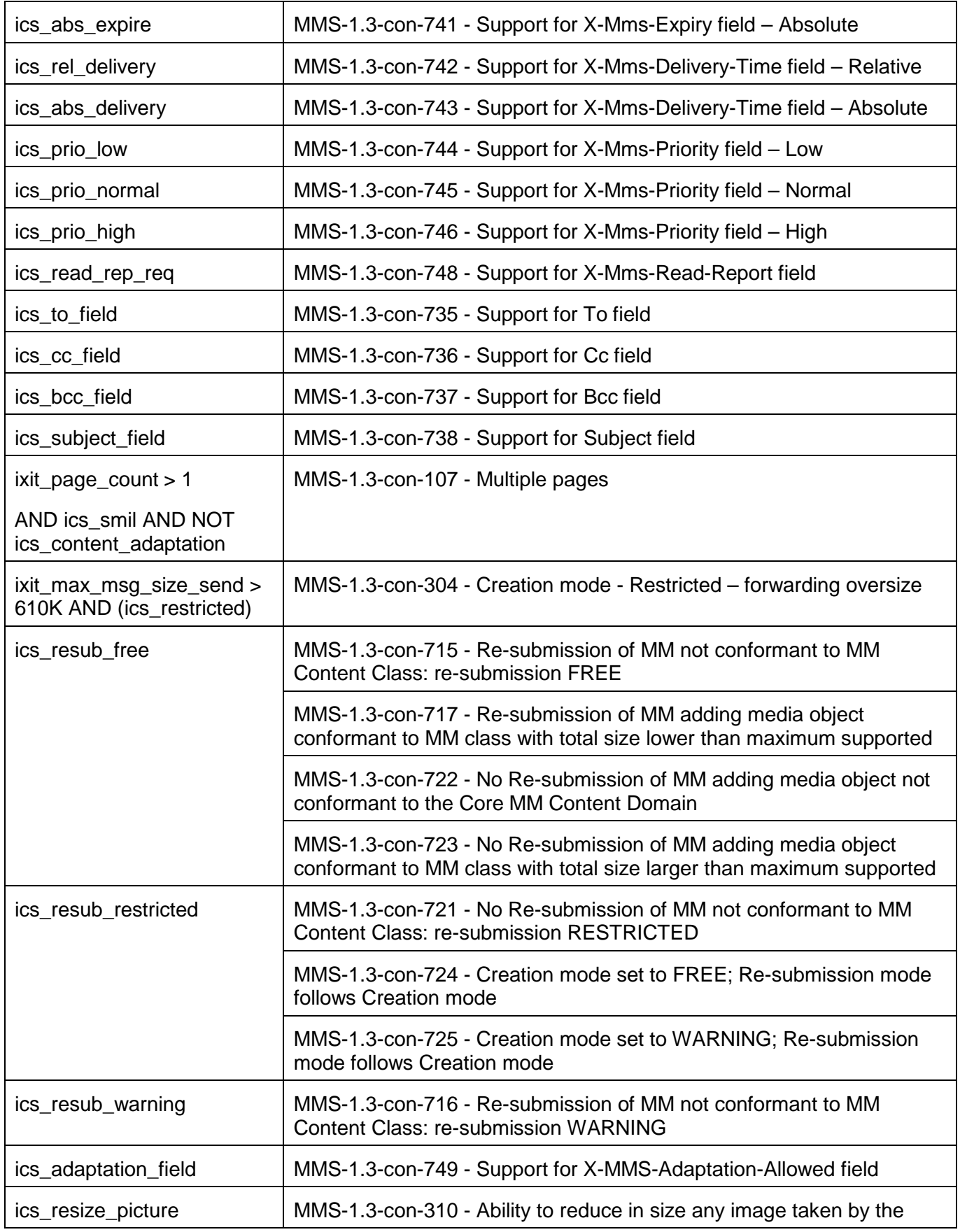

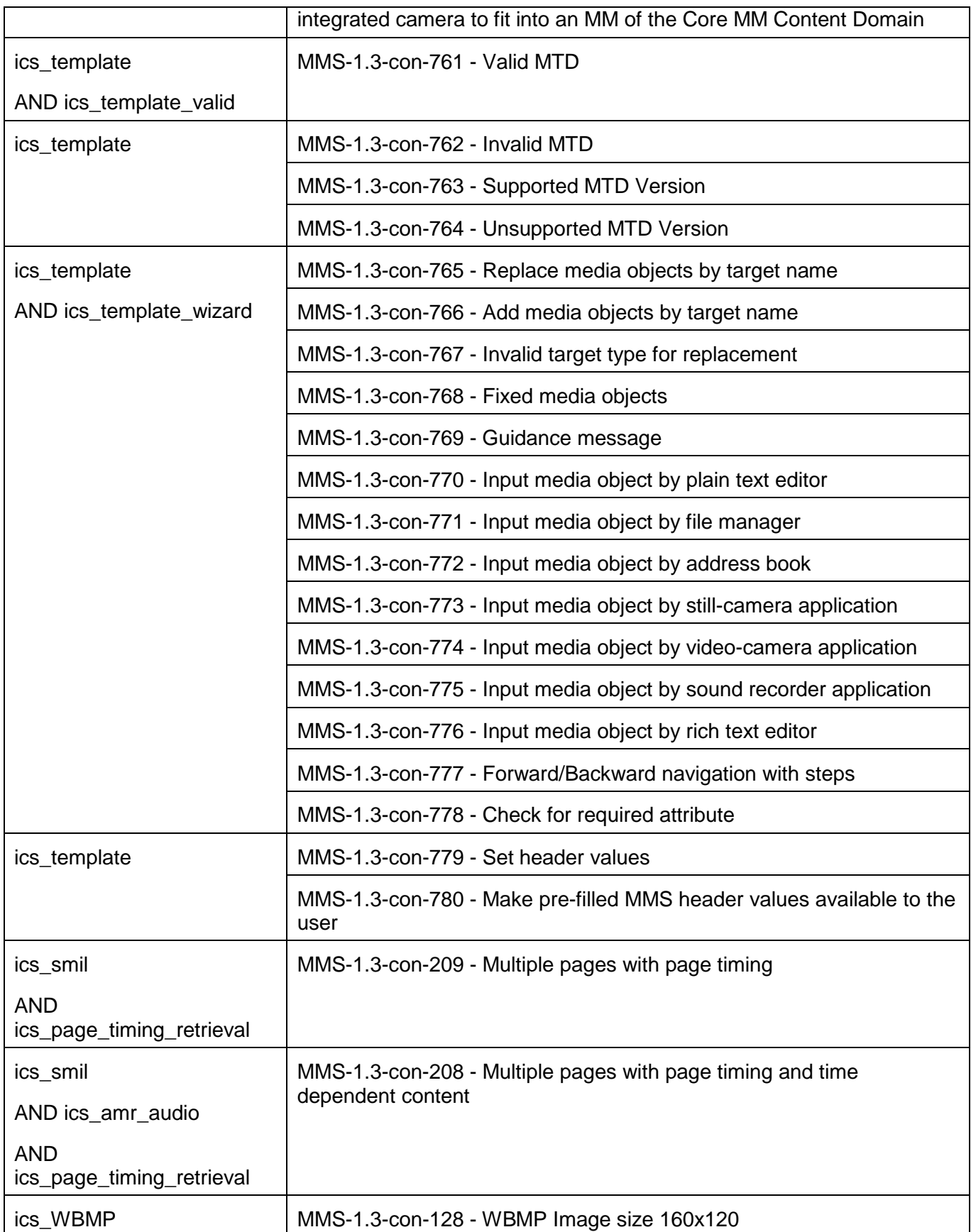

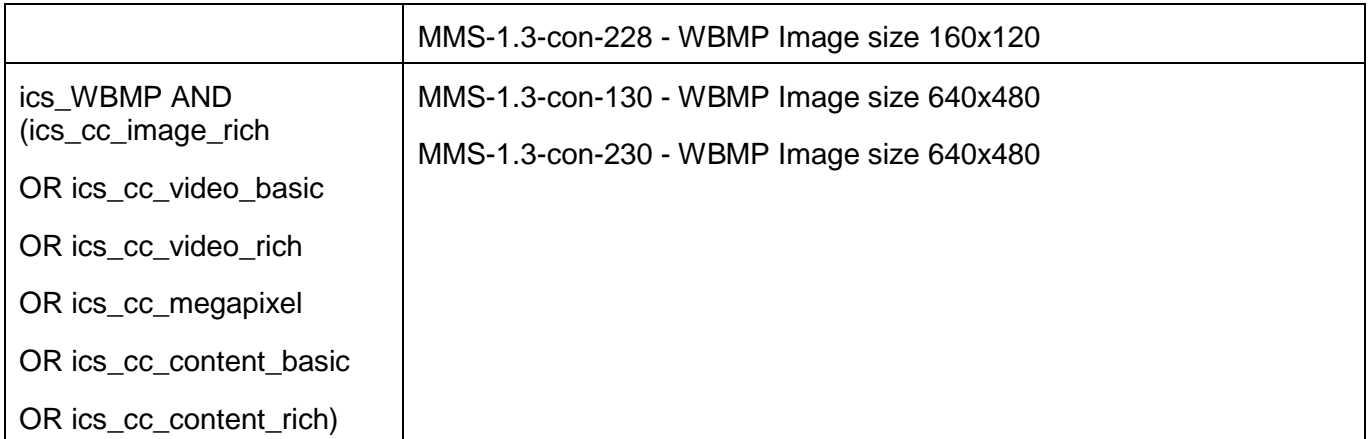

# **Appendix C. OBSOLETE TESTS (Informative)**

The following table, listing test cases which have been deleted from this or an earlier version of this ETS, is provided for informative purposes. The Test Case IDs listed here should be regarded as reserved and should not be allocated to other test cases.

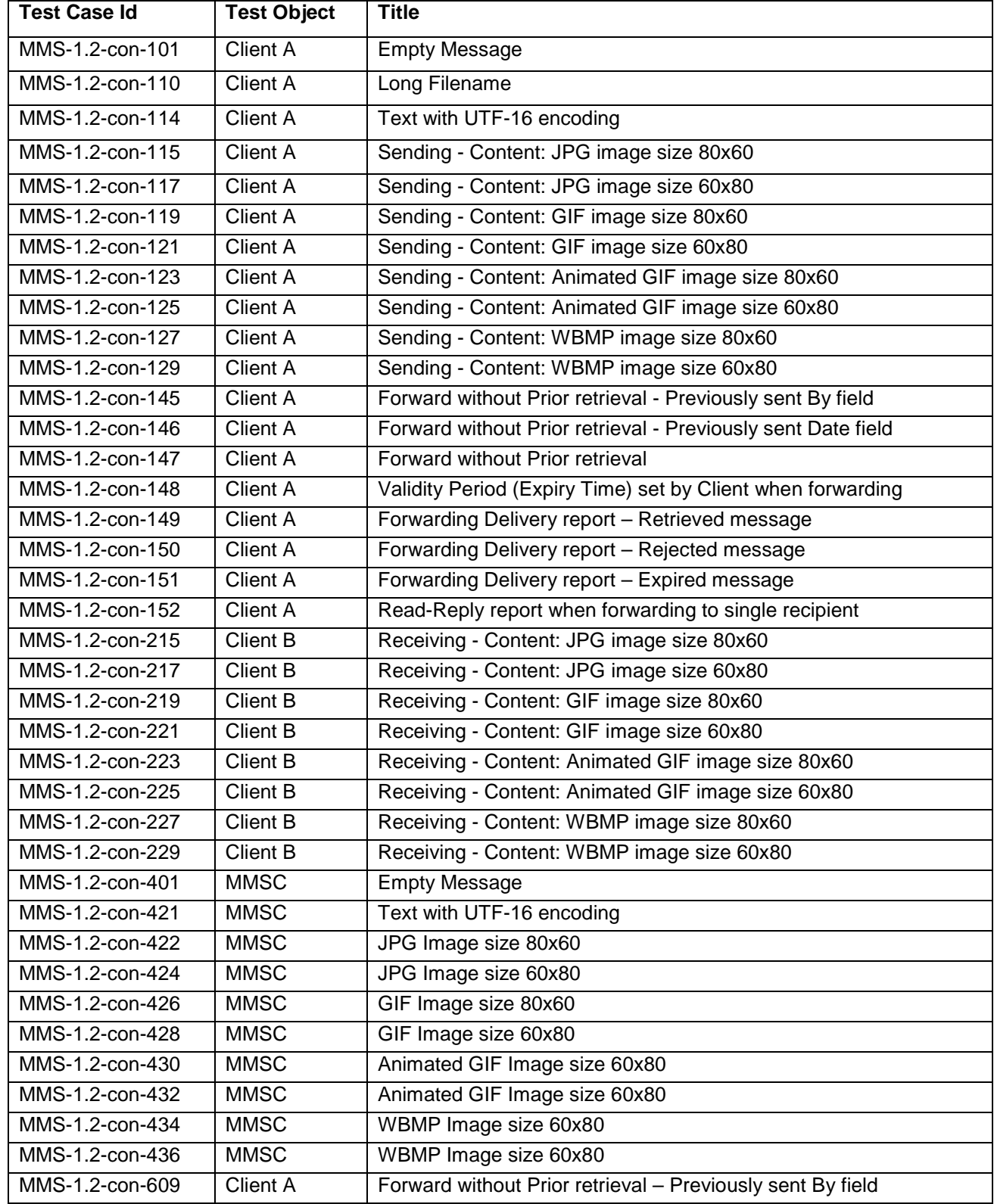

[Used with the permission of the Open Mobile Alliance Ltd. under the terms as stated in this document.](#page-0-0) *IOMA-Template-EnablerTestSpec-20150101-I]* 

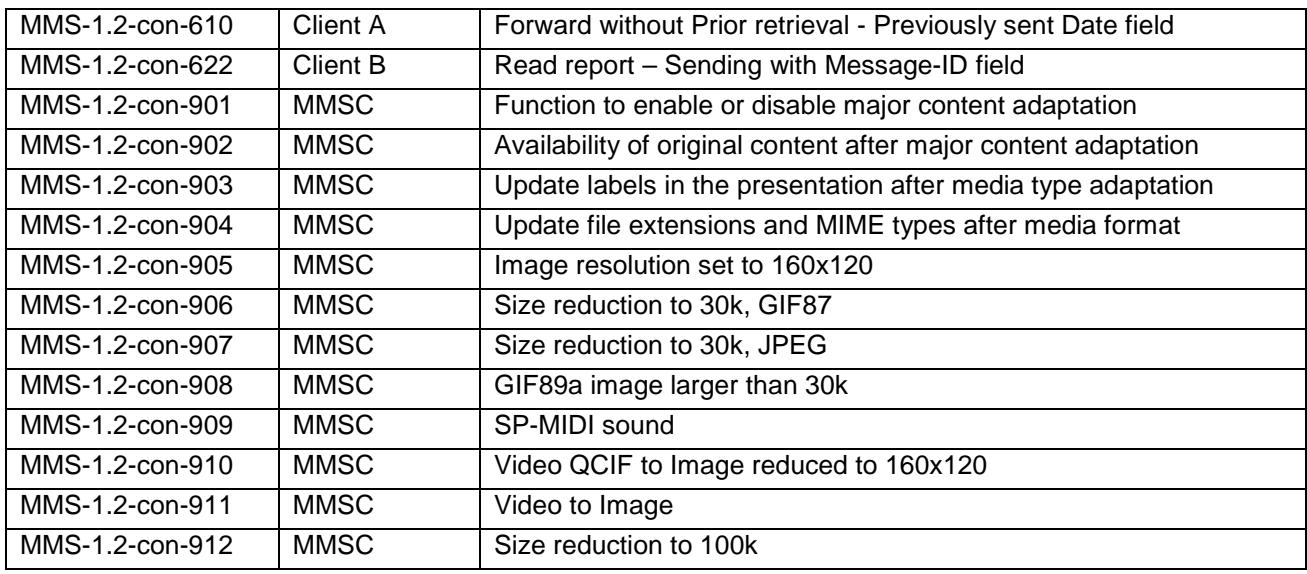

![](_page_233_Picture_282.jpeg)

**[2015 Open Mobile Alliance Ltd. All Rights Reserved.](#page-0-0)**

[Used with the permission of the Open Mobile Alliance Ltd. under the terms as stated in this document.](#page-0-0) *IOMA-Template-EnablerTestSpec-20150101-I]* 

![](_page_234_Picture_238.jpeg)

![](_page_235_Picture_148.jpeg)